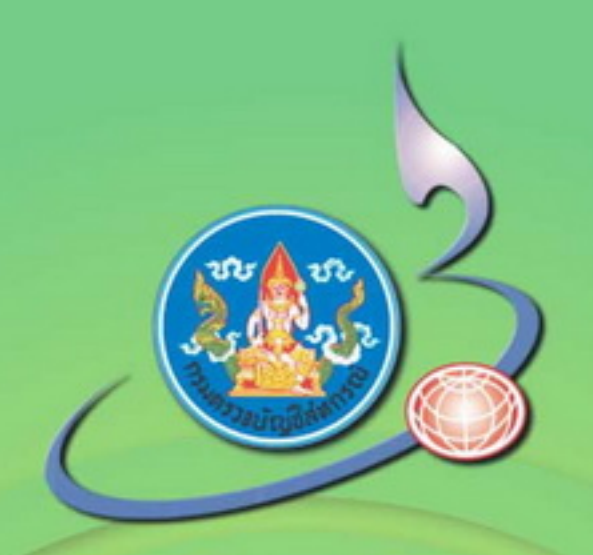

## **güəmslöfusımsu** ระบบสมาชิกและทุ้น และระบบเงินไท้ทั สำหรับสหทรณ์ทากทารเทษตร

กลุ่มพัฒนาระบบสารสนเทศต้านการบริหารและบัญชี ศูนย์สารสนเทศ กรมตรวจบัญชีสหกรณ์ **นกราคม 2548** 

#### คํานํา

 กรมตรวจบัญชีสหกรณ์มีภารกิจหลักทีสําคัญด้านหนึงคือการวางระบบบัญชีสหกรณ์ จึงได้มีการปรับปรุงกระบวนงานอย่างต่อเนือง เพือเพิมคุณภาพบริการภาครัฐ จึงได้พัฒนาโปรแกรม ระบบระบบสมาชิกและหุ้นและระบบเงินให้กู้สําหรับภาคการเกษตรเพิมอีกระบบหนึง เพือให้สหกรณ์ ภาคการเกษตรมีระบบสมาชิกและหุ้นและระบบเงินให้กู้ที่เป็นมาตรฐานเดียวกัน และมีระบบการจัดเก็บ ้ข้อมูลแต่ละระบบงานที่สอดคล้องกับการดำเนินธุรกิจ สามารถนำสารสนเทศด้านการให้สินเชื่อมาเป็น ข้อมูลประกอบการตัดสินใจในการบริหารจัดการได้รวดเร็ว ทันต่อเหตุการณ์และเป็นประโยชน์ต่อมวล สมาชิกสหกรณ์

กรมตรวจบัญชีสหกรณ์คาดหวังว่าการให้บริการวางระบบบัญชีด้วยคอมพิวเตอร์คงเป็น ประโยชน์ต่อการบริหารจัดการด้านสินเชือของสหกรณ์ "การให้บริการติดตังและสอนแนะการใช้ โปรแกรมระบบสมาชิกและหุ้นและระบบเงินให้กู้ของสหกรณ์ โดยไม่คิดมูลค่า"

> ส่วนระบบบัญชีและสอบบัญชีคอมพิวเตอร์ สํานักเทคโนโลยีสารสนเทศและการสือสาร กรมตรวจบัญชีสหกรณ์ พฤศจิกายน 2548

## สารบัญ

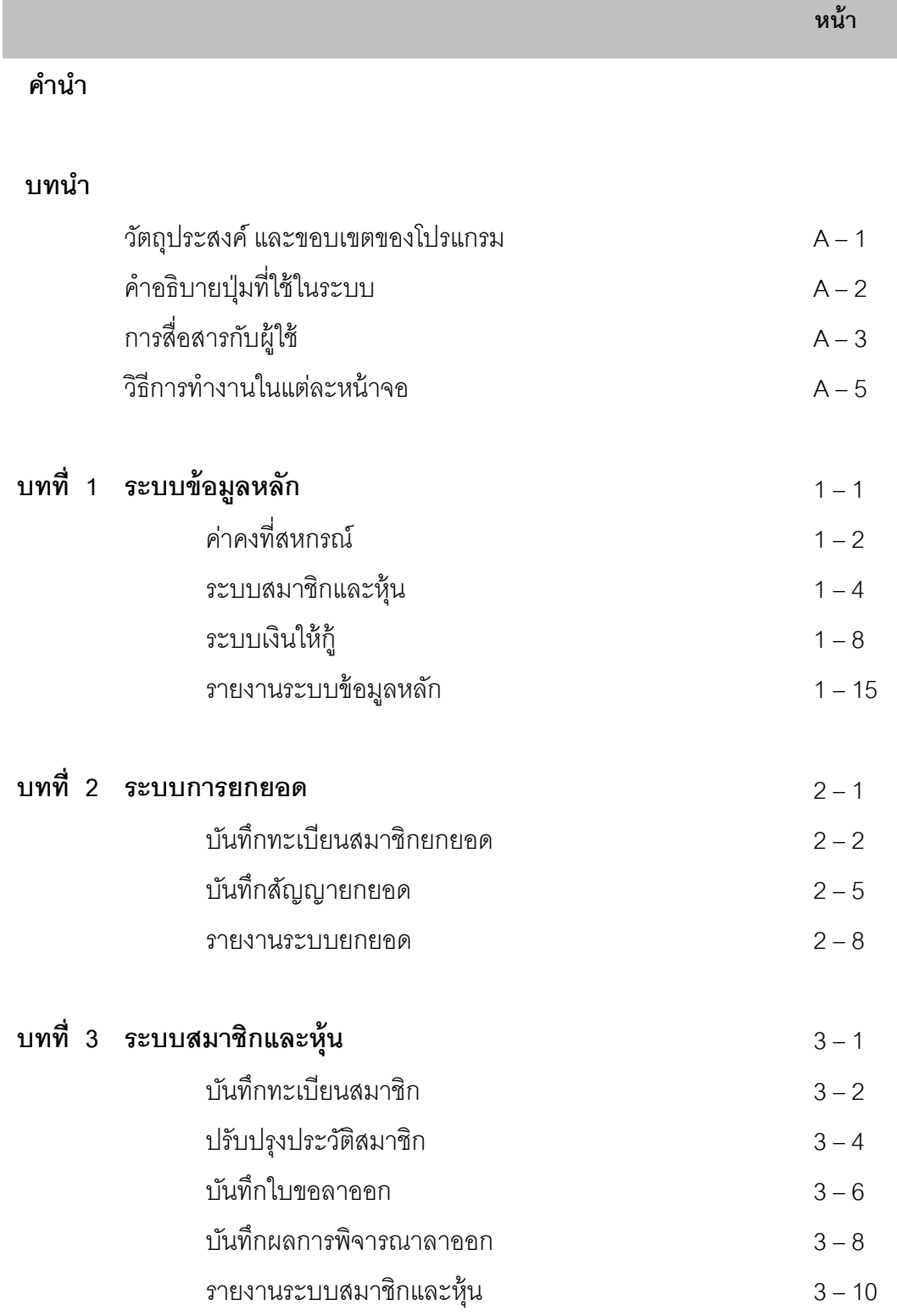

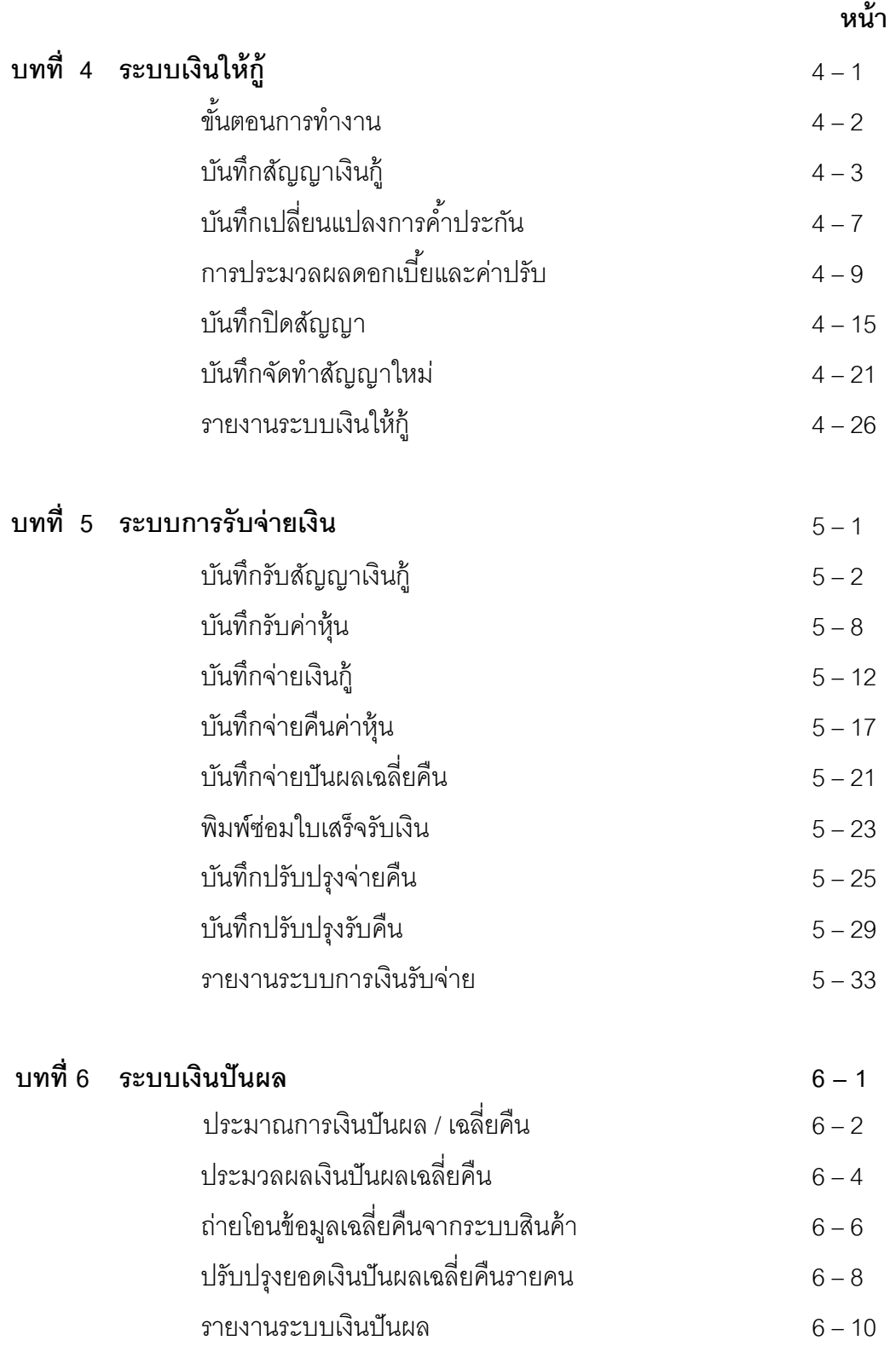

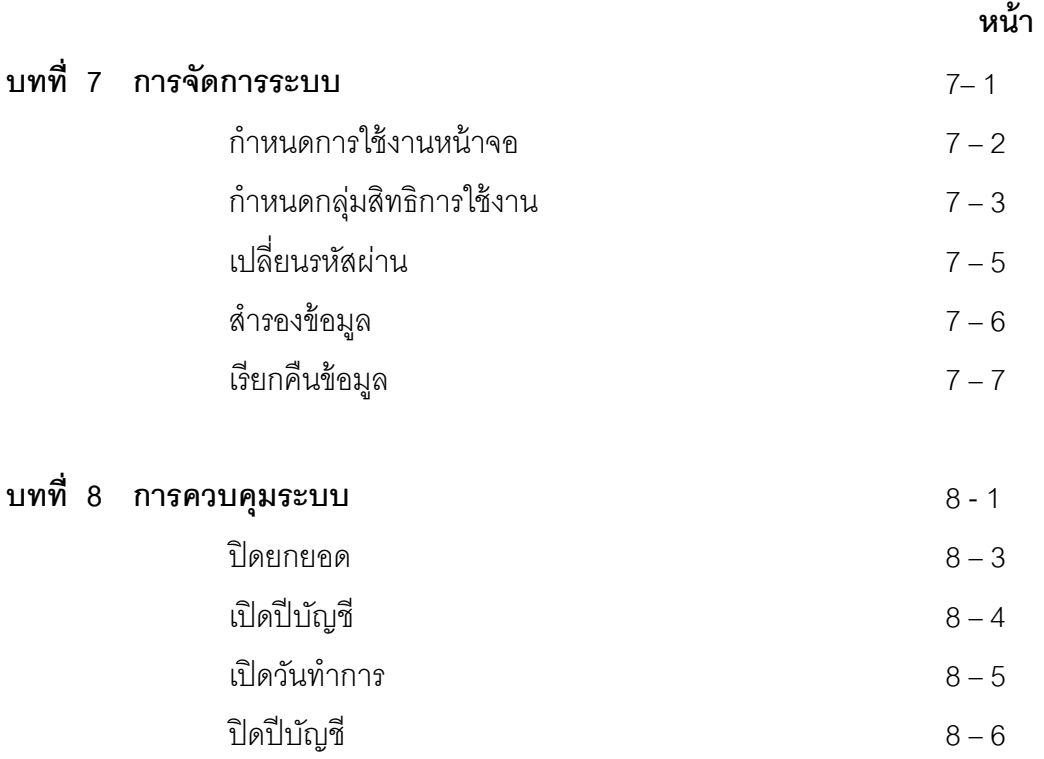

## บทบำ วัตถุประสงค์ และขอบเขตของโปรแกรม

ระบบสมาชิกและหุ้น และระบบเงินให้กู้ พัฒนาขึ้นโดยมีวัตถุประสงค์เพื่อช่วยให้การ ปฏิบัติงานด้านสมาชิก หุ้น บริการสินเชื่อ การคำนวณดอกเบี้ย รวดเร็ว มีประสิทธิภาพ และตรง ตามความต้องการของสหกรณ์ และช่วยให้มีการจัดระเบียบของข้อมูลเพื่อให้การตรวจสอบบัญชี ด้วยคอมพิวเตอร์สามารถ ทำได้อย่างมีประสิทธิภาพ โดยมีขอบเขตในการปฏิบัติงาน ดังนี้

- 1. บันทึกข้อมูลระบบสมาชิกตั้งแต่การสมัคร จนถึงการสิ้นสภาพของสมาชิก
- $2.$  บันทึกรายการเคลื่อนไหวทะเบียนหุ้นเพื่อคำนวณเงินปันผล
- $\,3.\,$  บันทึกข้อมูลในระบบสินเชื่อตั้งแต่การเกิดสัญญา จนกระทั่งปิดสัญญาด้วยสถานะต่างๆ
- 4. บันทึกรายการเคลื่อนไหวรับชำระเงินกู้ โดยคำนวณดอกเบี้ย ค่าปรับให้อัตโนมัติ
- $5$ . จัดเก็บดอกเบี้ยในระบบเพื่อคำนวณเงินเฉลี่ยคืนดอกเบี้ย
- $6$ . บันทึกการจ่ายปันผล เฉลี่ยคืนดอกเบี้ย
- $7. \,$  จัดทำรายงานเกี่ยวกับ สมาชิกและหุ้น เงินให้กู้ เงินปันผลเฉลี่ยคืน โดยให้สามารถ รายงาน เพื่อเป็นหลักฐานการตรวจสอบกับใบเสร็จและใบสำคัญจ่ายได้
- 8. จัดพิมพ์ใบเสร็จรับเงิน และใบสำคัญจ่าย เพื่อเป็นหลักฐานให้กับสมาชิกและสำหรับ สหกรณ์ ในการตรวจสอบรายการทางบัญชีประจําวัน
- $9.$  การสำรองข้อมูลและการเรียกคืนข้อมูล สามารถทำได้โดยผ่านหน้าจอการจัดการของ โปรแกรม

## คําอธิบายปุ่ มทีใช้ในระบบ

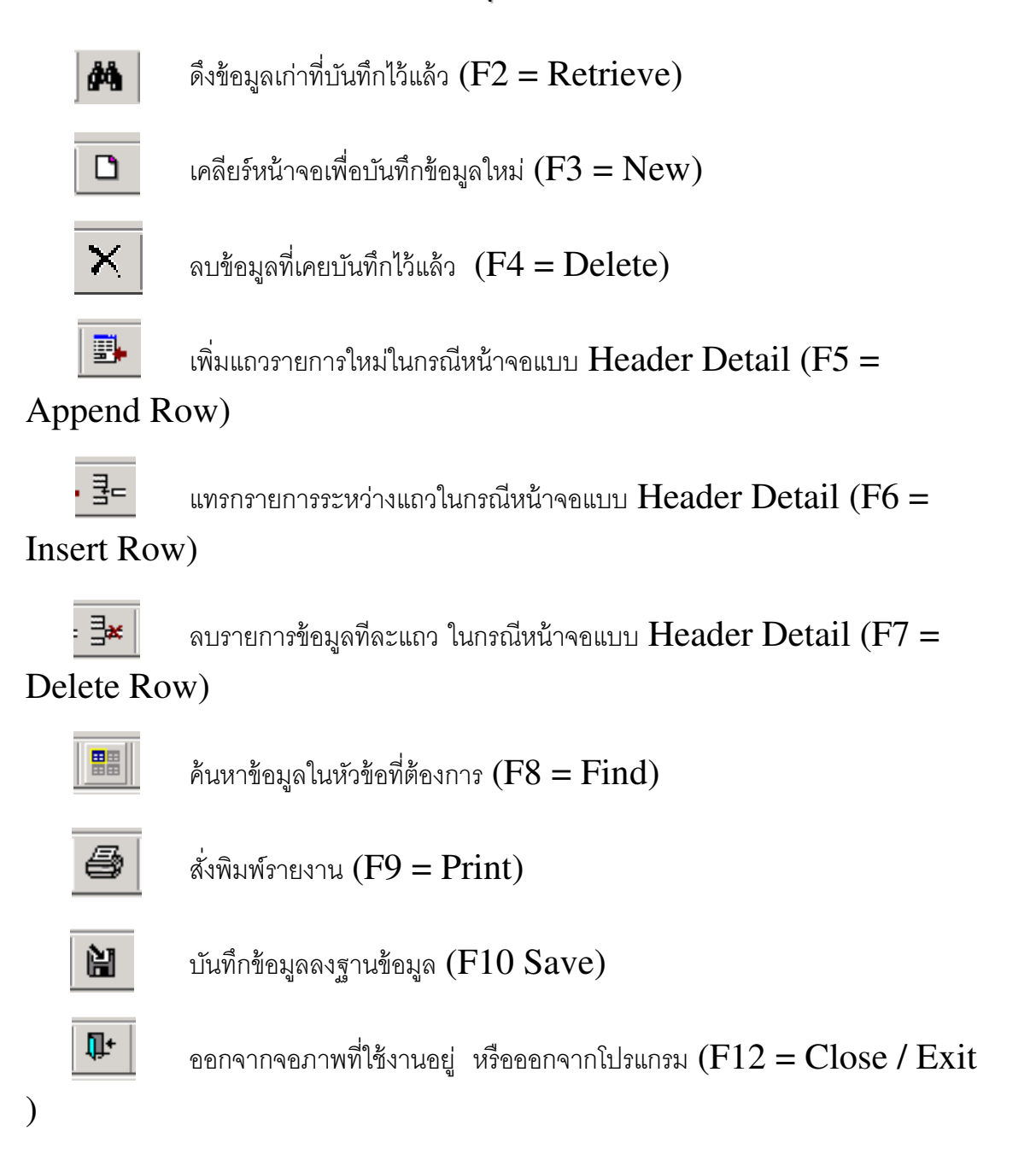

## การสือสารกับผ้ใช้ ู **(User Interface)**

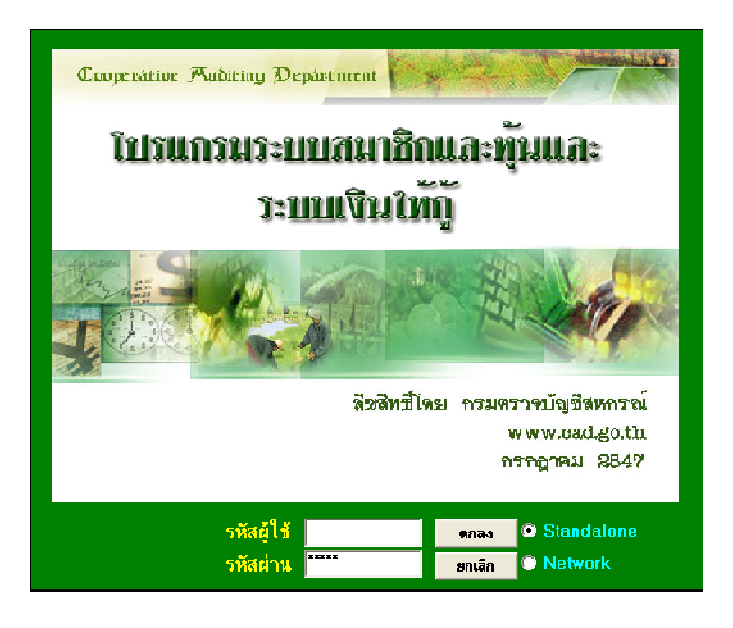

(ตัวอย่างการ Login เข้าสู่ระบบ)

## 1. การเข้าส่ระบบ ู

 เมือผู้ใช้เปิ ดเครืองและเริมเข้าสู่ระบบ ผู้ใช้จะพบจอภาพให้ Login เข้าสู่ระบบฯ ดังรูป โดยให้ผู้ใช้ป้อนรหัสผู้ใช้และรหัสผ่าน Click ปุ่ม **ตกลง** หรือ Enter เพื่อยืนยันการเข้าสู่ระบบ แต่ถ้า ไม่ต้องการเข้าสู่ระบบฯ ให้ Click ปุ่ม **ยกเลิก** 

ระบุการทำงานของโปรแกรมที่สหกรณ์กำหนดไว้ เป็นระบบ Standalone ให้กดปุ่มเลือก เป็นระบบ Standalone กรณีเป็นระบบ Network สำหรับเครื่องแม่ข่ายและลูกข่ายให้กดปุ่มเลือก เป็ นระบบNetwork

#### 2. การออกจากระบบ

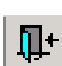

เมื่อผู้ใช้สามารถเข้าสู่ระบบได้แล้ว กรณีต้องการออกจากโปรแกรมการใช้งาน ให้ผู้ใช้กดปุ่ม  $\overline{\mathbf{u}}$ +  $\vert$  จะปรากฏหน้าจอ ให้เลือกระหว่าง ปิดโปรแกรม หรือ ปิดและ Login เข้าใหม่อีกครั้ง

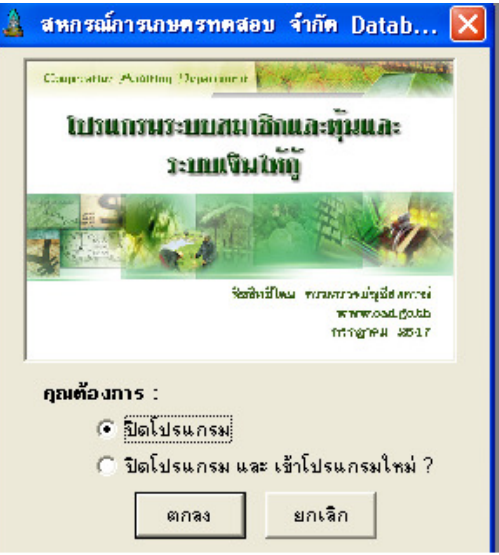

#### 3. เกียวกับระบบ

เป็ นการรายงาน Version และวันทีพัฒนาล่าสุดของโปรแกรม เพือให้ตรวจสอบว่า เป็ น Version เดียวกับของกรมฯ ทีใช้งานในปัจจุบันหรือไม่ โดยสามารถเรียกดูทีหัวข้อ about ที เมนู ควบคุมระบบ

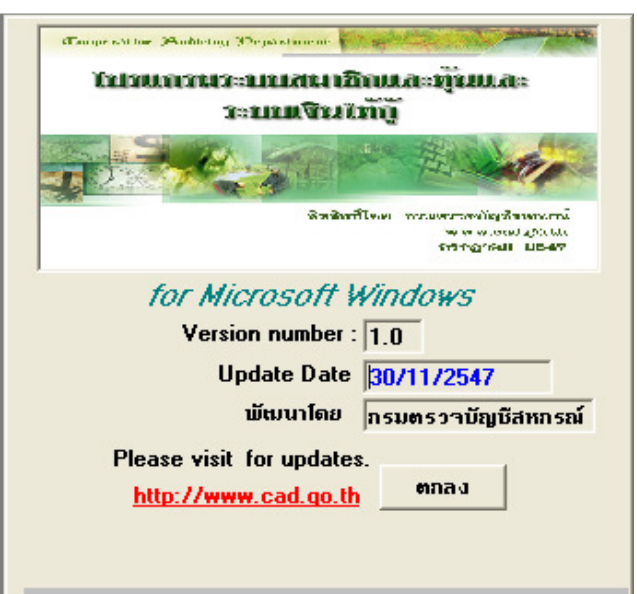

## วิธีการทำงานในแต่ละหน้าจอ

## 1. การเพิมข้อมูลใหม่ (New)

ขั -นตอนการทํางาน

- 1. เลือกหัวข้อที่ต้องการทำงานจากเมนูหลักของระบบ
- 2. ทําการป้ อนข้อมูลในรายการต่างๆ ให้ครบถ้วน ตามโปรแกรมกําหนด ซึ่งผู้ใช้สามารถ ใช้ปุ่ม  $\mathsf{F}\mathsf{\overline{\Xi}}$  เพื่อเพิ่มรายการในการป้อน รายละเอียดส่วนของ Detail หรือ Footer
- 3. เมื่อป้อนข้อมูลเสร็จให้ Click ปุ่ม  $\blacksquare$  (Save)
- 4. ถ้าต้องการเปลี่ยนการบันทึกกดปุ่ม <u>ค.</u> โปรแกรมจะถามว่า หมายถึง ต้องการจัดเก็บข้อมูลที่บันทึกไปแล้วก่อนเริ่มบันทึกใหม่ หรือไม่ ถ้าต้องการตอบ Yes ถ้าไม่ต้องการตอบ No
- 5. ต้องการออกจากหน้าจอการทำงานนั้น ให้ Click ปุ่ม

## 2. การแก้ไขข้อมล (Edit)

ขั -นตอนการทํางาน

- 1. เลือกหัวข้อที่ต้องการทำงานจากเมนูหลักของระบบ
- 2. ค้นหา รายการที่ต้องการแก้ไขจากปุ่ม **dá**
- 3. ใช้เม้าส์ Click ที่ Row หรือรายการที่ต้องการแก้ไข รายการดังกล่าวจะมาแสดงที่หน้าจอ
- 4. เมื่อแก้ไขเสร็จแล้วให้ Click  $\|\mathbf{H}\|$  (Save)
- 5. ต้องการออกจากหน้าจอการทำงานนั้น ให้ Click ปุ่ม 心

#### 3. การลบข้อมูล (Delete)

#### ขั -นตอนการทํางาน

- 1. เลือกหัวข้อที่ต้องการทำงานจากเมนูหลักของระบบ
- 2. ค้นหา รายการที่ต้องการแก้ไขจากป่ม **dá**
- 3. ใช้เม้าส์ Click ที่ Row หรือรายการที่ต้องการแก้ไข รายการดังกล่าวจะมาแสดงที่หน้าจอ
- 4. จากนั้น Click ปุ่ม  $\overline{\mathsf{X}}$  เพื่อลบข้อมูล หรือ Click ปุ่ม  $\overline{\mathbb{R}}$  เพื่อลบรายการทีละ แถว 阊
- 5. เสร็จแล้วให้ Click (Save)

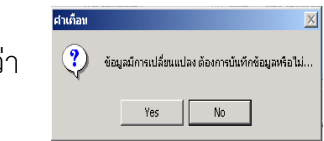

耻

#### 4. การพิมพ์รายงาน (Report)

#### <u>ขั้นตอนการทำงาน</u>

- 1. เลือกหัวข้อรายงานที่ต้องการทำงานจากเมนูหลักของระบบ
- 2. ใส่เงื่อนไขที่ต้องการให้ออกรายงาน ให้ครบถ้วน แล้วกดปุ่ม OK หน้าจอจะแสดง รายงานตามต้องการ
- 3. ถ้าต้องการเปลี่ยนเงื่อนไขใหม่ กดปุ่ม **| ผ<sub>้นี</sub>่** หน้าจอเงื่อนไขจะแสดงให้บันทึกใหม่
- 4. ต้องการดูภาพก่อนพิมพ์เพื่อให้เห็<u>นว่ามี</u>รายงานที่ต้องพิมพ์ทั้งหมดกี่แผ่นกดปุ่ม  $\bullet$
- 5. ต้องการตั้งค่าเครื่องพิมพ์กดปุ่ม <u>E</u>
- 6. ต้องการย่อ ขยาย รายงาน กดปุ่ ม  $\mathcal{L}$
- 7. ต้องการดูรายงานตั้งแต่หน้าแรก หน้าก่อนหน้า หน้าถัดไป หน้าสุดท้ายใช้ ปุ่ม ตามลําดับ
- 8. ต้องการเห็นรายงานแบบเหมือนในกระดาษกดปุ่ ม  $\overline{\mathbf{Q}}$
- 9. ต้องการพิมพ์รายงาน กดปุ่ ม
- 10. ต้องการออกจากหน้าจอการทำงานนั้น ให้ Click ปุ่ม 耻

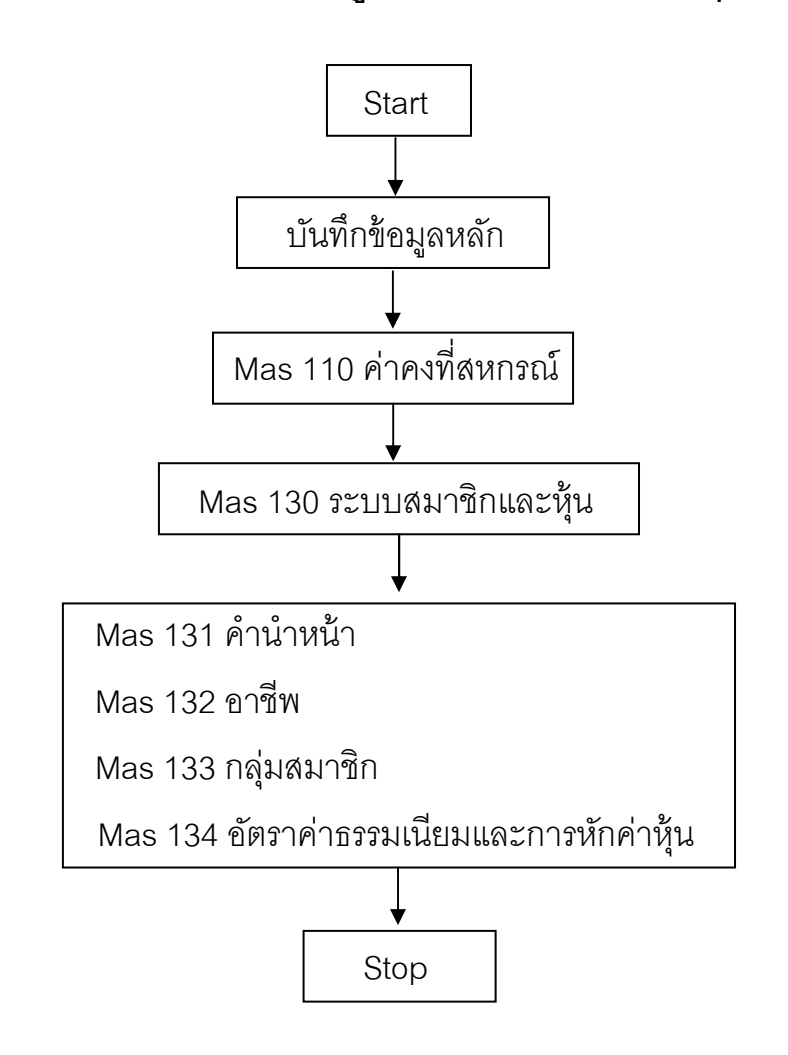

ขันตอนการบันทึกข้อมูลหลักระบบสมาชิกและหุ้น

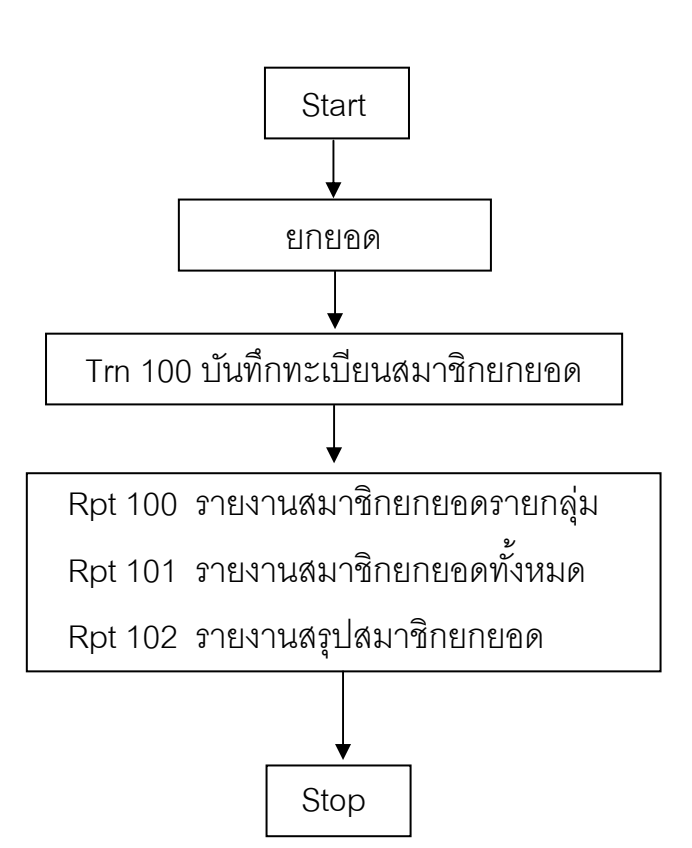

## ขันตอนการบันทึกสมาชิกยกยอด

## ขันตอนการบันทึกสมาชิกใหม่ (กรณีไม่ปิ ดยกยอด)

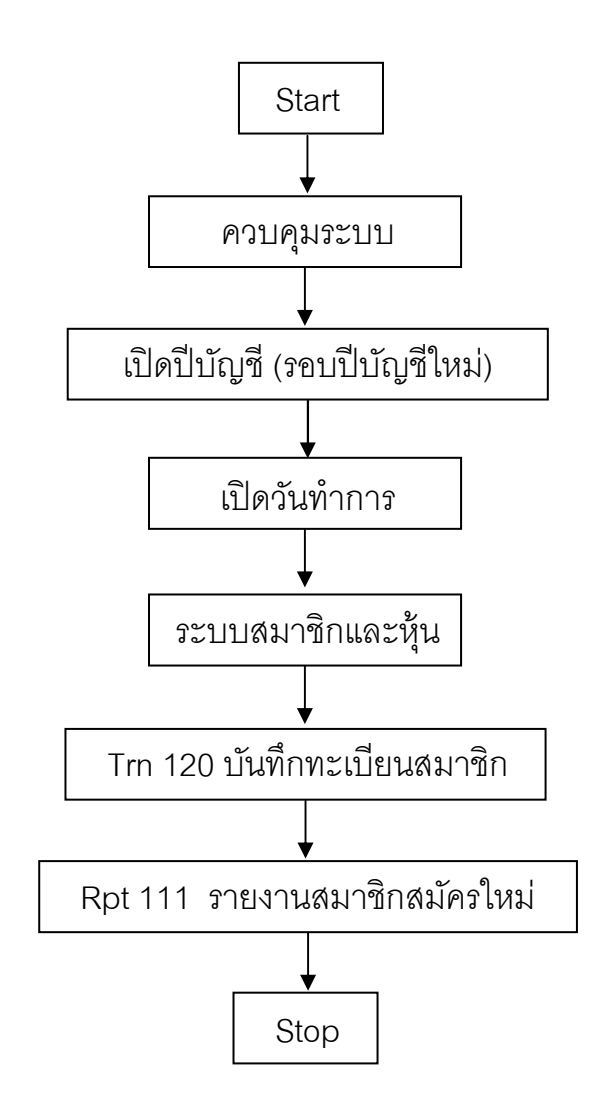

## ขันตอนการบันทึกสมาชิกใหม่ (กรณีปิ ดยกยอดแล้ว)

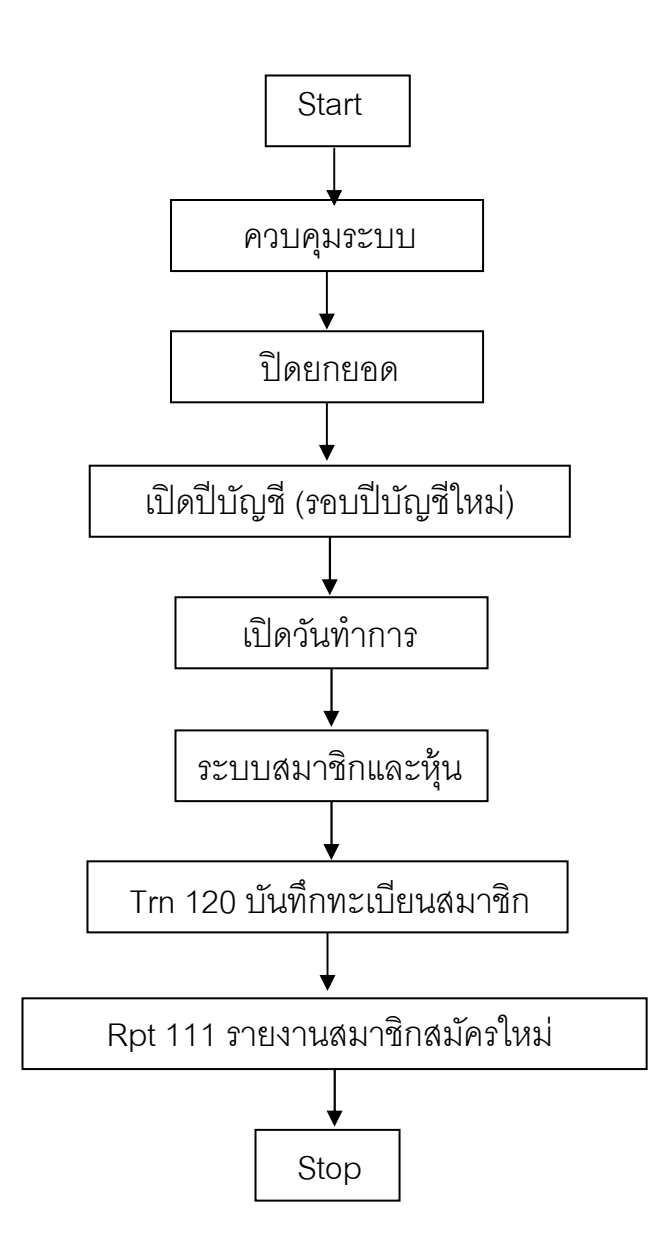

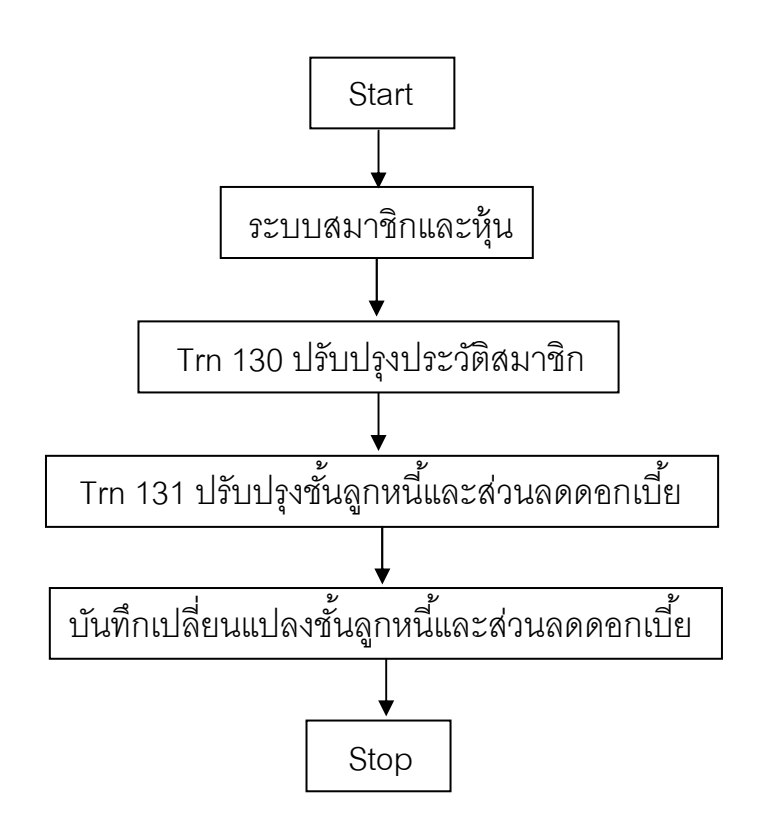

## ขันตอนการปรับปรุงชันลูกหนีและส่วนลดดอกเบีย

## ขั้นตอนการปรับปรุงวงเงินซื้อเชื่อ

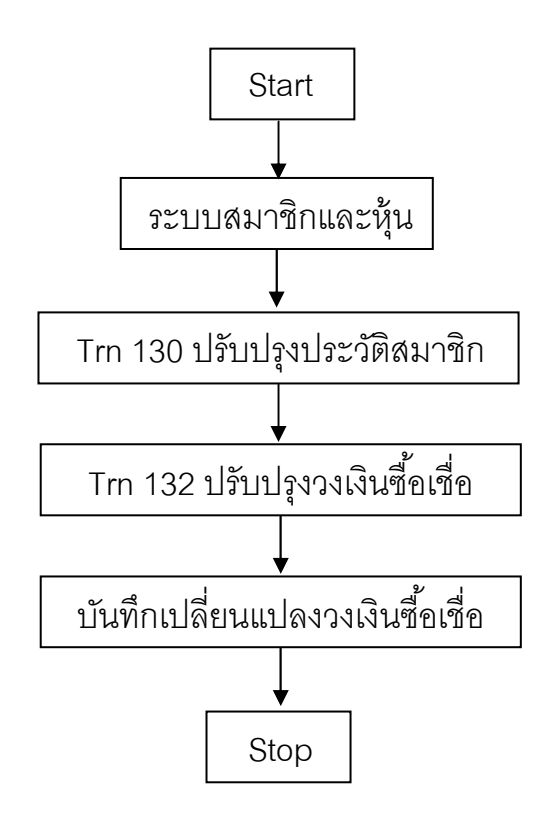

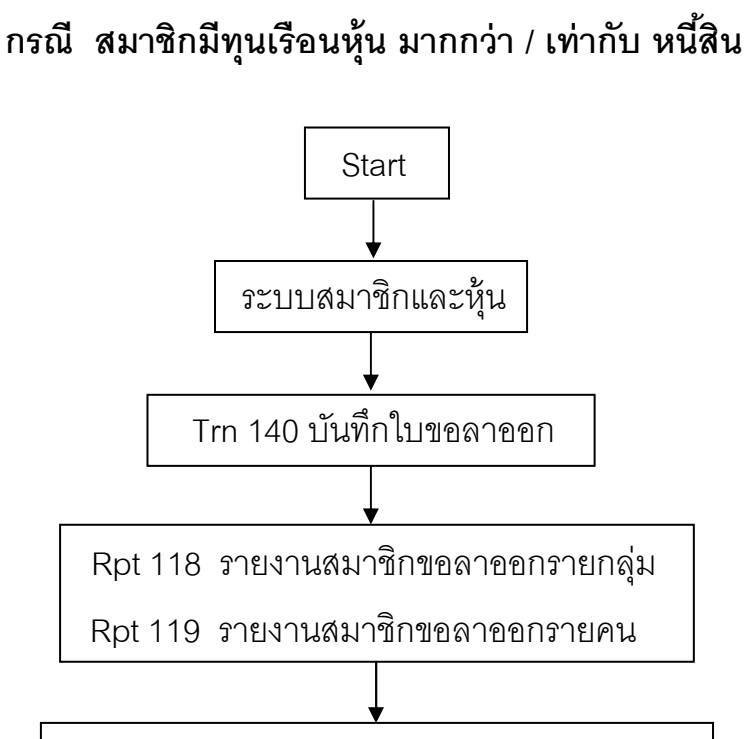

ขันตอนการบันทึกใบขอลาออก

Trn 160 บันทึกอนุมัติ / ไม่อนุมัติสมาชิกขอลาออก การอนุมัติ - แบบโอนหุ้นชําระหนี ;

Rpt 120 รายงานอนุมัติสมาชิกลาออกรายกลุ่ม

Rpt 121 รายงานอนุมัติสมาชิกลาออกรายคน

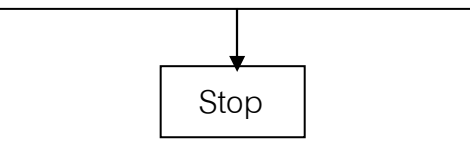

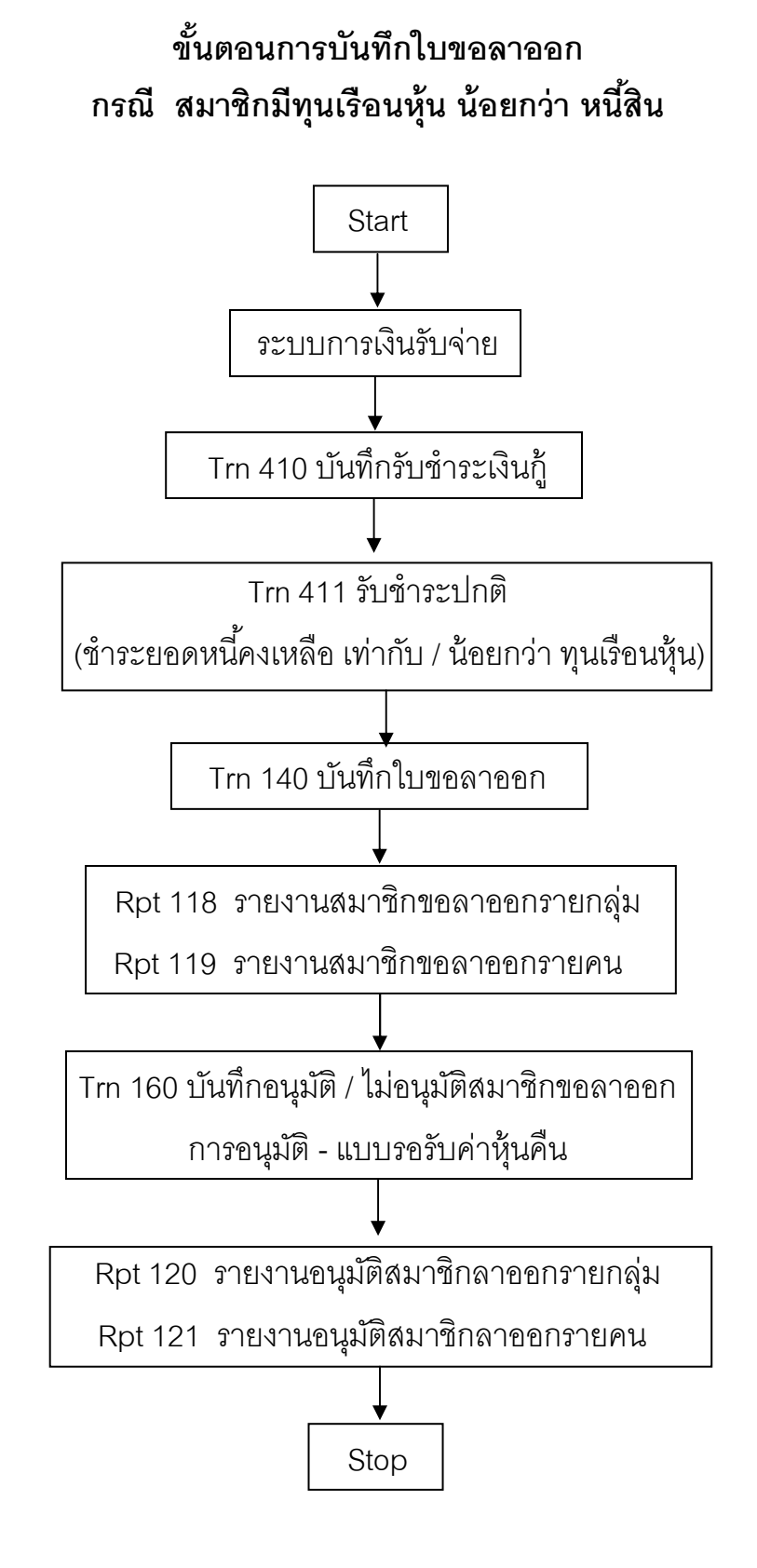

## ขันตอนการรับค่าธรรมเนียม / ค่าหุ้นแรกเข้า ึกรณี สหกรณ์ไม่อยู่ในระบบภาษีมูลค่าเพิ่ม

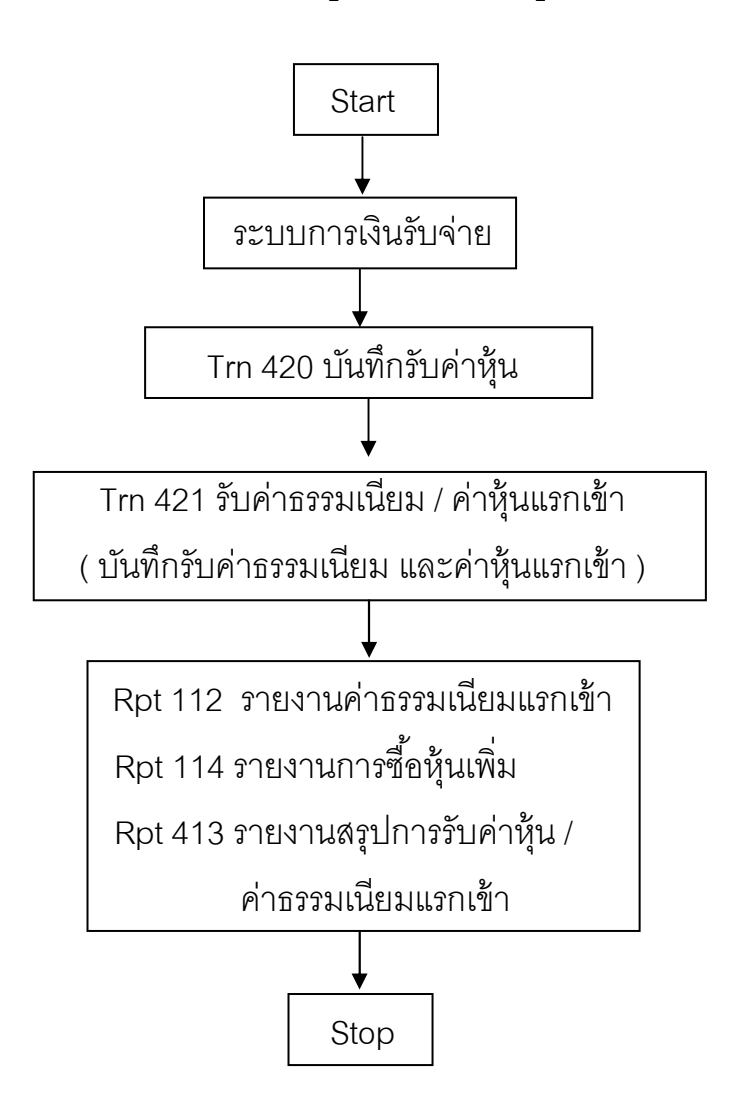

## ขันตอนการรับค่าธรรมเนียม / ค่าหุ้นแรกเข้า ึกรณี สหกรณ์อยู่ในระบบภาษีมูลค่าเพิ่ม

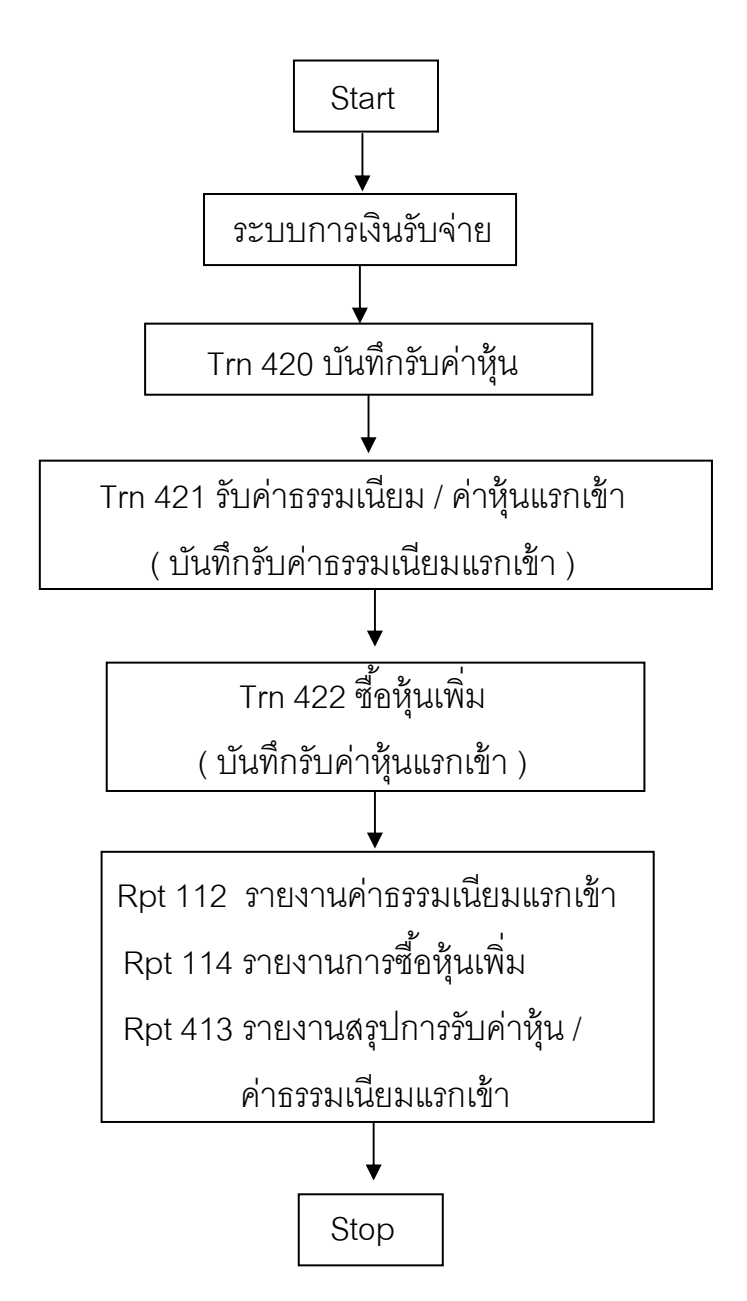

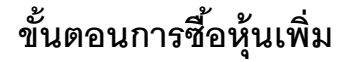

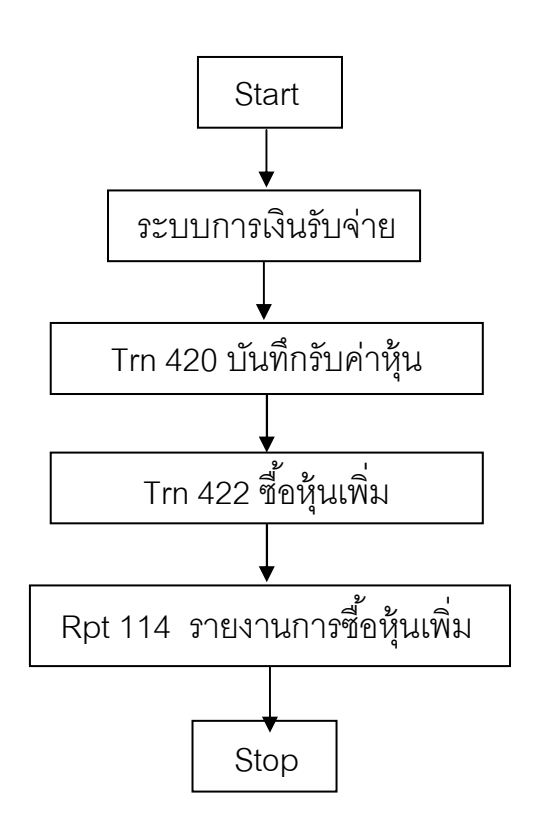

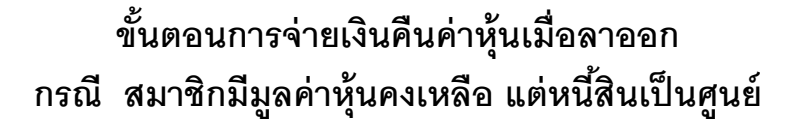

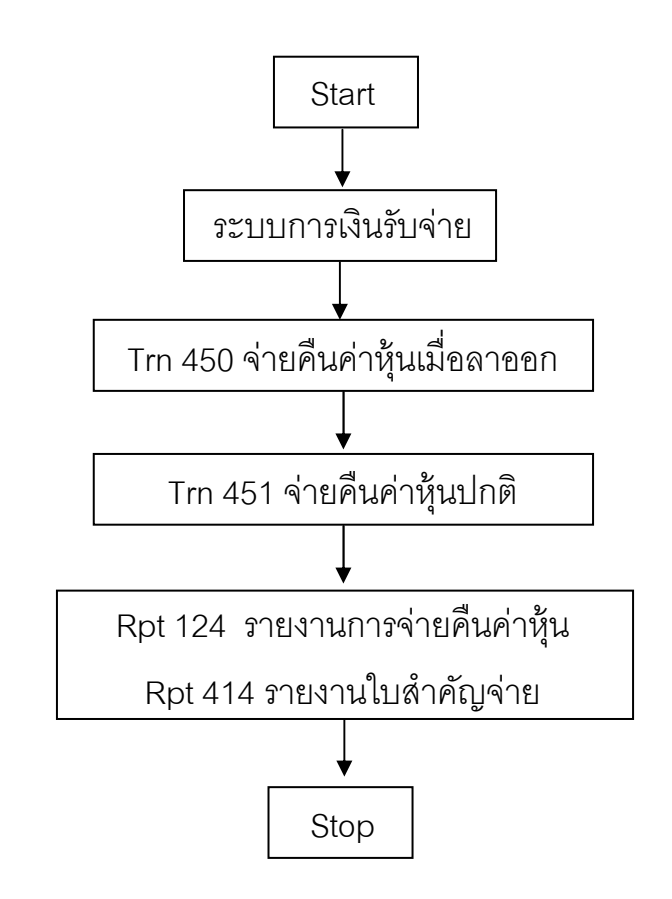

## ขันตอนการจ่ายเงินคืนค่าหุ้นเมื(อลาออก กรณี สมาชิกมีหนีสิน น้อยกว่า / เท่ากับ มูลค่าหุ้นคงเหลือ

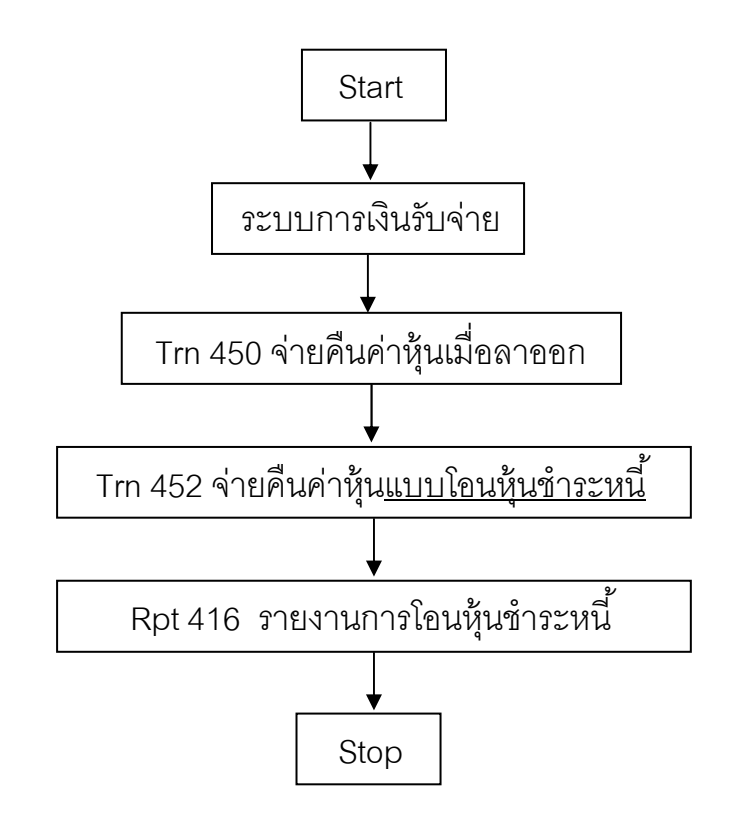

# ขันตอนการปฏิบัติงาน

ระบบเงินให้ก้  $\overline{a}$  • ก้ใหม่ ู

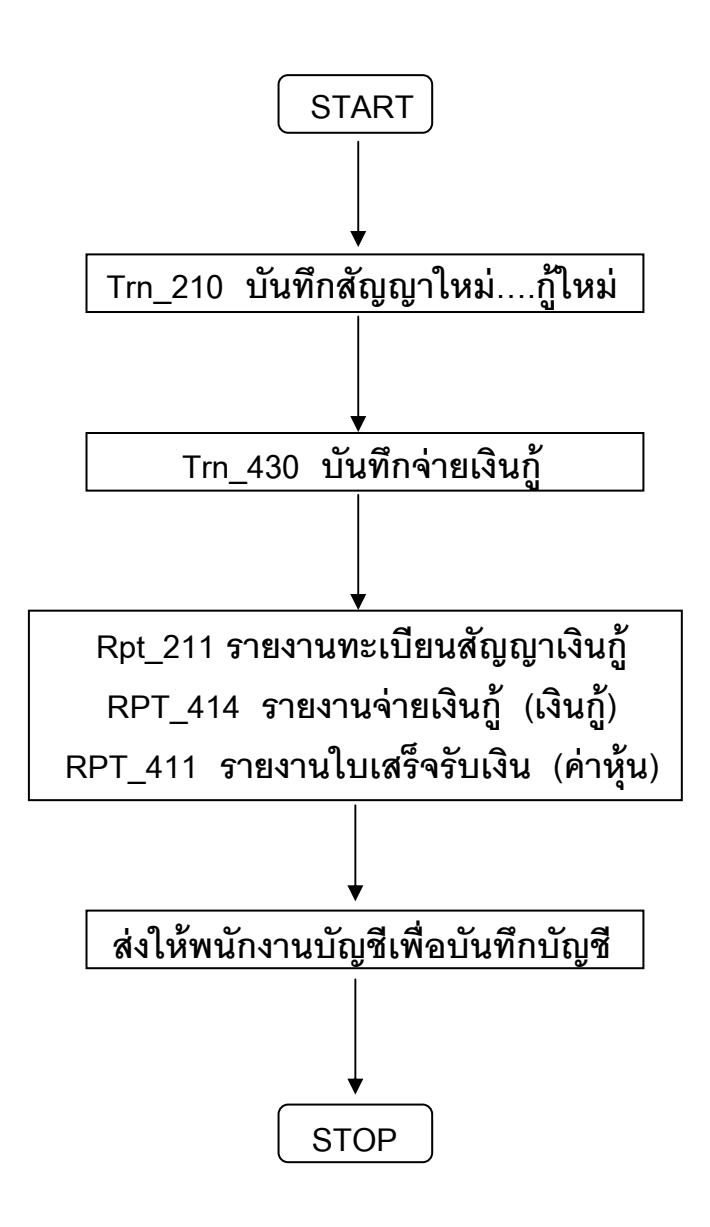

ขั้นตอนการขอเปลี่ยนแปลงการค้ำประกัน

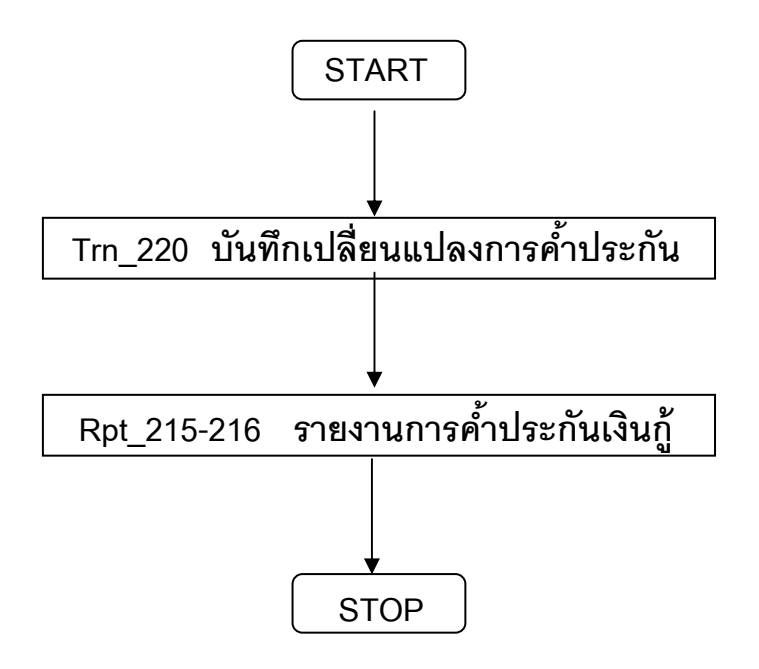

## ขั้นตอนการรับชำระเงินกู้

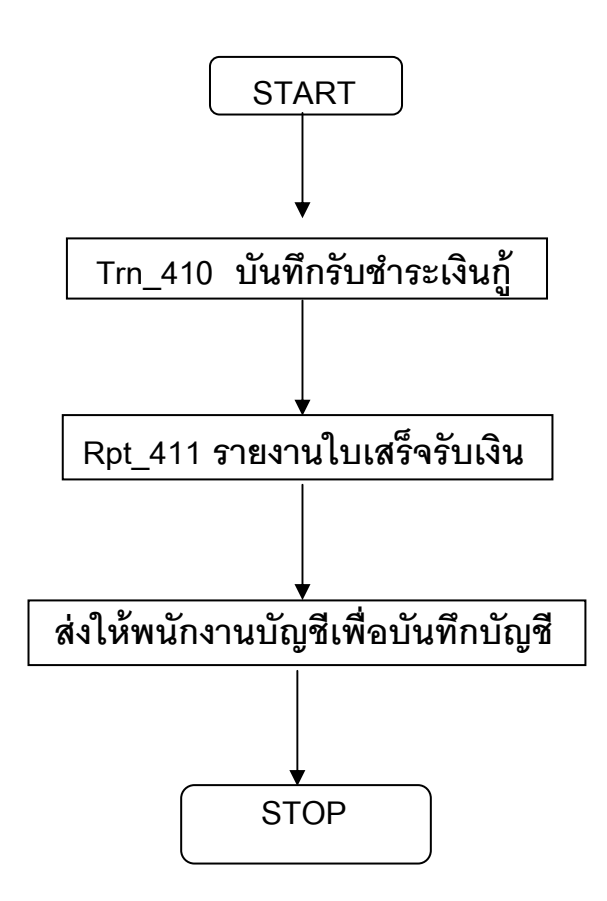

## ขั้นตอนการประมวลผลดอกเบี้ยและค่าปรับ ณ วันที่กำหนด

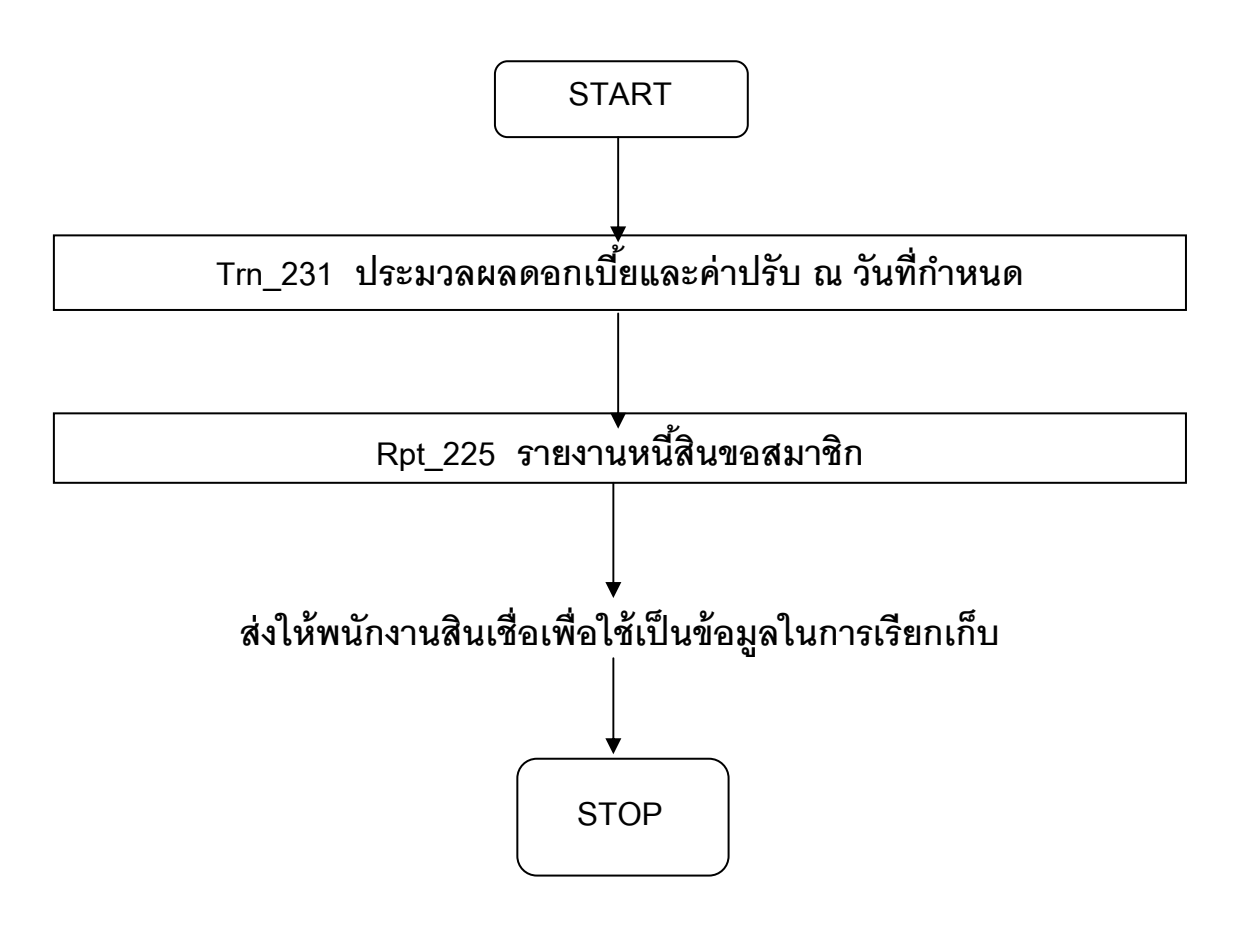

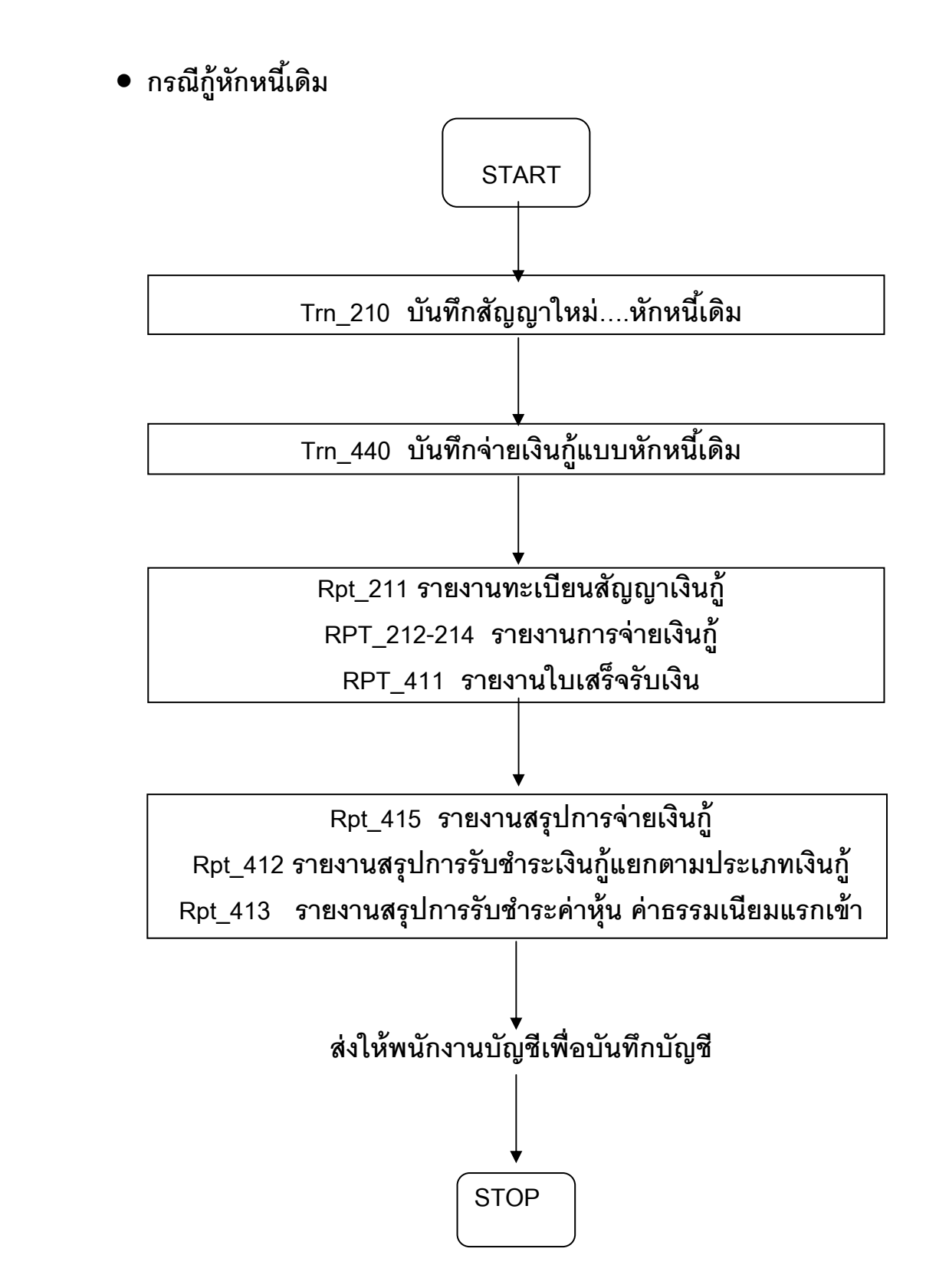

## ขั้นตอนการรับชำระเงินกู้

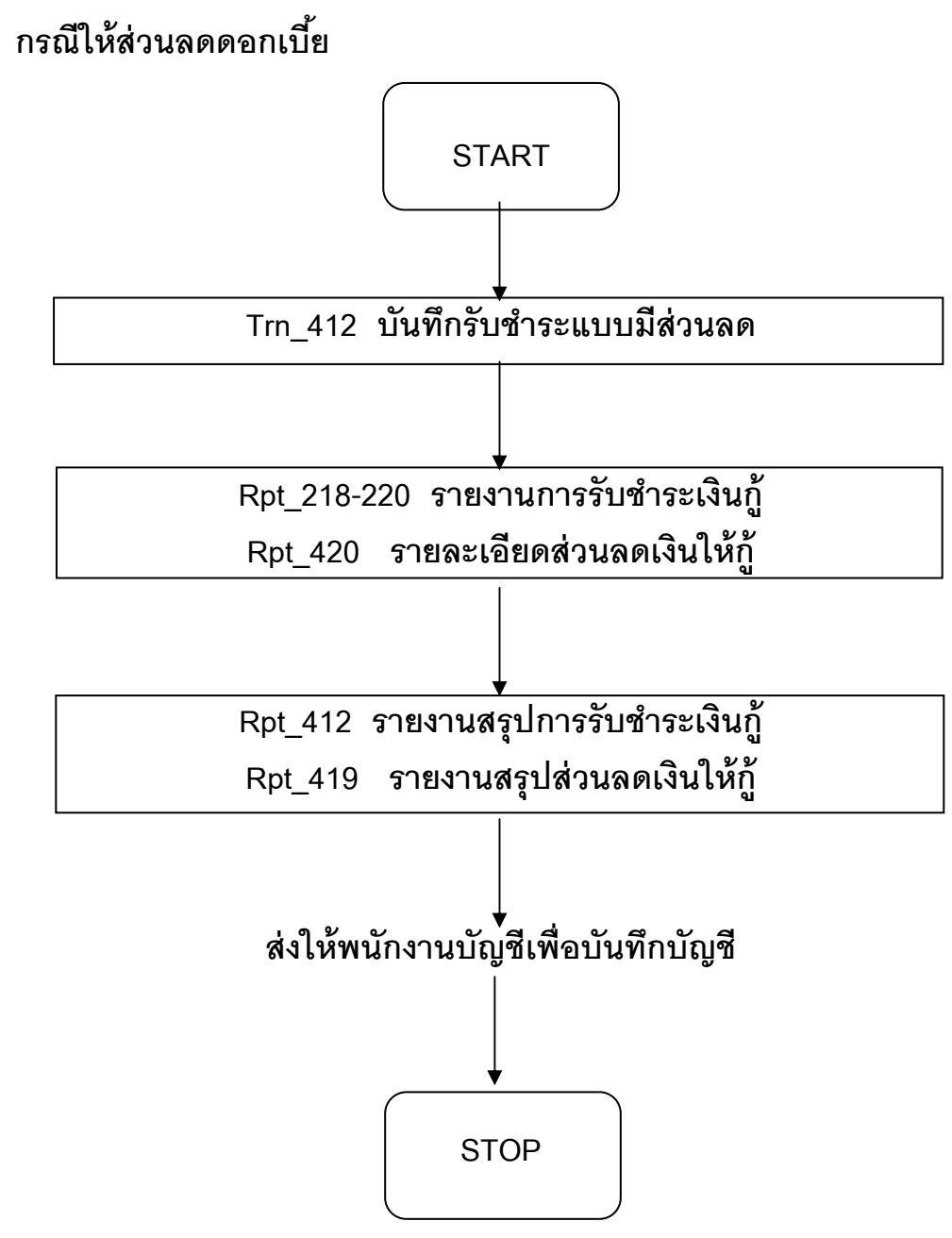

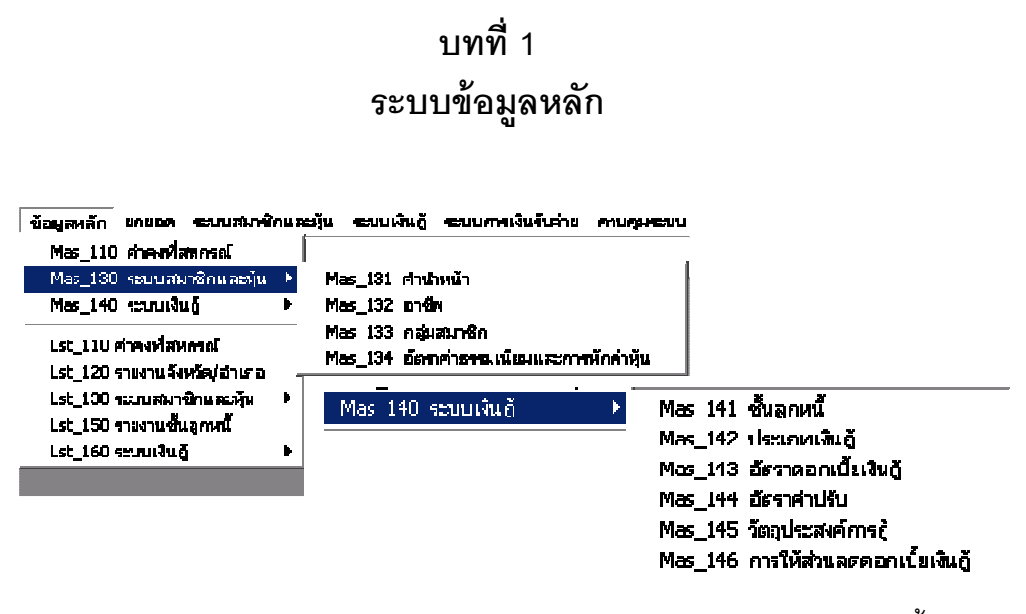

ประกอบด้วยหัวข้อการทํางาน 11 หัวข้อ ดังรูป มีรายละเอียดแต่ละหน้าจอดังนี

#### MAS\_110 ค่าคงทีสหกรณ์

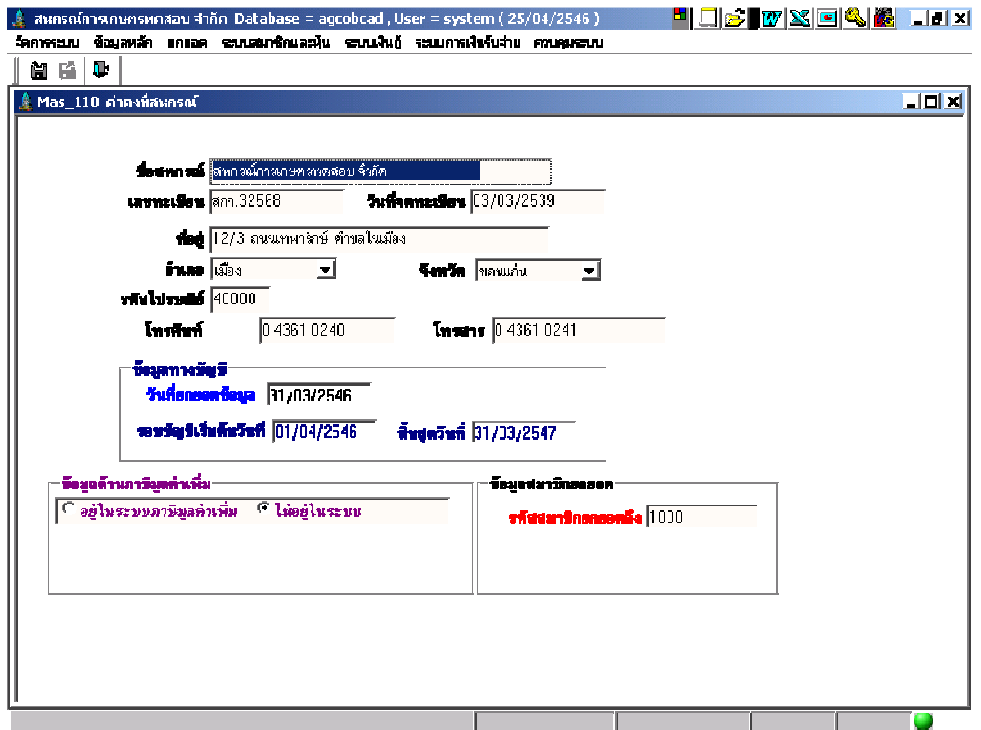

**วัตถุประสงค์** บันทึกค่าคงที่เกี่ยวกับ เลขทะเบียนสหกรณ์ วันที่จดทะเบียน ที่อยู่ ข้อมูล ด้านภาษีมูลค่าเพิ่ม เลขทะเบียนสมาชิกล่าสุด เพื่อกำกับการทำงานของ ระบบ

#### เงือนไขการทํางาน

- $\bullet$  บันทึกข้อมูลเพียง 1 ครั้ง ไม่สามารถเพิ่มข้อมูล แต่สามารถแก้ไขเปลี่ยนแปลง ข้อมูลได้ยกเว้นข้อมูลรหัสสมาชิกล่าสุด
- ถ้ามีการทํางาน รับสมัครสมาชิกใหม่แล้ว ไม่สามารถแก้ไขรหัสสมาชิกยกยอด ล่าสุดได้
- ถ้ามีการเปิ ดปี บัญชี ข้อมูลรอบปี บัญชีจะแสดงปรากฏอัตโนมัติ

## การทํางานหน้าจอ บันทึกแต่ละหัวข้อ ดังนี

บันทึกข้อมูลสหกรณ์ เกี่ยวกับ เลขทะเบียน วันที่จดทะเบียน ที่อยู่ และ อัตราภาษีมูลค่าเพิ่ม ส่วนหัวข้ออื่น ๆ โปรแกรมแสดงข้อมูลจากการบันทึกตั้งแต่ การ Login ครั้งแรก และ การสั่งเปิดปี บัญชี

## การบันทึกข้อมูล

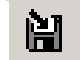

์ต้องการบันทึกข้อมูล กดปุ่ม **นั่น ม**ี หรือกด F10 โปรแกรมจะบันทึกข้อมูลเข้าฐานข้อมูล

## MAS\_130 ระบบสมาชิกและหุ้น

## MAS 131 คำนำหน้า

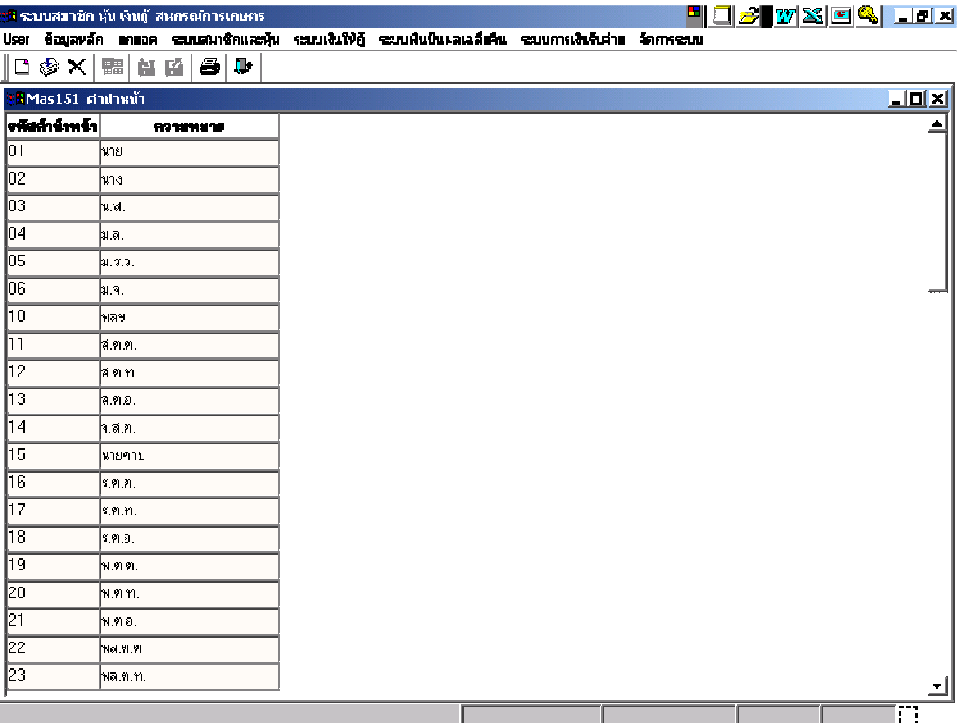

**วัตถุประสงค์** บันทึก คำนำหน้าสมาชิกที่ต้องการใช้ในระบบ

#### เงือนไขการทํางาน

• เป็นข้อมูลที่กำหนดมาให้ล่วงหน้า แต่สามารถเพิ่มเติมได้

## การทํางานหน้าจอ บันทึกแต่ละหัวข้อ ดังนี

โปรแกรมแสดงรายการคำนำหน้า ที่กำหนดค่ามาให้เรียบร้อยแล้ว แต่สหกรณ์สามารถ บันทึกเพิ5มเติมได้ โดยกดปุ่ ม โปรแกรมจะเพิ5มแถวว่างให้ และให้รหัสตามลําดับอัตโนมัติ บันทึกคํานําหน้าที5ต้องการเพิ5มเติม

#### การบันทึกข้อมูล

ต้องการบันทึกข้อมูล กดปุ่ ม หรือกด F10 โปรแกรมจะบันทึกข้อมูลเข้าฐานข้อมูล

#### MAS\_132 อาชีพ

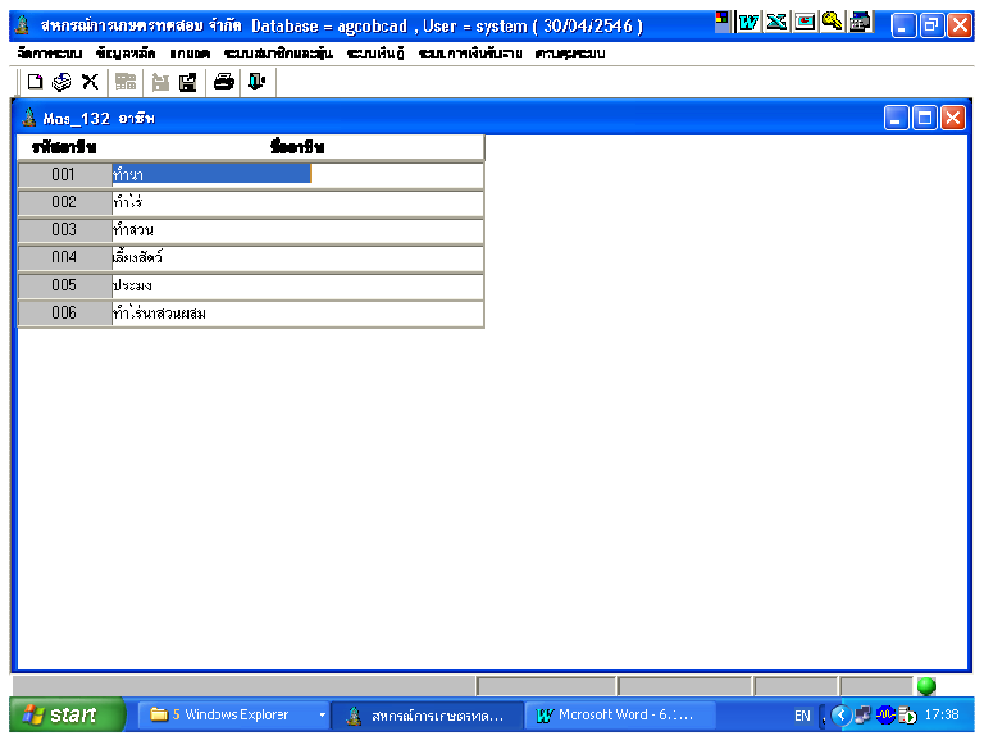

**วัตถุประสงค์** บันทึก อาชีพ ที่ต้องการใช้ในระบบ

#### เงือนไขการทํางาน

• เป็นข้อมูลที่กำหนดมาให้ล่วงหน้า แต่สามารถเพิ่มเติมได้

#### การทํางานหน้าจอ บันทึกแต่ละหัวข้อ ดังนี

โปรแกรมแสดงรายการอาชีพ ที่กำหนดค่ามาให้เรียบร้อยแล้ว แต่สหกรณ์สามารถบันทึก เพิ่มเติมได้ โดยกดปุ่ม **TP** โปรแกรมจะเพิ่มแถวว่างให้ และให้รหัสอาชีพอัตโนมัติ บันทึกชื่อ อาชีพที!ต้องการ

## การบันทึกข้อมูล

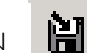

์ต้องการบันทึกข้อมูล กดปุ่ม หรือกด F10 โปรแกรมจะบันทึกข้อมูลเข้าฐาน

ข้อมูล
#### MAS\_133 กลุ่มสมาชิก

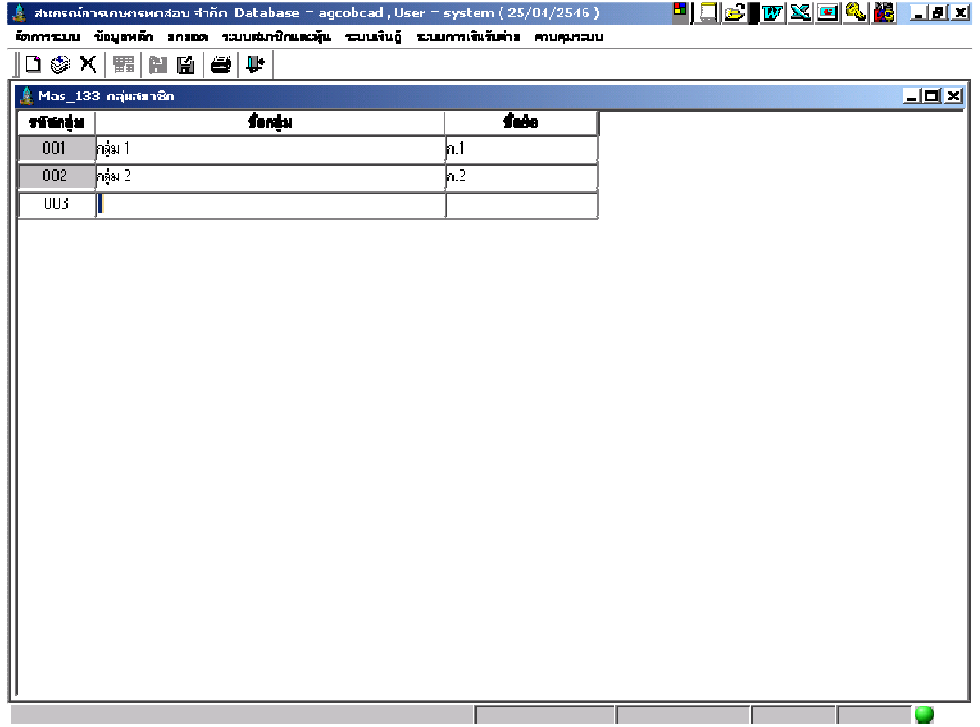

**วัตถุประสงค์** กำหนด รหัสกลุ่ม และชื่อกลุ่มสมาชิก ที่จะใช้งานในระบบ

#### เงือนไขการทํางาน

• กำหนดกลุ่มสมาชิก เพื่อใช้อ้างอิงในการบันทึกทะเบียนสมาชิก ถ้าไม่กำหนด สมาชิกจะไม่มีกลุ่มสังกัด ซึ่งจะมีผลในการเรียกดูรายงาน

การทํางานหน้าจอ บันทึกแต่ละหัวข้อ ดังนี

 โดยกดปุ่ ม โปรแกรมจะเพิ!มแถวว่างให้ และให้รหัสกลุ่มอัตโนมัติตามลําดับ บันทึกชื่อกลุ่มและชื่อย่อที่ต้องการ

#### การบันทึกข้อมูล

์ต้องการบันทึกข้อมูล กดปุ่ม **นิสิ** หรือกด F10 โปรแกรมจะบันทึกข้อมูลเข้า

ฐานข้อมูล

#### MAS\_134 อัตราค่าธรรมเนียมและการหักค่าหุ้น

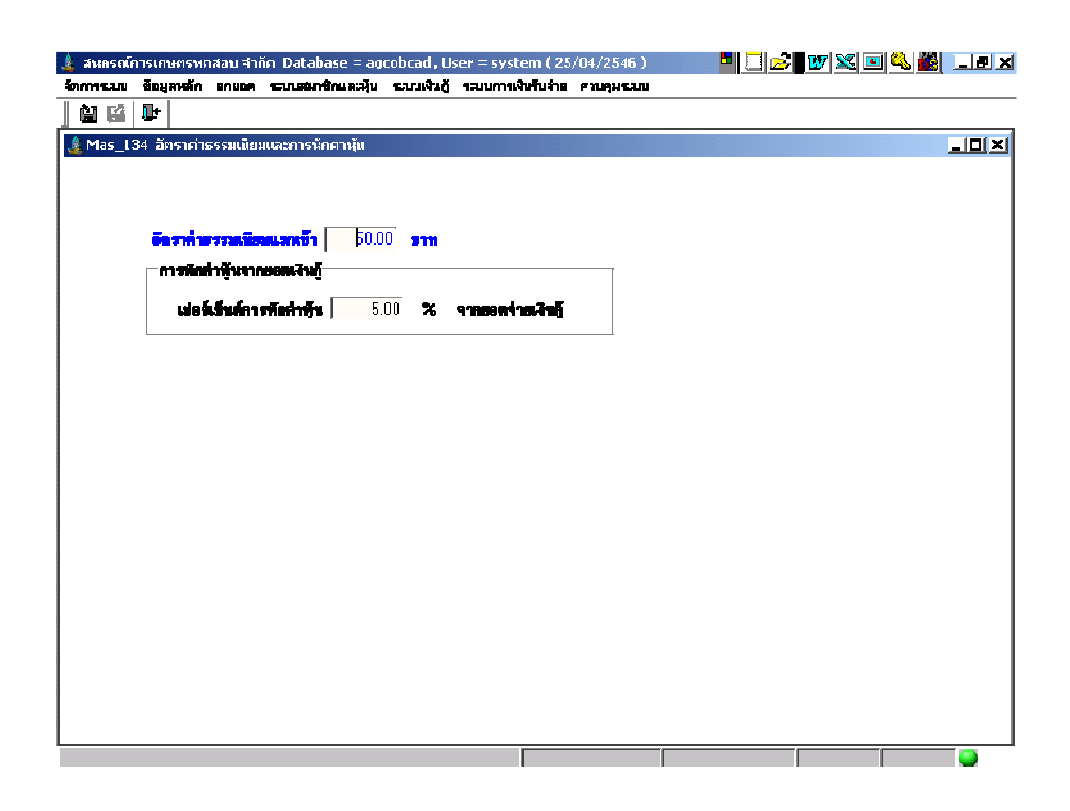

## **วัตถุประสงค์** กำหนด อัตราค่าธรรมเนียมแรกเข้า และ อัตราการหักค่าหุ้นสำหรับการจ่าย เงินกู้แต่ละครั ง สําหรับควบคุมการทํางานในระบบการเงิน

#### เงือนไขการทํางาน

- กำหนดอัตราค่าธรรมเนียมแรกเข้า ซึ่งจะนำอัตราไปใช้เมื่อมีการบันทึกรับ ค่าธรรมเนียมแรกเข้า
- กำหนดอัตราการหักค่าหุ้นเป็นเปอร์เซ็นต์ ของยอดจ่ายเงินกู้แต่ละครั้ง

#### การทํางานหน้าจอ บันทึกแต่ละหัวข้อ ดังนี

- อัตราค่าธรรมเนียมแรกเข้า กําหนดอัตราค่าธรรมเนียมแรกเข้า หน่วยเป็ นบาท
- เปอร์เซ็นต์การหักค่าหุ้น กำหนดเปอร์เซ็นต็ที่จะคำนวณหักค่าหุ้น สำหรับการจ่ายเงินกู้ แต่ละครั้ง โดยหักค่าหุ้นจากเปอร์เซ็นต์ที่กำหนดไว้

#### การบันทึกข้อมูล

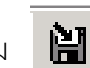

ต้องการบันทึกข้อมูล กดปุ่ม **ผู้ มี** หรือกด F10 โปรแกรมจะบันทึกข้อมูลเข้าฐานข้อมูล

# MAS\_140 ระบบเงินให้กู้  $\overrightarrow{\text{MAS}}_{141}$  ชั้นลูกหนี้

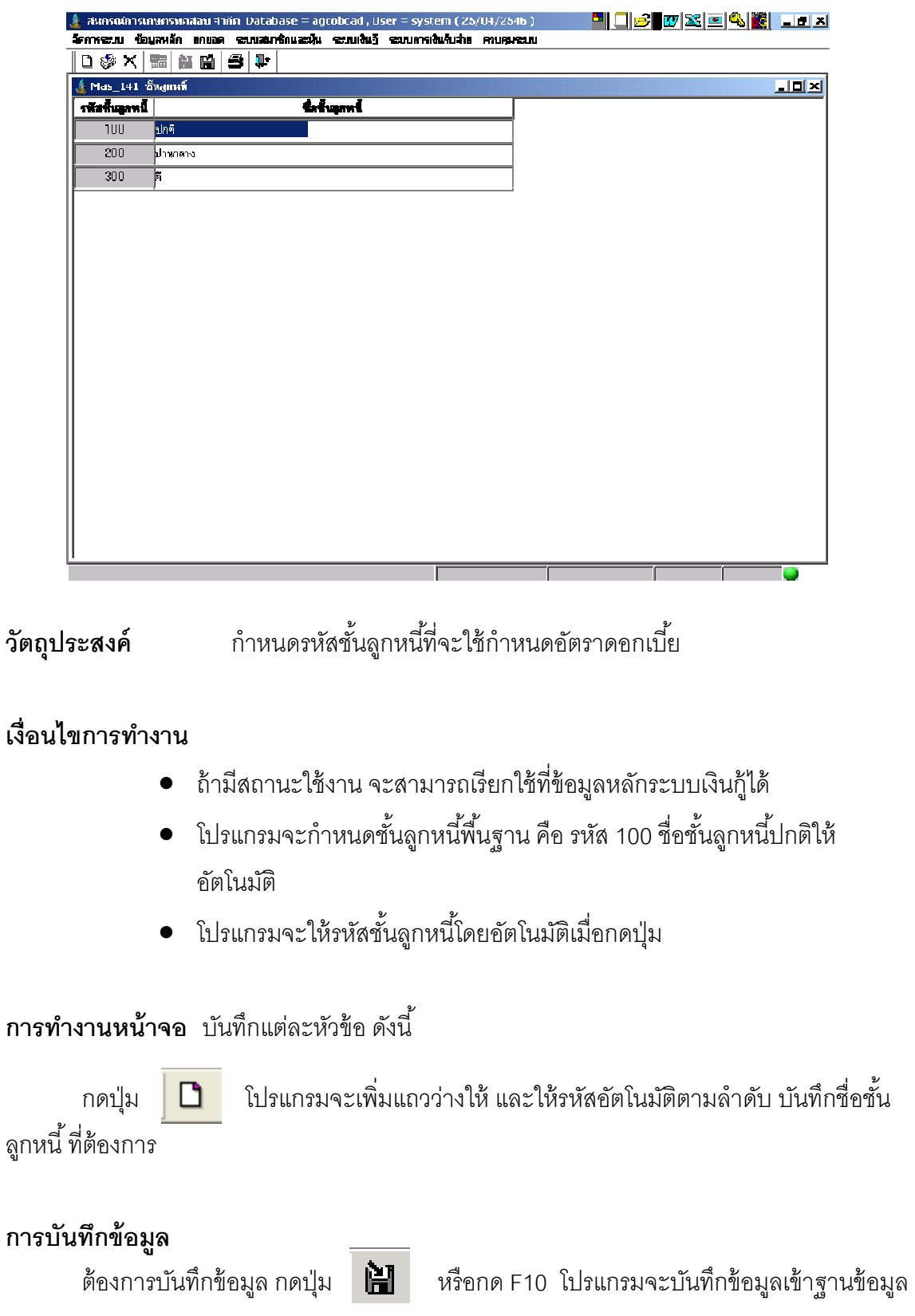

#### MAS\_ 142 ประเภทเงินกู้

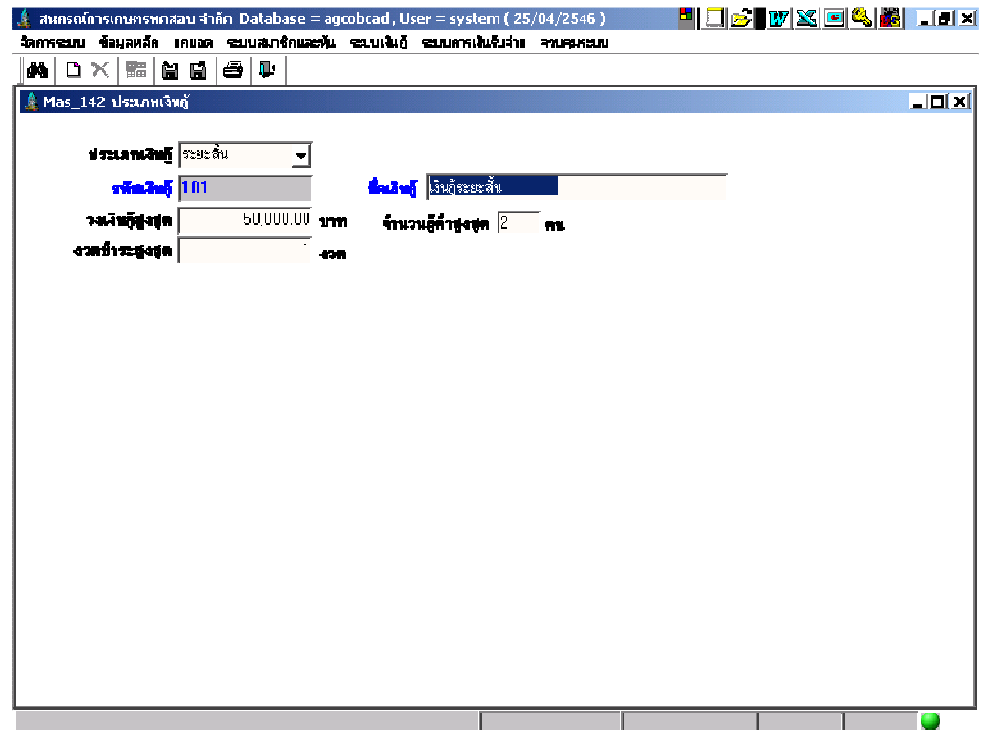

**วัตถุประสงค์** กำหนดเงื่อนไขเงินกู้ประเภทต่างๆ เพื่อใช้งานในระบบเงินกู้

#### เงือนไขการทํางาน

- เมื่อบันทึกแล้ว จะสามารถเรียกใช้ที่หน้าจอบันทึกสัญญาเงินกู้ได้
- ต้องกำหนดประเภทเงินกู้ก่อน จึงจะสามารถกำหนดอัตราดอกเบี้ยเงินกู้ได้
- $\bullet$  วงเงินกู้สูงสุด จะไม่เกินวงเงินกู้ที่สหกรณ์กำหนดไว้

#### การทํางานหน้าจอ บันทึกแต่ละหัวข้อ ดังนี

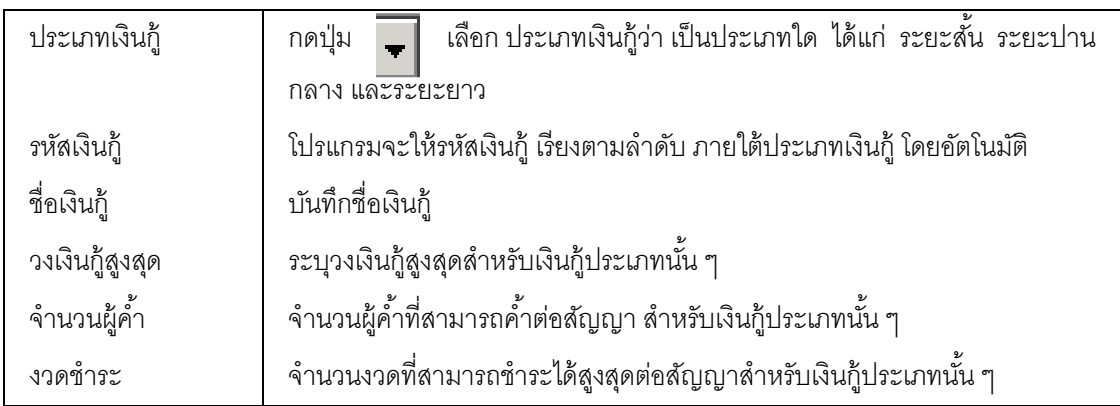

## การบันทึกข้อมูล

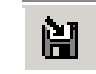

ต้องการบันทึกข้อมูล กดปุ่ ม หรือกด F10 โปรแกรมจะบันทึกข้อมูลเข้าฐาน

ข้อมูล

## การเรียกดข้อม ู ูลเดิมและการแก้ไข

ถ้าต้องการเรียกดูข้อมูลเดิม กดปุ่ม **| ผู้ต<sub>ั้น</sub> |** เลือกรหัสเงินกู้ที่ต้องการ โดยการแสดง ำระเป็นไปตามข้อมูลที่บันทึกไว้ล่าสุด แต่ไม่ให้มีการแก้ไข หรือ ลบ ถ้ามีสัญญาอ้างอิงใช้เงินกู้ประเภท นี้แล้ว

## MAS\_143 อัตราดอกเบี้ยเงินกู้

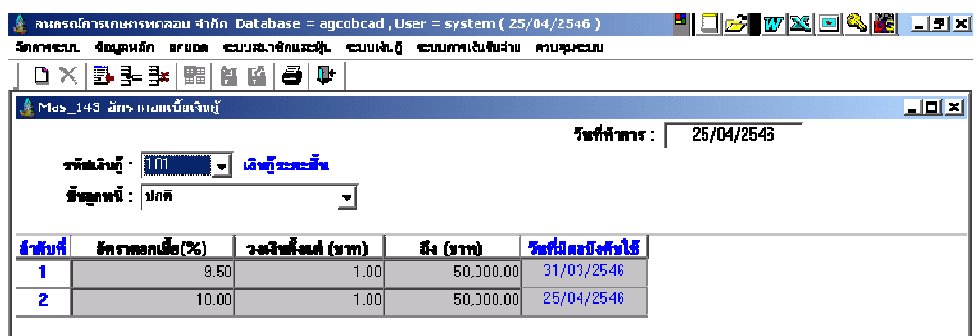

**วัตถุประสงค์** กำหนด อัตราดอกเบี้ยเงินกู้ประเภทต่างๆ เพื่อใช้งานในระบบเงินกู้

#### เงือนไขการทํางาน

• ถ้ามีสถานะใช้งาน จะสามารถเรียกใช้ที่หน้าจอบันทึกสัญญาเงินกู้ได้

## การทํางานหน้าจอ บันทึกแต่ละหัวข้อ ดังนี

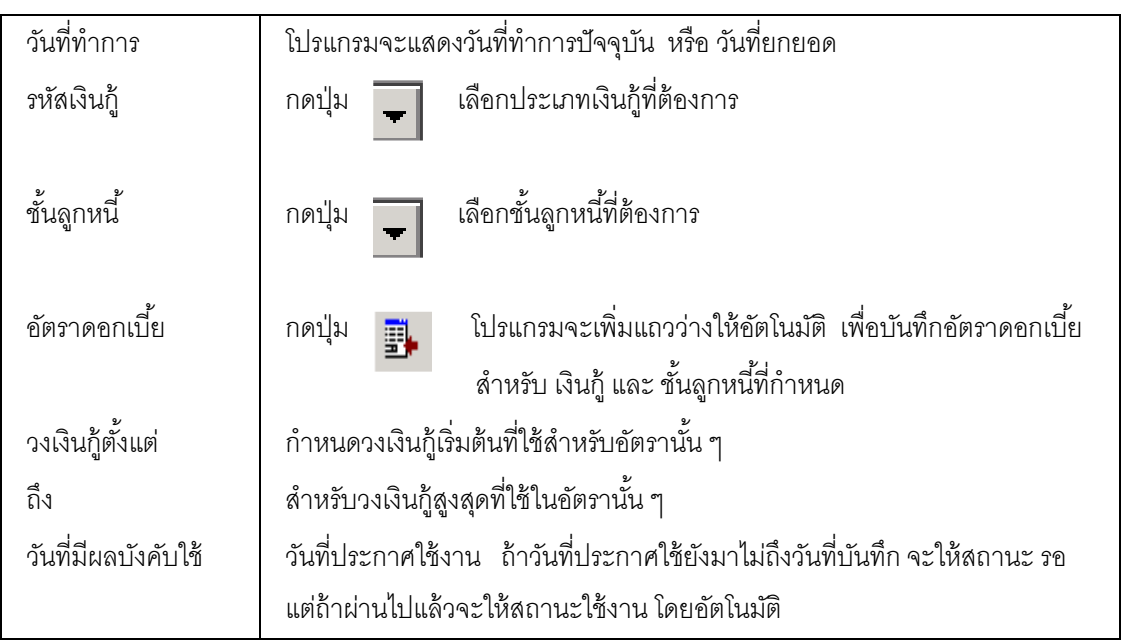

## การบันทึกข้อมูล

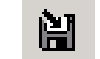

์ต้องการบันทึกข้อมูล กดปุ่ม **ไร้ไ**ม่ หรือกด F10 โปรแกรมจะบันทึกข้อมูลเข้าฐานข้อมูล

## การเรียกดข้อม ู ูลเดิมและการแก้ไข

ถ้าต้องการเรียกดูข้อมูลเดิม กดปุ่ม — แล้วเลือกรหัสเงินกู้ที่ต้องการ โดยการแสดงจะ เป็นไปตามข้อมูลที่บันทึกไว้ล่าสุด แต่ไม่ให้มีการแก้ไข หรือ ลบ ถ้าวันที่ประกาศใช้นั้นผ่านมาแล้ว

#### MAS\_144 อัตราค่าปรับ

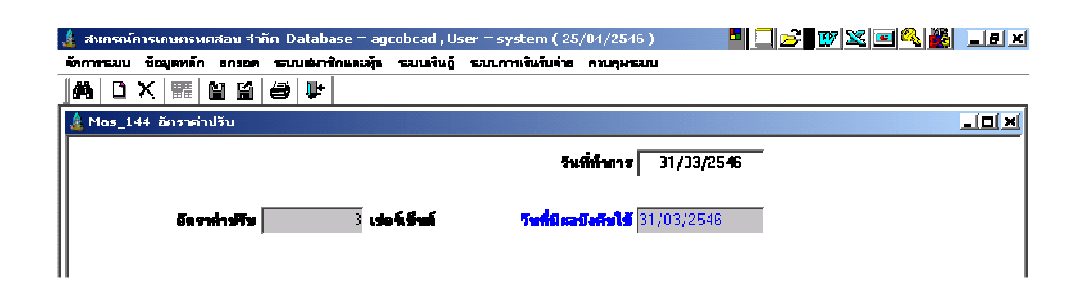

**วัตถุประสงค์** กำหนด อัตราค่าปรับ เพื่อใช้งานในระบบเงินกู้

#### เงือนไขการทํางาน

 $\bullet$  มีเพียงอัตราเดียวสำหรับแต่ละวันที่ที่มีผลบังคับใช้

## การทํางานหน้าจอ บันทึกแต่ละหัวข้อ ดังนี

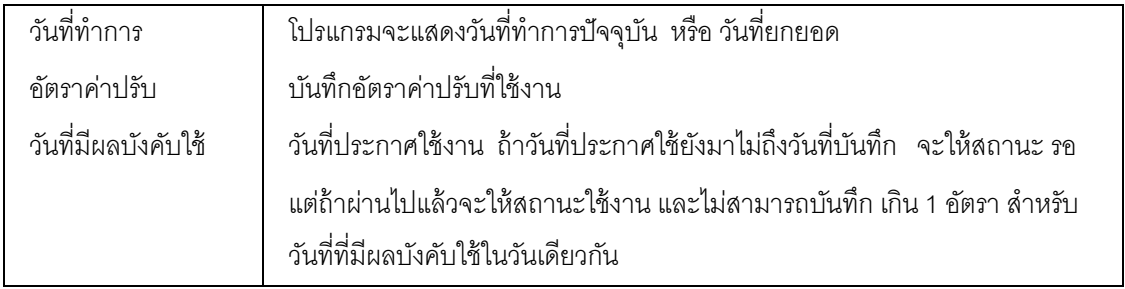

#### การบันทึกข้อมูล

์ต้องการบันทึกข้อมูล กดปุ่ม **มา น**หรือกด F10 โปรแกรมจะบันทึกข้อมูลเข้าฐาน

ข้อมูล

## การเรียกดข้อม ู ูลเดิมและการแก้ไข

ถ้าต้องการเรียกดูข้อมูลเดิม กดปุ่ม **| ผู้นำ |** แล้วเลือกรหัสค่าปรับที่ต้องการ โดยการ แสดงจะเป็นไปตามข้อมูลที่บันทึกไว้ล่าสุด แต่ไม่ให้มีการแก้ไข หรือ ลบ ถ้าวันที่ประกาศใช้นั้นผ่าน มาแล้ว

#### MAS\_145 วัตถุประสงค์การกู้

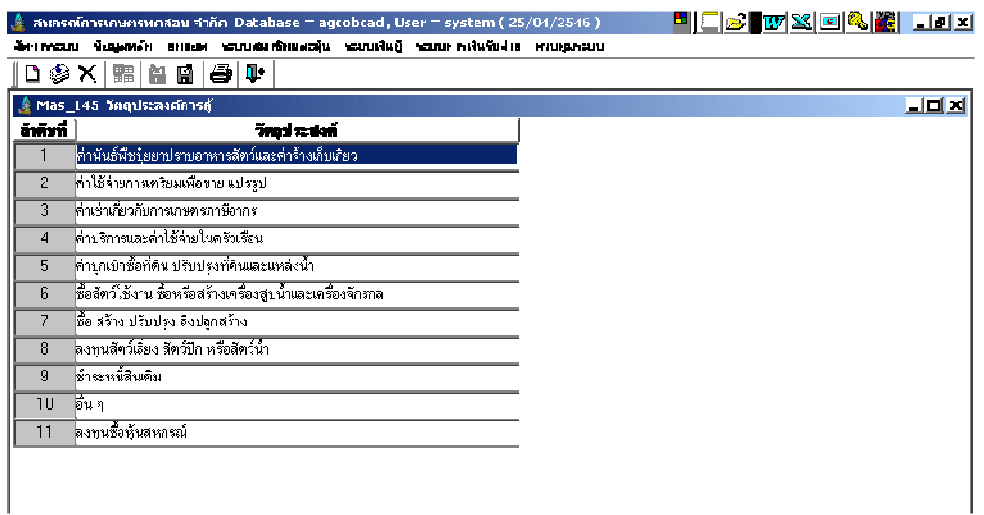

**วัตถุประสงค์** กำหนดวัตถุประสงค์การกู้ที่จะใช้งานในระบบ

# การทํางานหน้าจอ บันทึกแต่ละหัวข้อ ดังนี

 โปรแกรมกําหนดวัตถุประสงค์ตามกระดาษทําการให้แล้ว ไม่สามารถลบได้ แต่สามารถ กําหนดเพิ!มวัตถุประสงค์ได้ โดยกดปุ่ ม โปรแกรมจะเพิ!มแถวว่างให้ และให้ลําดับข้อต่อไป บันทึกวัตถุประสงค์ที่ต้องการกำหนดเพิ่ม

#### การบันทึกข้อมูล

์ต้องการบันทึกข้อมูล กดปุ่ม ████████ หรือกด F10 โปรแกรมจะบันทึกข้อมูลเข้าฐานข้อมูล

## MAS\_146 การให้ส่วนลดดอกเบี้ยเงินกู้

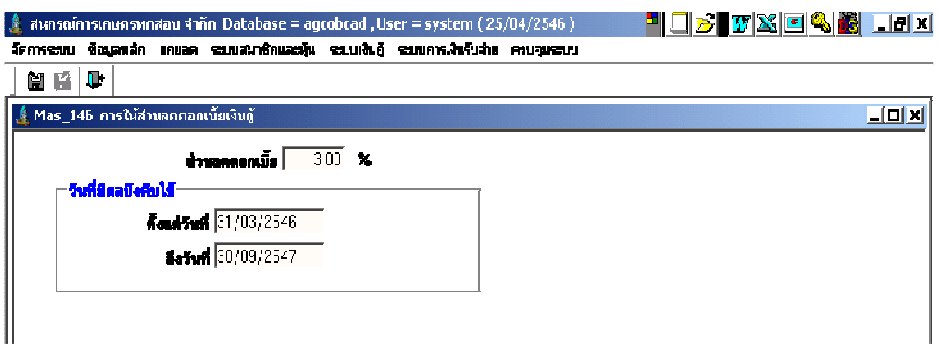

**วัตถุประสงค์** กำหนด อัตราส่วนลดดอกเบี้ยเงินกู้

#### เงือนไขการทํางาน

• กำหนดอัตราส่วนลดเงินกู้ ซึ่งจะมีผลสำหรับการรับชำระเงินกู้แบบให้ส่วนลด ดอกเบี้ยตามอัตราที่กำหนด

## การทํางานหน้าจอ บันทึกแต่ละหัวข้อ ดังนี

้ส่วนลดดอกเบี้ยเงินกู้ กำหนดอัตราส่วนลด เพื่อโปรแกรมจะนำไปใช้ในการคำนวณการให้ ส่วนลดดอกเบี้ย

#### การบันทึกข้อมูล

ต้องการบันทึกข้อมูล กดปุ่ม **นั่น 1** หรือกด F10 โปรแกรมจะบันทึกข้อมูลเข้าฐานข้อมูล

## รายงานระบบข้อมูลหลัก

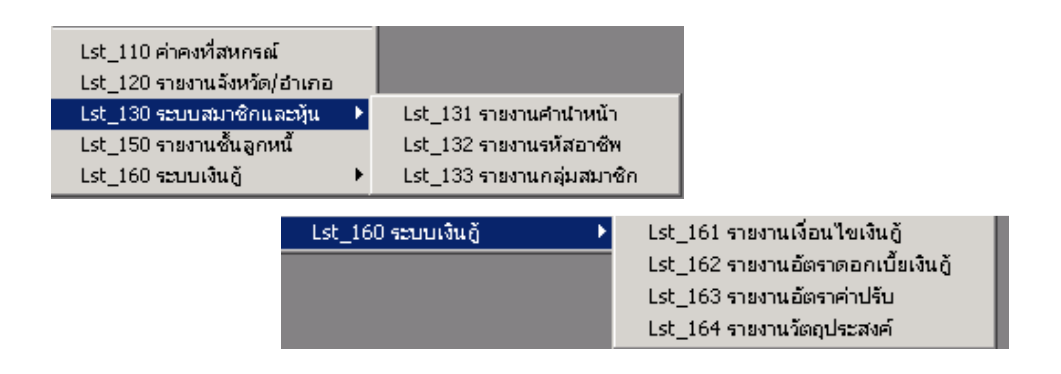

รายงานข้อมูลหลักเป็นการแสดงรายละเอียดข้อมูลหลักที่บันทึกไว้ทั้งหมด โดยไม่ต้อง ึกำหนด เงื่อนไข มีทั้งสิ้น 10 รายงาน ดังนี้

## $\mathsf{LST}\_1$ 10 ค่าคงที่สหกรณ์

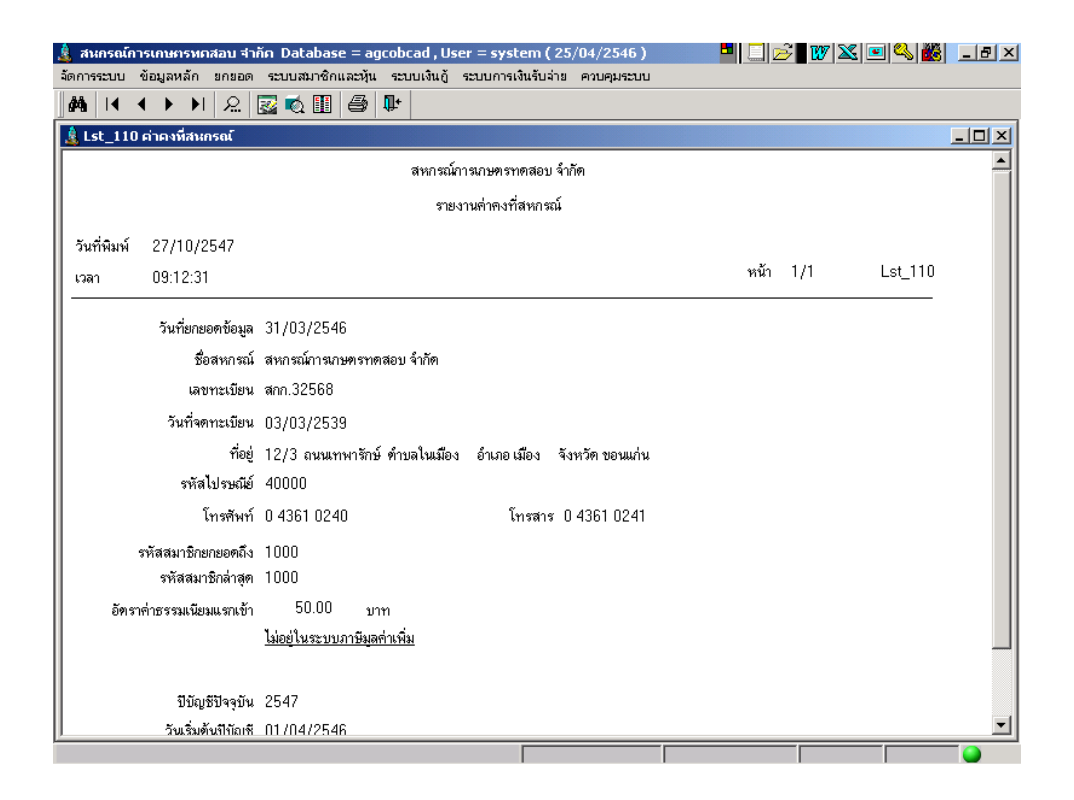

#### LST\_120 รายงานจังหวัด อําเภอ

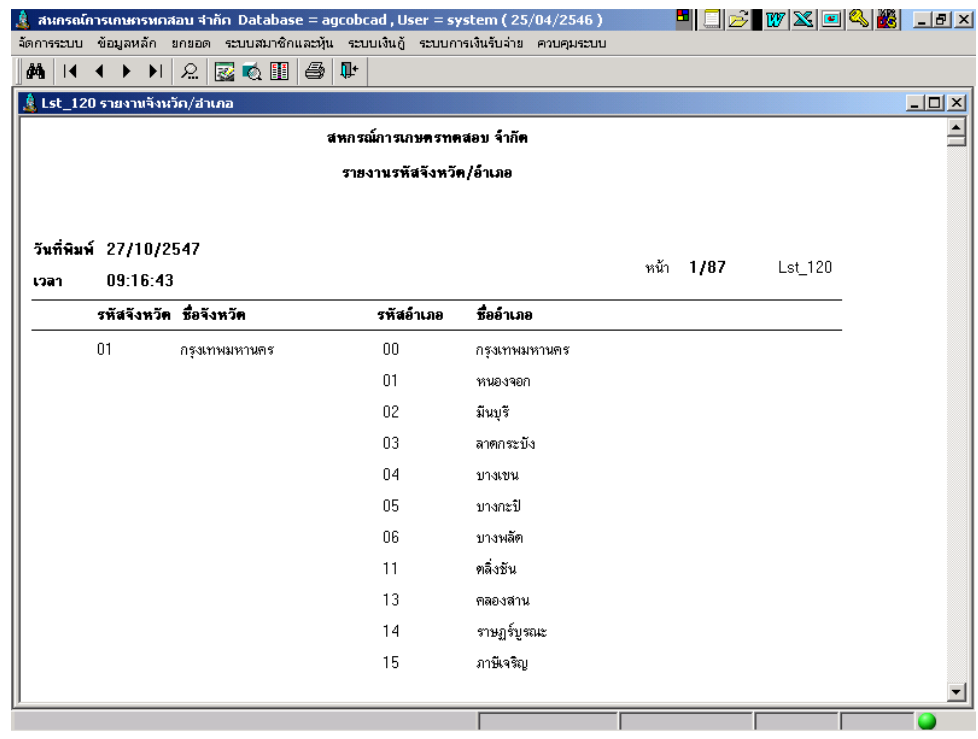

#### LST\_131 รายงานคํานําหน้า

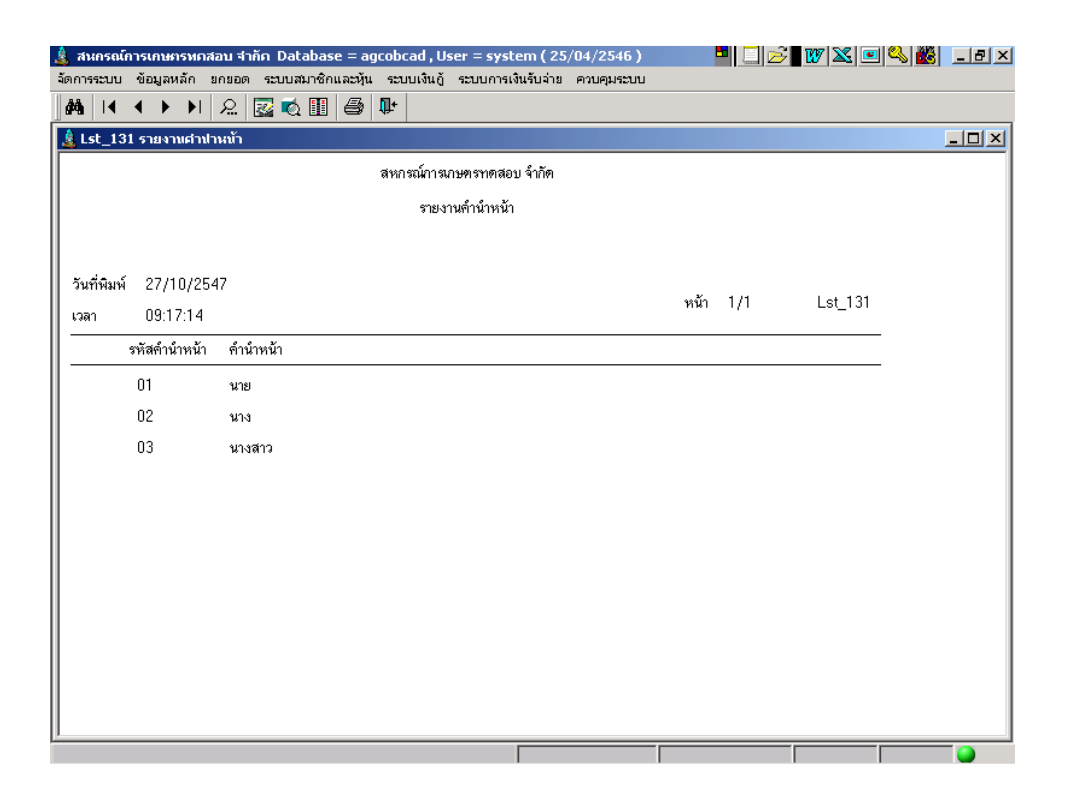

#### LST\_132 รายงานรหัสอาชีพ

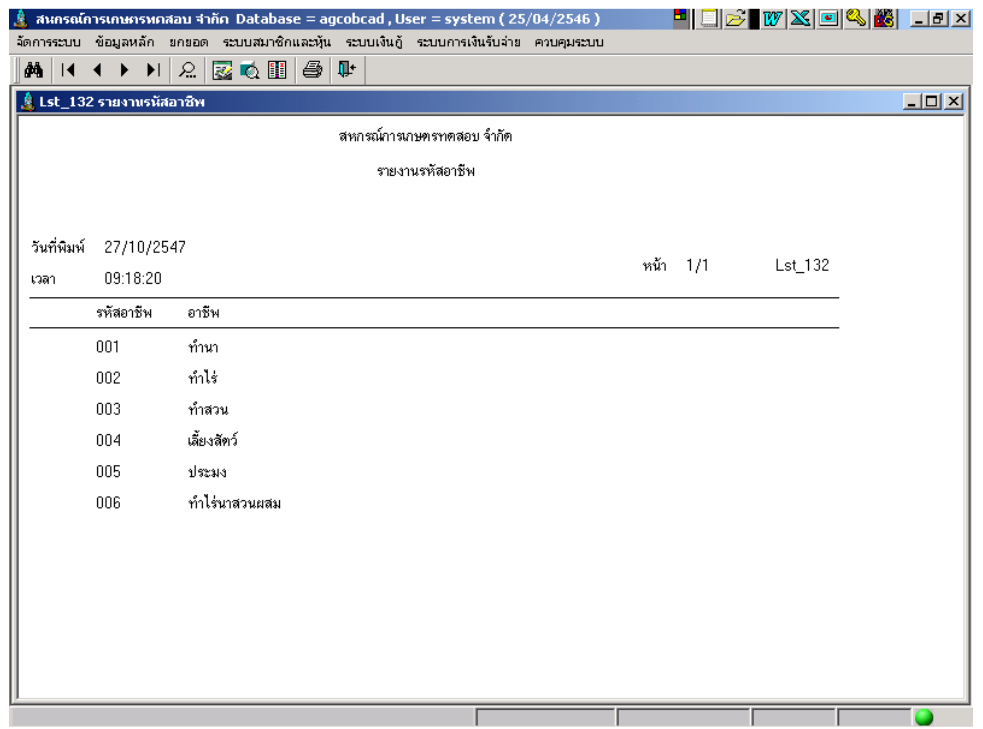

#### LST\_133 รายงานกลุ่มสมาชิก

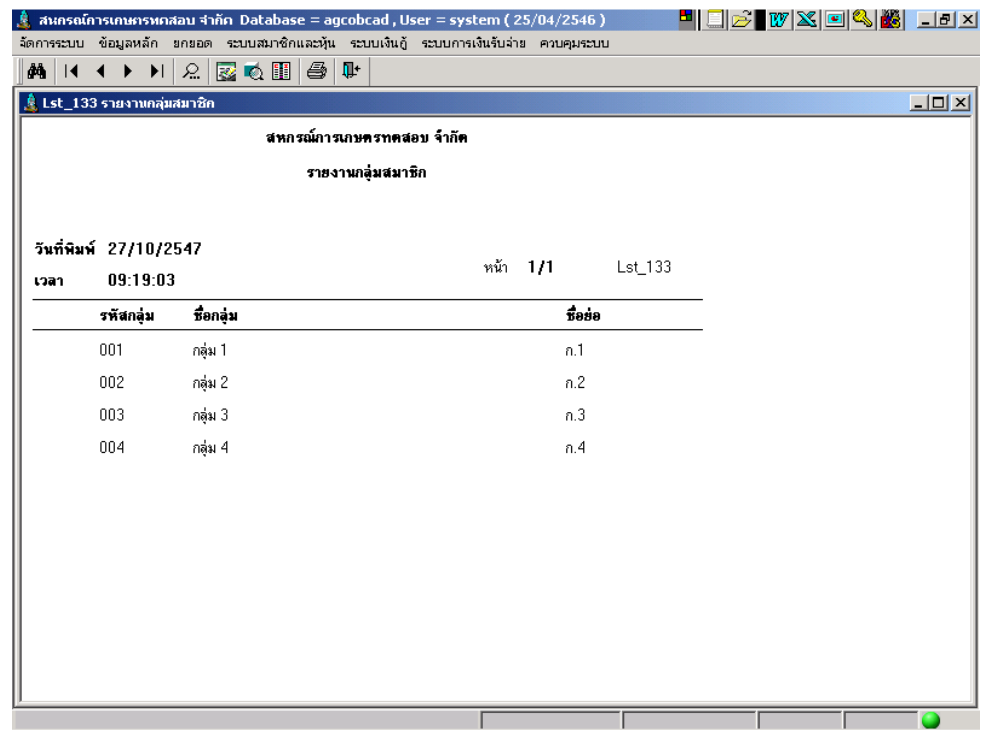

# $\mathsf{LST\_150}$  รายงานชั้นลูกหนี้

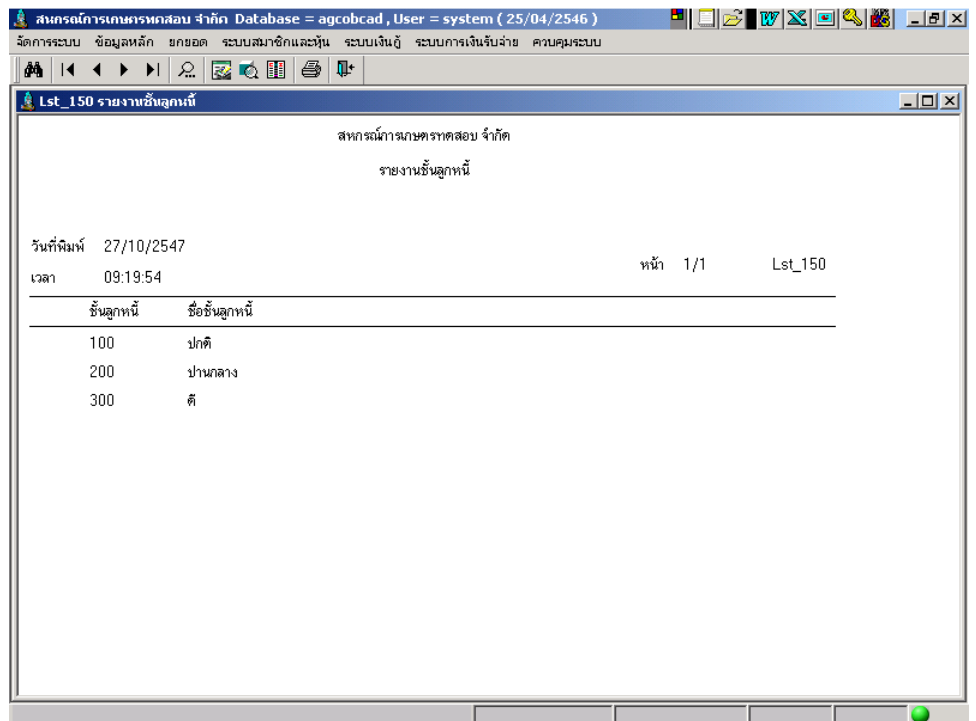

## LST\_161 รายงานประเภทเงินกู้

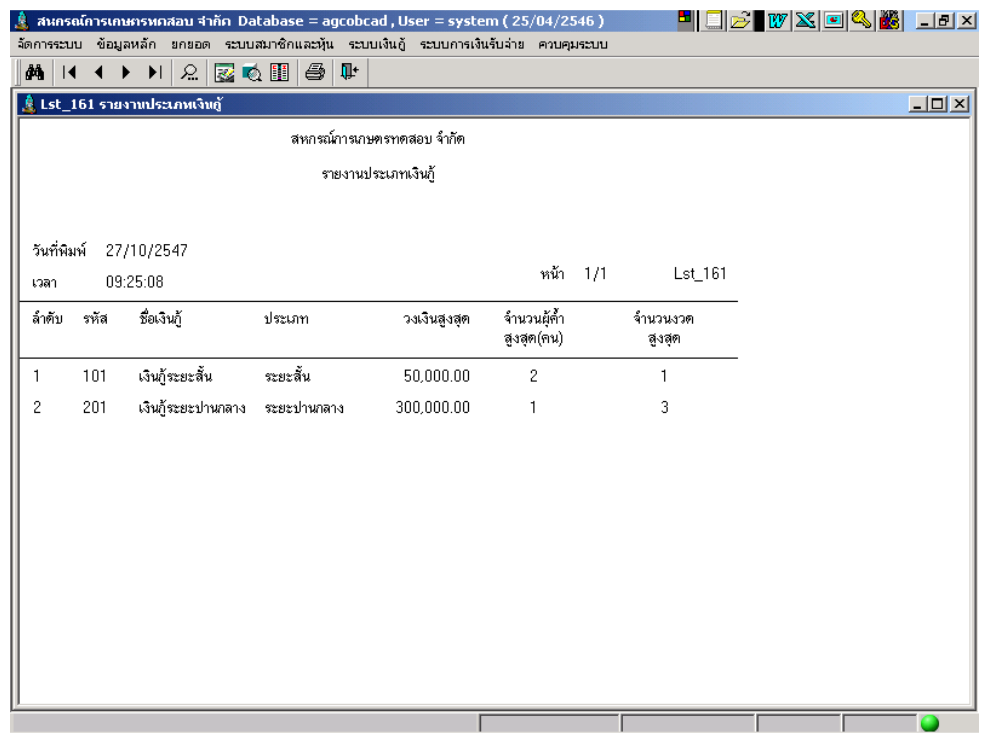

# LST\_162 รายงานอัตราดอกเบี้ยเงินกู้

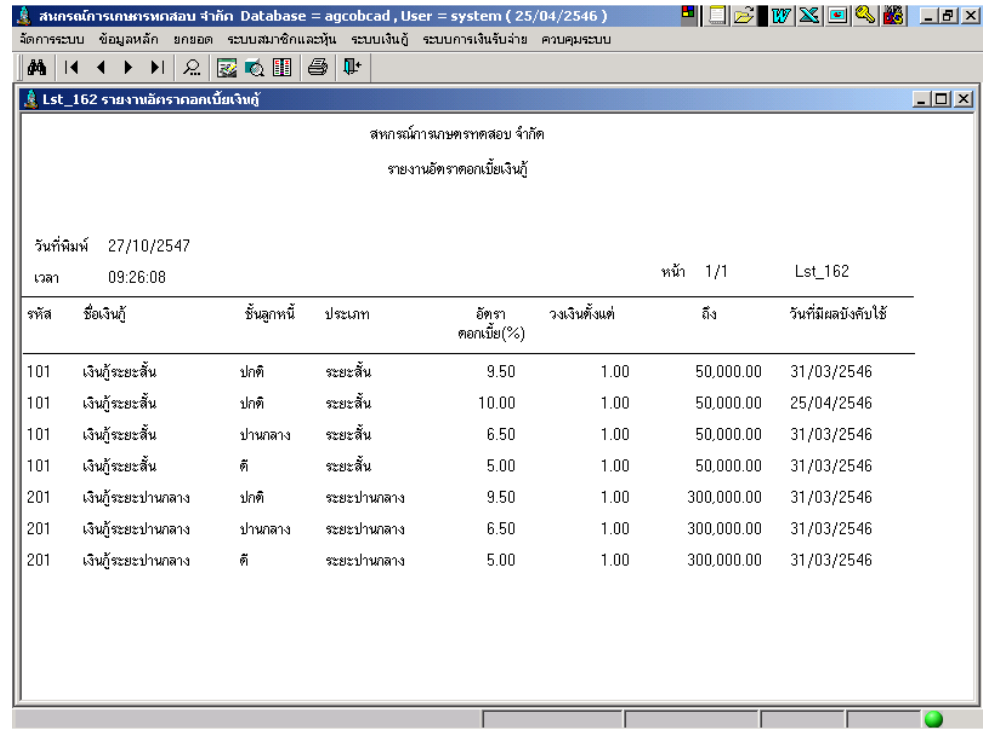

#### LST\_163 รายงานอัตราค่าปรับ

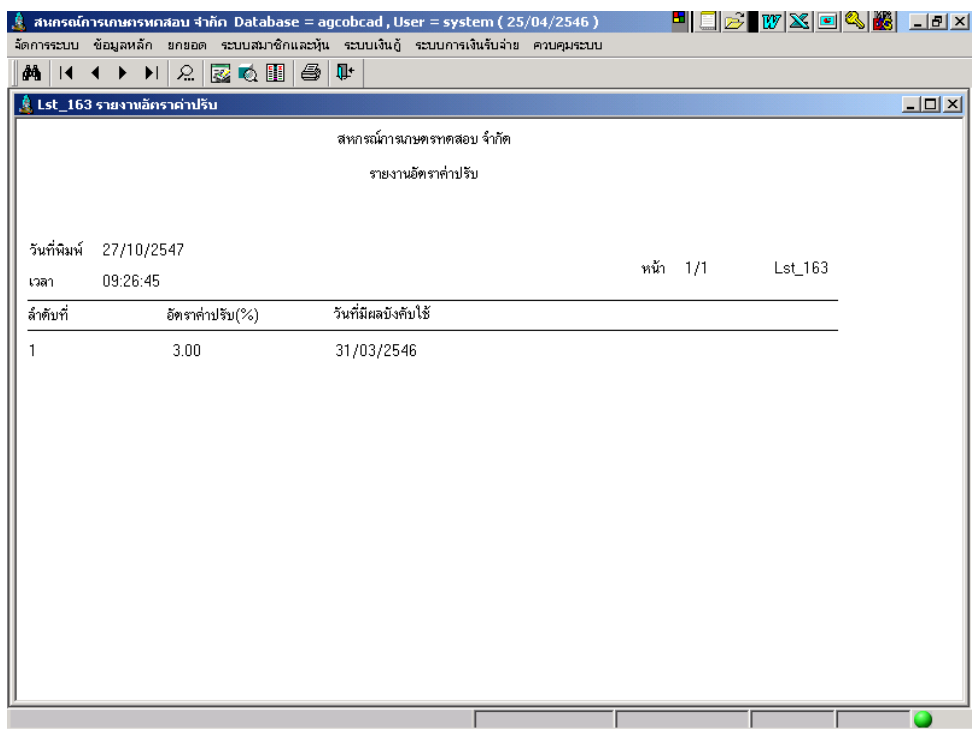

## LST\_164 รายงานวัตถุประสงค์การก้ ู

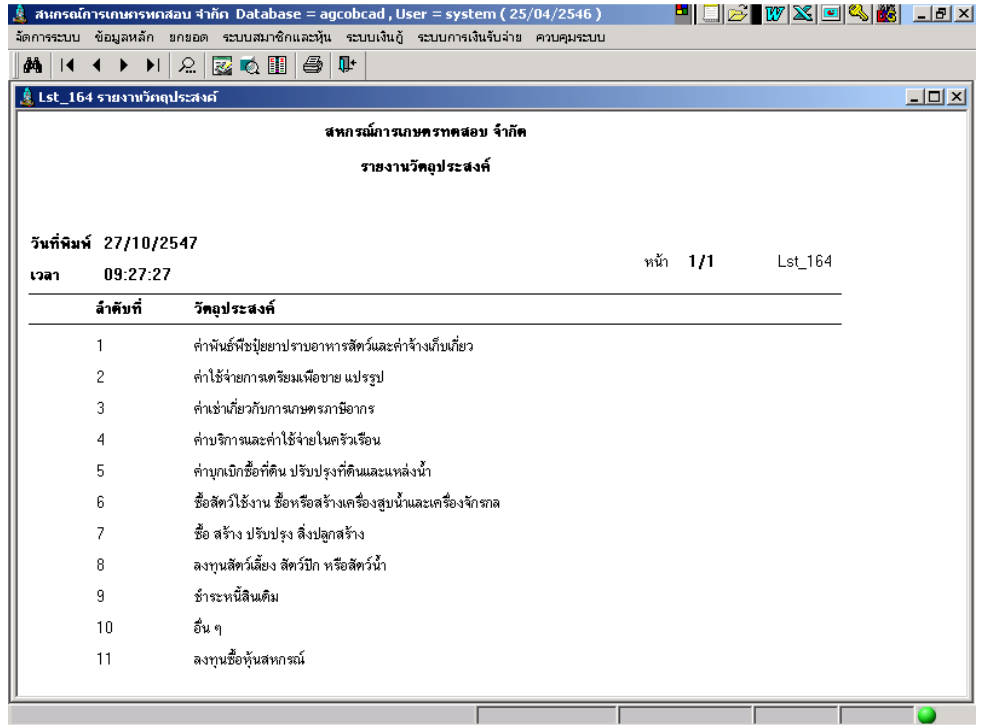

# บทที 2 ระบบยกยอด

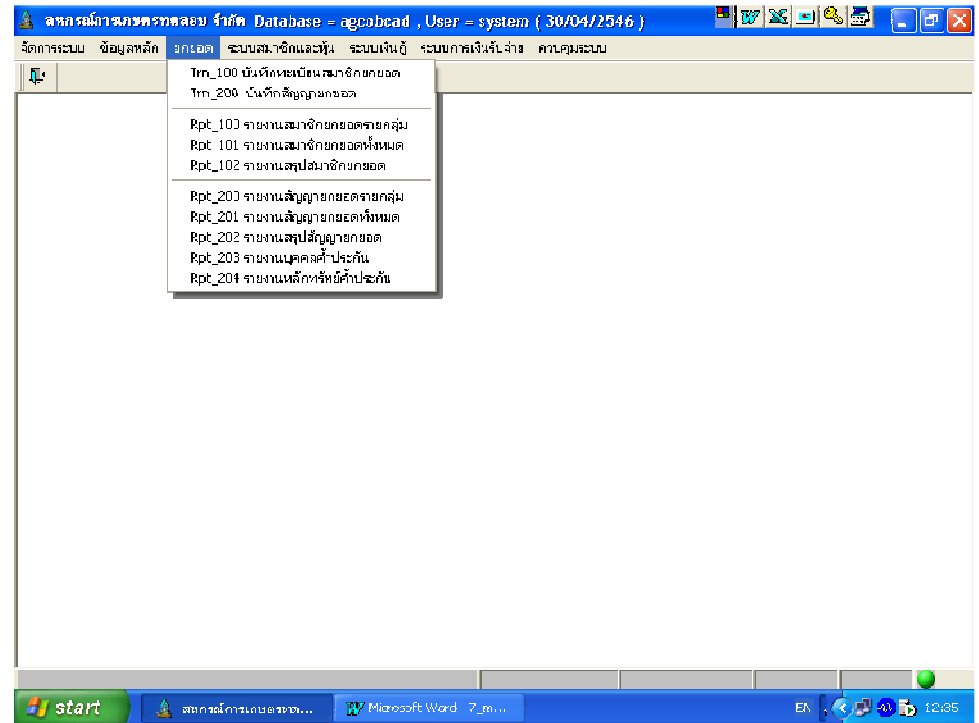

ระบบยกยอดสามารถทํางานไปพร้อมกับการเปิ ดงานประจําวันได้ โดยวันทีในแต่ละ

หน้าจอสำหรับการยกยอดเป็นวันที่ยกยอดทั้งหมด มีการบันทึกรายละเอียดการยกยอด 2 หัวข้อ ดังรูป มีรายละเอียดการทำงาน ดังนี้

#### TRN\_100 บันทึกทะเบียนสมาชิกยกยอด

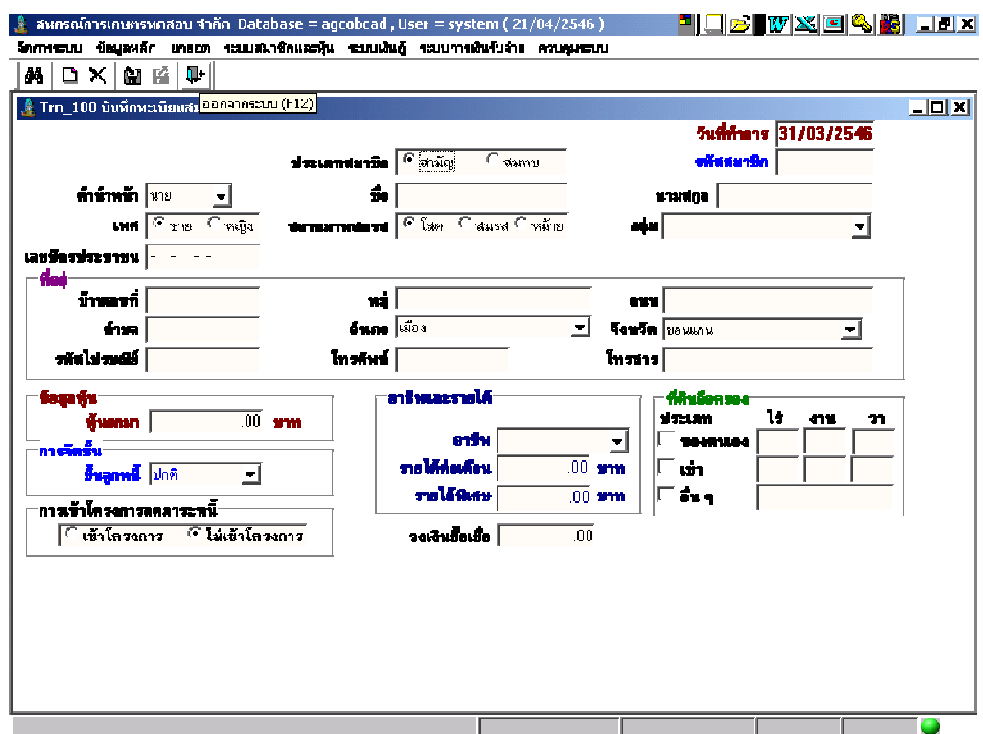

วัตถุประสงค์ บันทึกยกยอดสมาชิก เพือนําข้อมูลมาใช้ในการเดินงานในระบบ ณ วันทําการ

#### เงือนไขการทํางาน

- สมาชิกที่บันทึกจะเป็นถือเป็นสมาชิกเก่าทั้งหมด
- รายการหุ้นทีบันทึกเป็ นยอดยกมา
- บังคับจะต้องบันทึกข้อมูล รหัสสมาชิก ชือ นามสกุล กลุ่ม บ้านเลขที หุ้นยกมา

## การทํางานหน้าจอ บันทึกแต่ละหัวข้อ ดังนี \$

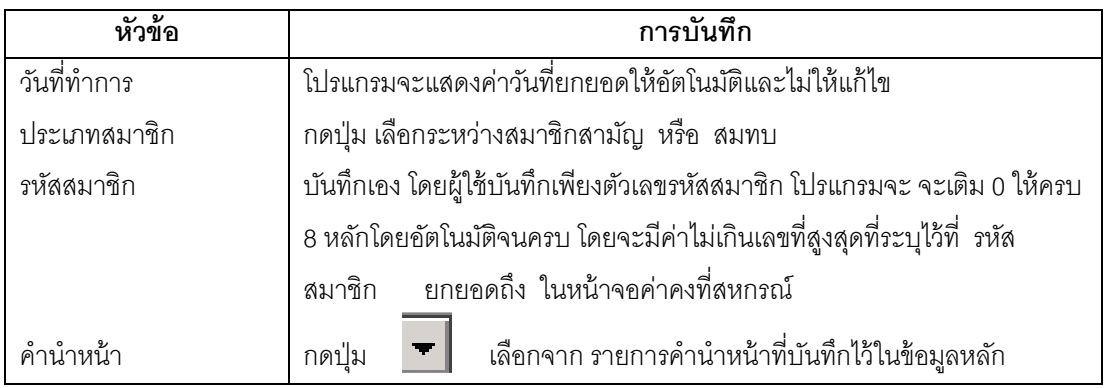

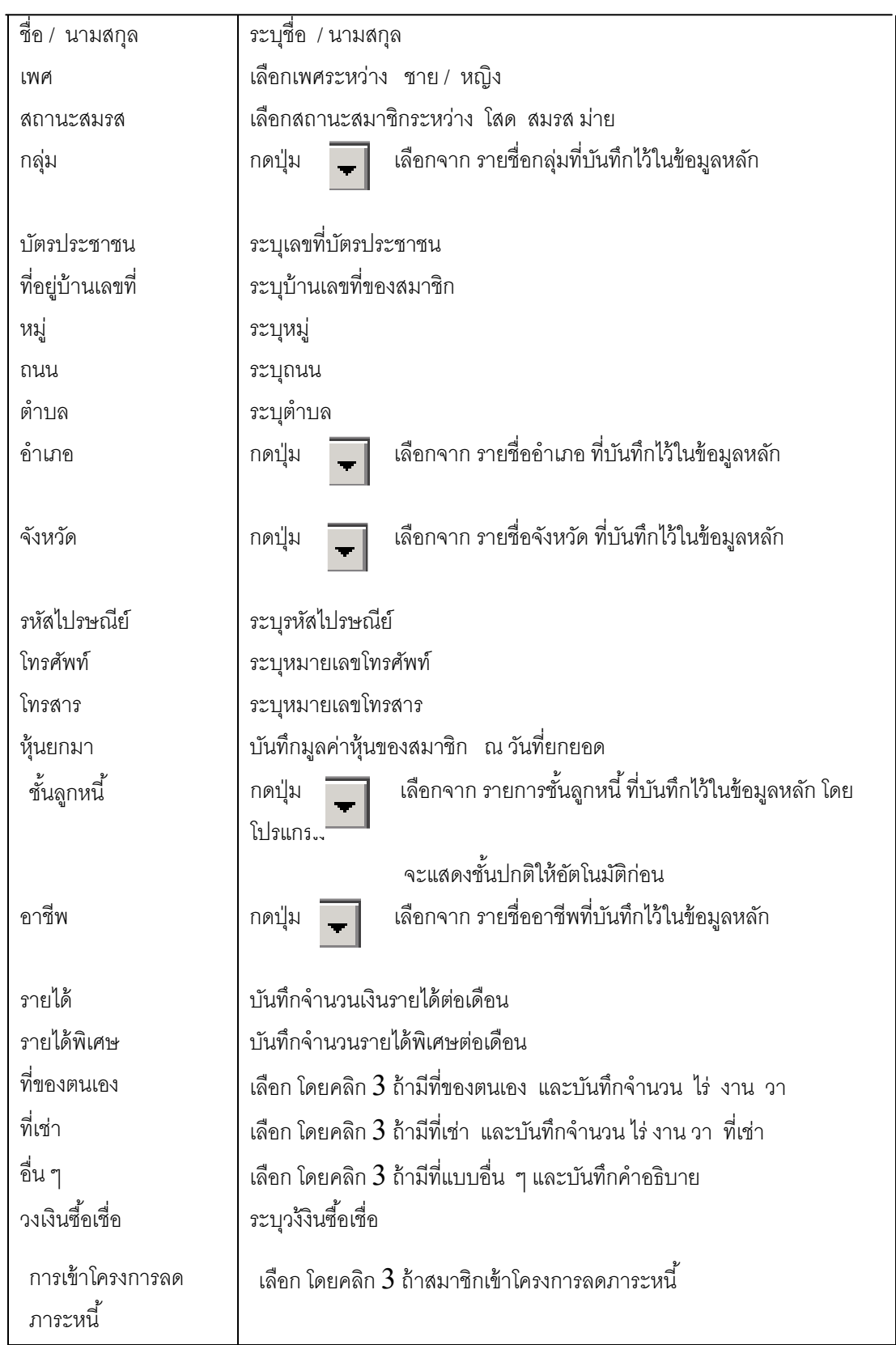

#### การบันทึกข้อมูล

 ต้องการบันทึกข้อมูล กดปุ่ ม หรือกด F10 โปรแกรมจะบันทึกข้อมูลเข้าฐาน ข้อมูล และบันทึกยอดหุ้นยกมาเป็นรายการเคลื่อนไหวรายการแรกในทะเบียนหุ้นของสมาชิก

## การเรียกดข้อม ู ูลเดิมและการแก้ไข

ถ้าต้องการเรียกดูข้อมูลเดิม กดปุ่ม **| <del>ผู้ผู้</del> |** แล้วเลือกทะเบียนสมาชิกที่ต้องการ โดย การแสดงจะเป็นไปตามข้อมูลที่บันทึกเพิ่มเติมหรือเปลี่ยนแปลงไว้ล่าสุดและสามารถบันทึกข้อมูล เปลี่ยนแปลงได้ ถ้ายังไม่มีรายการเคลื่อนไหวใด ๆ ของสมาชิกรายนี้

ระบบแล้วไม่สามารถลบได้

ถ้าต้องการลบ กดปุ่ม  $\quad \times \quad$  แต่ถ้ามีการรับค่าหุ้นหรือถอนหุ้นของสมาชิกรายนี้ใน

#### TRN\_200 บันทึกสัญญายกยอด

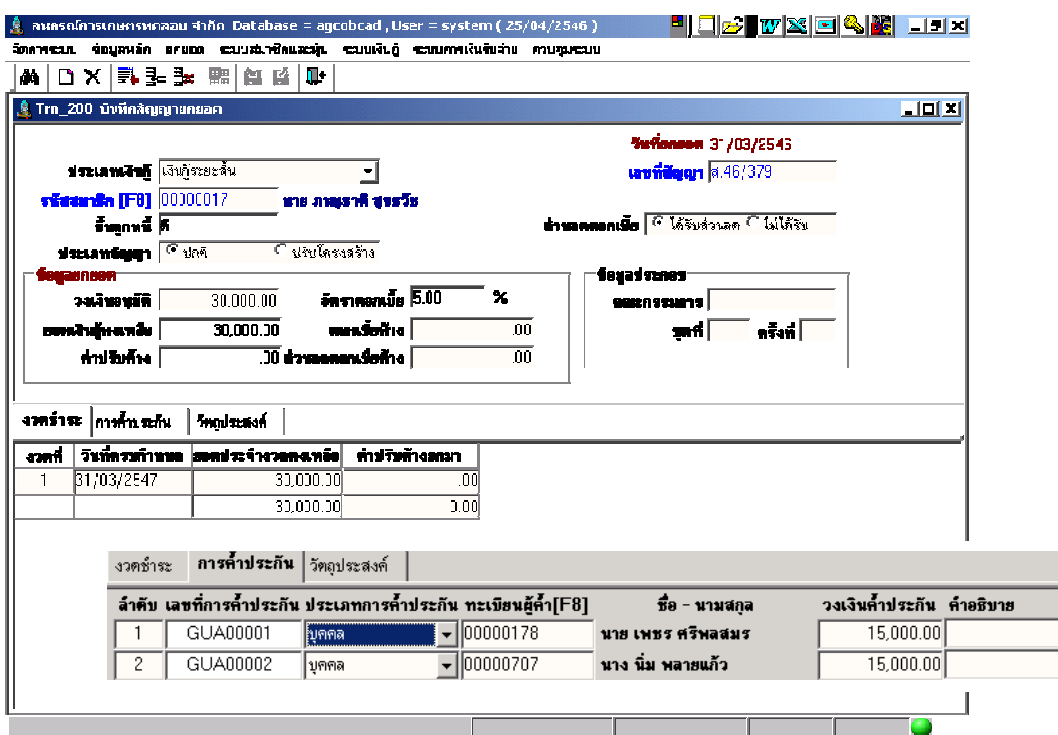

วัตถุประสงค์ บันทึกสัญญาเงินกู้เดิมทีจ่ายเงินกู้เรียบร้อยแล้วก่อนวันทียกยอด

#### เงือนไขการทํางาน

- สำหรับสัญญายกยอดเท่านั้น เพราะจะไม่มีการจ่ายเงินให้กับสัญญานี้อีก
- $\bullet$  ยอดคงเหลือแต่ละงวด รวมแล้วเป็นยอดเงินกู้คงเหลือทั้งหมด และวันที่ ครบกําหนดแต่ละงวดต้องเริมจากวันทียกยอด
- ค่าปรับค้างแต่ละงวดจะรวมเป็นค่าปรับค้างทั้งหมด
- ถ้าเป็ นสัญญาประเภทมีส่วนลดให้ระบุส่วนลดค้างจ่าย ถ้ามี
- วงเงินค้ำประกันทั้งหมดต้องมากกว่าหรือเท่ากับวงเงินอนุมัติ
- ต้องระบุอัตราดอกเบี้ย ซึ่งจะแสดงค่าจากอัตราดอกเบี้ยปัจจุบันที่ประกาศใช้ ตามชั้นลูกหนี้ ในข้อมูลหลัก
- ไม่จำเป็นต้องบันทึกวัตถุประสงค์
- ถ้ามีการเคลือนไหวรับชําระ หลังจากยกยอดแล้ว จะไม่สามารถแก้ไขข้อมูลได้
- บังคับจะต้องบันทึกข้อมูล ประเภทเงินกู้ รหัสสมาชิก เลขทีสัญญา ้วงเงินอนุมัติ วันที่ครบกำหนด ยอดประจำงวดคงเหลือ

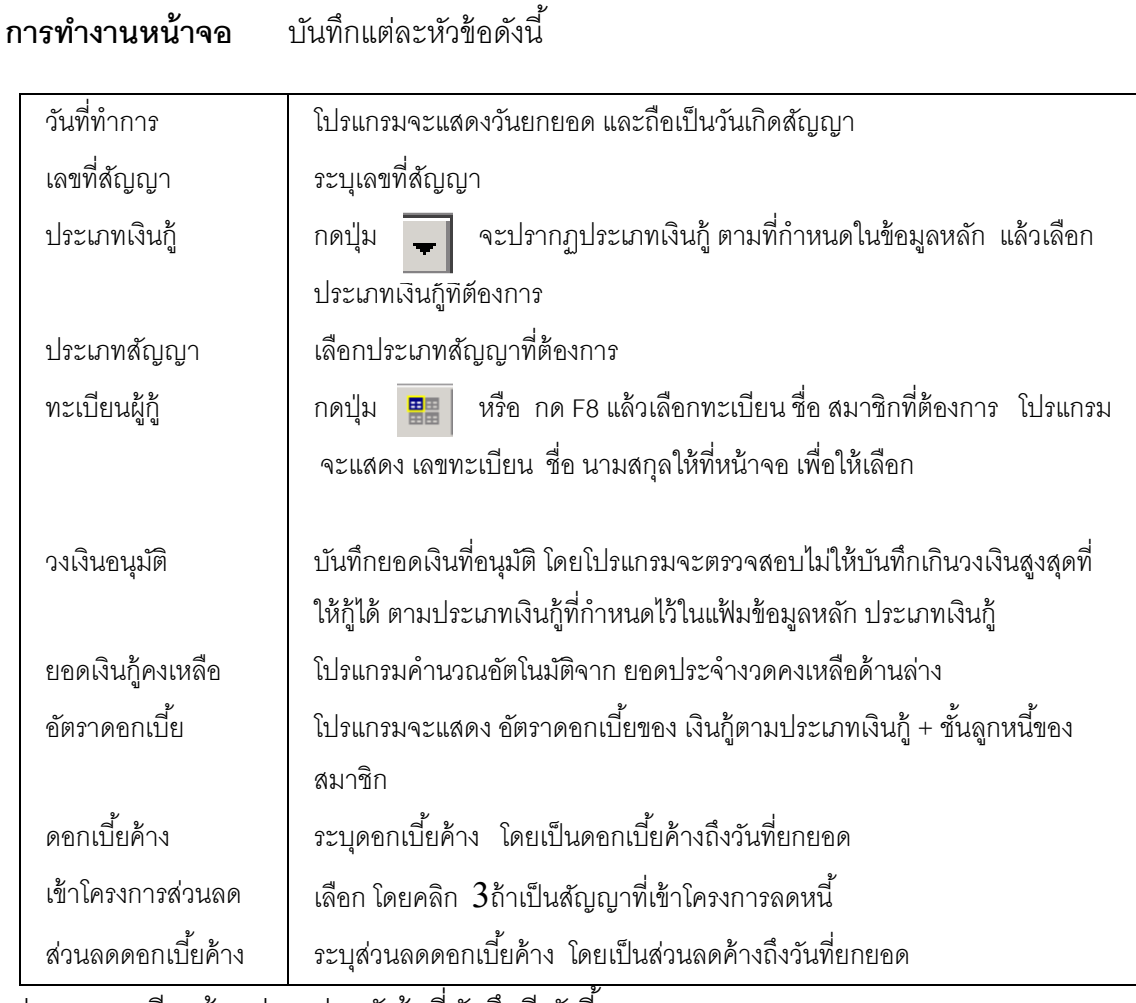

ี ส่วนรายละเอียดด้านล่างแต่ละหัวข้อที่บันทึกมี ดังนี้

## หัวข้อรายการงวดชําระ

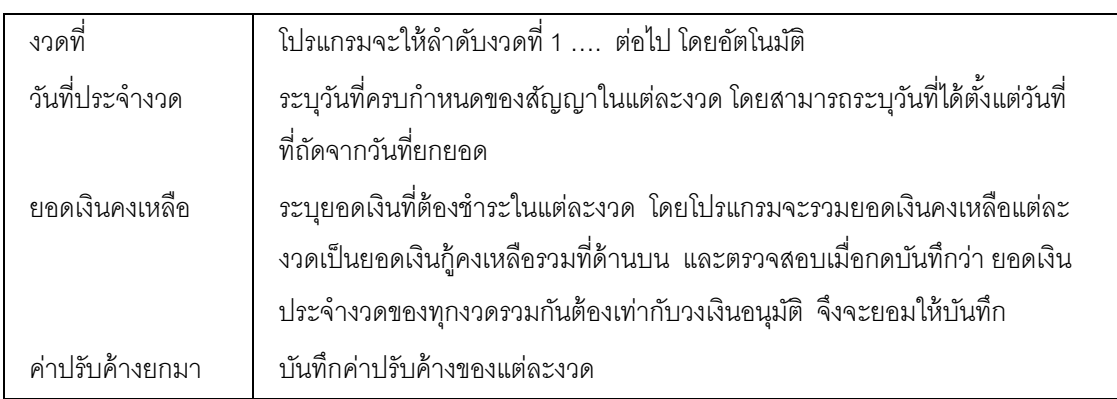

## บันทึกทีละรายการ ถ้าต้องการเพิ่มรายการต่อไป กดปุ่ม  $\overline{\color{black}\Box\hspace{-0.1cm}=\hspace{-0.1cm}:\hspace{-0.1cm}:\hspace{-0.1cm} \Box\hspace{-0.1cm}:\hspace{-0.1cm} \Box\hspace{-0.1cm}:\hspace{-0.1cm} \Box\hspace{-0.1cm}:\hspace{-0.1cm} \Box\hspace{-0.1cm}:\hspace{-0.1cm} \Box\hspace{-0.1cm}:\hspace{-0.1cm} \Box\hspace{-0.1cm}:\hspace{-0.1cm} \Box\$ หัวข้อรายการการค้ำประกัน

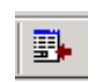

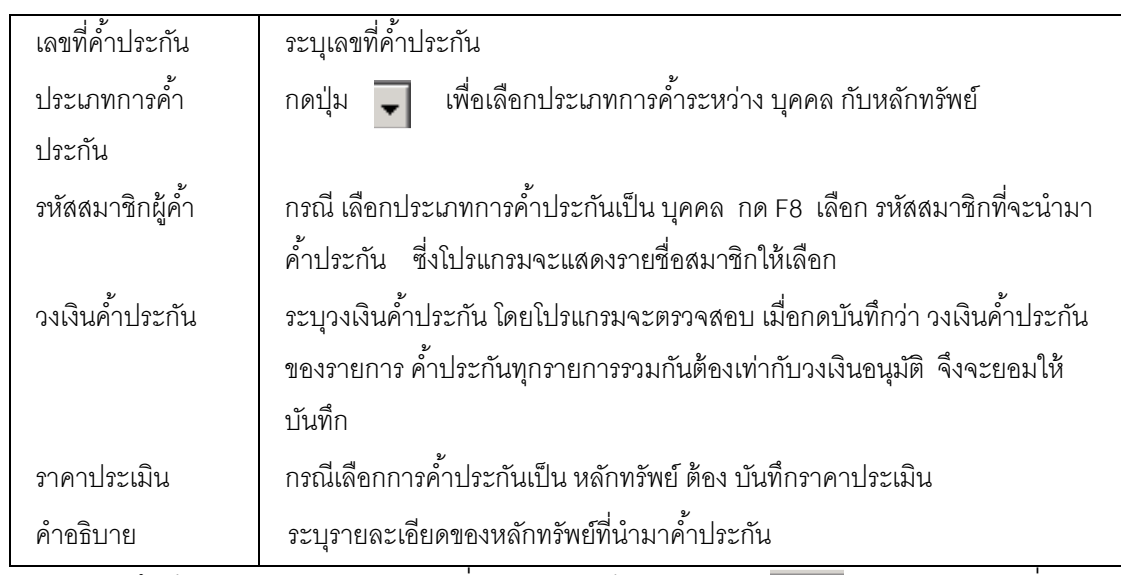

บันทึกทีละรายการ ถ้าต้องการเพิ่มรายการต่อไป กดปุ่ม  $\overline{\|\mathbf{F}\|}$  โปรแกรมจะเพิ่ม

แถวว่างให้

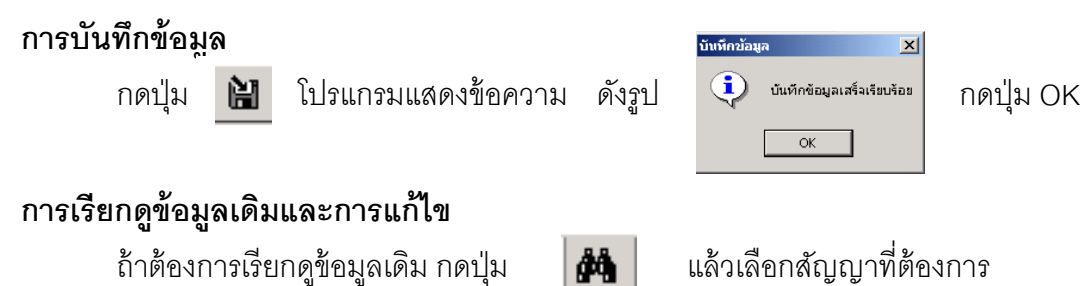

แต่การแก้ไข หรือ ลบ ต้องเป็นไปตามเงื่อนไขที่กำหนดไว้

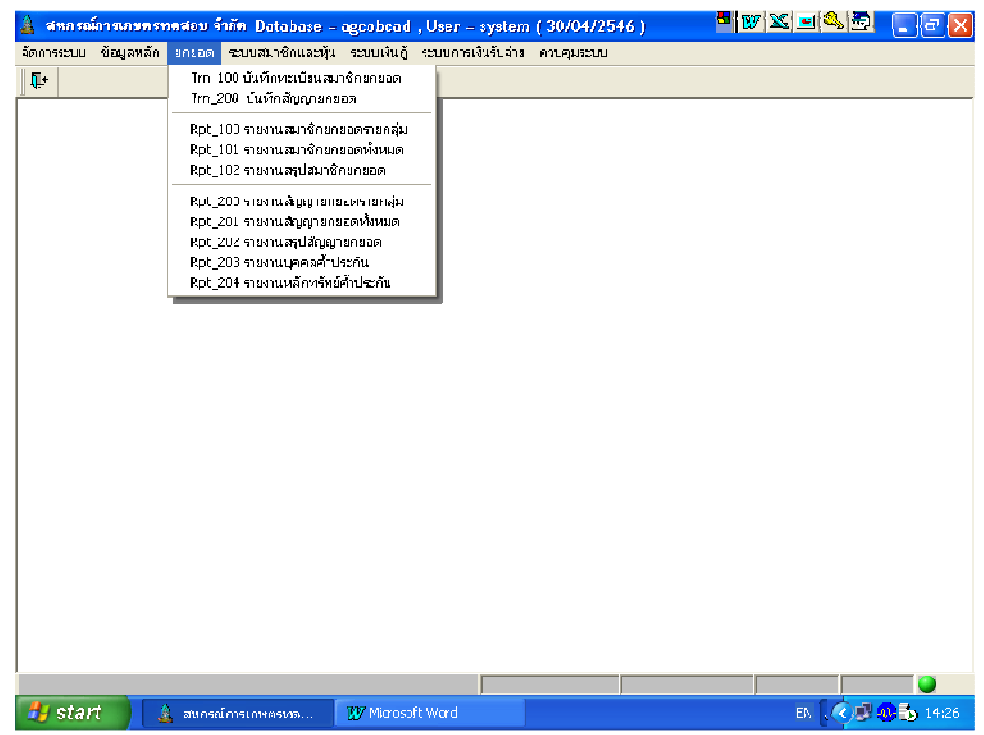

#### รายงานระบบยกยอด

รายงานระบบยกยอดมี 8 รายงาน ดังรูป มีเงื่อนไขในการทำงาน คือ

- เลือกรายงานทีต้องการ
- $\bullet$  กำหนดเงื่อนไขตามหน้าจอเงื่อนไขที่แสดงขึ้นมา
- กดปุ่ ม OK ถ้าต้องการให้แสดงรายงาน กดปุ่ ม Cancel ถ้าไม่ต้องการ และกดปุ่ ม Clear ถ้าต้องการกําหนดเงือนไขใหม่
- $\bullet$  เมื่อแสดงข้อมูลแล้ว ถ้าต้องการกำหนดเงื่อนไขอีกครั้ง กดปุ่ม  $\boxed{\blacklozenge}$  โปรแกรมจะแสดง หน้าจคเงื่อนไขขึ้นมาให้ทำงานอีกครั้ง

#### RPT\_100 รายงานสมาชิกยกยอดรายกลุ่ม

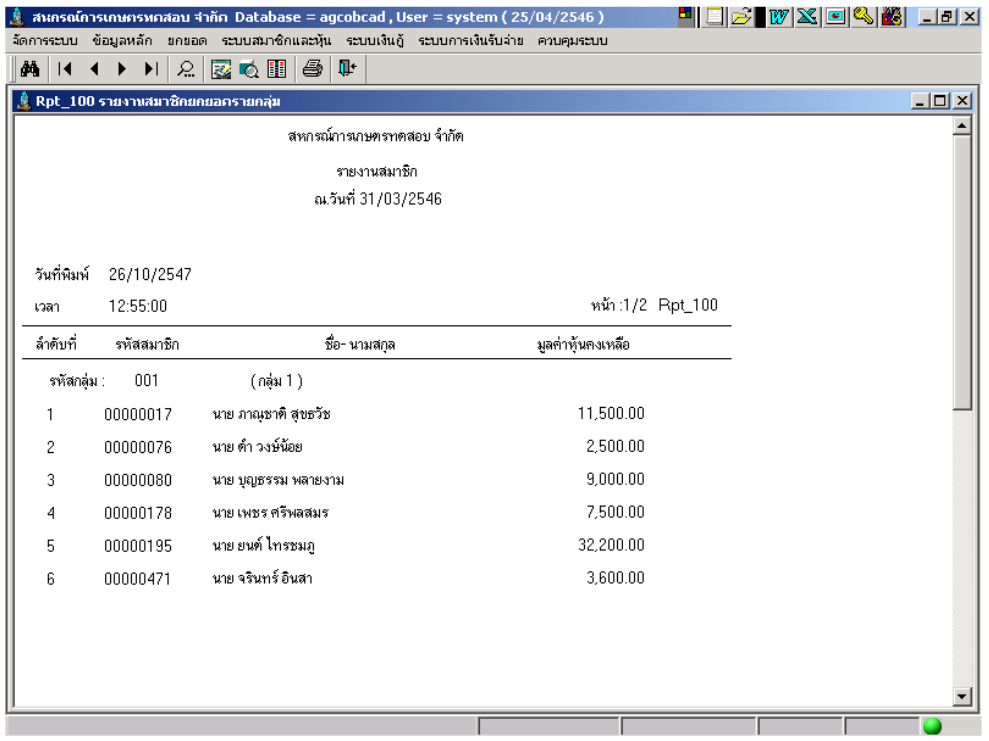

## วัตถุประสงค์

แสดงรายการข้อมูลหุ้นยกมาของสมาชิก ตามกลุ่มสมาชิก

## เงือนไขในการแสดงข้อมูล

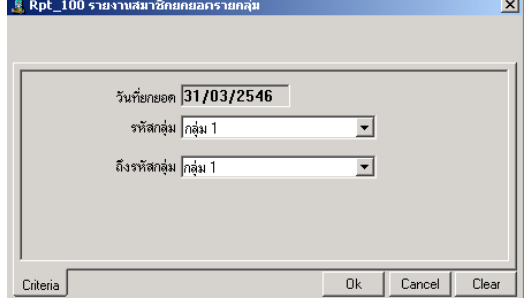

## การเรียงลําดับข้อมูล

- 1. กลุ่มสมาชิก
- 2. รหัสสมาชิก
- วันทียกยอด แสดงวันทีบันทึกยกยอด ให้อัตโนมัติ
- กลุ่ม คือ กลุ่มสมาชิก ณ วันทีบันทึกยกยอด

## $\mathsf{RPT\_101}$  รายงานสมาชิกยกยอดทั้งหมด

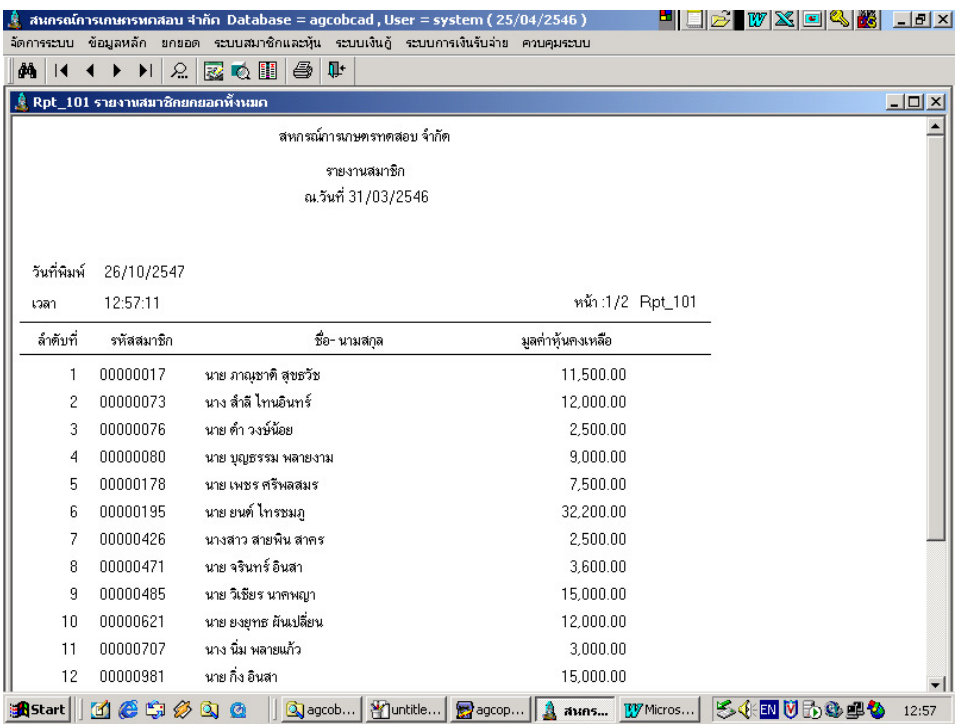

## วัตถุประสงค์

แสดงรายการข้อมูลสมาชิก ณ วันที่ยกยอดทั้งหมด

## เงือนไขในการแสดงข้อมูล

ไม่มีเงือนไขในการเรียกดูรายงาน

## การเรียงลําดับข้อมูล

1. รหัสสมาชิก

#### RPT\_102 รายงานสรุปสมาชิกยกยอด

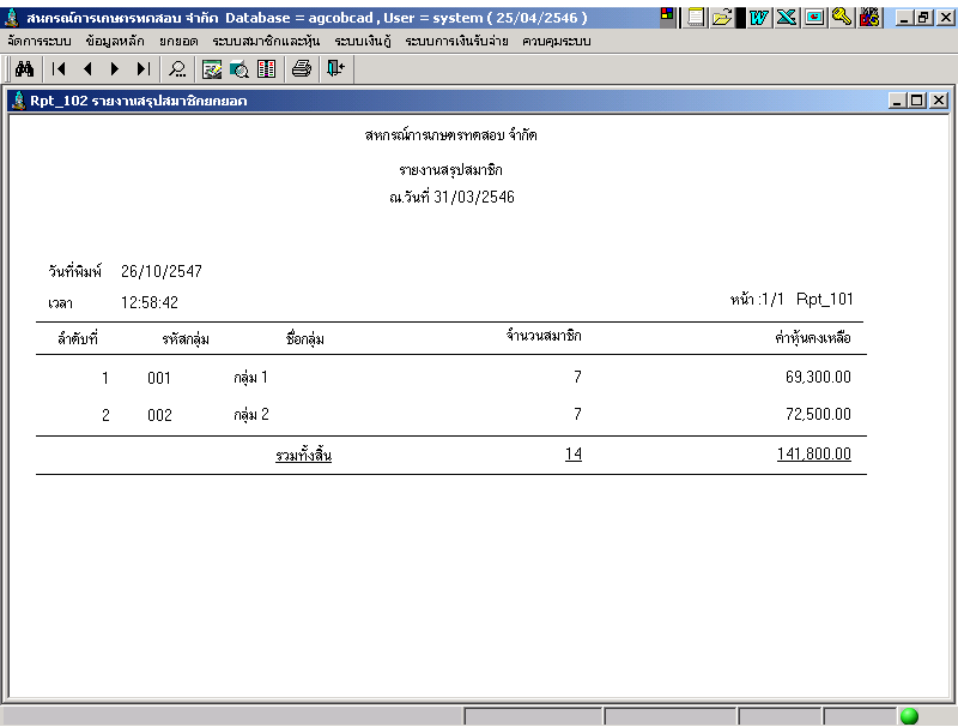

## วัตถุประสงค์

แสดงข้อมูลสรุปจํานวนสมาชิก และมูลค่าหุ้นคงเหลือ ณ วันทียกยอด ตามกลุ่มที กําหนด

## เงือนไขในการแสดงข้อมูล

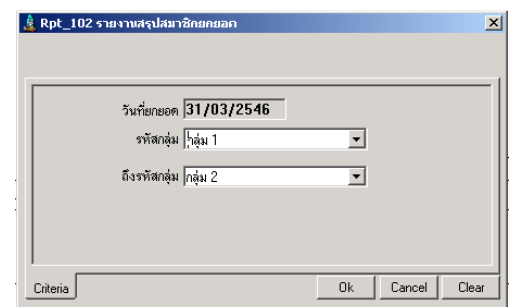

## การเรียงลําดับข้อมูล

1. กลุ่มสมาชิก

- วันทียกยอด แสดงวันทีบันทึกยกยอดให้ อัตโนมัติ
- กลุ่ม คือ กลุ่มสมาชิก ณ วันทีบันทึกยกยอด

#### RPT\_200 รายงานสัญญายกยอดรายกลุ่ม

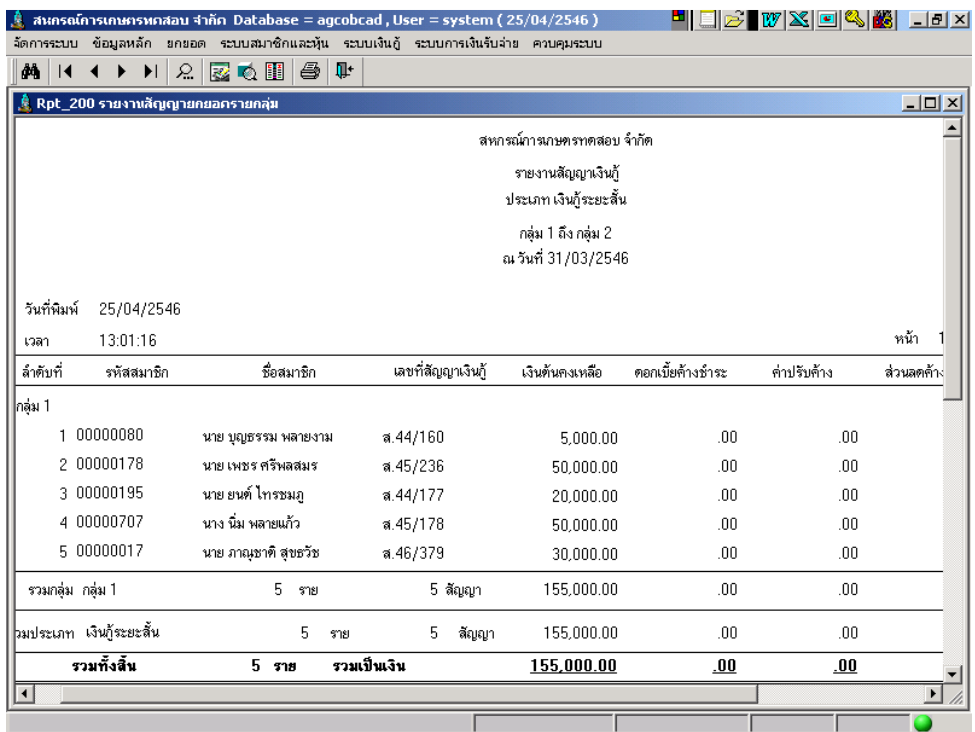

#### วัตถุประสงค์

 แสดงรายการสัญญาเงินกู้ และ ยอดเงินคงเหลือแต่ละประเภท ณ วันทียกยอด ตามประเภทเงินกู้และกลุ่มสมาชิกทีกําหนด

## เงือนไขในการแสดงข้อมูล

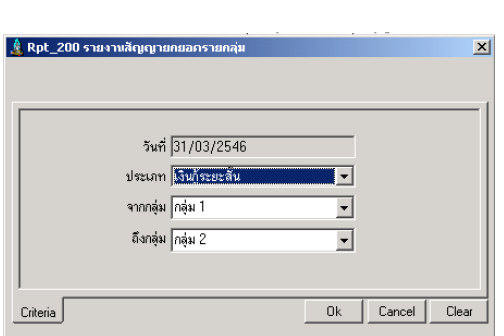

## การเรียงลําดับข้อมูล

- 1. ประเภทเงินกู้
- 2. กลุ่มสมาชิก
- 3. เลขทีสัญญาเงินกู้
- วันที แสดงวันทีบันทึกยกยอดให้อัตโนมัติ
- ประเภทเงินกู้ คือ ประเภทเงินกู้ตามทีกําหนด ใน ข้อมูลหลัก ทีต้องการแสดงข้อมูล ณ วันที ยกยอด
- กลุ่ม คือ กลุ่มสมาชิก ณ วันทีบันทึกยกยอด

# $\mathsf{RPT}\_2$ 01 รายงานสัญญายกยอดทั้งหมด

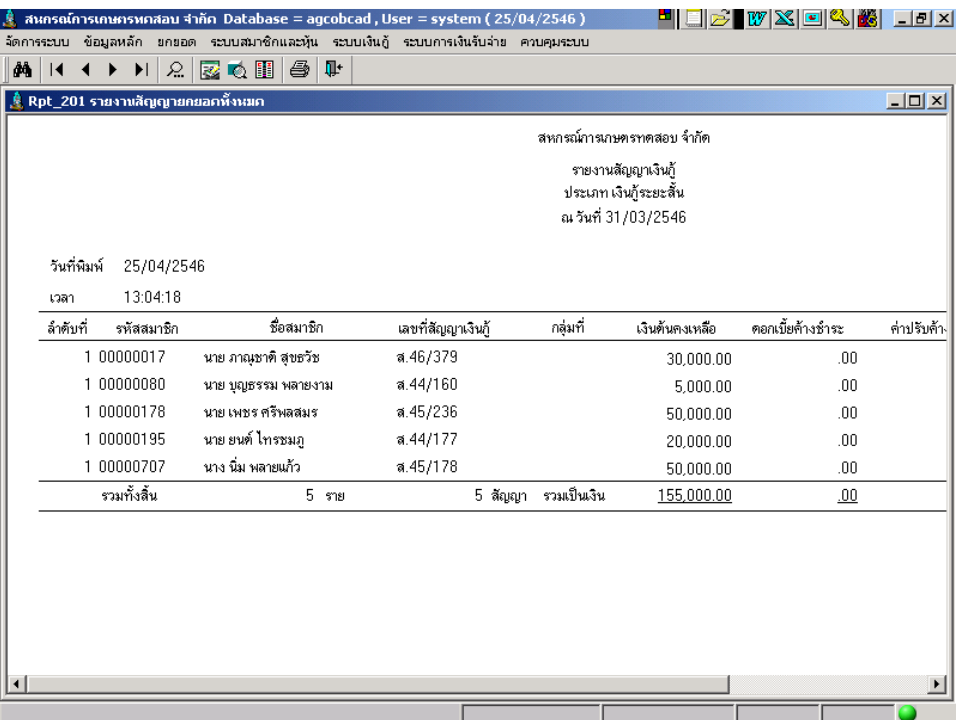

#### วัตถุประสงค์

แสดงรายการสัญญาเงินกู้ และ ยอดเงินคงเหลือแต่ละประเภท ณ วันทียกยอด

ตามประเภทเงินกู้ทีกําหนด

## เงือนไขในการแสดงข้อมูล

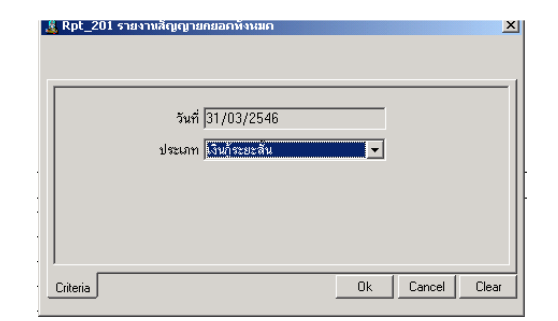

# - วันที แสดงวันทีบันทึกยกยอดให้อัตโนมัติ

- ประเภทเงินกู้ คือ ประเภทเงินกู้ทีต้องการ แสดงข้อมูล ณ วันทียกยอด

## การเรียงลําดับข้อมูล

1. เลขทีสัญญาเงินกู้

#### RPT\_202 รายงานสรุปสัญญายกยอด

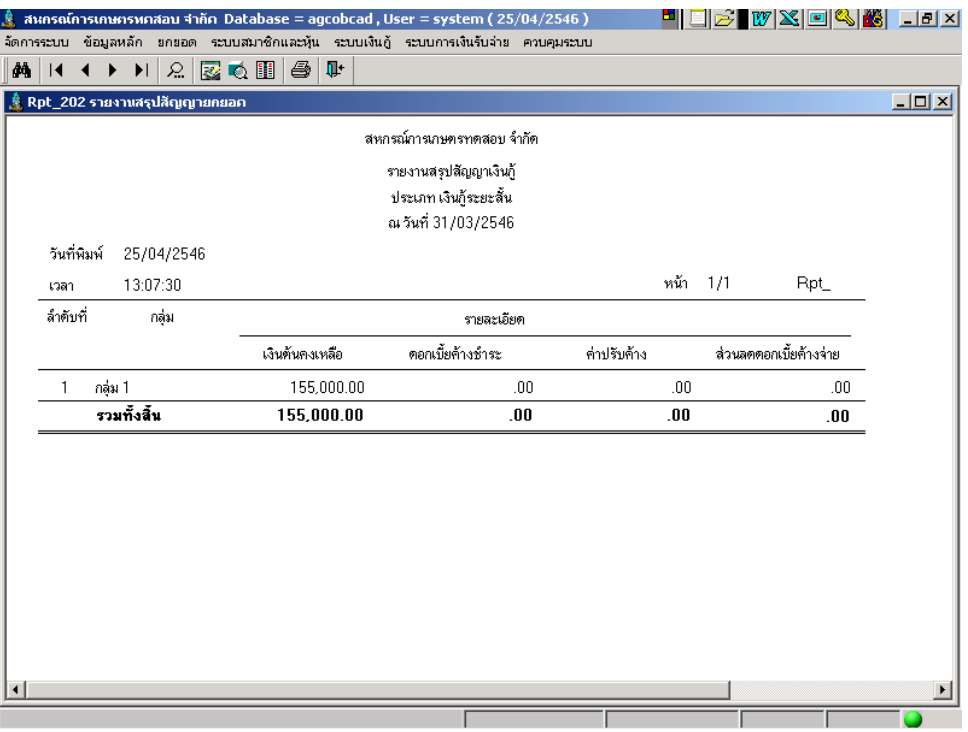

#### วัตถุประสงค์

แสดงข้อมูล สรุปยอดเงินกู้คงเหลือ ดอกเบี้ยค้างชำระ ค่าปรับค้างชำระ และส่วนลด ดอกเบี้ยค้างจ่าย ณ วันที่ยกยอด สรุปจากประเภทเงินกู้ที่กำหนด

# เงือนไขในการแสดงข้อมูล

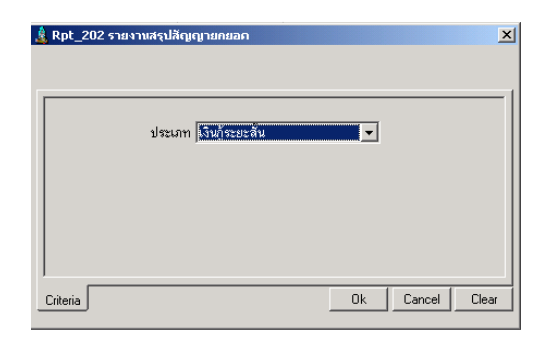

- ประเภทเงินกู้ คือ ประเภทเงินกู้ทีต้องการแสดง ข้อมูล ณ วันทียกยอด

## การเรียงลําดับข้อมูล

1. กลุ่มสมาชิก

## RPT\_203 รายงานการค้ำประกันสัญญาเงินกู้ประเภทบุคคล

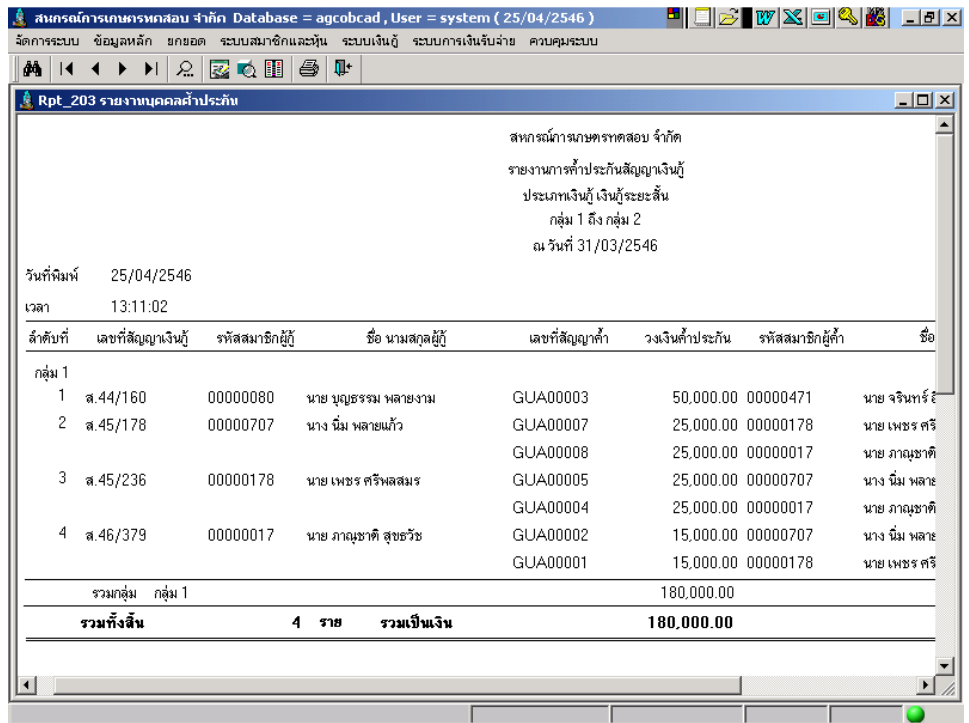

#### วัตถุประสงค์

แสดงรายการการคํ้าประกันสัญญาเงินกู้ ที่เป็นบุคคลคํ้าประกัน ของสัญญาตาม ประเภทเงินกู้ทีกําหนด ณ วันทียกยอด

## เงือนไขในการแสดงข้อมูล

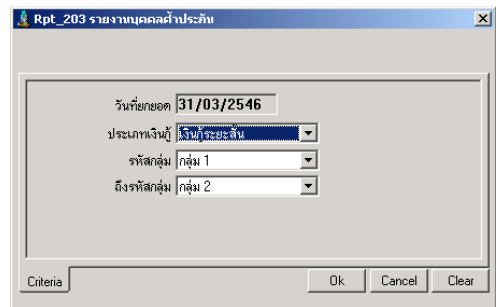

#### การเรียงลําดับข้อมูล

- 1. กลุ่มสมาชิก
- 2. เลขทีสัญญาเงินกู้
- วันที แสดงวันทีบันทึกยกยอดให้อัตโนมัติ
- ประเภทเงินกู้ คือ ประเภทเงินกู้ทีต้องการแสดง ข้อมูล ณ วันทียกยอด
- กลุ่ม คือ กลุ่มของสมาชิก ณ วันทีบันทึก ยกยอด

## RPT\_204 รายงานการค้ำประกันสัญญาเงินกู้ประเภทหลักทรัพย์

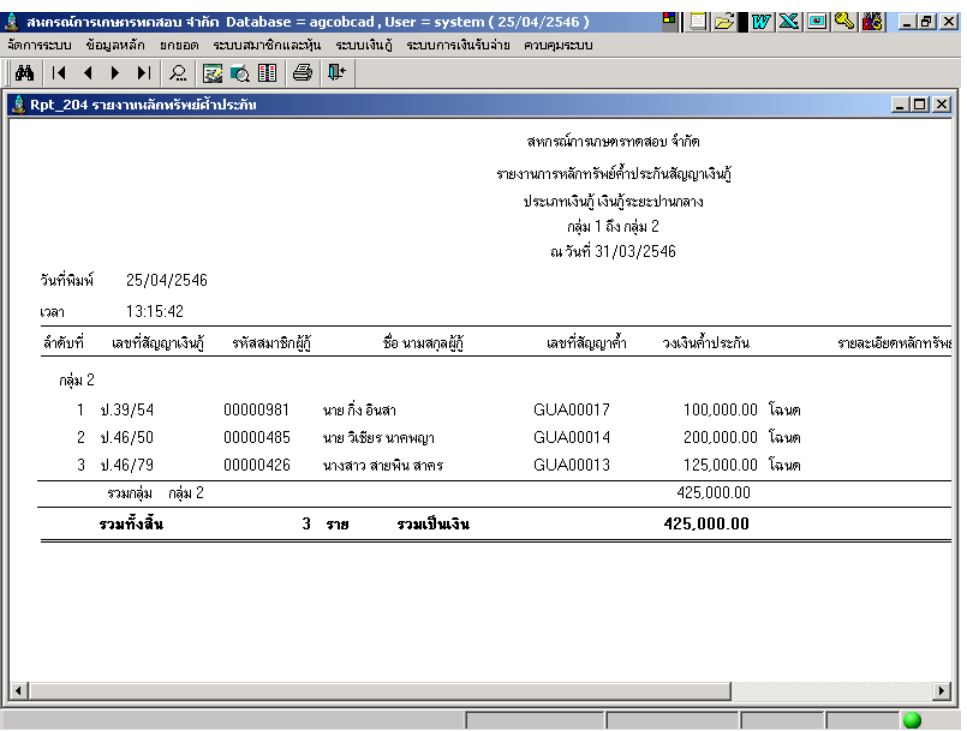

#### วัตถุประสงค์

แสดงรายการการค้ำประกันสัญญาเงินกู้ ที่เป็นหลักทรัพย์ค้ำประกัน ของสัญญา เงินกู้ ตามประเภทเงินกู้ทีกําหนด ณ วันทียกยอด

## เงือนไขในการแสดงข้อมูล

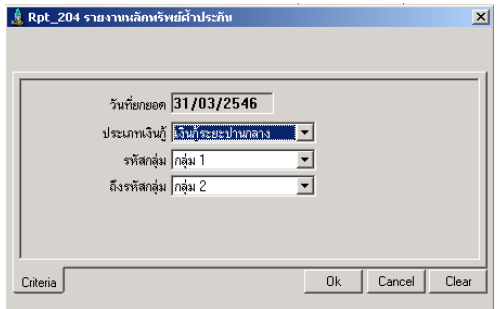

## การเรียงลําดับข้อมูล

- 1. กลุ่มสมาชิก
- 2. เลขทีสัญญาเงินกู้
- วันที แสดงวันทีบันทึกยกยอดให้อัตโนมัติ
- ประเภทเงินกู้ คือ ประเภทเงินกู้ทีต้องการ แสดงข้อมูล ณ วันทียกยอด
- กลุ่ม คือ กลุ่มของสมาชิก ณ วันทียกยอด

# บทที 3 ระบบสมาชิกและหุ้น

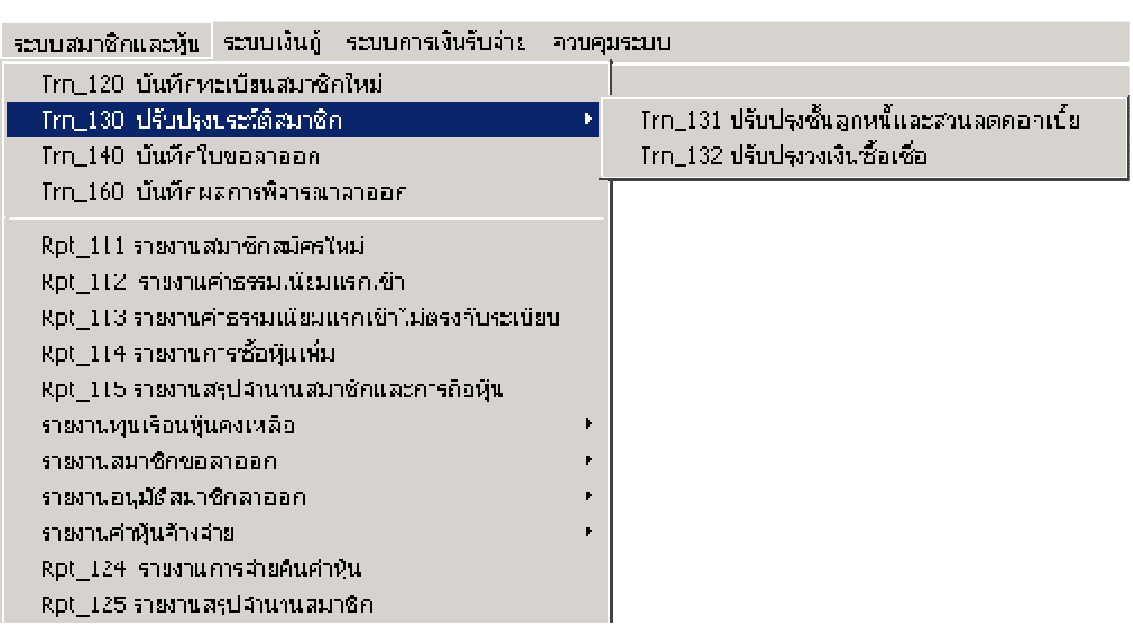

เมนูระบบสมาชิกและหุ้น ประกอบด้วยเมนูย่อย 5 เมนู ดังนี มีรายละเอียดแต่ละ หน้าจอดังนี

## TRN\_120 บันทึกทะเบียนสมาชิก

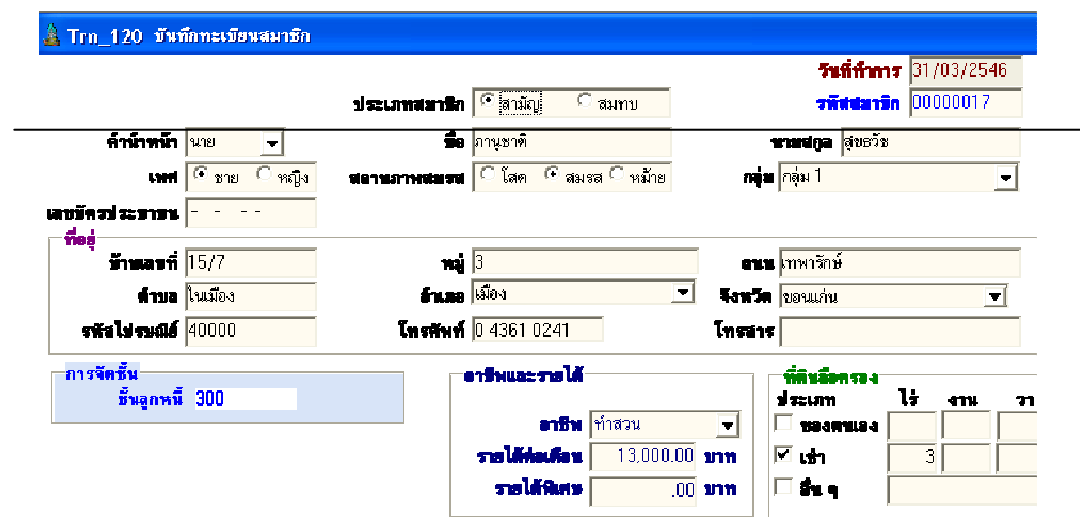

#### วัตถุประสงค์ บันทึกทะเบียนสมาชิกใหม่

#### เงือนไขการทํางาน

- บันทึกรายละเอียดสมาชิกสมัครใหม่
- $\bullet$  บันทึกรับค่าธรรมเนียม /ค่าหุ้นแรกเข้า บันทึกที่ระบบการเงินรับจ่าย

#### การทํางานหน้าจอ บันทึกแต่ละหัวข้อ ดังนี

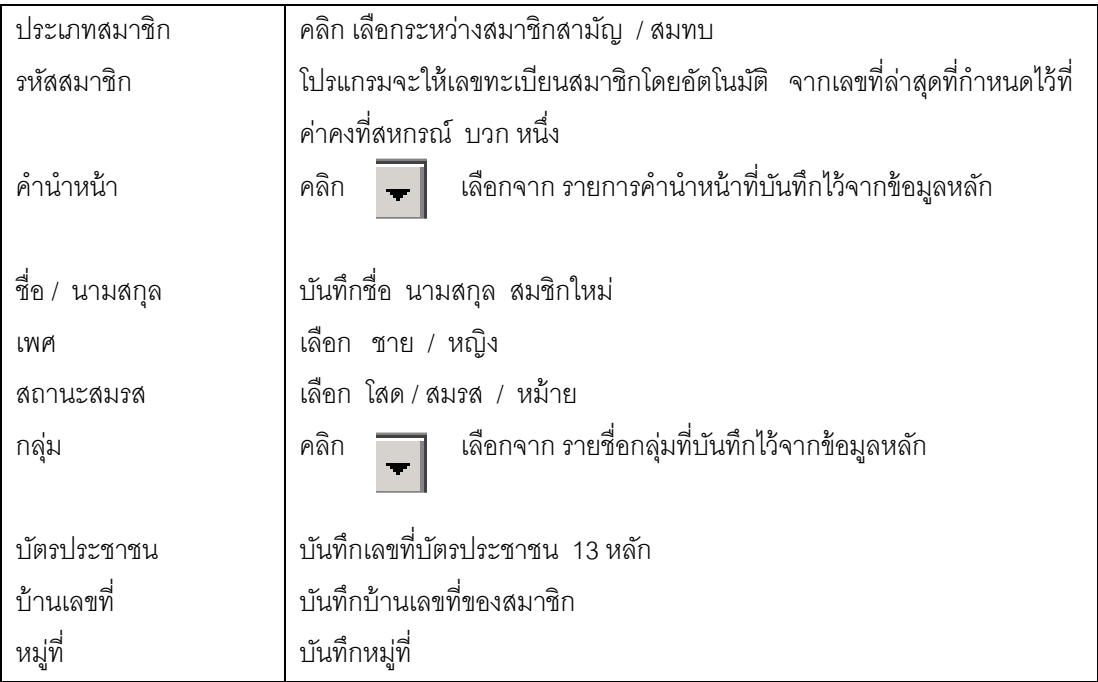

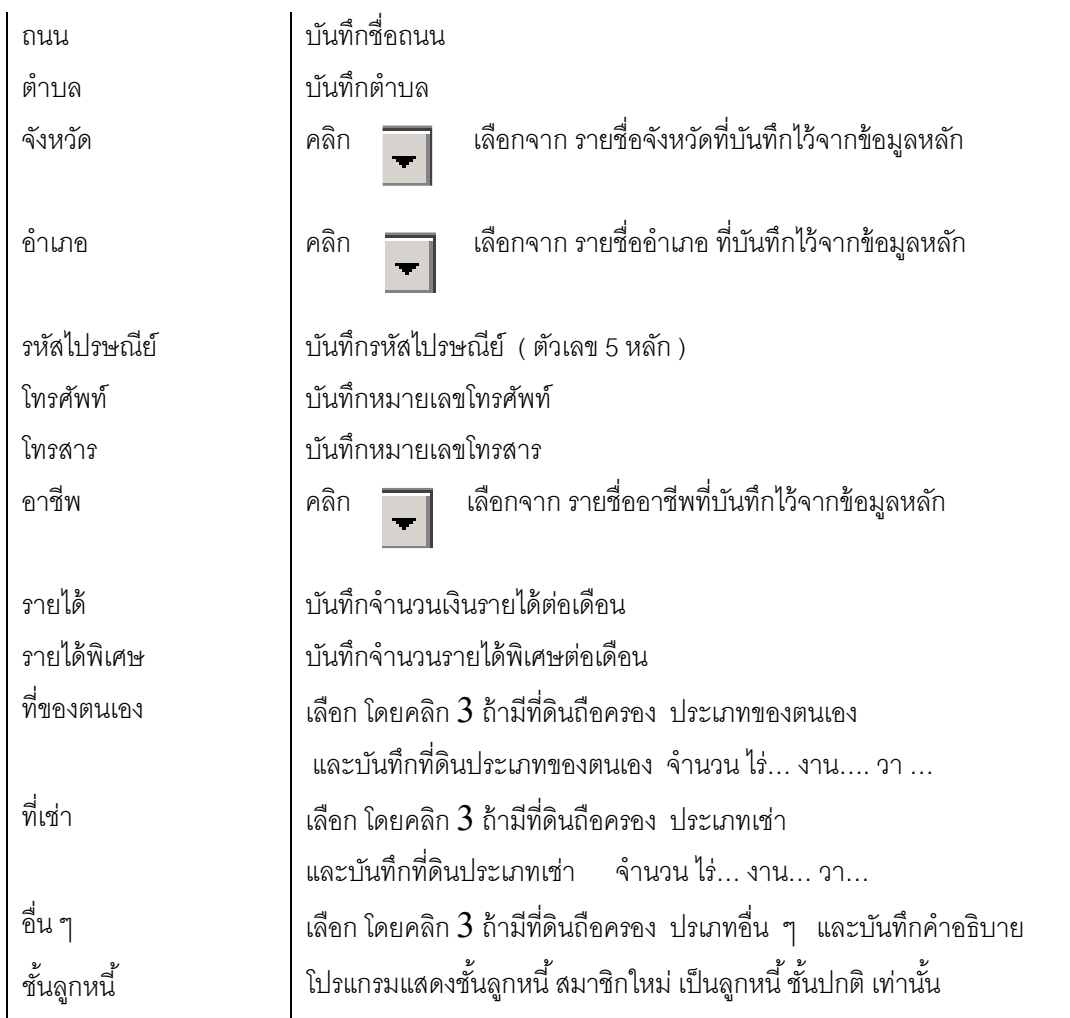

## การบันทึกข้อมูล

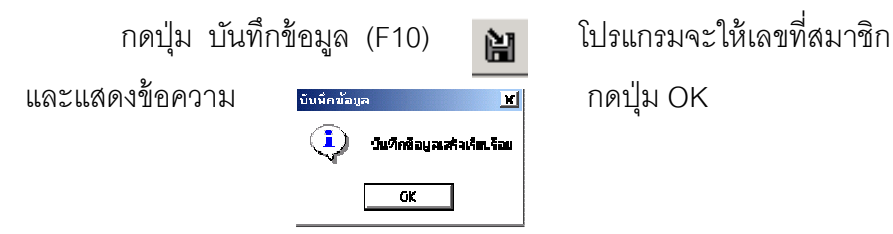

## การเรียกดข้อม ู ูลเดิมและการแก้ไข

ถ้าต้องการเรียกดูข้อมูลสมาชิก กดปุ่ม ค้นหาข้อมูล (F2) <mark>โต้ง เ</mark>ลือกทะเบียนสมาชิก ที่ต้องการ ทะเบียนสมาชิก จะแสดงข้อมูลเป็นไปตามที่บันทึกไว้ หรือบันทึกเปลี่ยนแปลงล่าสุด แต่ไม่สามารถลบทะเบียนสมาชิกได้ และถ้ามีการรับค่าหุ้นหรือถอนหุ้นของสมาชิกรายนี้ในระบบแล้ว ไม่สามารถแก้ไขได้

## TRN\_130 ปรับปรุงประวัติสมาชิก  $\text{\sc TRN\_131}$  ปรับปรุงชั้นลูกหนี้และส่วนลดดอกเบี้ย

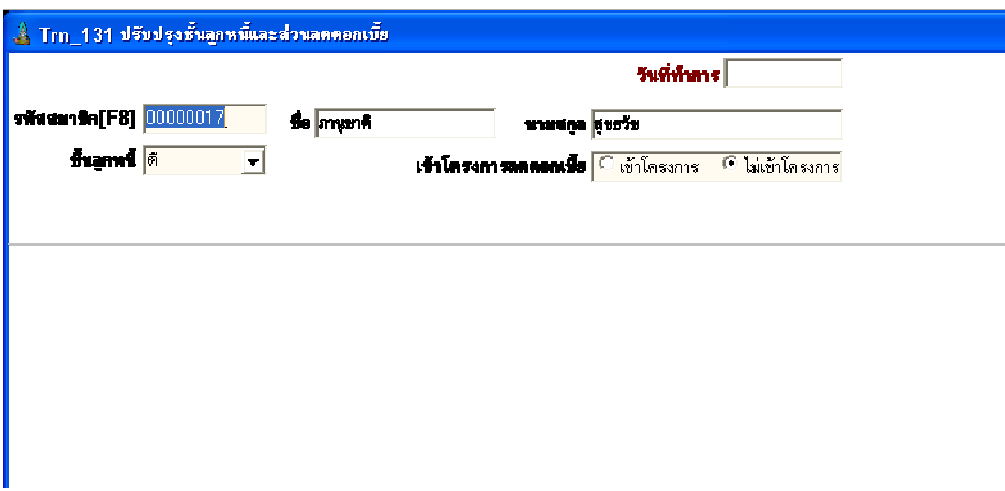

**วัตถุประสงค์** บันทึกปรับปรุงชั้นลูกหนี้ของสมาชิก และการเข้าโครงการลดดอกเบี้ย

#### เงือนไขการทํางาน

- ต้องเป็นสมาชิกที่มีสถานะปกติเท่านั้น
- การเปลี่ยนแปลงทุกครั้ง จะได้รับการบันทึกเป็นชั้นลูกหนี้ และ การเข้าโครงการ ณ ปัจจุบัน ทันที

## การทํางานหน้าจอ บันทึกแต่ละหัวข้อ ดังนี

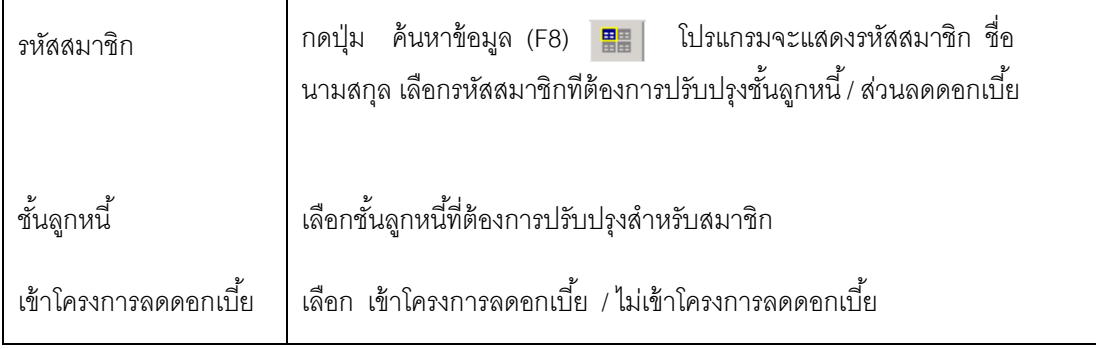

## การบันทึกข้อมูล

ึกดปุ่ม บันทึกข้อมูล (F10) **ผี่ปี** โปรแกรมจะแสดงข้อความ

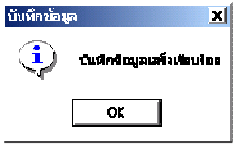

กดปุ่ม OK

# $\texttt{TRN\_132}$  ปรับปรุงวงเงินซื้อเชื่อ

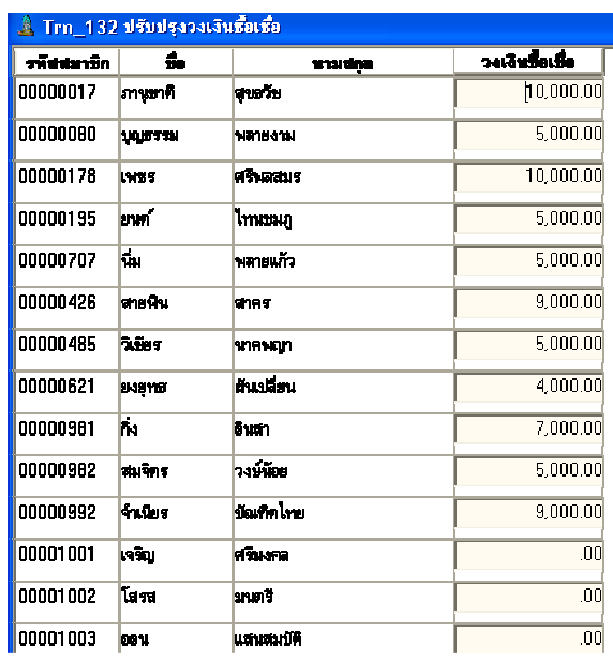

**วัตถุประสงค์** บันทึกปรับปรุงวงเงินซื้อเชื่อของสมาชิก

#### เงือนไขการทํางาน

- บันทึกวงเงินซื อเชื'อสมาชิกที'สมัครใหม่
- $\bullet$  บันทึกปรับปรุงวงเงินซื้อเชื่อของสมาชิก ( เพิ่ม / ลด )

## การบันทึกข้อมูล

กดปุ่ม OK

ึกดปุ่ม บันทึกข้อมูล (F10) **ไป่** โปรแกรมจะแสดงข้อความ

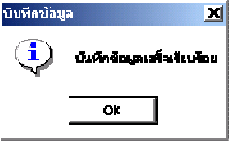
#### TRN\_140 บันทึกใบขอลาออก

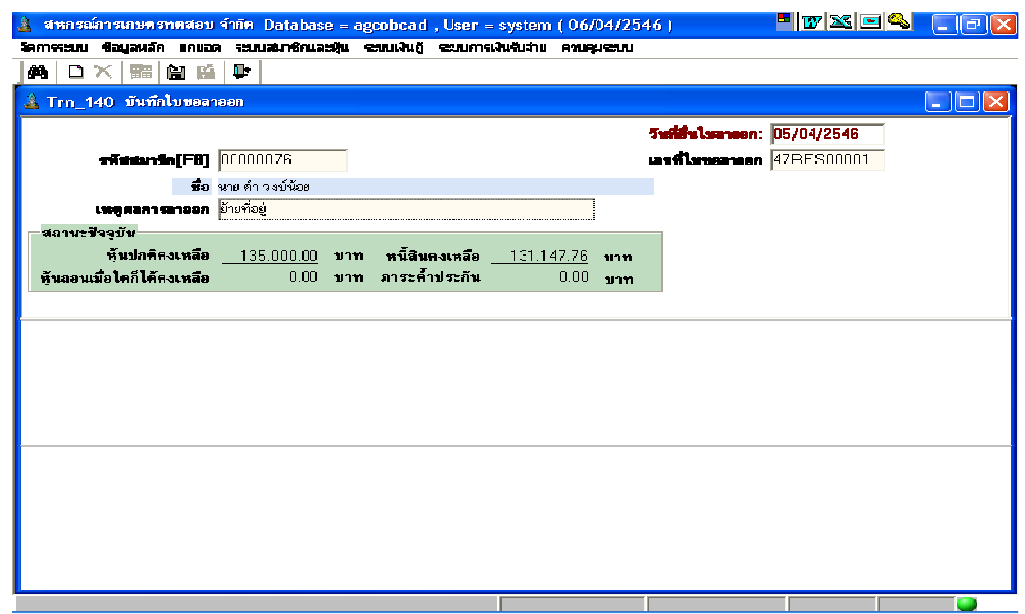

วัตถุประสงค์ บันทึกใบขอลาออก เพื'อรอการพิจารณาอนุมัติ / ไม่อนุมัติ

#### เงือนไขการทํางาน

- ต้องเป็ นสมาชิกที'สถานะปกติ และไม่เคยยื'นใบลาออกมาก่อน
- $\bullet$  ถ้ามีหนี้สินมากกว่าหุ้นคงเหลือ จะไม่ยอมให้บันทึกใบขอลาออก
- ถ้าใบลาออกมีสถานะรอ สามารถยกเลิกการขอลาออกได้
- แต่ถ้าใบลาออกมีสถานะอนุมัติแล้ว ไม่สามารถยกเลิกได้
- สมาชิกที'ยื'นใบลาออก ไม่สามารถกู้เงินได้
- $\bullet$  ถ้าการลาออกมีผลก่อนวันสิ้นปีบัญชี จะไม่ได้รับเงินปันผลเฉลี่ยคืน

#### การทํางานหน้าจอ บันทึกแต่ละหัวข้อ ดังนี

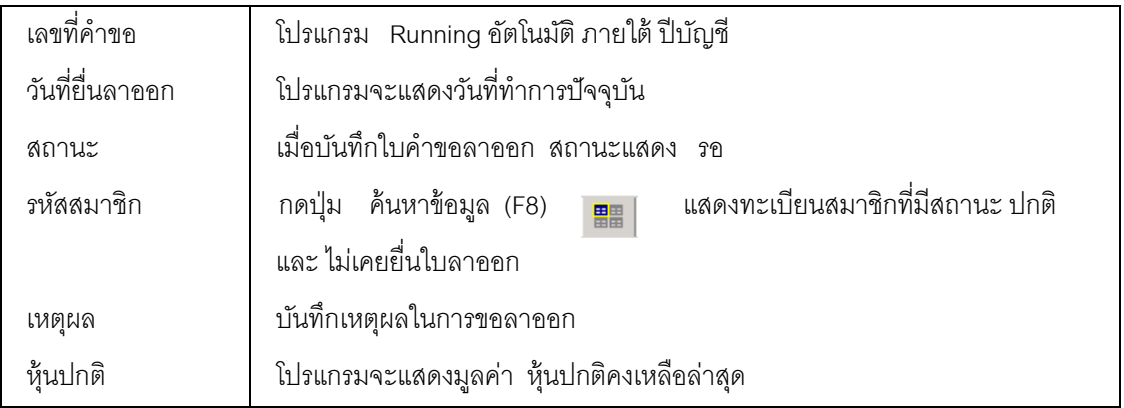

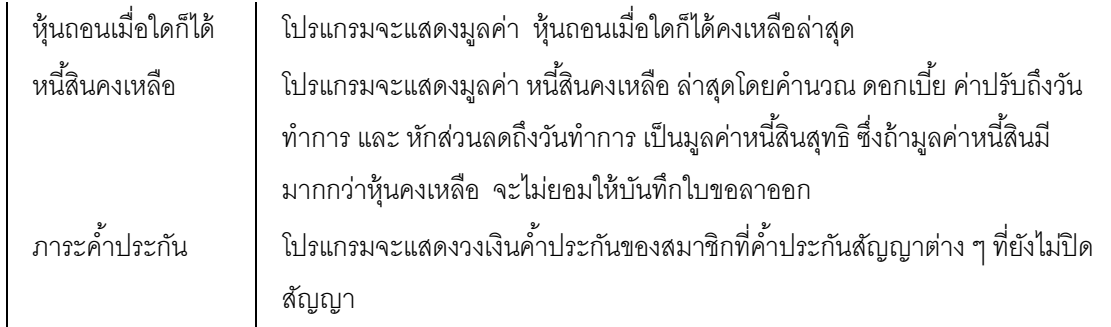

### การบันทึกข้อมูล

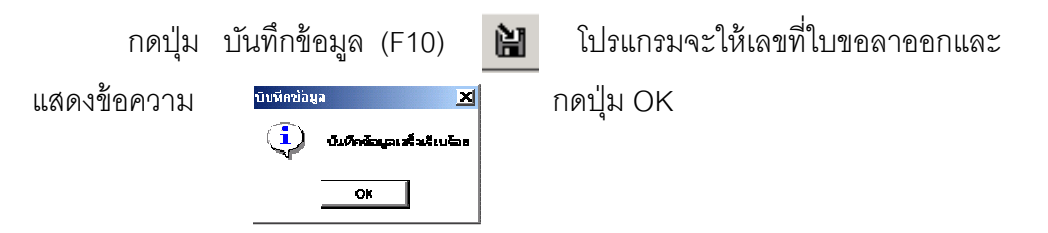

### การเรียกดข้อม ู ูลเดิมและการแก้ไข

ต้องการเรียกดูข้อมูลเดิม กดปุ่ม ค้นหาข้อมูล (F2)  $\overline{\Vert \bm{\mathit{A}}\Vert}$  เลือกเลขที่ใบขอลาออกที่ ต้องการ ใบขอลาออกจะแสดงข้อมูลเป็นไปตามที่บันทึกไว้ หรือบันทึกเปลี่ยนแปลงล่าสุด ใบขอลาออก สถานะรอ สามารถแก้ไขได้

ใบขอลาออก พิจารณาผลการอนุมัติ / ไม่อนุมัติ จะไม่สามารถแก้ไขได้

#### TRN\_160 บันทึกผลการพิจารณาลาออก

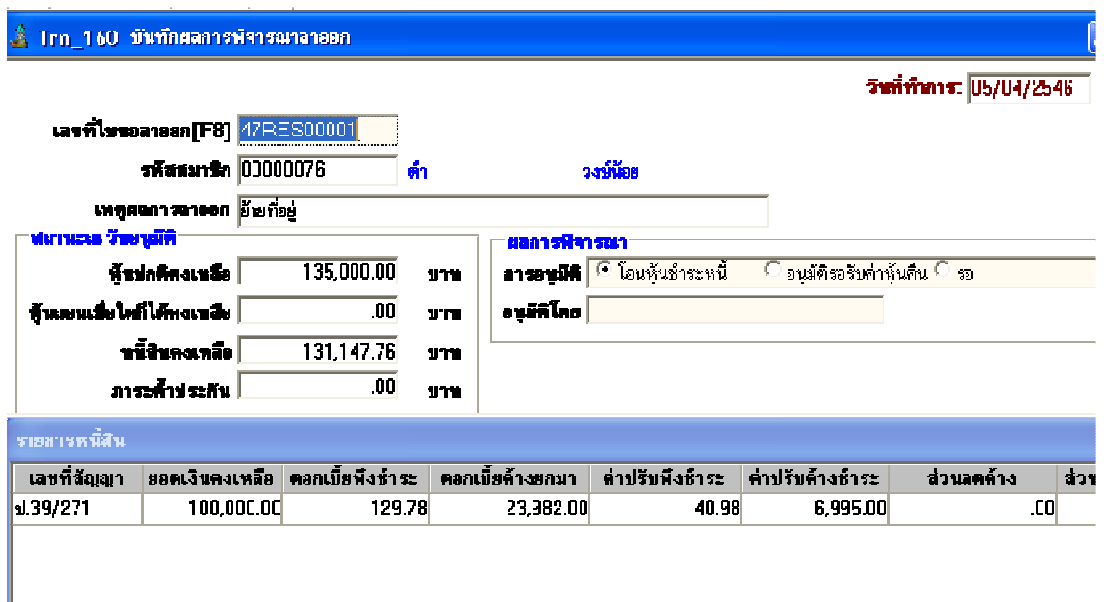

วัตถุประสงค์ บันทึกพิจารณาอนุมัติ / ไม่อนุมัติสมาชิกขอลาออก

เงือนไขการทํางาน

- $\bullet$  พิจารณาจากใบขอลาออกที่มีสถานะรอเท่านั้น
- สมาชิกที่ยื่นใบขอลาออกมีหนี้สิน จะอนุมัติให้ลาออกแบบโอนหุ้นชำระหนี้
- **●** อนุมัติ<u>แบบรอรับค่าหุ้นคืน</u> บันทึกจ่ายคืนค่าหุ้นปกติ ที่ระบบการเงินรับจ่าย
- $\bullet$  อนุมัติ<u>แบบโอนหุ้นชำระหนี้</u> บันทึกจ่ายคืนค่าหุ้นแบบโอนหุ้นชำระหนี้ ที่ระบบ การเงินรับจ่าย
- $\bullet$  สมาชิกขอลาออก วันที่อนุมัติก่อนวันสิ้นปีบัญชี สมาชิกจะไม่ได้รับเงิน ปันผลและเงินเฉลี'ยคืน

#### การทํางานหน้าจอ บันทึกแต่ละหัวข้อ ดังนี

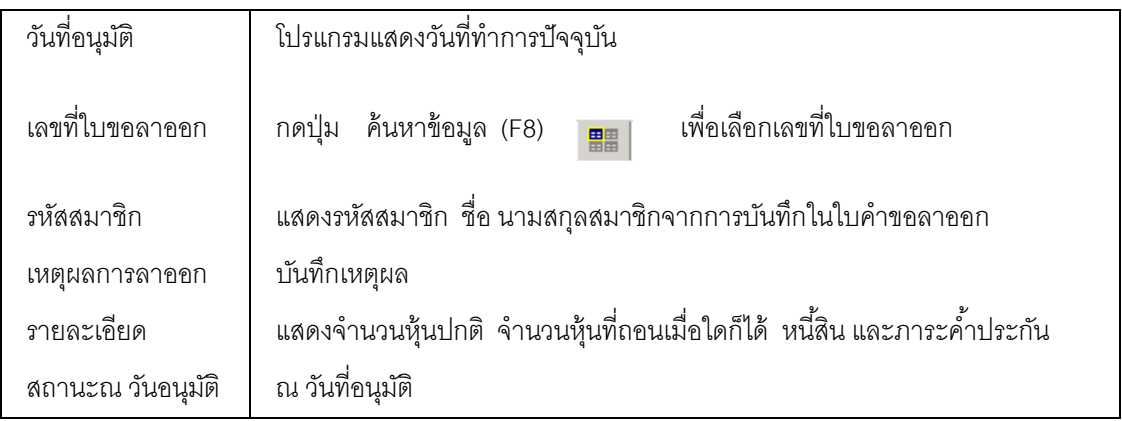

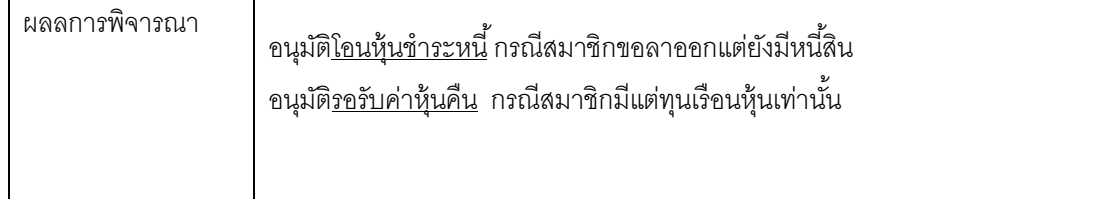

### การบันทึกข้อมูล

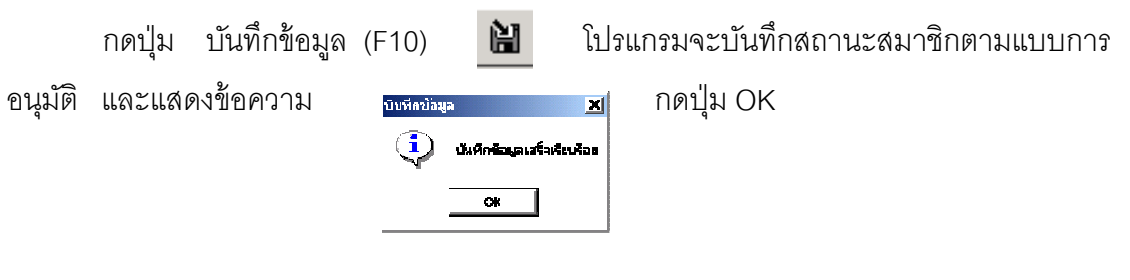

### การเรียกดข้อม ู ูลเดิมและการแก้ไข

ถ้าต้องการเรียกดูข้อมูลเดิม กดปุ่ม ค้นหาข้อมูล (F2)  $\|$ # เลือกเลขที่ใบขอลาออก ที่บันทึกผลการพิจารณา โดยการแสดงจะเป็นไปตามผลการอนุมัติ แต่ไม่สามารถแก้ไขได้

#### รายงานระบบสมาชิกและหุ้น

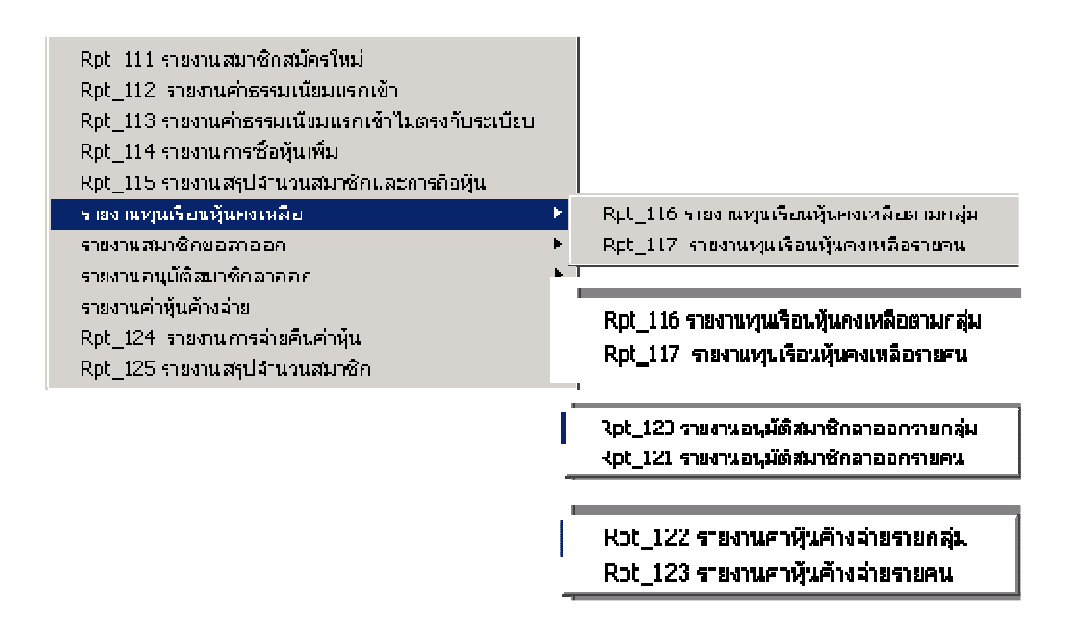

รายงานระบบสมาชิกและหุ้น จํานวน 15 รายงาน ดังรูป

- เลือกรายงานที!ต้องการ
- กําหนดเงื!อนไขของรายงานที!ต้องการทราบ
- กดปุ่ม OK ให้แสดงรายงาน กดปุ่ม Cancel ยกเลิก และกดปุ่ม Clear กำหนดเงื่อนไขใหม่
- $\bullet$  เมื่อรายงานแสดงข้อมูลแล้ว ถ้าต้องการกำหนดเงื่อนไขใหม่ กดปุ่ม ค้นหาข้อมูล (F2)  $\| \spadesuit \parallel$ จะแสดงหน้าจอการกำหนดเงื่อนไข เพื่อให้กำหนดเงื่อนไขตรงตามที่ต้องการในรายงาน

#### RPT\_111 รายงานสมาชิกสมัครใหม่

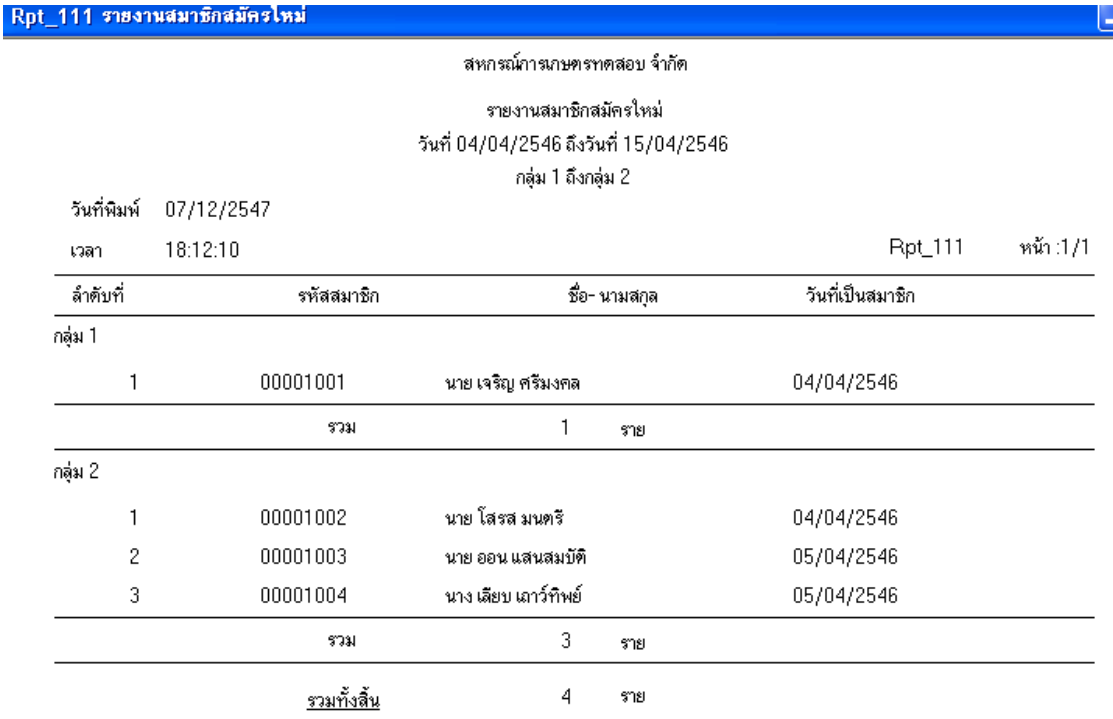

#### วัตถุประสงค์

แสดงจํานวนสมาชิก และรายละเอียดสมาชิกสมัครใหม่

### เงื#อนไขในการแสดงข้อมูล

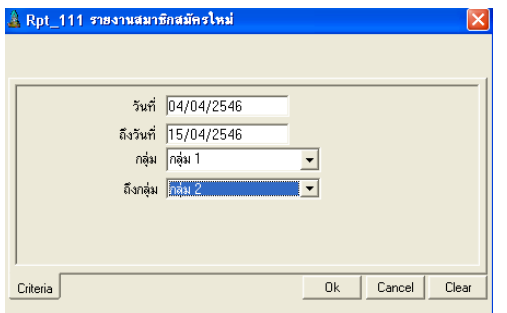

- 1. วันที่เป็นสมาชิก
- 2. กลุ่มสมาชิก
- 3. รหัสสมาชิก
- สามารถเรียกดูสมาชิกสมัครใหม่โดย ระบุวันที่.……ถึงวันที่.……..ที่ต้องการ
- วันที่ หมายถึง วันที่ทำการบันทึกสมาชิก สมัครใหม่(สมาชิกยกยอด ระบุวันที่ยกยอด ถึงวันที่ยกยอด)
- กลุ่ม หมายถึง กลุ่มของสมาชิกของ สหกรณ์

#### RPT\_112 รายงานค่าธรรมเนียมแรกเข้า

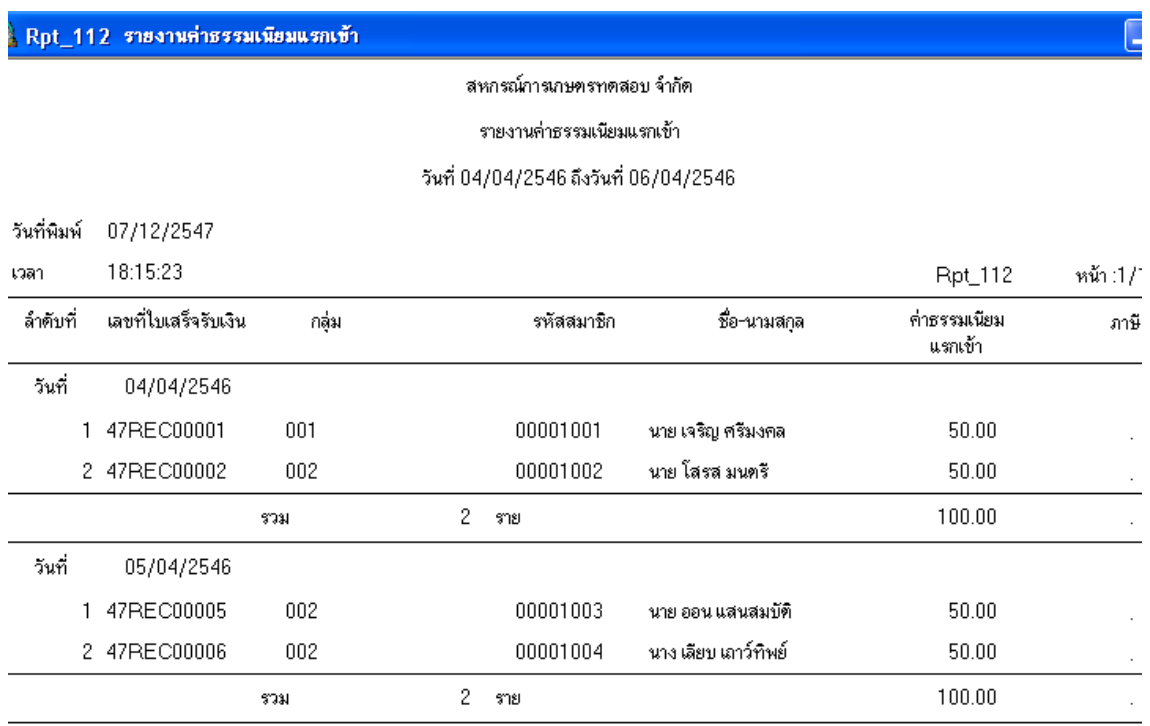

### วัตถุประสงค์

แสดงค่าธรรมเนียมแรกเข้าของสมาชิกสมัครใหม่

### เงื#อนไขในการแสดงข้อมูล

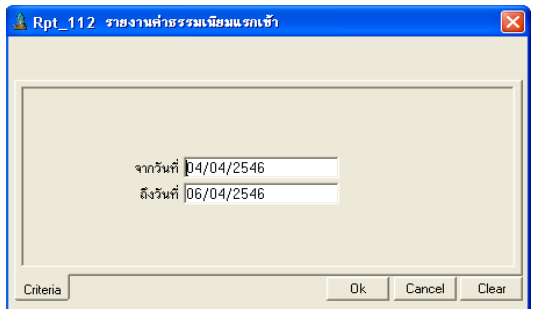

- สามารถเรียกดูข้อมูลค่าธรรมเนียมแรกเข้า โดยระบุวันที่.……ถึงวันที่.………

### การเรียงลําดับข้อมูล

1. วันที่ออกใบเสร็จ ( รับเงินค่าธรรมเนียมแรกเข้า )

### RPT\_113 รายงานค่าธรรมเนียมแรกเข้าไม่ตรงกับระเบียบ

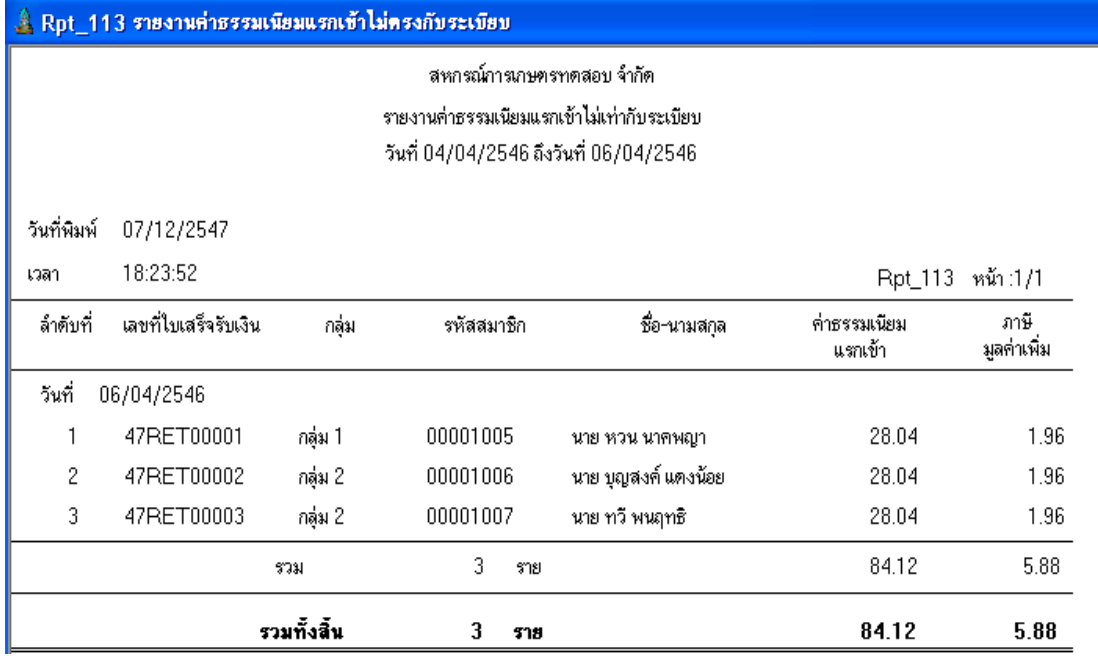

#### วัตถุประสงค์

แสดงรายการชำระค่าธรรมเนียมแรกเข้า ไม่เท่ากับค่าธรรมเนียมแรกเข้าที่กำหนดไว้ใน ข้อบังคับของสหกรณ์

### เงื#อนไขในการแสดงข้อมูล

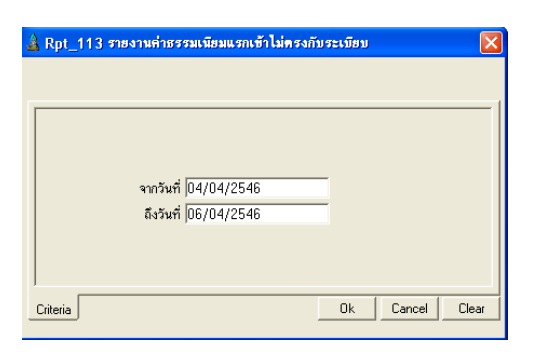

### การเรียงลําดับข้อมูล

1. วันที่คคกใบเสร็จรับเงิน

- สามารถเรียกดูค่าธรรมเนียมแรกเข้าที่กำหนด
- ไว้ในข้อบังคับของสหกรณ์ โดยระบุ วันที่...ถึงวันที่.......
- วันที่คอกใบเสร็จรับชำระค่าธรรมเนียม แรกเข้าถือเป็ นวันรับค่าธรรมเนียมแรกเข้า

### RPT\_114 รายงานการซื้อหุ้นเพิ่ม

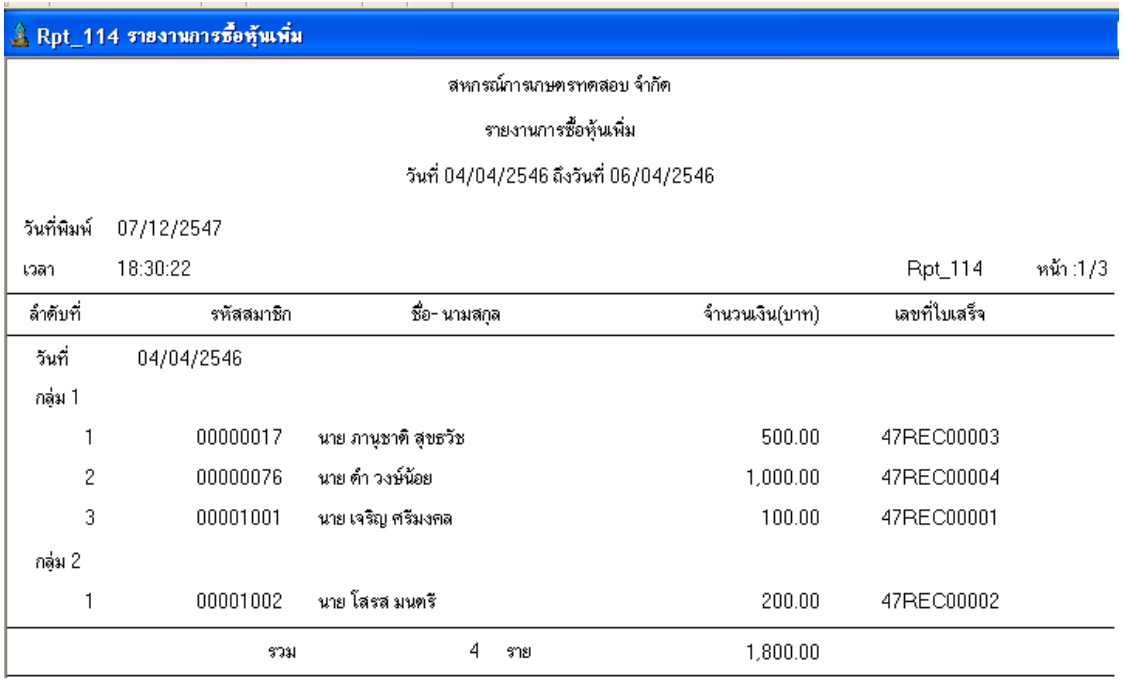

#### วัตถุประสงค์

แสดงรายการซื้อหุ้นเพิ่มในช่วงวันที่ที่กำหนด สรุปตามวันที่ เรียงลำดับตามกลุ่ม และรหัส สมาชิก

### เงื#อนไขในการแสดงข้อมูล

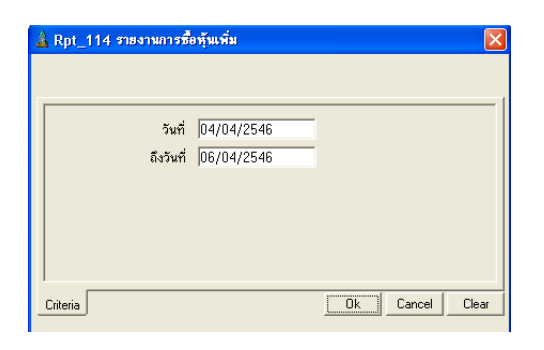

### การเรียงลําดับข้อมูล 1. วันที่ซื้อหุ้นเพิ่ม

- สามารถเรียกดูการซื้อหุ้นเพิ่ม โดยระบุ วันที่.…………ถึงวันที่.………
- วันที่ออกใบเสร็จรับเงิน เป็นวันที่ซื้อหุ้น

#### RPT\_115 รายงานสรุปจํานวนสมาชิกและการถือหุ้น

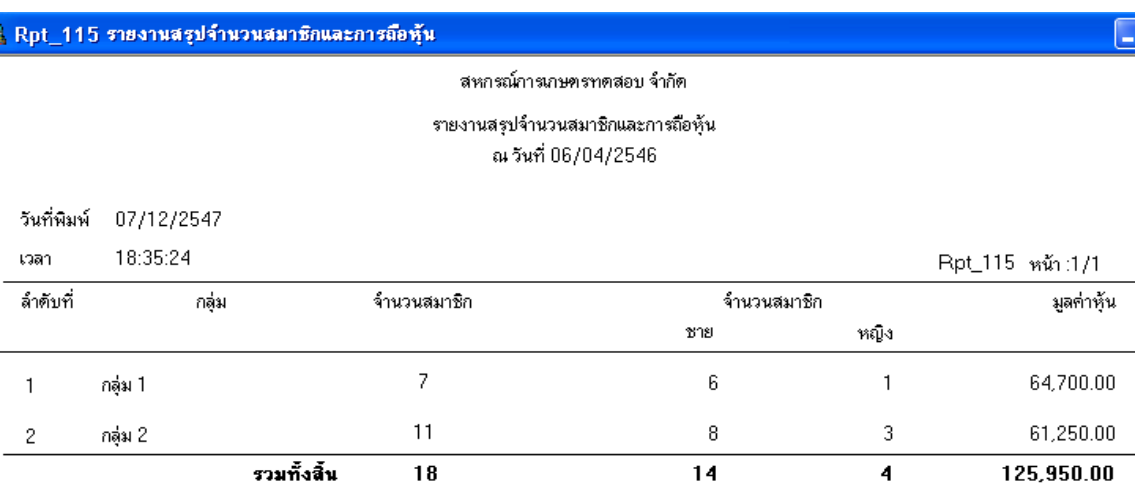

#### วัตถุประสงค์

แสดงข้อมูลจำนวนสมาชิก และ มูลค่าหุ้นคงเหลือ ณ วันที่กำหนด โดยไม่นับสมาชิก ที่ลาออกและอนุมัติในวันก่อนหน้าวันที่กำหนด

### เงื#อนไขในการแสดงข้อมูล

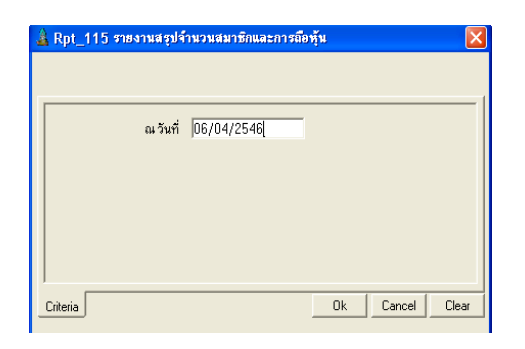

### การเรียงลําดับข้อมูล

1. กลุ่มสมาชิก

- สามารถเรียกดูสรุปจํานวนสมาชิก แยกเพศ ชาย / หญิง โดยระบุ ณ วัน…………

#### RPT\_116 รายงานทุนเรือนหุ้นคงเหลือตามกลุ่ม

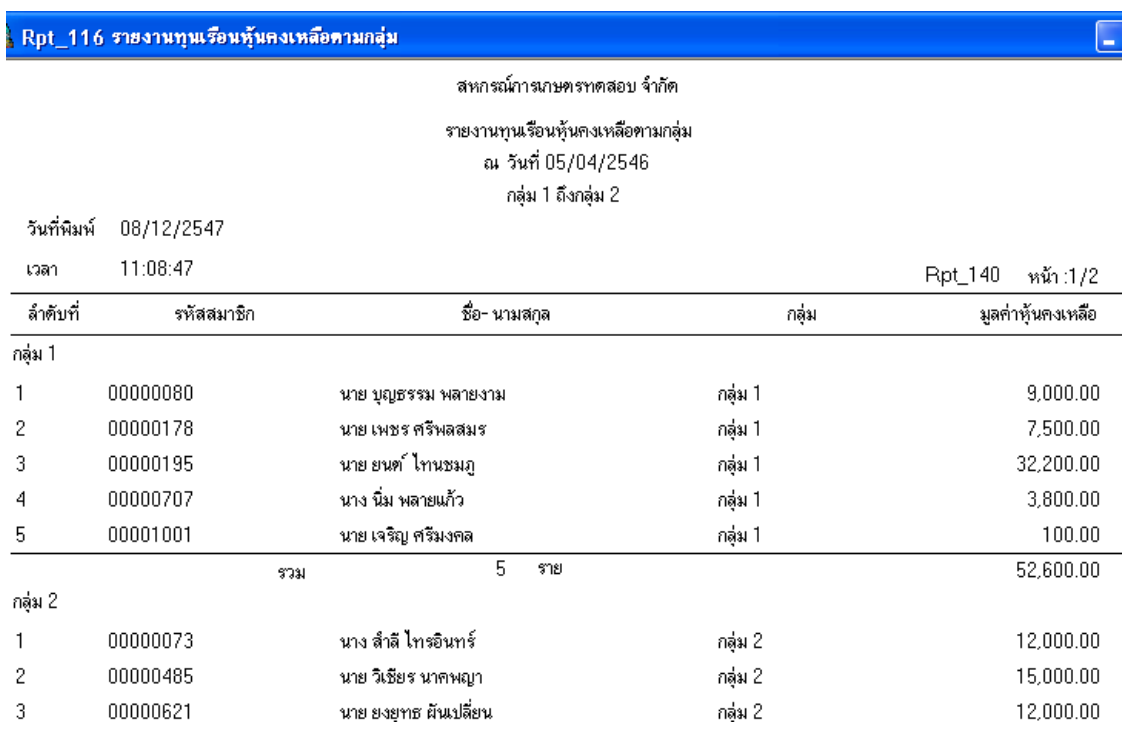

#### วัตถุประสงค์

แสดงข้อมูล รหัส ชื่อนามสกุล สมาชิก และ มูลค่าหุ้นคงเหลือ ณ วันที่กำหนด ตามกลุ่ม โดยไม่แสดงสมาชิกที่ลาออกและอนุมัติลาออกในวันก่อนหน้าวันที่กำหนด

### เงื#อนไขในการแสดงข้อมูล

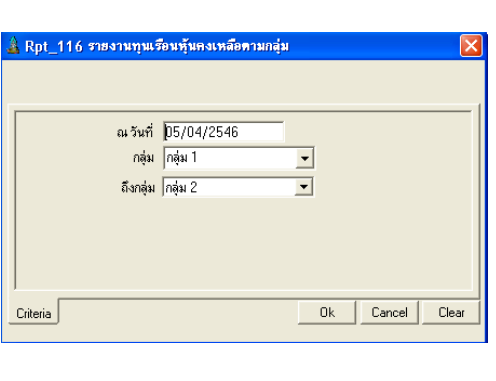

- สามารถเรียกดูทุนเรือนหุ้นตามกลุ่มโดยระบุ ณ วันที่....................... ที่ต้องการ และ กลุ่ม…………. ถึงกลุ่ม……………..

- 1. กลุ่มสมาชิก
- 2. รหัสสมาชิก

#### RPT\_117 รายงานทุนเรือนหุ้นคงเหลือรายคน

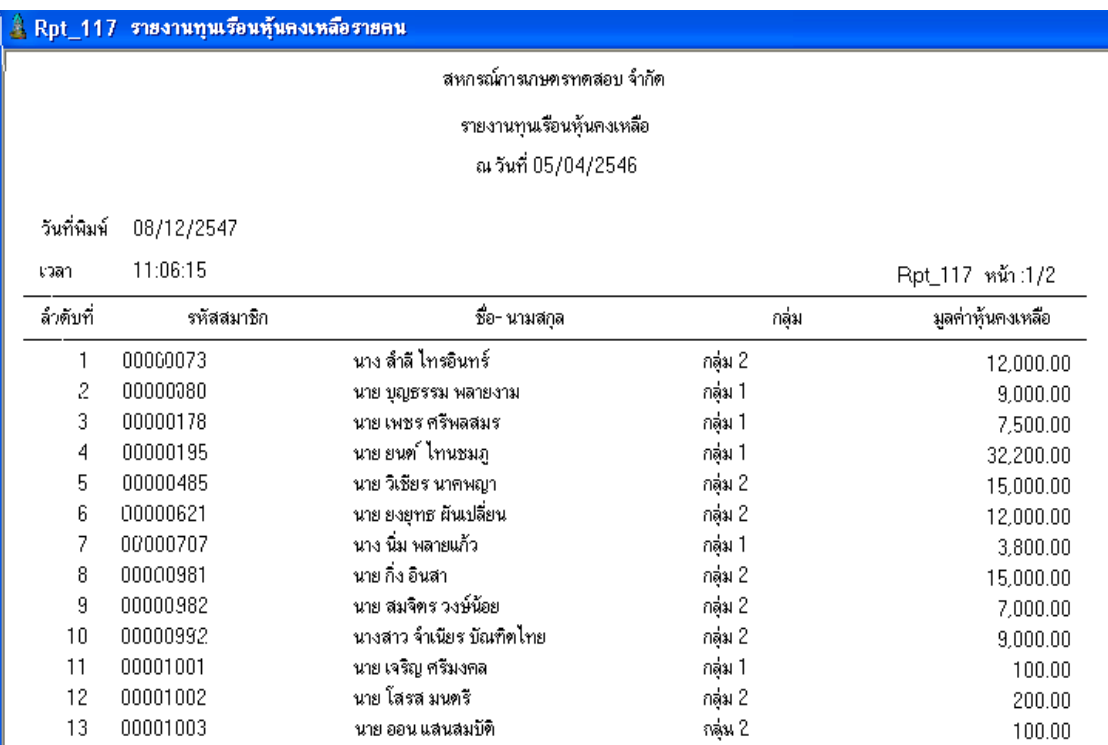

### วัตถุประสงค์

แสดงข้อมูล รหัส ชื่อนามสกุล สมาชิก และ มูลค่าหุ้นคงเหลือ ณ วันที่กำหนด เรียงตามรหัส สมาชิก โดยไม่แสดงสมาชิกที่ลาออกและอนุมัติลาออกในวันก่อนหน้าวันที่กำหนด

### เงื#อนไขในการแสดงข้อมูล

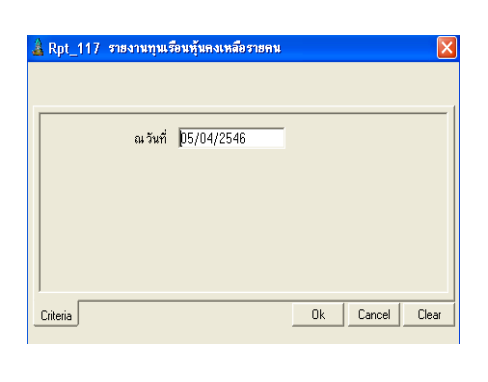

- สามารถเรียกดูทุนเรือนหุ้นคงเหลือ ตาม รหัสสมาชิกโดยระบุ ณ วันที่...

### การเรียงลําดับข้อมูล

1. รหัสสมาชิก

#### RPT\_118 รายงานสมาชิกขอลาออกรายกลุ่ม

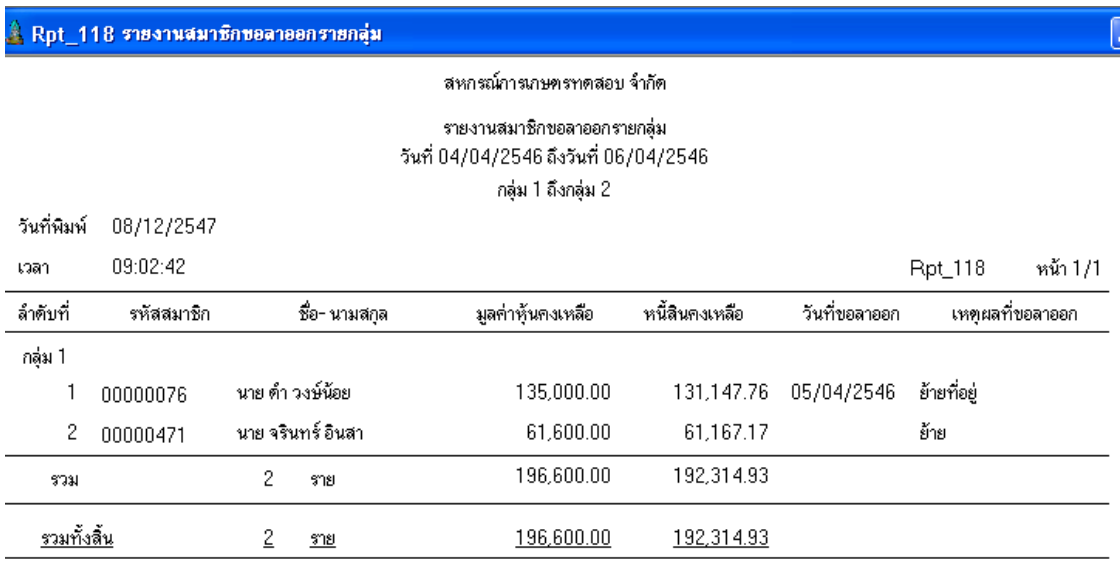

#### วัตถุประสงค์

แสดงข้อมูลของสมาชิกที่ยื่นใบขอลาออก เกี่ยวกับมูลค่าหุ้นคงเหลือ และหนี้คงเหลือ ณ วันที่ขอลาออก ในช่วงวันที่ที่กำหนด ตามกลุ่มสมาชิก

### เงื#อนไขในการแสดงข้อมูล

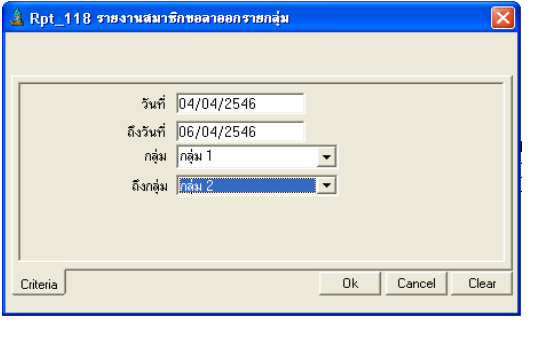

- สามารถเรียกดูสมาชิกที่มีความ ประสงค์ ขอลาออก ตามกลุ่มสมาชิก โดยระบุวันที่..... ถึงวันที่........ และกลุ่ม..………ถึงกลุ่ม….…

- 1. กลุ่มสมาชิก
- 2. รหัสสมาชิก

#### RPT\_119 รายงานสมาชิกขอลาออกรายคน

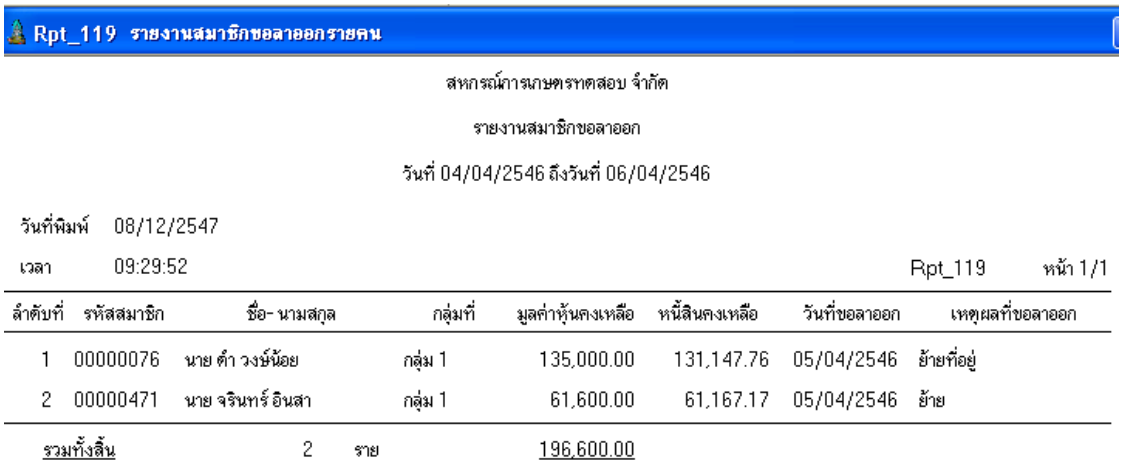

#### วัตถุประสงค์

แสดงข้อมูลของสมาชิกที่ยื่นใบขอลาออกเกี่ยวกับมูลค่าหุ้นคงเหลือ และหนี้คงเหลือ ณ วันที่ขอลาออก ในช่วงวันที่ที่กำหนด

### เงื#อนไขในการแสดงข้อมูล

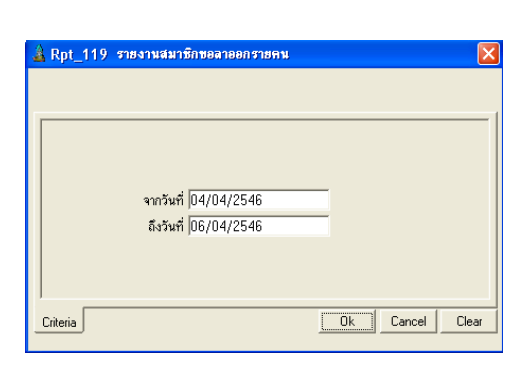

การเรียงลําดับข้อมูล

1. รหัสสมาชิก

- สามารถเรียกดู สมาชิกที่มีความประสงค์ ขอลาออกตามรหัสสมาชิกโดยระบุวัน ที!………….ถึงวันที!…………….

#### RPT\_120 รายงานอนุมัติสมาชิกลาออกรายกลุ่ม

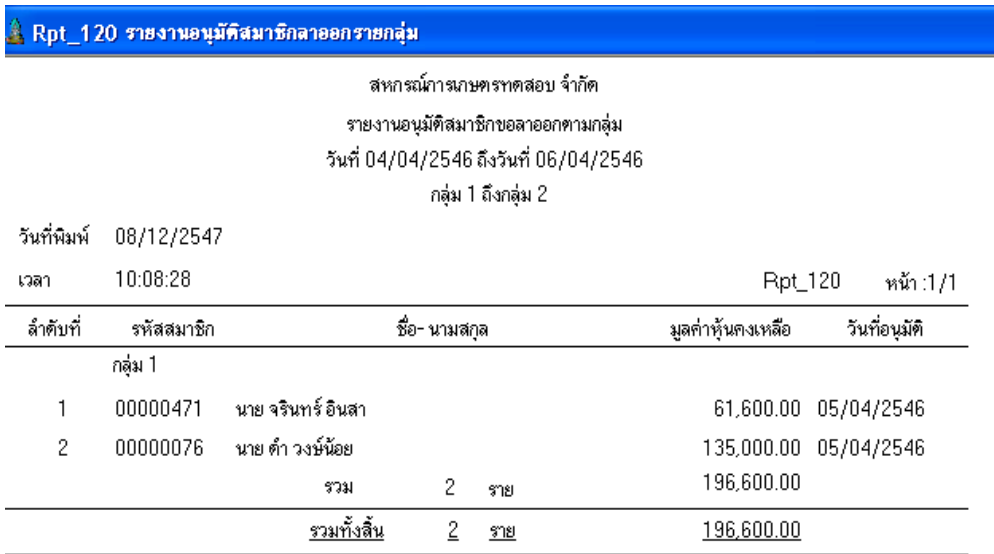

#### วัตถุประสงค์

แสดงข้อมูลของสมาชิก มูลค่าหุ้นคงเหลือ ณ วันที่อนุมัติลาออก ในช่วงวันที่ที่กำหนด ตาม กลุ่มสมาชิก

### เงื#อนไขในการแสดงข้อมูล

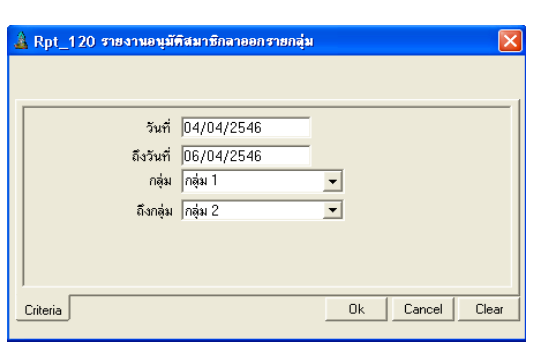

## การเรียงลําดับข้อมูล

- 1. วันที่ที่อนุมัติ
- 2. กลุ่มสมาชิก
- 3. รหัสสมาชิก

- สามารถเรียกดูสมาชิกที่อนุมัติลาออกตาม กลุ่มสมาชิกโดยระบุวันที่.…….ถึงวันที่…… และกลุ่ม……….……ถึงกลุ่ม………..……

#### RPT\_121 รายงานอนุมัติสมาชิกลาออกรายคน

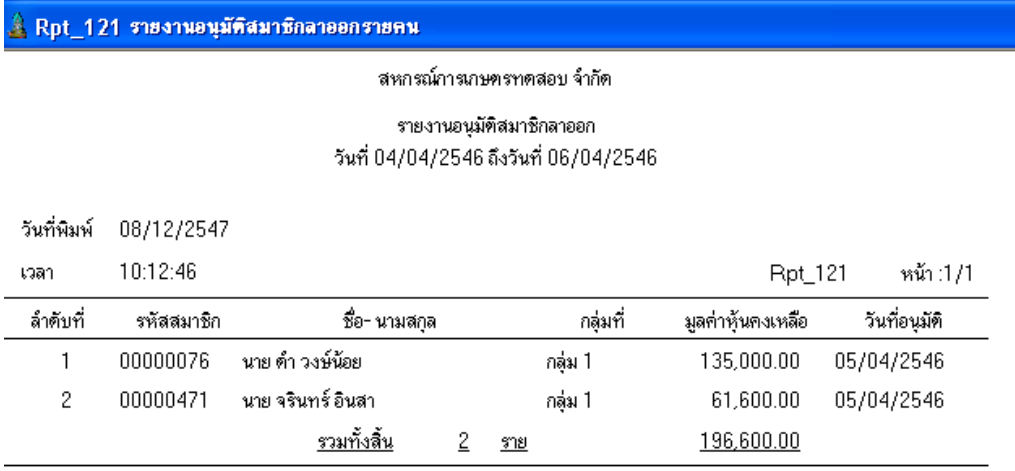

#### วัตถุประสงค์

แสดงข้อมูลของสมาชิก มูลค่าหุ้นคงเหลือ ณ วันที่อนุมัติลาออก ในช่วงวันที่ที่กำหนด ตามรหัสสมาชิก

### เงื#อนไขในการแสดงข้อมูล

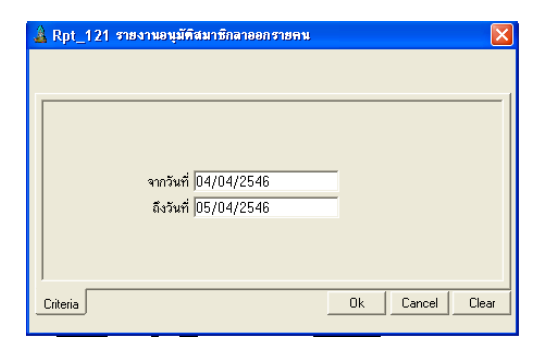

### การเรียงลําดับข้อมูล

- 1. วันที่อนุมัติ
- 2. รหัสสมาชิก
- 3. กลุ่มสมาชิก

- สามารถเรียกดูสมาชิกที่อนุมัติลาออกตาม รหัสสมาชิกโดยระบุวันที่.….ถึงวันที่…

#### RPT\_122 รายงานค่าหุ้นค้างจ่ายรายกลุ่ม

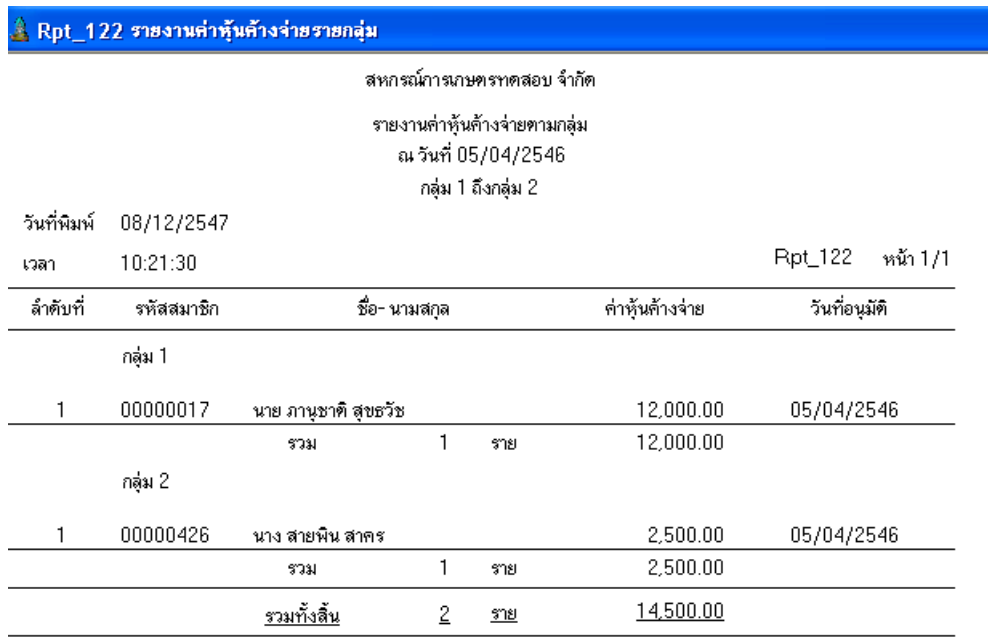

#### วัตถุประสงค์

แสดงมูลค่าหุ้นค้างจ่ายของสมาชิกที่ลาออกแบบไม่มีหนี้สินและได้รับการอนุมัติ ณ วันที่ กําหนด แต่ยังไม่ได้รับค่าหุ้นคืน แยกตามกลุ่ม

### เงือนไขในการแสดงข้อมูล

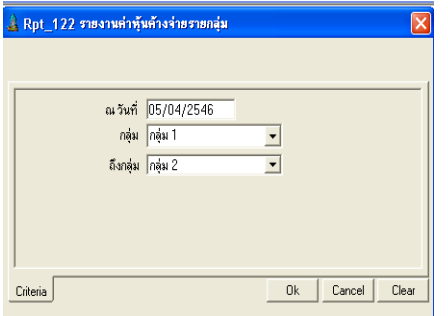

- สามารถเรียกดูสมาชิกที่อนุมัติลาออก แต่ยัง ไม่ได้รับคืนค่าหุ้นตามรหัสสมาชิก โดย ระบุ วันที!……………………………...…

- 1. วันที่ที่อนุมัติ
- 2. รหัสสมาชิก
- 3. กลุ่มสมาชิก

#### RPT\_123 รายงานค่าหุ้นค้างจ่ายรายคน

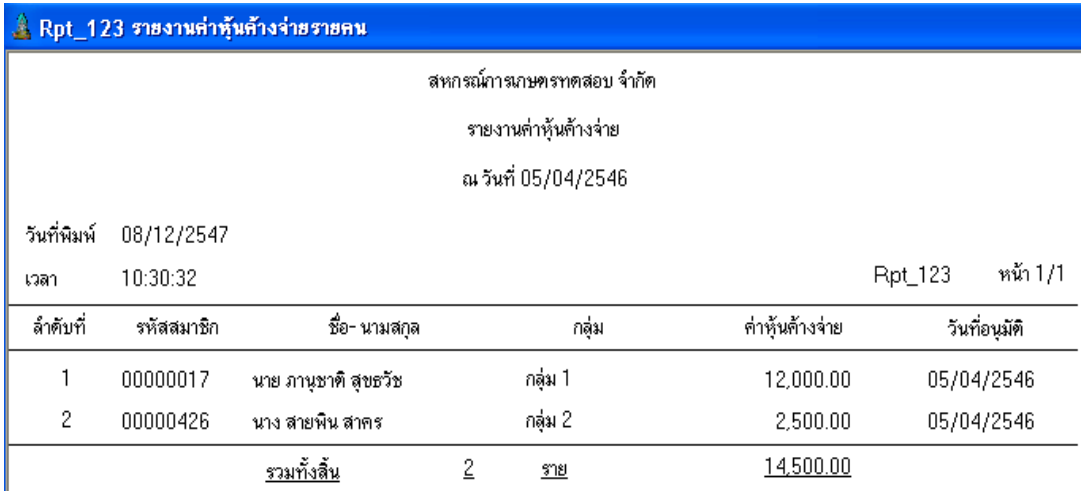

#### วัตถุประสงค์

แสดงมูลค่าหุ้นค้างจ่ายของสมาชิกที่ลาออกแบบไม่มีหนี้สินและผ่านการพิจารณาอนุมัติ ณ วันที่กำหนด แต่สมาชิกยังไม่ได้รับคืนค่าหุ้นลาออก

### เงื#อนไขในการแสดงข้อมูล

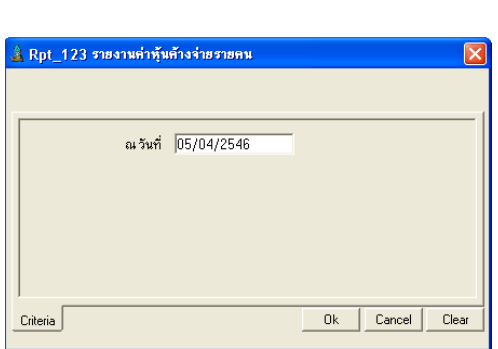

### การเรียงลําดับข้อมูล

- 1. วันที่ที่อนุมัติ
- 2. รหัสสมาชิก
- 3. กลุ่มสมาชิก

- สามารถเรียกดูสมาชิกที!อนุมัติลาออก แต่ยังไม่ ได้รับคืนค่าหุ้นตามรหัสสมาชิก โดย ระบุ ณ วันที่ ……………………………

#### RPT\_124 รายงานการจ่ายค่าหุ้นคืน

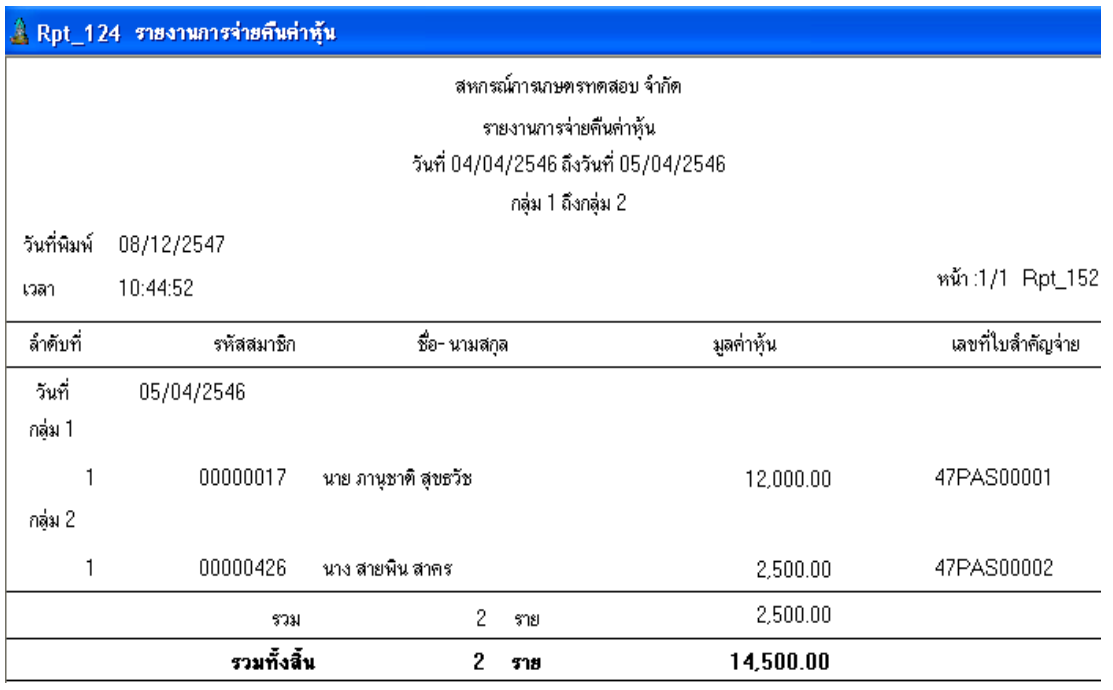

#### วัตถุประสงค์

แสดงการจ่ายค่าหุ้นคืนสำหรับสมาชิกลาออกที่ไม่มีหนี้สินค้าง และไม่ต้องโอนหุ้นชำระหนี้

### เงื#อนไขในการแสดงข้อมูล

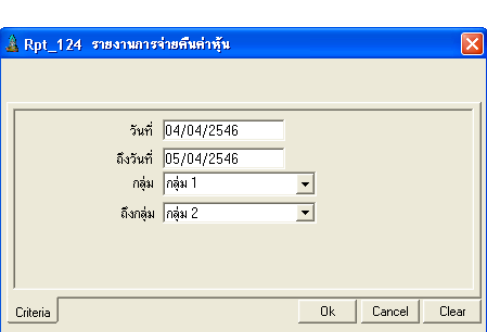

### การเรียงลําดับข้อมูล

Ī

- 1. วันที่ที่จ่ายคืนค่าหุ้น
- 2. กลุ่มสมาชิก
- 3. รหัสสมาชิก

- สามารถเรียกดูสมาชิกที่รับคืนค่าหุ้นลาออก โดยระบุวันที่...............ถึงวันที่............. และกลุ่ม…………..……ถึงกลุ่ม………...

#### RPT\_125 รายงานสรุปจํานวนสมาชิก

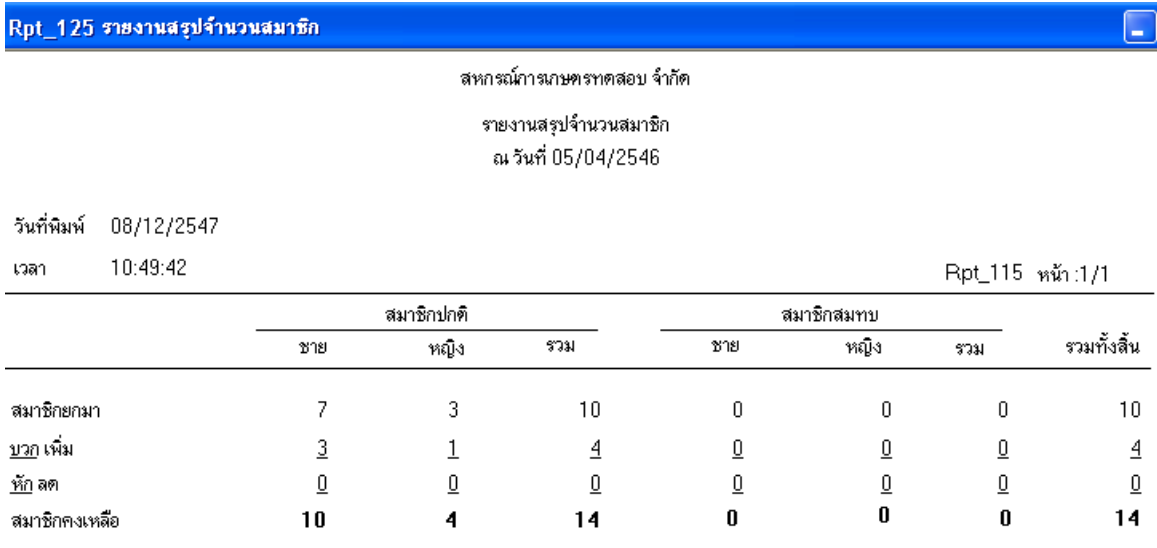

#### วัตถุประสงค์

้ แสดงจำนวนสมาชิกในปีบัญชีปัจจุบัน โดยนับจำนวนสมาชิกยกมาต้นปี สมาชิกเพิ่ม และ ลด และ สมาชิกคงเหลือ แยกตามประเภทสมาชิก ( ปกติ / สมทบ ) เพศ ( ชาย / หญิง )

### เงื#อนไขในการแสดงข้อมูล

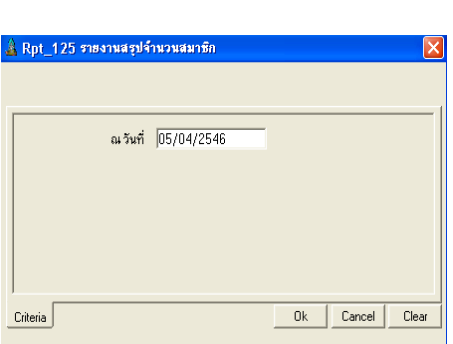

- สามารถเรียกดู จํานวนสมาชิกคงเหลือ แยกตามประเภทสมาชิก และเพศ โดยระบุ ณ วันที่...................

### รายงานระบบเงินให้ก้ ู

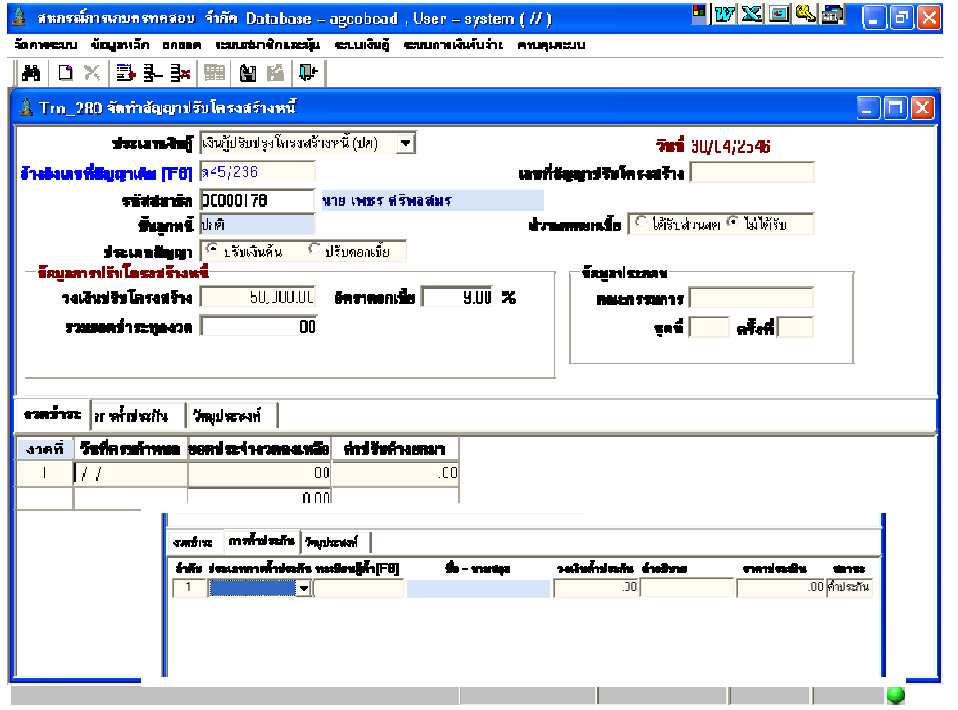

รายงานระบบเงินให้กู้มี 22 รายงาน มีเงือนไขในการทํางานคือ

- เลือกรายงานทีต้องการ
- $\bullet$  กำหนดเงื่อนไขตามหน้าจอเงื่อนไขที่แสดงขึ้นมา
- กดปุ่ ม OK ถ้าต้องการให้แสดงรายงาน กดปุ่ ม Cancel ถ้าไม่ต้องการ และกดปุ่ ม Clear ถ้าต้องการกําหนดเงือนไขใหม่
- $\bullet$  เมื่อแสดงข้อมูลแล้ว ถ้าต้องการกำหนดเงื่อนไขใหม่อีกครั้ง กดปุ่ม  $\| \boldsymbol{\mu} \|$ โปรแกรมจะแสดงหน้าจอเงื่อนไขขึ้นมาให้ทำงานอีกครั้ง

#### RPT\_221 รายงานทะเบียนสัญญาเงินก้ ู

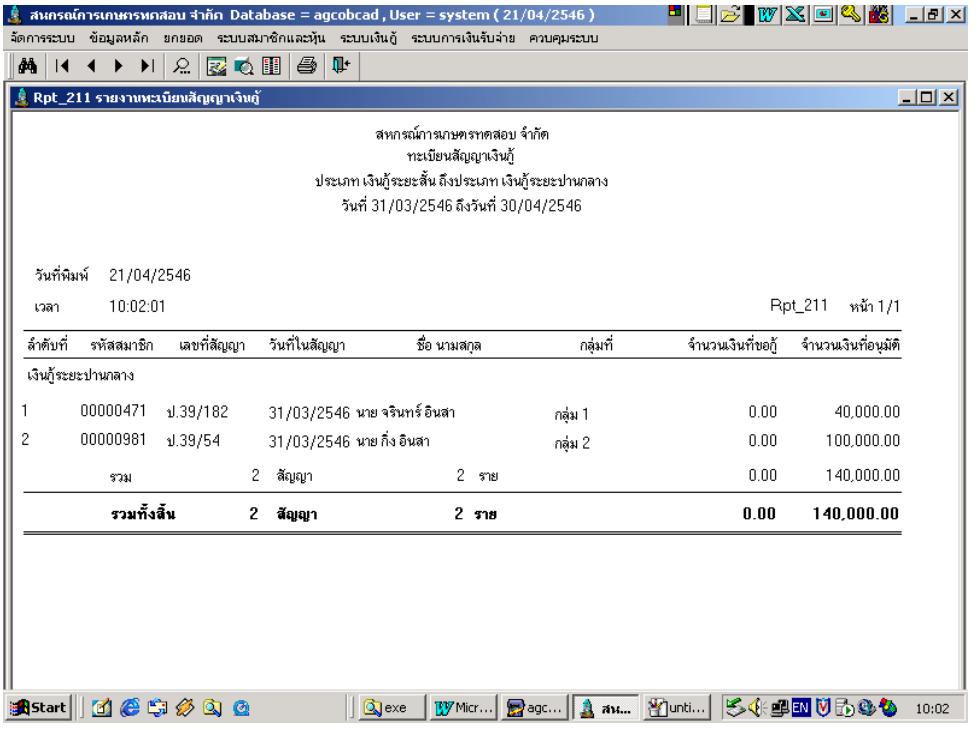

### วัตถุประสงค์

้ แสดงรายการสัญญาที่บันทึกไว้ในช่วงวันที่ที่กำหนด และประเภทเงินกู้ที่ต้องการโดยใช้วันที่ เกิดสัญญาและประเภทเงินกู้ของสัญญาเป็ นเงือนไขในการแสดงข้อมูล

### เงื#อนไขในการแสดงข้อมูล

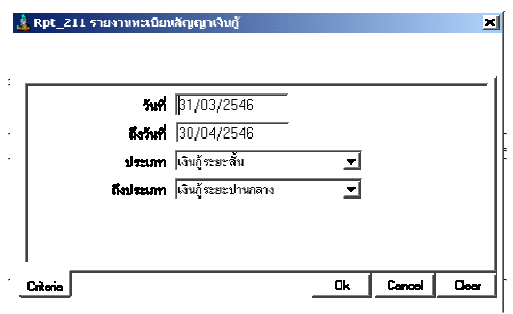

- 1. ประเภทเงินกู้
- 2. เลขทีสัญญาเงินกู้
- วันที่ทำการที่บันทึกสัญญา ถือเป็นวันที่เกิด สัญญา
- ประเภทเงินกู้ทีเลือกในการบันทึกสัญญา ถือเป็ นประเภทเงินกู้ในการแสดงข้อมูล

#### RPT\_212 รายงานสรุปการจ่ายเงินกู้

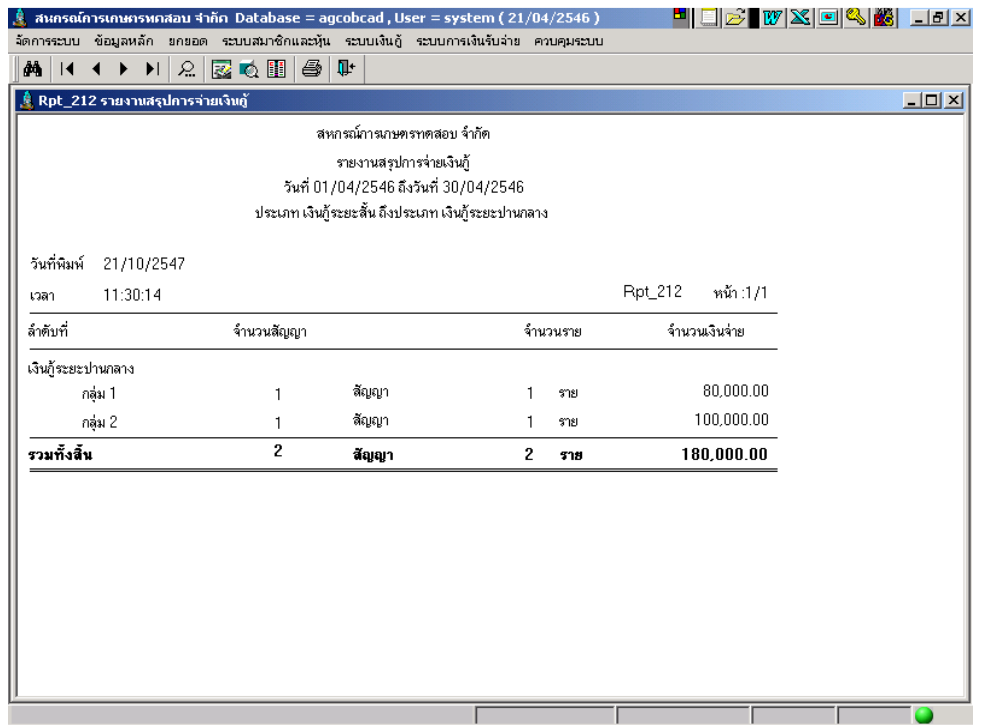

#### วัตถุประสงค์

แสดงรายการจ่ายเงินกู้ในช่วงวันทีทีกําหนด สรุปยอดตามประเภทเงินกู้ ทีต้องการและแสดง ิตามกลุ่มสมาชิกโดยใช้วันที่จ่ายเงินกู้ และประเภทเงินกู้ของสัญญาเป็นเงื่อนไขในการแสดงข้อมูล เงื#อนไขในการแสดงข้อมูล

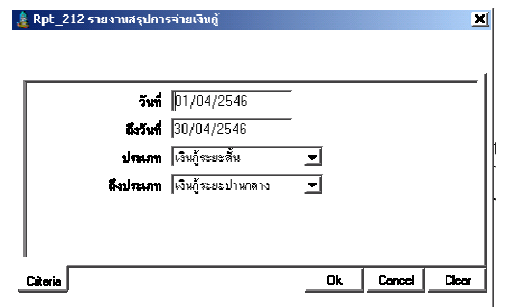

- 1. ประเภทเงินกู้
- 2. กลุ่มสมาชิก
- วันที่บันทึกจ่ายเงินให้สัญญาเงินกู้แต่ละครั้ง ถือเป็นวันที่จ่ายเงินกู้
- ประเภทเงินกู้ทีเลือกในการบันทึกสัญญา ถือ เป็ นประเภทเงินกู้ในการแสดงข้อมูล

#### RPT\_213 รายงานการจ่ายเงินก้ตามกลุ่ม ู

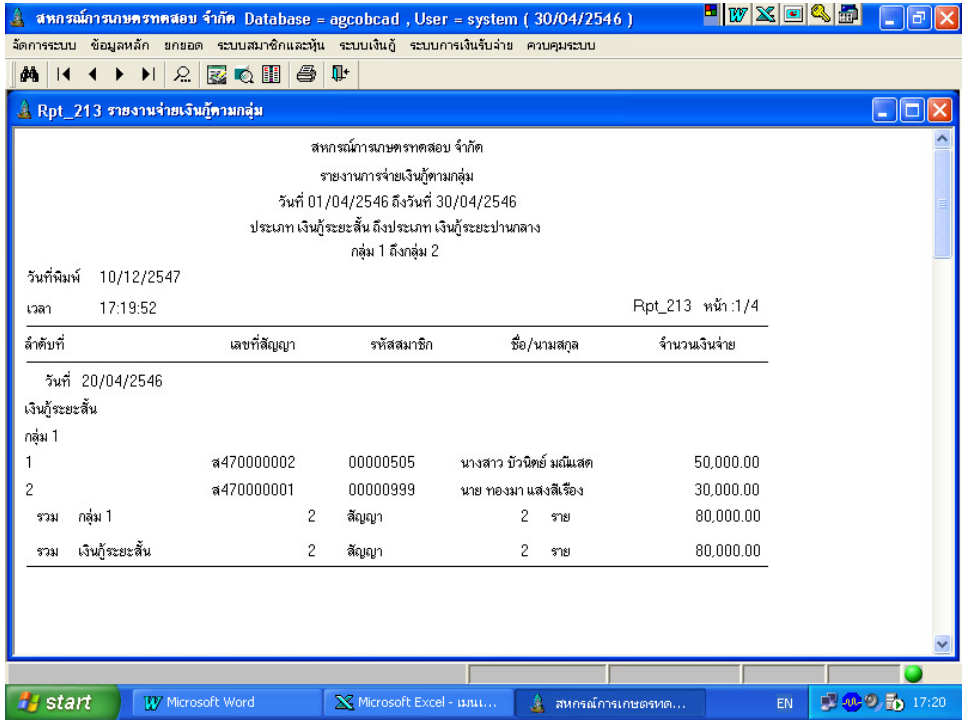

#### วัตถุประสงค์

แสดงข้อมูลการจ่ายเงินกู้ภายในช่วงวันทีทีกําหนด โดยแสดงรายละเอียดการจ่ายแยกตาม ประเภทเงินกู้ และกลุ่มสมาชิก

### เงื#อนไขในการแสดงข้อมูล

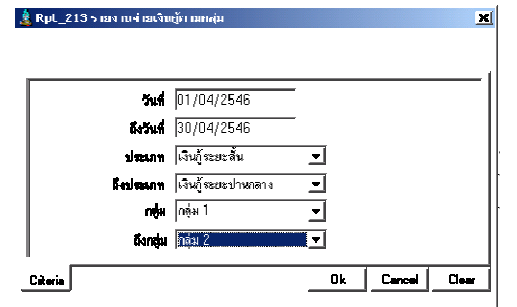

- 1. วันทีจ่ายเงินกู้
- 2. ประเภทเงินกู้
- 3. กลุ่มสมาชิก
- 4. รหัสสมาชิก
- วันที่บันทึกจ่ายเงินให้สัญญาเงินกู้แต่ละครั้ง ถือเป็นวันที่จ่ายเงินกู้
- ประเภทเงินกู้ทีเลือกในการบันทึกสัญญา ถือเป็ นประเภทเงินกู้ในการแสดงข้อมูล
- กลุ่มทีเลือกคือกลุ่มสมาชิก ณ วันทีจ่ายเงินที ใช้ในการแสดงข้อมูล

#### RPT\_214 รายงานการจ่ายเงินก้ ู

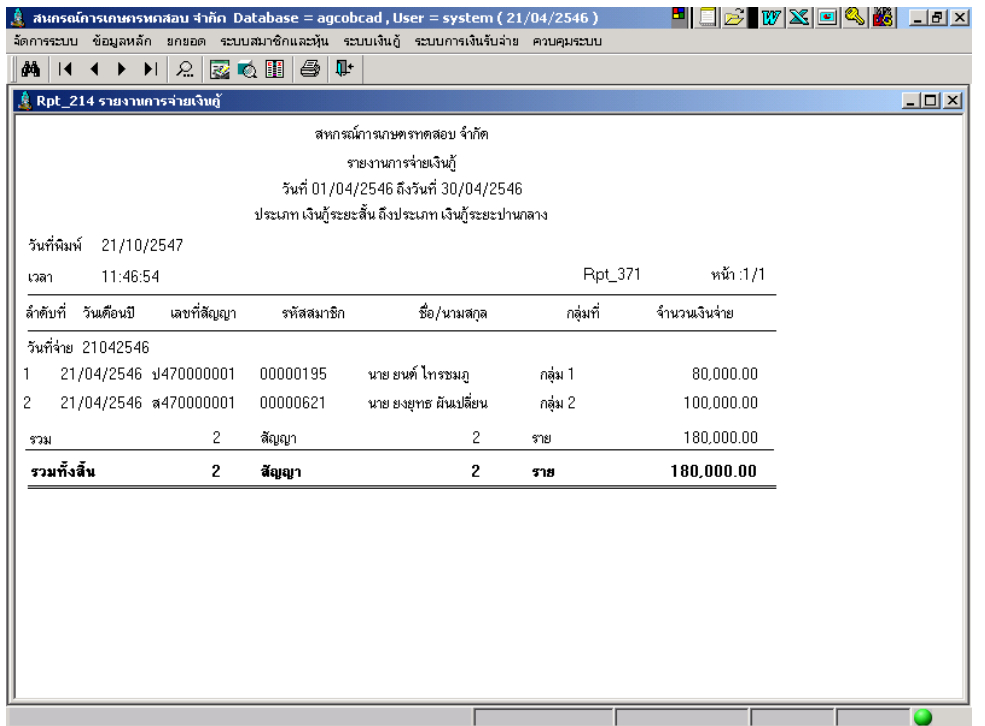

#### วัตถุประสงค์

แสดงรายการจ่ายเงินกู้ตามช่วงวันทีทีกําหนด โดยแสดงรายละเอียดแยกตามวันทีจ่าย ประเภทเงินกู้ และเลขทีสัญญาเงินกู้

### เงื#อนไขในการแสดงข้อมูล

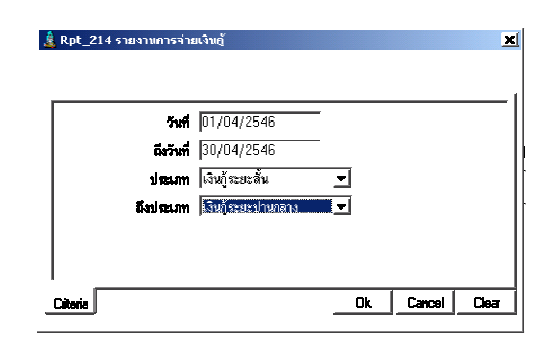

- 1. วันทีจ่าย
- 2. ประเภทเงินกู้
- 3. เลขทีสัญญา
- วันที่บันทึกจ่ายเงินให้สัญญาเงินกู้แต่ละครั้ง ถือเป็นวันที่จ่ายเงินกู้
- ประเภทเงินกู้ทีเลือกในการบันทึกสัญญา ถือเป็ นประเภทเงินกู้ในการแสดงข้อมูล

### RPT\_215 ทะเบียนการคํ2าประกันสัญญาประเภทบุคคล

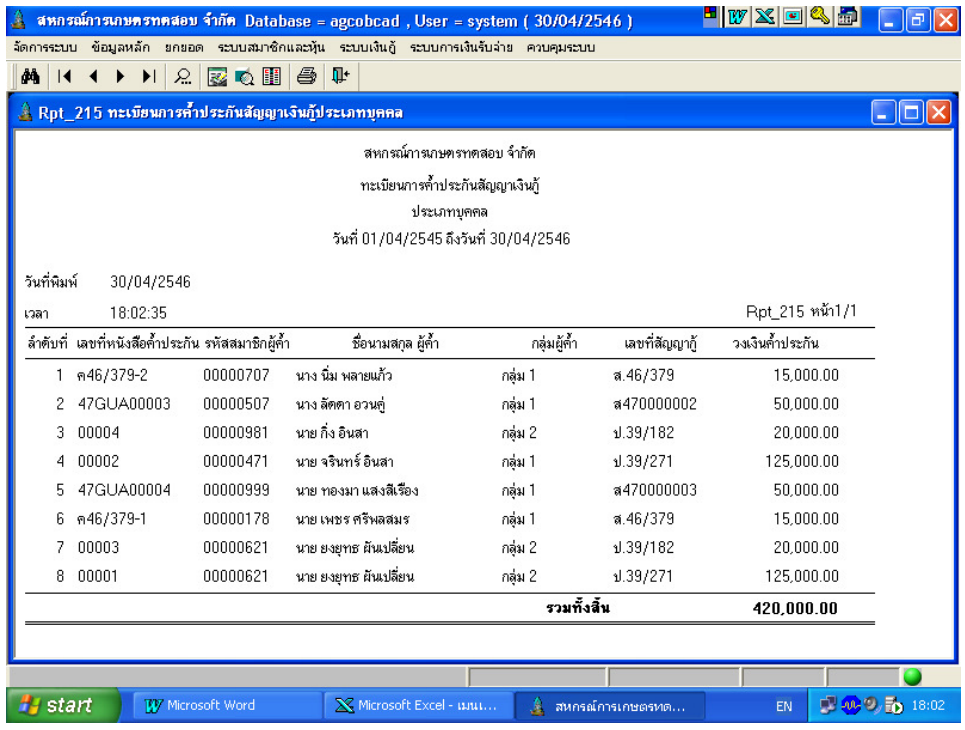

#### วัตถุประสงค์

ี แสดงข้อมูลทะเบียนผู้ค้ำประกัน ตามช่วงวันที่ที่กำหนด โดยใช้วันที่ที่บันทึกสัญญา เป็ นเงือนไข ในการแสดงข้อมูล

### เงื#อนไขในการแสดงข้อมูล

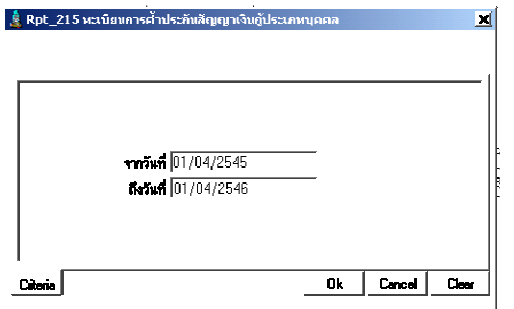

- วันที่บันทึกสัญญาถือเป็นวันที่เกิดการค้ำ ประกัน

### การแสดงข้อมูล

้ แสดงรายละเอียดสมาชิกในฐานะผู้ค้ำประกันสัญญาเงินกู้ ค้ำประกันสัญญาใดบ้าง

### RPT\_216 ทะเบียนการค้ำประกันสัญญาประเภทหลักทรัพย์

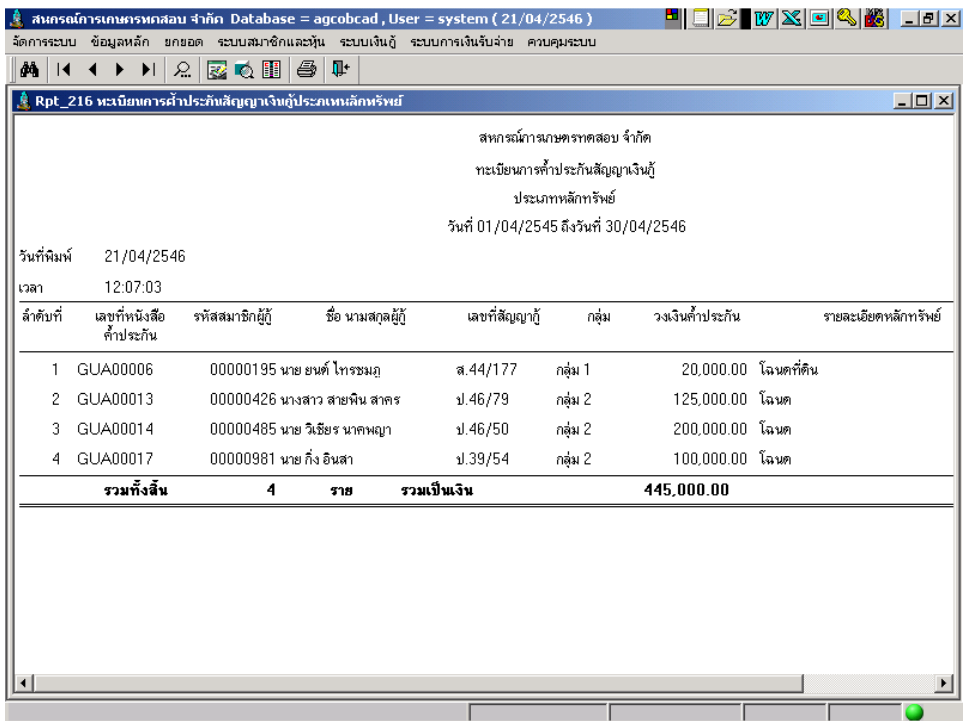

### วัตถุประสงค์

"แสดงข้อมูลทะเบียนหลักทรัพย์คํ้าประกัน ตามช่วงวันที่ที่กำหนด โดยใช้วันที่ที่บันทึกสัญญา เป็ นเงือนไขในการแสดงข้อมูล

### เงื#อนไขในการแสดงข้อมูล

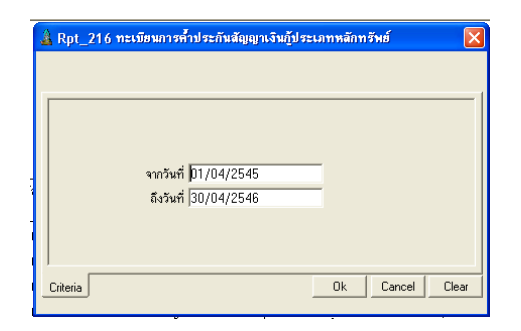

### การเรียงลําดับข้อมูล

- 1. วันทีเกิดสัญญา
- 2. เลขที่หนังสือค้ำประกัน

- วันที่บันทึกสัญญาถือเป็นวันเกิดการค้ำประกัน

### RPT\_217 รายงานวัตถุประสงค์การก้ ู

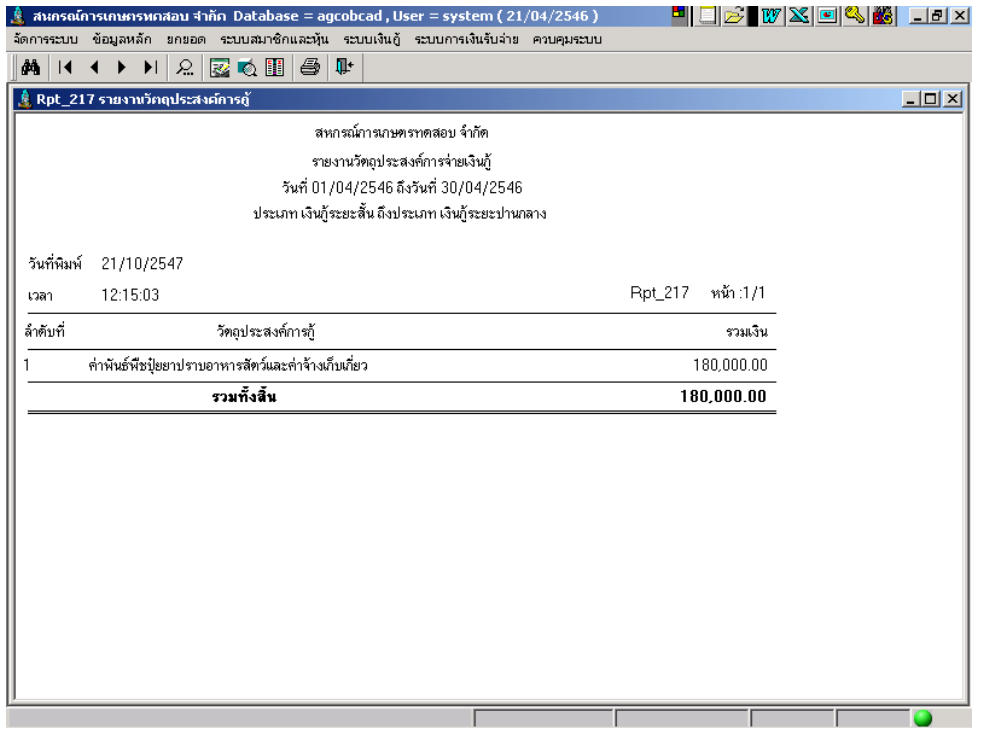

#### วัตถุประสงค์

แสดงยอดเงินวัตถุประสงค์การกู้ทีบันทึกไว้ตามวันทีเกิดสัญญา ในช่วงวันทีทีกําหนด สรุปยอด ตามวัตถุประสงค์

### เงื#อนไขในการแสดงข้อมูล

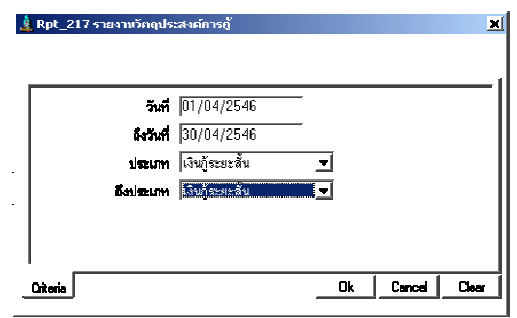

- วันทีเกิดสัญญาถือเป็ นวันทีกําหนดยอดเงิน วัตถุประสงค์การกู้
- ประเภทเงินกู้ทีเลือกในการบันทึกสัญญา ถือเป็ นประเภทเงินกู้ในการแสดงข้อมูล

#### การเรียงลําดับข้อมูล

1. ตามลําดับวัตถุประสงค์ทีกําหนดไว้ในข้อมูลหลัก

### RPT\_218 รายงานสรุปการรับชำระเงินกู้

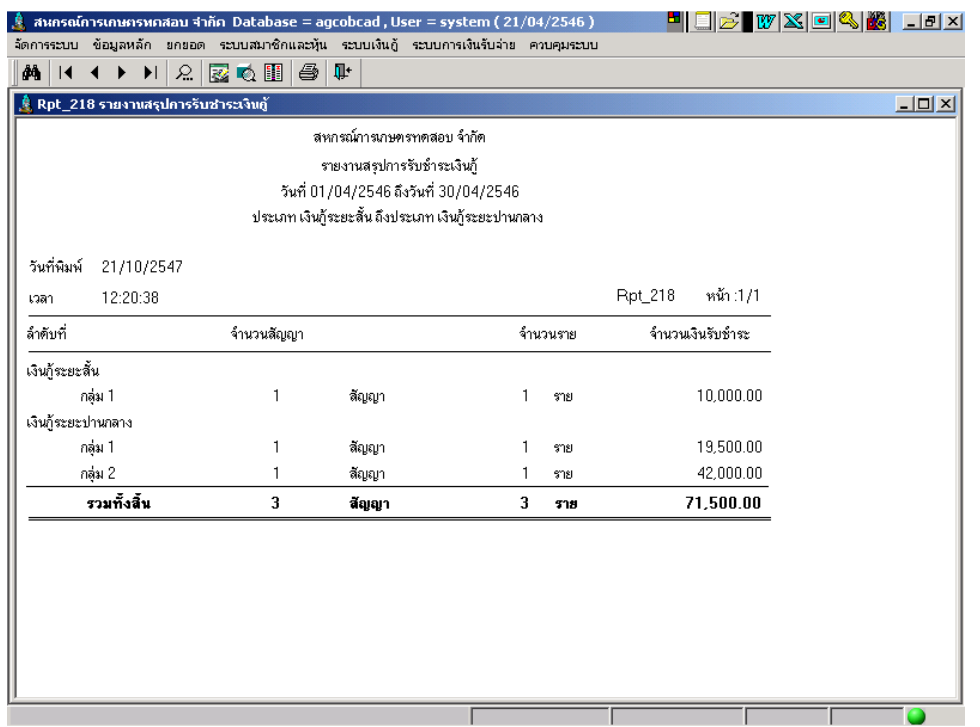

#### วัตถุประสงค์

แสดงข้อมูลการรับชําระต้นเงินกู้จากสัญญาเงินกู้ในช่วงวันทีทีกําหนด และสรุปตาม ประเภทเงินกู้ของสัญญา และกลุ่มสมาชิก

### เงื#อนไขในการแสดงข้อมูล

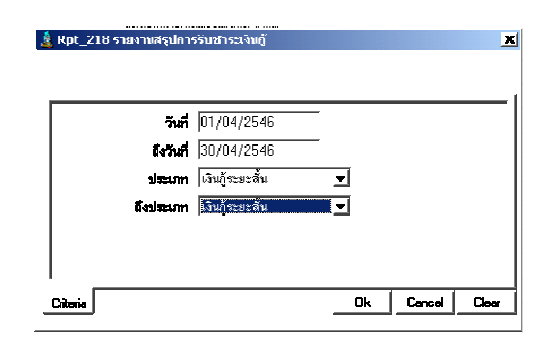

- 1. ประเภทเงินกู้
- 2. กลุ่มสมาชิก
- วันที่บันทึกใบเสร็จรับเงิน ถือเป็นวันรับชำระ เงินกู้
- ประเภทเงินกู้ทีเลือกในการบันทึกสัญญา ถือเป็ นประเภทเงินกู้ในการแสดงข้อมูล

#### RPT\_219 รายงานการรับชำระเงินกู้ตามกลุ่ม

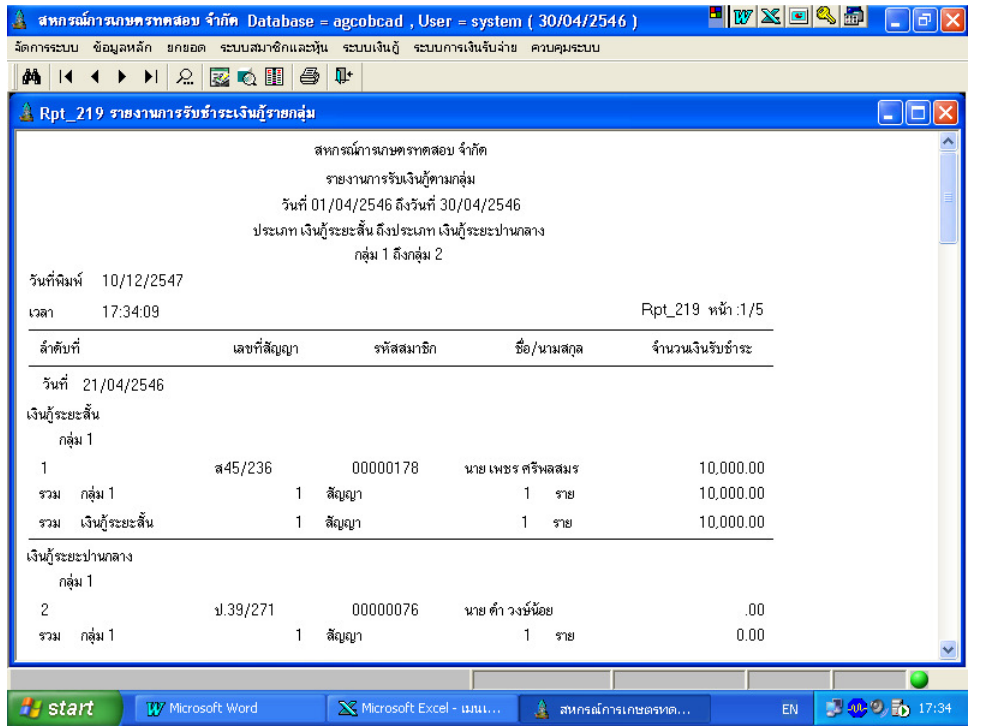

#### วัตถุประสงค์

้ แสดงข้อมูลการรับชำระต้นเงินกู้ตามช่วงวันที่ที่กำหนด โดยสรุปแยกตามประเภทเงินกู้ และกลุ่มสมาชิก

### เงื#อนไขในการแสดงข้อมูล

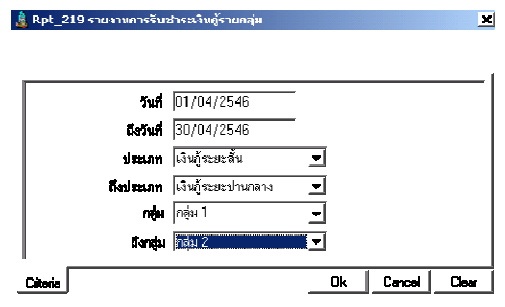

- 1. วันที่รับชำระเงินกู้
- 2. ประเภทเงินกู้
- 3. กลุ่มสมาชิก
- วันที่บันทึกใบเสร็จรับเงินถือเป็นวันรับชำระ เงินกู้
- ประเภทเงินกู้ทีเลือกในการบันทึกสัญญา ถือเป็ นประเภทเงินกู้ในการแสดงข้อมูล
- กลุ่มทีเลือกคือกลุ่มสมาชิก ณ วันทีรับเงินที ใช้ในการแสดงข้อมูล

#### RPT\_220 รายงานการรับชำระเงินกู้

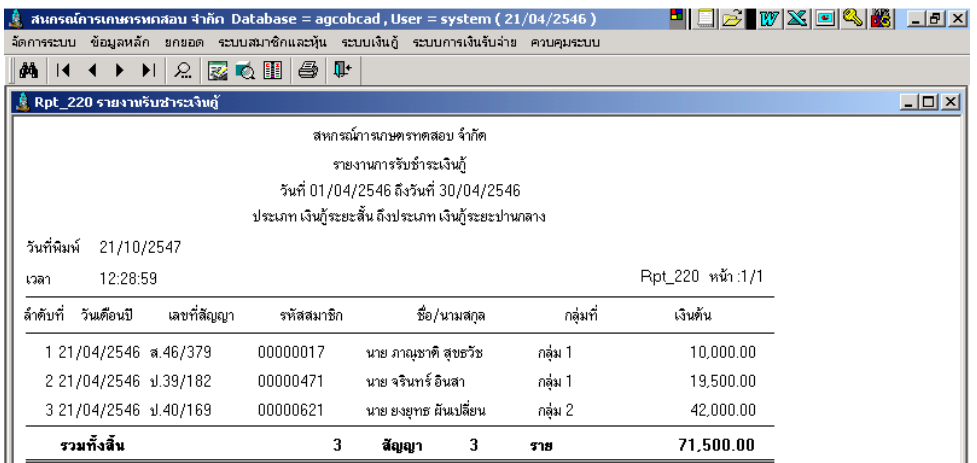

#### วัตถุประสงค์

แสดงข้อมูลการรับชําระเงินกู้ตามช่วงวันทีทีกําหนด โดยแสดงข้อมูลรายคน ตามประเภท เงินกู้ทีกําหนด

### เงื#อนไขในการแสดงข้อมูล

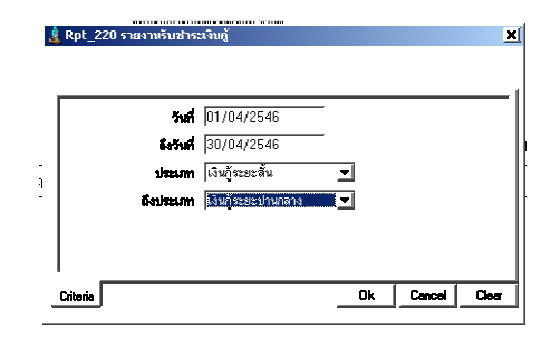

- 1. วันที่รับชำระ
- 2. ประเภทเงินกู้
- 3. เลขทีสัญญา
- วันที่บันทึกใบเสร็จรับเงิน ถือเป็นวันรับชำระ เงินกู้
- ประเภทเงินกู้ทีเลือกในการบันทึกสัญญา ถือเป็ นประเภทเงินกู้ในการแสดงข้อมูล

#### RPT\_221 รายงานสรุปเงินก้คงเหลือ ู

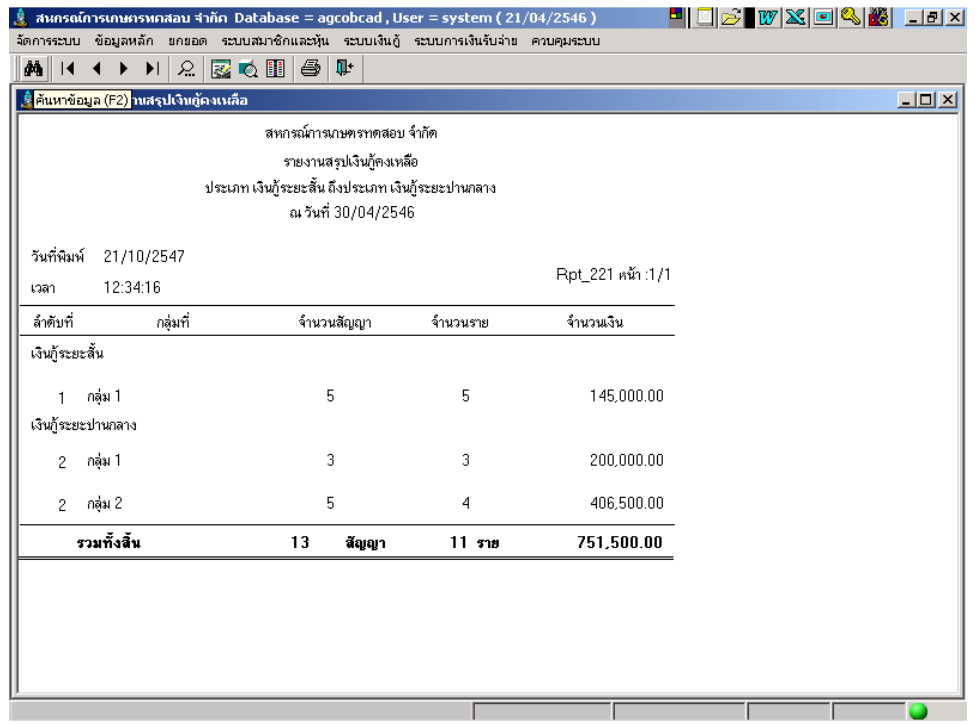

#### วัตถุประสงค์

แสดงยอดต้นเงินกู้คงเหลือล่าสุด ณ วันทีทีกําหนด โดยสรุปจากยอดคงเหลือตามประเภท เงินกู้ และกลุ่มสมาชิก

### เงื#อนไขในการแสดงข้อมูล

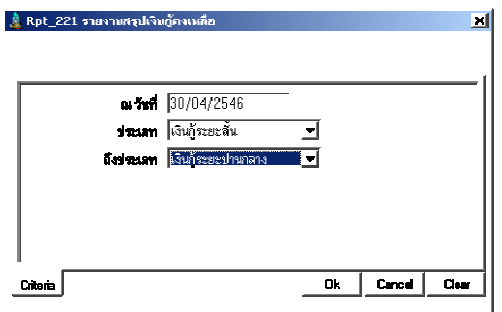

- วันทีกําหนดตามทีต้องการ
- ประเภทเงินกู้ทีเลือกในการบันทึกสัญญา ถือเป็ นประเภทเงินกู้ในการแสดงข้อมูล

- 1. ประเภทเงินกู้
- 2. กลุ่มสมาชิก

#### RPT\_222 รายงานเงินก้คงเหลือตามกลุ่ม ู

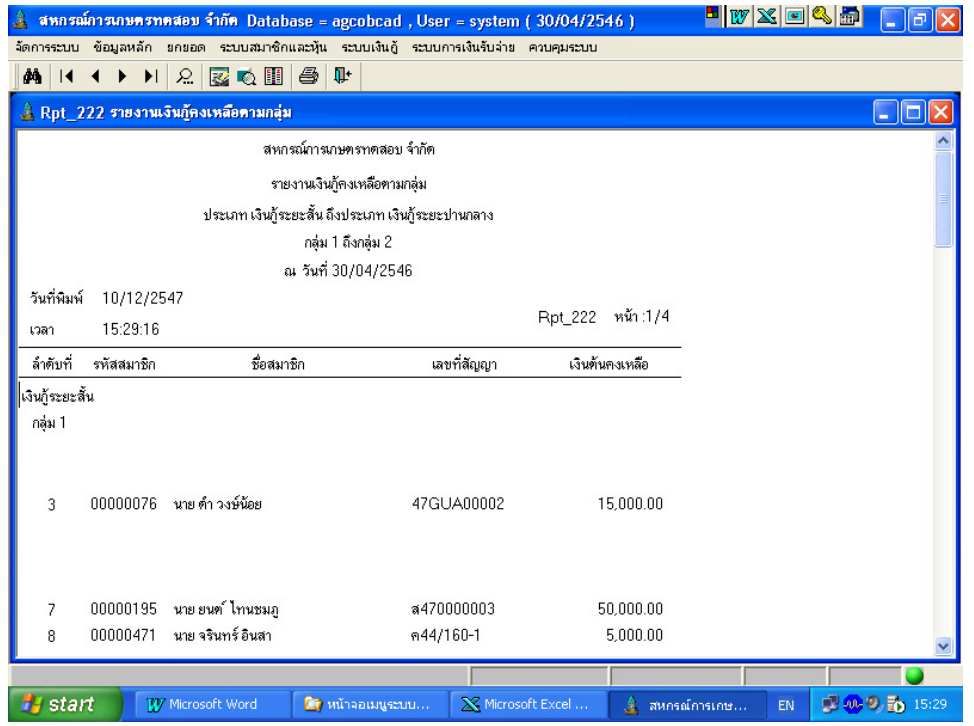

#### วัตถุประสงค์

แสดงยอดต้นเงินกู้คงเหลือล่าสุด ณ วันทีทีกําหนด โดยสรุปแยกตามประเภทเงินกู้ และ กลุ่มสมาชิก

### เงื#อนไขการแสดงข้อมูล

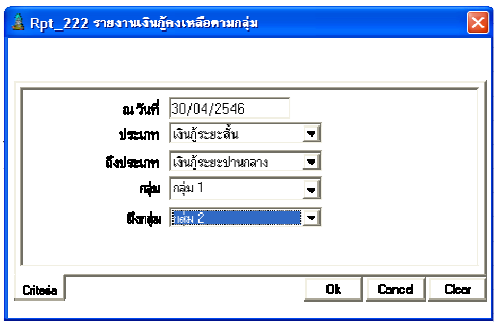

- 1. ประเภทเงินกู้
- 2. กลุ่มสมาชิก
- วันที กําหนดตามทีต้องการ
- ประเภทเงินกู้ทีเลือกในการบันทึกสัญญา ถือเป็ นประเภทเงินกู้ในการแสดงข้อมูล
- กลุ่มทีเลือก คือกลุ่มสมาชิก ณ วันทีมีเงินกู้ คงเหลือทีใช้ในการแสดงข้อมูล

#### RPT\_223 รายงานเงินก้คงเหลือ ู

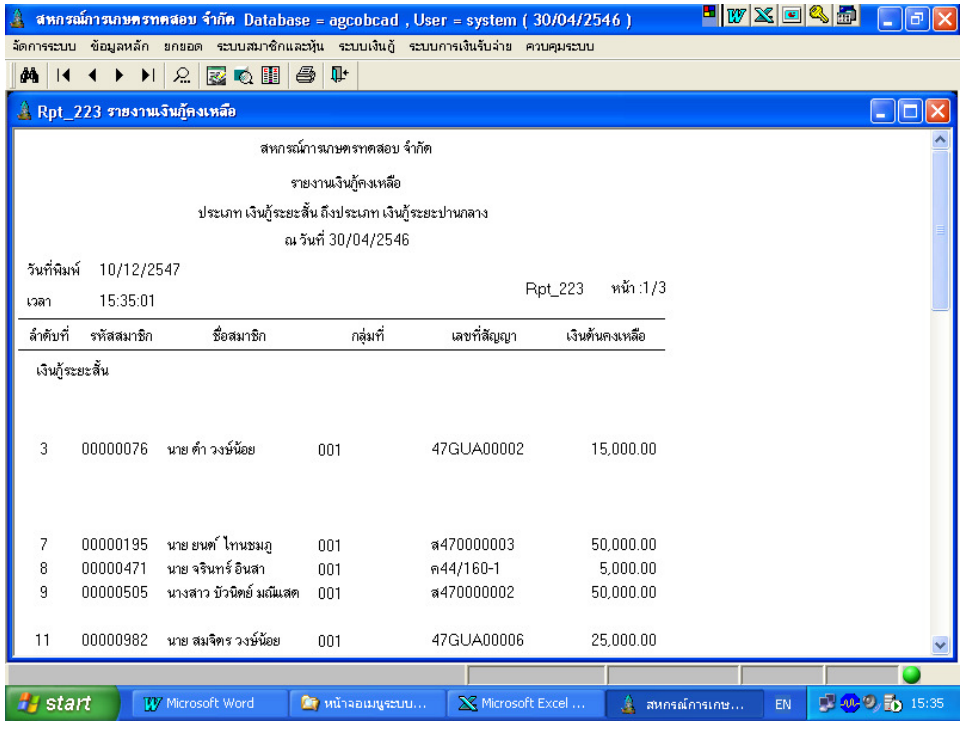

#### วัตถุประสงค์

แสดงข้อมูลยอดต้นเงินกู้คงเหลือล่าสุด ณ วันที่กำหนด โดยแสดงข้อมูลรายคนตาม ประเภทเงินกู้ ที่กำหนด

### เงื#อนไขในการแสดงข้อมูล

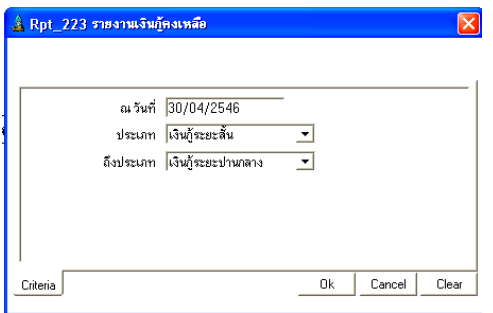

# - วันทีกําหนดตามทีต้องการ

- ประเภทเงินกู้ทีเลือกในการบันทึกสัญญา ถือเป็ นประเภทเงินกู้ ในการแสดงข้อมูล

- 1. ประเภทเงินก◌ู◌้
- 2. รหัสสมาชิก

### RPT\_224 รายงานสรุปเงินกู้คงเหลือตามประเภทเงินกู้

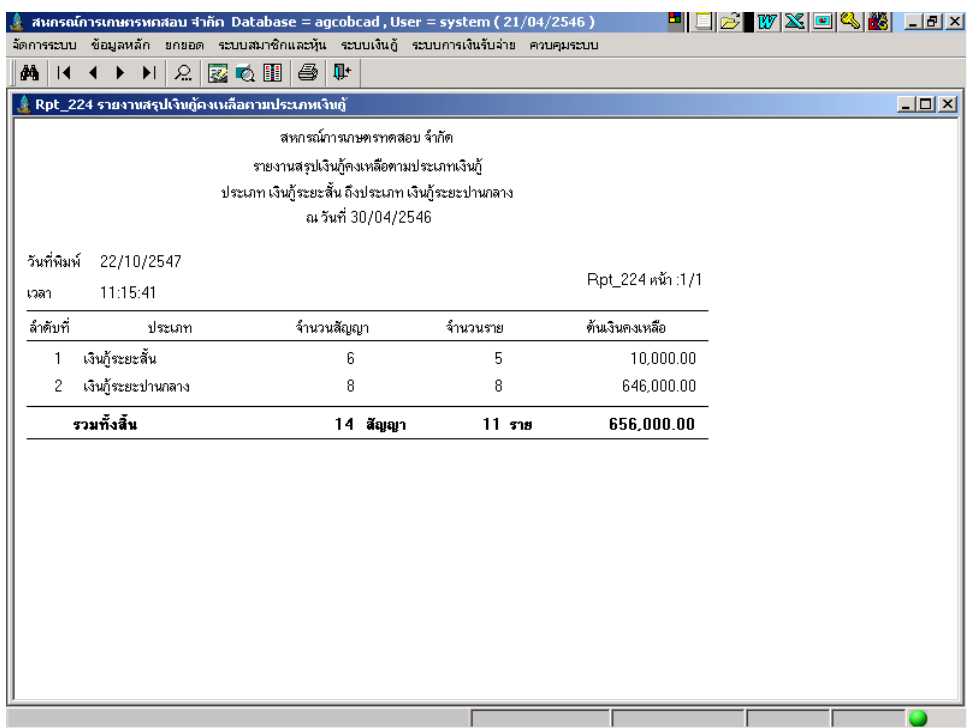

### วัตถุประสงค์

แสดงยอดต้นเงินกู้คงเหลือล่าสุด ณ วันทีทีกําหนด โดยสรุปจากยอดคงเหลือตามประเภท เงินกู้

### เงื#อนไขในการแสดงข้อมูล

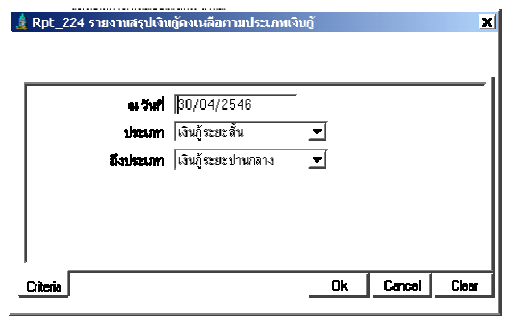

### การเรียงลําดับข้อมูล

1. ตามประเภทเงินกู้

- วันทีกําหนดตามต้องการ
- ประเภทเงินกู้ทีเลือกในการบันทึกสัญญา ถือ เป็ นประเภทเงินกู้ในการแสดงข้อมูล

### RPT\_225 รายงานหนี้สินของสมาชิก

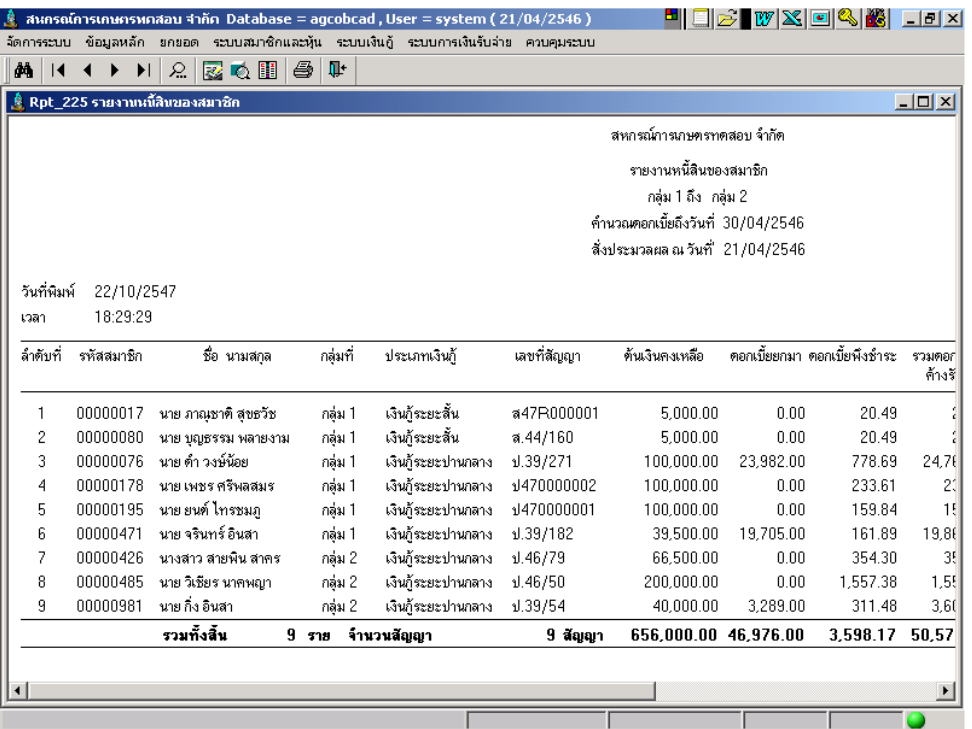

### วัตถุประสงค์

ี แสดงข้อมูลจาก Trn\_231 ประมวลผล ดอกเบี้ยและค่าปรับ ณ วันที่กำหนด และ ึกดบันทึกไว้ โดยแสดงต้นเงินคงเหลือ ดอกเบี้ย ค่าปรับ ที่ผ่านการประมวลผลถึงวันที่ที่กำหนด

### เงื#อนไขในการแสดงข้อมูล

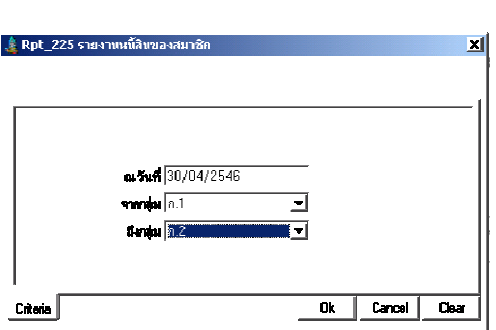

- 1. ประเภทเงินกู้
- 2. รหัสสมาชิก
- วันที่เป็นวันที่กำหนดให้ประมวลผลดอกเบี้ย และ ค่าปรับจาก Trn\_231 จึงจะมีข้อมูล
- กลุ่มทีเลือกคือกลุ่มสมาชิก ณ วันทีประมวล ข้อมูลทีใช้ในการแสดงข้อมูล
### RPT\_226 รายงานสรุปเงินกู้คงเหลือ ดอกเบี้ย ค่าปรับค้างรับ

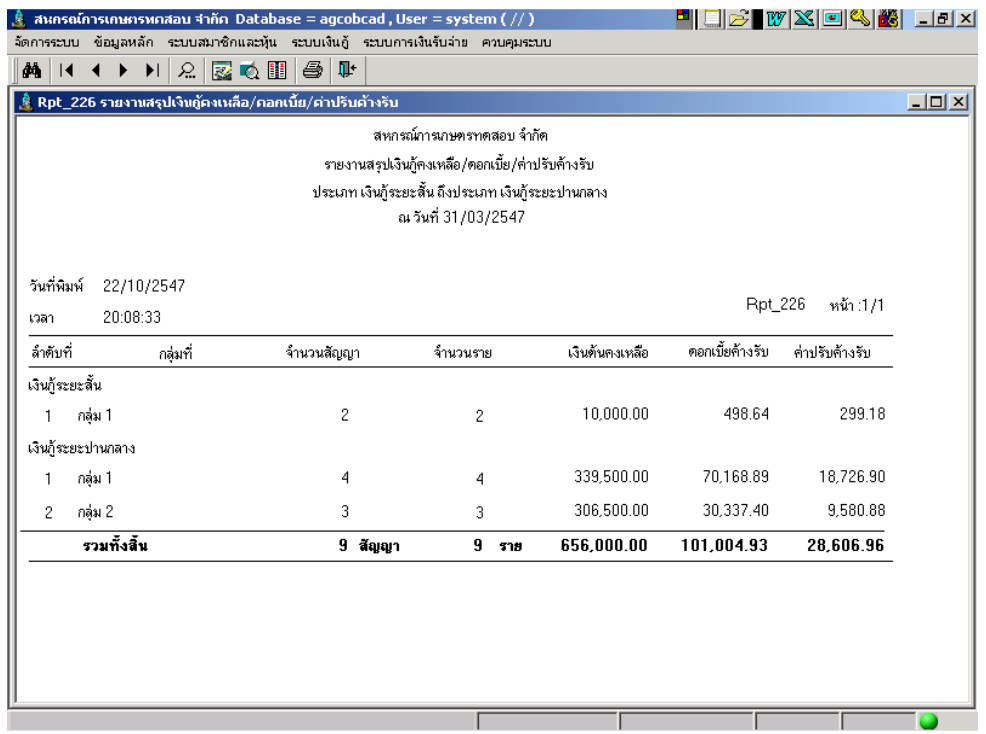

#### วัตถุประสงค์

"แสดงยอดข้อมูลยอดคงเหลือ ทั้งต้นเงิน ดอกเบี้ย และค่าปรับ ณ วันสิ้นปี หลังการปิดปีบัญชี โดยสรุปตามประเภทเงินกู้และกลุ่มสมาชิก

#### เงื#อนไขในการแสดงข้อมูล

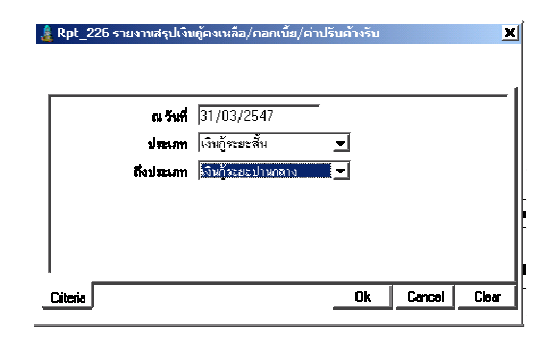

- วันที่คือวันที่สิ้นปีบัญชี
- ประเภทเงินกู้ทีเลือกในการบันทึกสัญญา ถือเป็ นประเภทเงินกู้ในการแสดงข้อมูล

- 1. ประเภทเงินกู้
- 2. กลุ่มสมาชิก

### RPT\_227 รายงานรายละเอียดเงินกู้คงเหลือ ดอกเบี้ย ค่าปรับค้างรับ ตามกลุ่ม

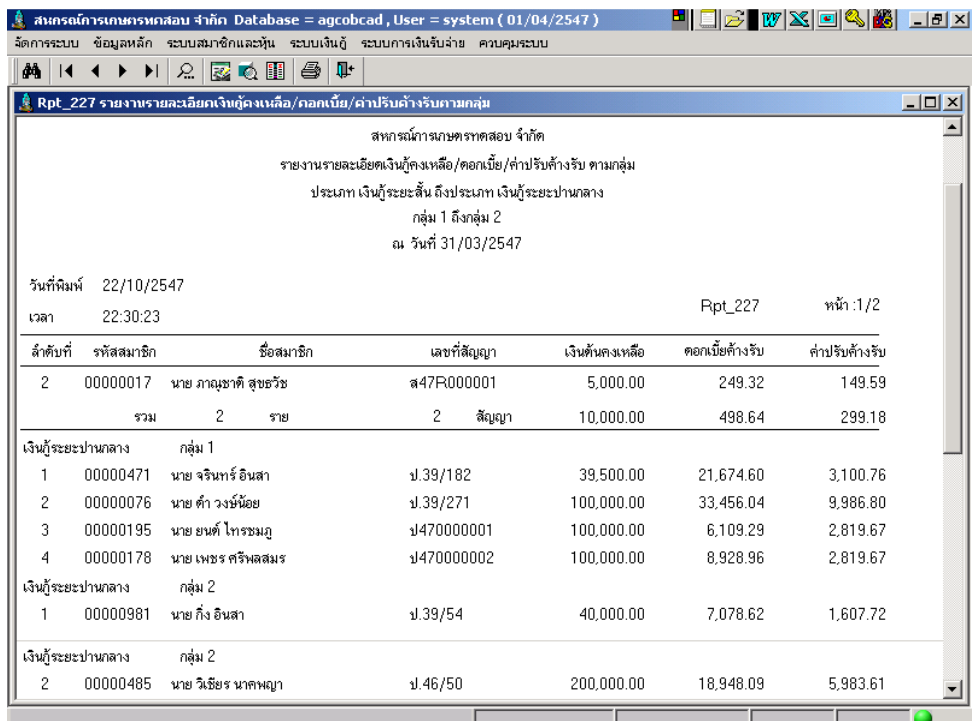

#### วัตถุประสงค์

แสดงยอดข้อมูลยอดคงเหลือ ทั้งต้นเงิน ดอกเบี้ย และค่าปรับ ณ วันสิ้นปี หลังการปิดปีบัญชี โดยแยกตามประเภทเงินกู้และเรียงลําดับรายละเอียดตามกลุ่มสมาชิก

#### เงื#อนไขในการแสดงข้อมูล

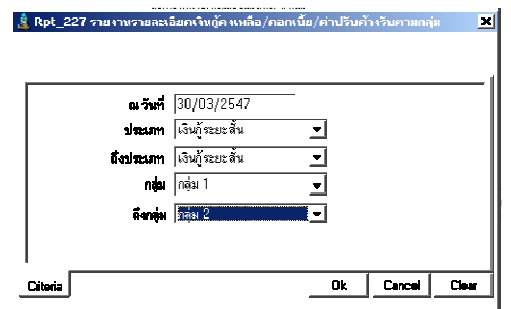

- 1. ประเภทเงินกู้
- 2. กลุ่มสมาชิก
- 3. เลขทีสัญญา
- วันที่คือวันที่สิ้นปีบัญชี
- ประเภทเงินกู้ทีเลือกในการบันทึกสัญญา ถือเป็ นประเภทเงินกู้ในการแสดงข้อมูล
- กลุ่มทีเลือกคือกลุ่มสมาชิก ณ วันทีบันทึก สัญญา

## RPT\_228 รายงานรายละเอียดเงินกู้คงเหลือ ดอกเบี้ย ค่าปรับค้างรับ

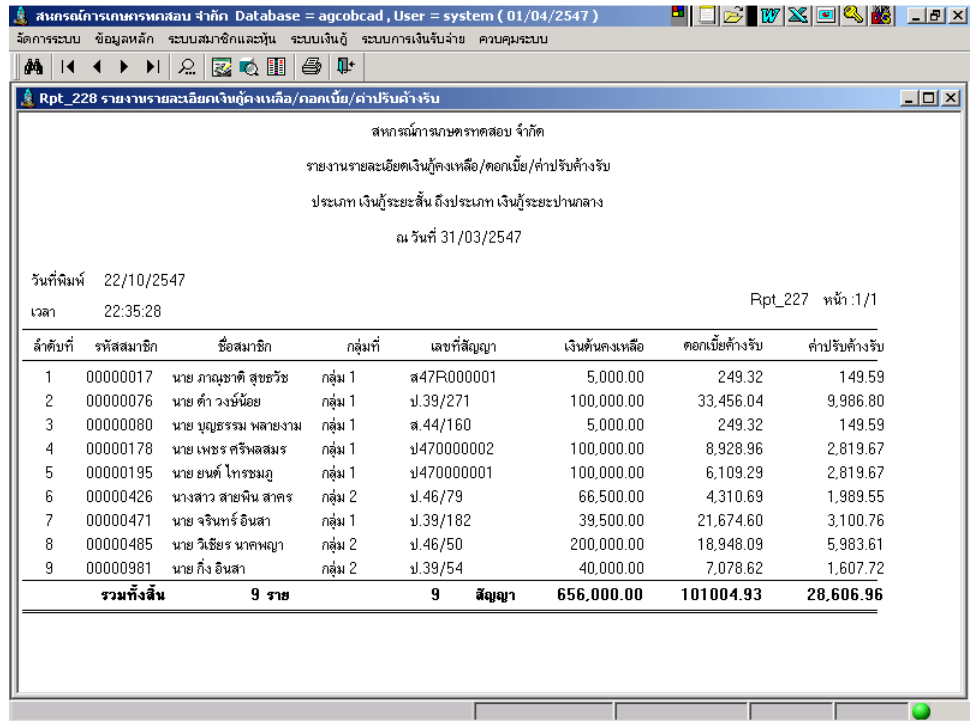

#### วัตถุประสงค์

"แสดงยอดข้อมูลยอดคงเหลือ ทั้งต้นเงิน ดอกเบี้ย และค่าปรับ ณ วันสิ้นปี หลังการปิดปีบัญชี โดยแสดงรายละเอียดตามประเภทเงินกู้ เรียงลําดับตามรหัสสมาชิก

#### เงื#อนไขในการแสดงข้อมูล

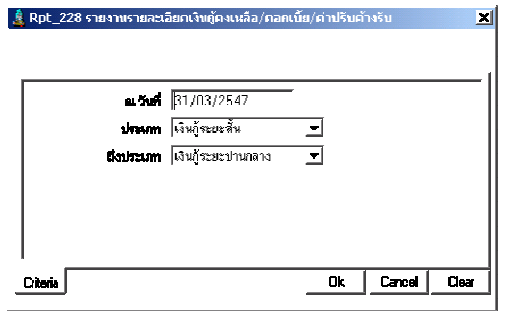

- 1. ประเภทเงินกู้
- 2. รหัสสมาชิก
- วันที่คือวันสิ้นปีบัญชี
- ประเภทเงินกู้ทีเลือกในการบันทึกสัญญา ถือเป็ นประเภทเงินกู้ในการแสดงข้อมูล

### $\mathsf{RPT}\_2$ 29 รายงานการจ่ายเงินกู้ที่ไม่หักค่าหุ้น

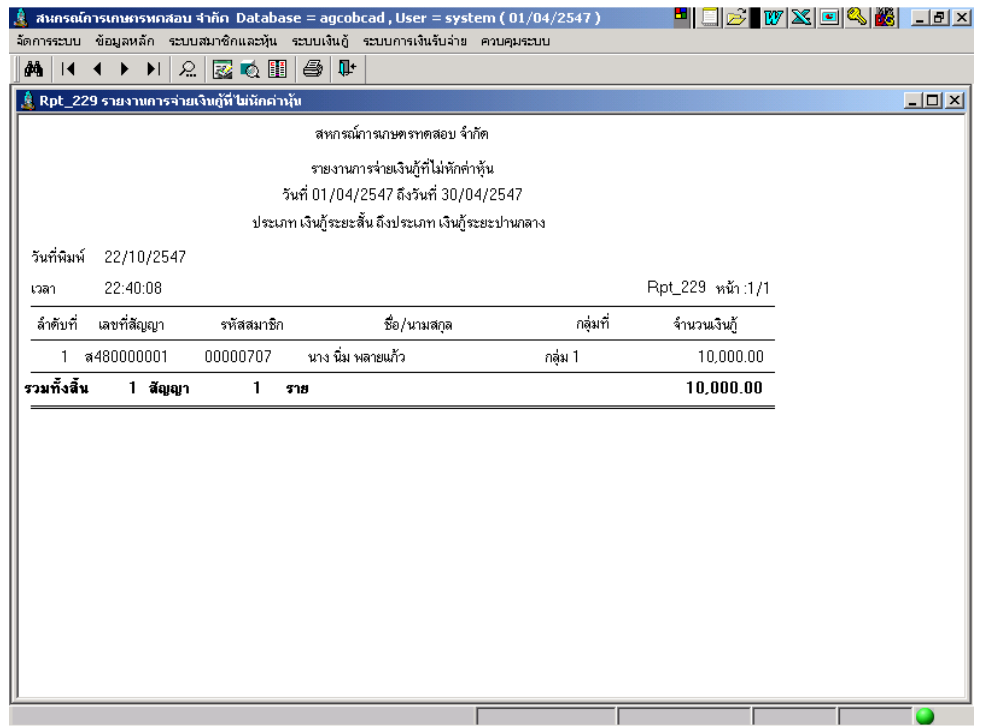

#### วัตถุประสงค์

การแสดงข้อมูลการจ่ายเงินกู้ทีไม่หักค่าหุ้น ในช่วงวันทีทีกําหนด

### เงื#อนไขในการแสดงข้อมูล

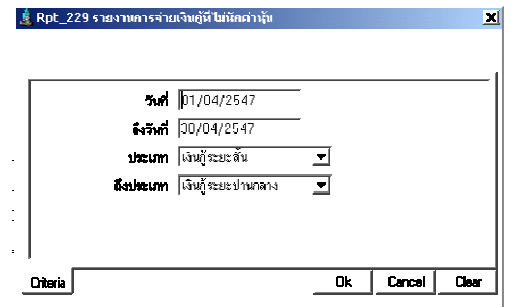

- 1. วันทีจ่ายเงินกู้
- 2. ประเภทเงินกู้
- วันที่ทำการจ่ายเงินกู้ ถือเป็นวันจ่าย เงินกู้
- ประเภทเงินกู้ทีเลือกในการบันทึกสัญญาถือ เป็ นประเภทเงินกู้ในการแสดงข้อมูล

### RPT\_230 รายงานการปิดสัญญาหนี้สูญ

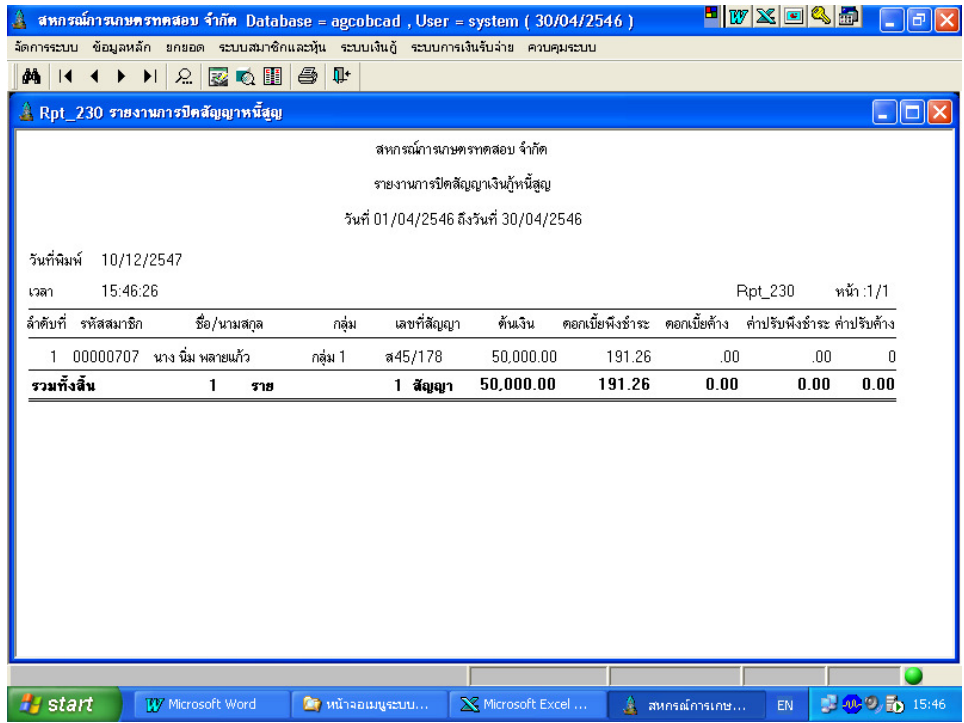

#### วัตถุประสงค์

้ แสดงข้อมูลสัญญาเงินกู้ที่โอนปิด เนื่องจากสมาชิกไม่สามารถชำระหนี้ตามช่วงวันที่ ที่กำหนด หลังจากมีการบันทึก Trn\_250 ปิดสัญญาหนี้สูญ

### เงื#อนไขในการแสดงข้อมูล

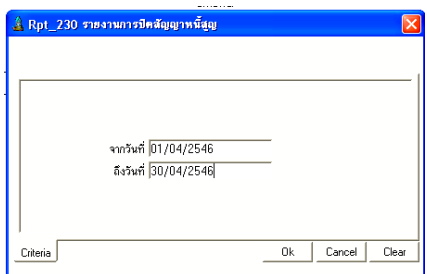

- วันทีทําการโอนปิ ดสัญญา

### การเรียงลําดับข้อมูล

1. วันทีปิ ดสัญญา

### RPT\_231 รายงานการปิ ดสัญญาเงินก้โอนภาระ ู

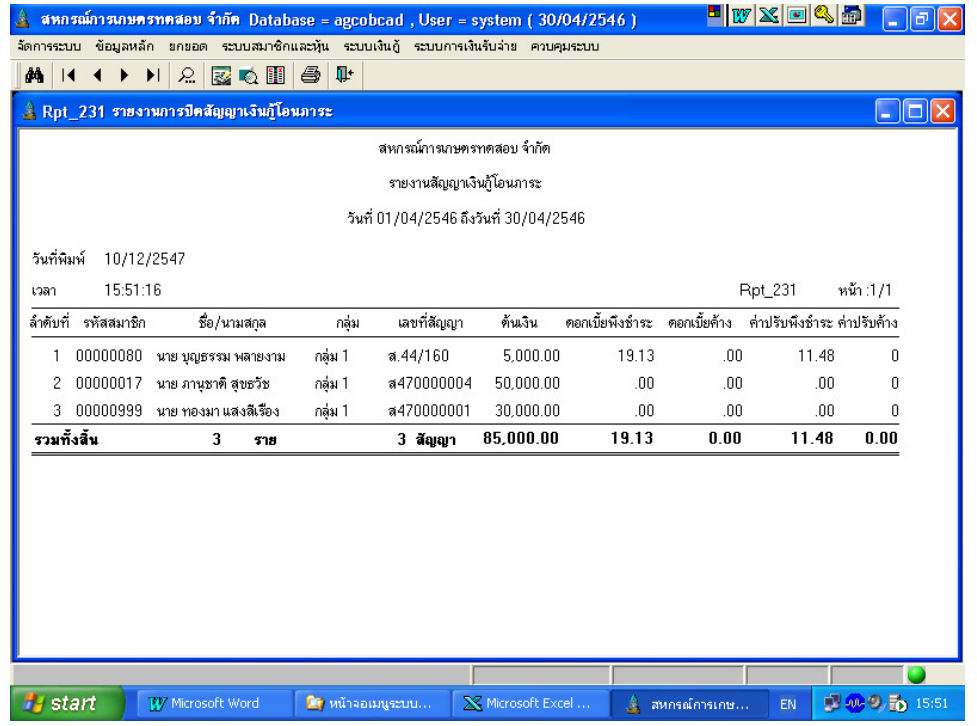

#### วัตถุประสงค์

แสดงข้อมูลสัญญาเงินกู้ที่มีการโอนภาระหนี้ให้ผู้ค<sup>้</sup>าประกัน ตามช่วงวันที่ที่กำหนด

### เงื#อนไขในการแสดงข้อมูล

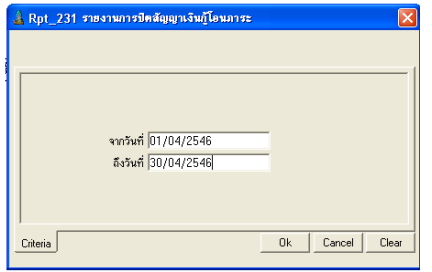

# การเรียงลําดับข้อมูล

1. วันที่ที่ปิดสัญญาโอนภาระหนี้

- วันที่ที่ทำการโอนปิดสัญญา เพื่อโอนภาระหนี้ ให้ผู้ค<sup>้</sup>า

### RPT\_232 รายงานการปิดสัญญาปรับโครงสร้างหนี้

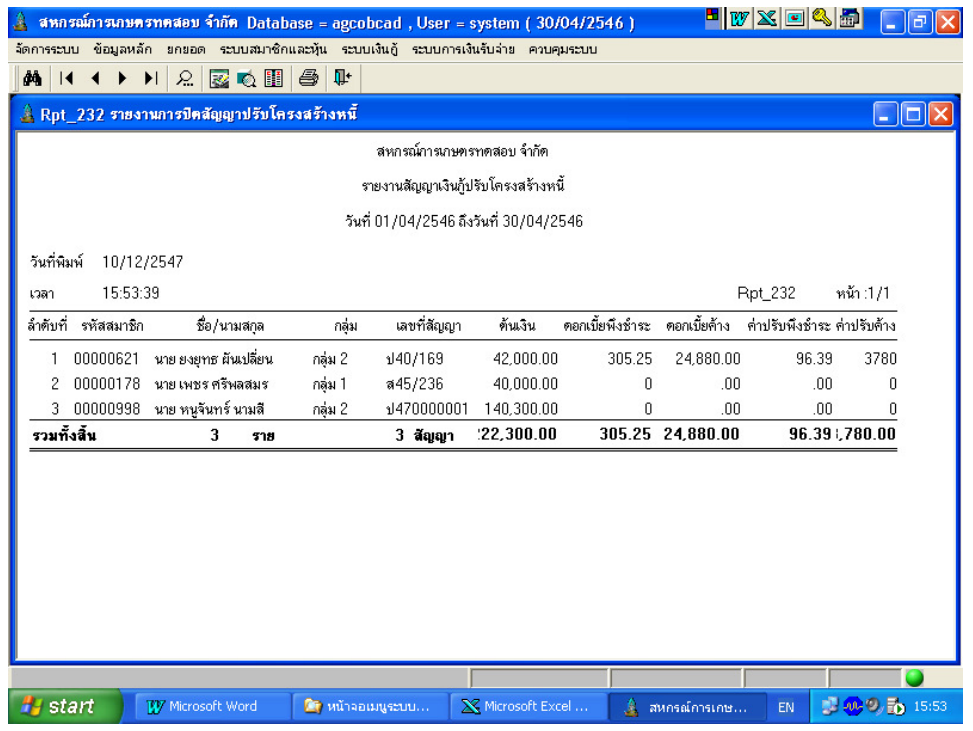

#### วัตถุประสงค์

แสดงข้อมูลสัญญาเงินกู้ที่โอนปิดเพื่อปรับโครงสร้างหนี้ใหม่ ตามช่วงวันที่ที่มีการโอนปิด สัญญา

### เงื#อนไขในการแสดงข้อมูล

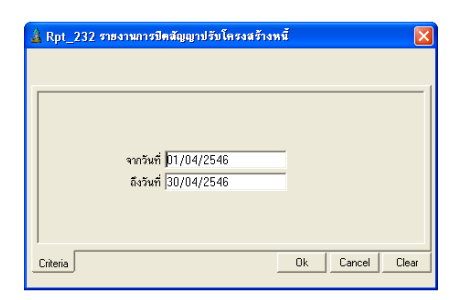

- วันทีทีทําการโอนปิ ดสัญญาเพือปรับ โครงสร้างหนี "

### การเรียงลําดับข้อมูล

1. วันที่ที่ปิดสัญญาปรับโครงสร้างหนี้

## บทที 4 ระบบเงินให้กู้

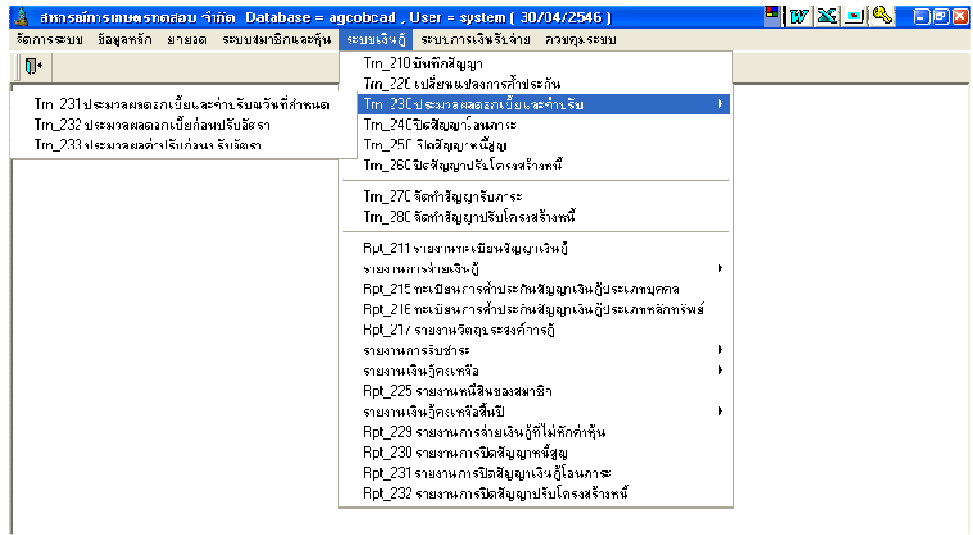

เมนูระบบเงินให้กู้ ประกอบด้วย เมนูย่อย 10 เมนู ดังนี

- 1. Trn\_210 บันทึกสัญญาใหม่
- 2. Trn\_220 เปลี่ยนแปลงการค้ำประกัน
- 3. Trn\_230 ประมวลผลดอกเบี้ยและค่าปรับ ซึ่งมี 3 เมนูย่อย
	- Trn\_231 ประมวลผลดอกเบี้ยและค่าปรับวันที่กำหนด
	- Trn 232 ประมวลผลดอกเบี้ยก่อนปรับอัตรา

Trn\_233 ประมวลผลค่าปรับก่อนปรับอัตรา

- 4. Trn\_240 ปิ ดสัญญาโอนภาระ
- 5. Trn\_250 ปิดสัญญาหนี้สูญ
- 6. Trn\_260 ปิ ดสัญญาปรับโครงสร้างหนี
- 7. Trn\_270 จัดทําสัญญารับภาระ
- 8. Trn\_280 จัดทําสัญญาปรับโครงสร้างหนี

### ขั้นตอนการทำงานของระบบงานเงินกู้

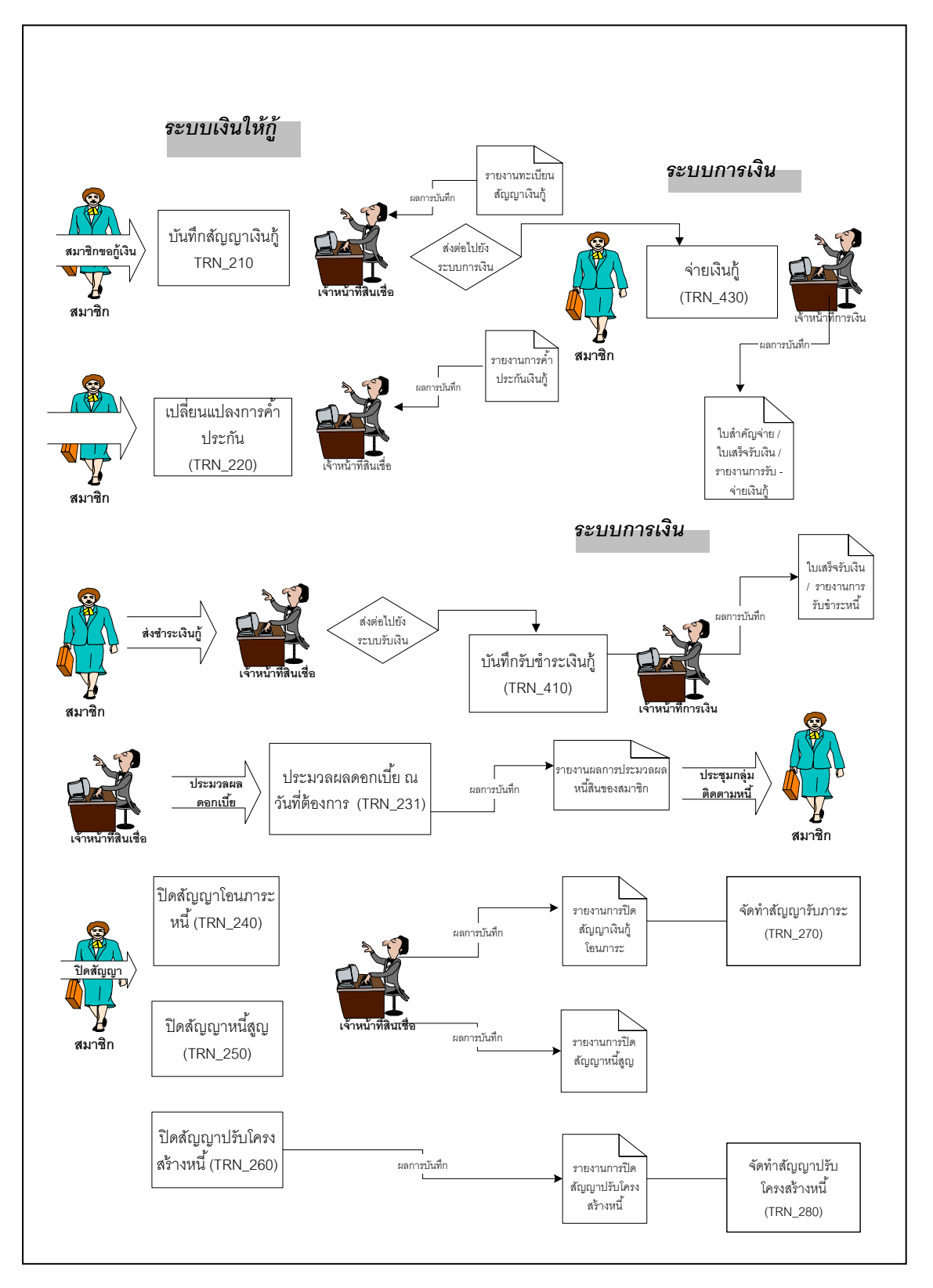

### TRN\_210 **บันทึกสัญญาเงินกู้** บันทึกสัญญาที่ผ่านการอนุมัติให้กู้ได้แล้ว

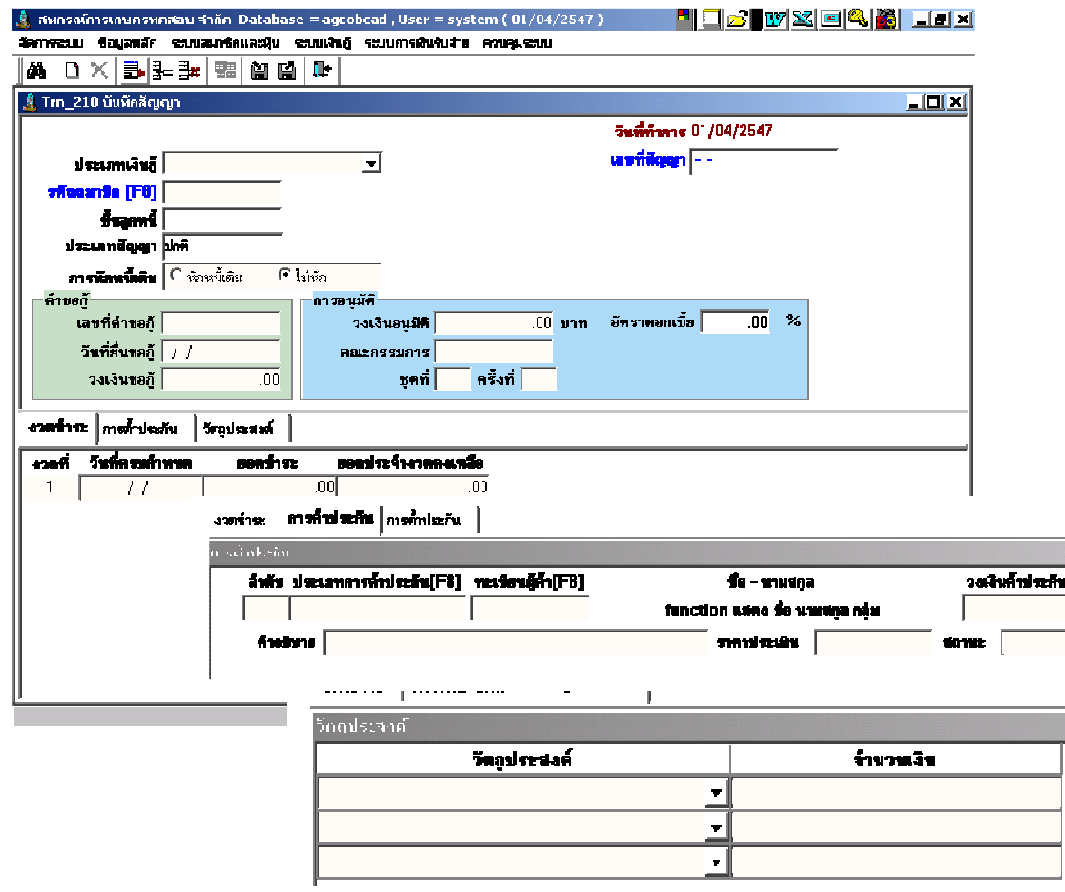

**วัตถุประสงค์** บันทึกสัญญาเงินกู้ที่ผ่านการอนุมัติแล้ว เพื่อทำการจ่ายเงินให้กับสมาชิก

#### เงือนไขการทํางาน

- ต้องเป็ นสมาชิกที&สถานะปกติ จึงจะสามารถเป็ นผู้กู้ได้
- $\bullet$  ยอดชำระแต่ละงวด รวมแล้วต้องเท่ากับวงเงินอนุมัติ และวันที่ครบกำหนด แต่ละงวดต้องเริ่มจากวันที่หลังจากบันทึกสัญญา
- วงเงินคํ าประกันทั งหมดต้องมากกว่าหรือเท่ากับวงเงินอนุมัติ
- ต้องระบุอัตราดอกเบี้ย ซึ่งจะแสดงค่าจากอัตราดอกเบี้ยปัจจุบันที่ประกาศใช้ ตามชั้นลูกหนี้ จากข้อมูลหลัก
- ยอดรวมของวัตถุประสงค์การกู้ต้องเท่ากับวงเงินอนุมัติ
- ถ้ามีการจ่ายเงินกู้ให้กับสัญญาฉบับนี แล้ว จะไม่สามารถแก้ไขข้อมูลได้
- ถ้ามีการระบุว่าเป็นการจัดทำสัญญาแบบหักหนี้เดิม จะต้องเลือกสัญญาเดิมที่ จะหักหนี้ที่ระบบการเงิน

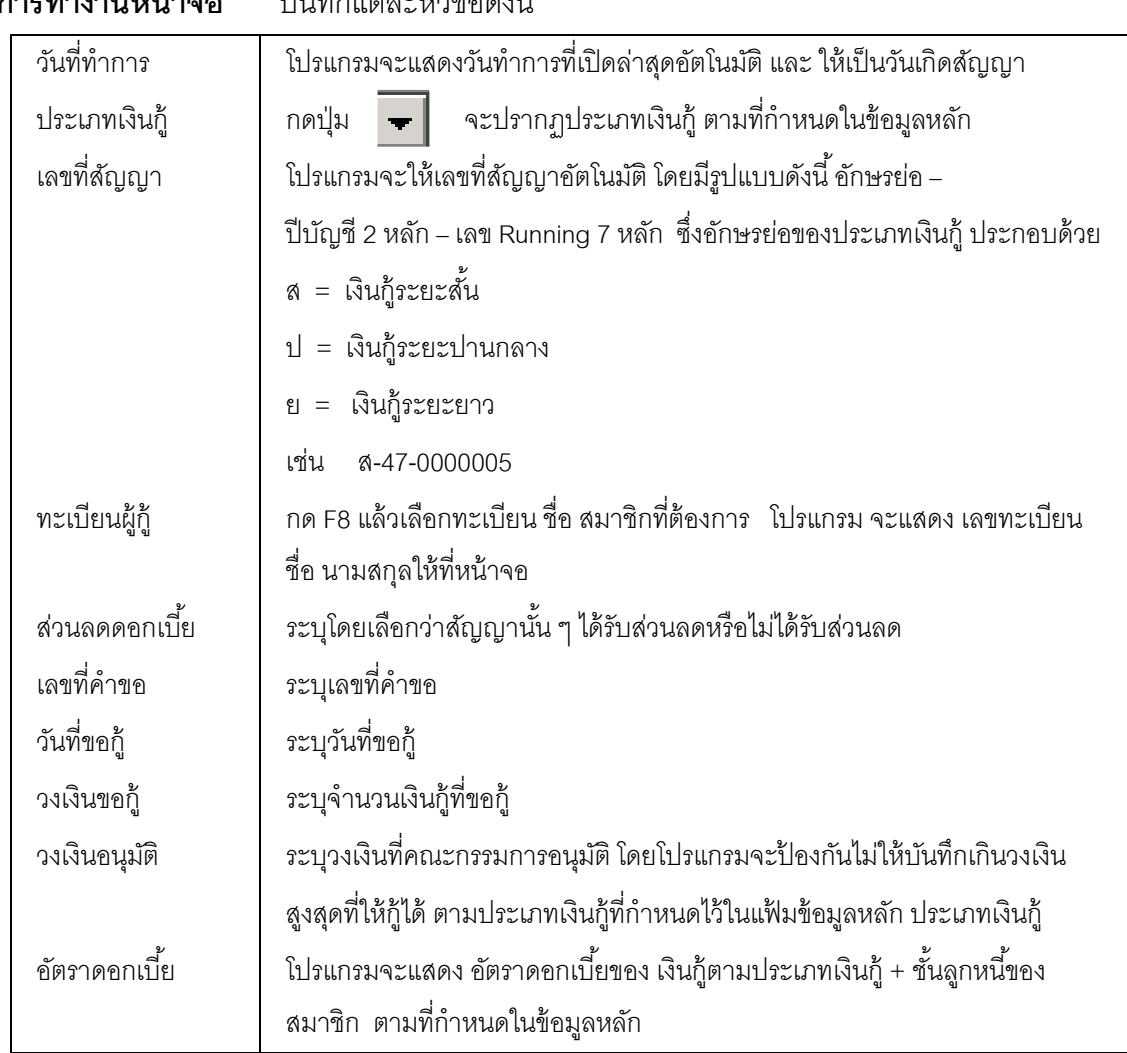

**การทำงานหน้าจ**ด บันทึกแต่ละหักข้อดังนี้

ี่ ส่วนรายละเอียดด้านล่างแต่ละหัวข้อที่บันทึกมี ดังนี้

#### หัวข้อรายการงวดชําระ

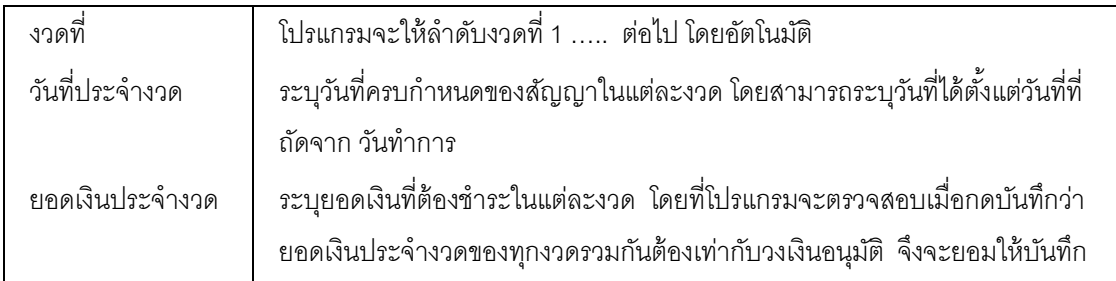

บันทึกทีละรายการ ถ้าต้องการเพิ่มรายการให้กดปุ่ม $\overline{\mathbb{H}}$  โปรแกรมจะเพิ่มแถวว่างให้

กลุ่มพัฒนาระบบสารสนเทศด้านการบริหารและบัญชี ศูนย์สารสนเทศ (หนังสารสนเทศ ส

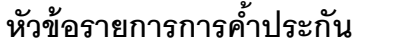

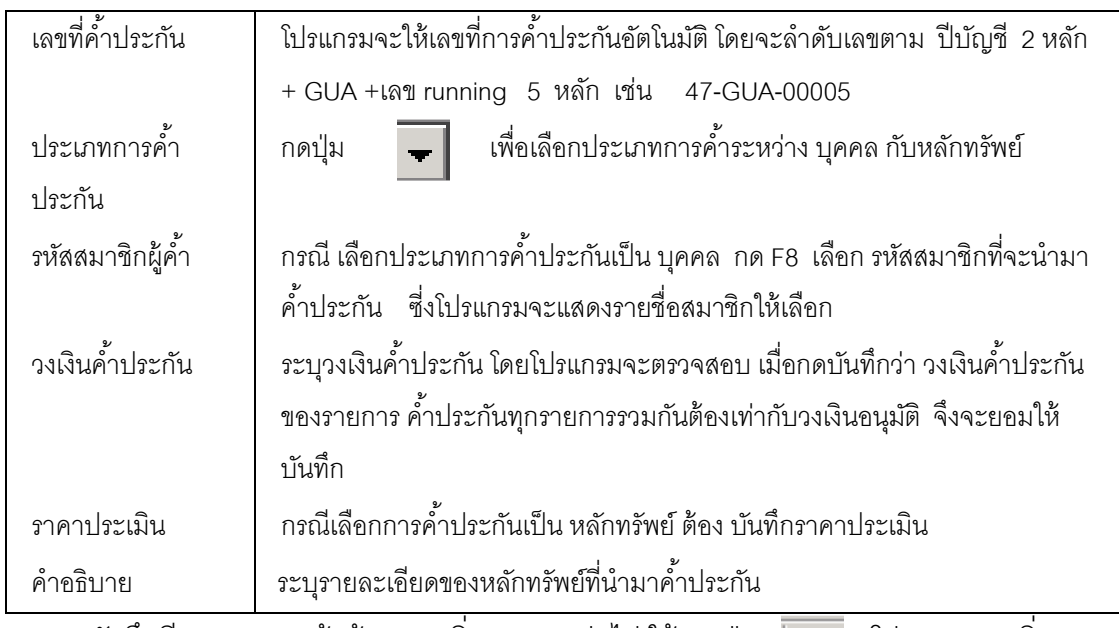

ี บันทึกทีละรายการ ถ้าต้องการเพิ่มรายการต่อไป ให้ กดปุ่ม │ ██ โปรแกรมจะเพิ่มแถว ว่างให้ เพื่อบันทึกรายการต่อไป

### หัวข้อรายการวัตถุประสงค์

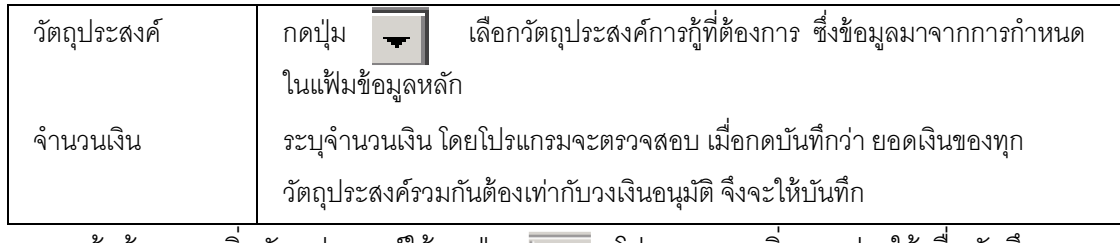

 ถ้าต้องการเพิ&มวัตถุประสงค์ให้กดปุ่ ม โปรแกรมจะเพิ&มแถวว่างให้เพื&อบันทึก รายการต่อไป

### การบันทึกข้อมูล

กดปุ่ม **|} โ**ปรแกรมจะให้เลขที่สัญญาตามรูปแบบที่กำหนดและแสดงข้อความ ดังรูป <sup>อนทิกมัลมุล พระ <mark>ฮะ</mark> กดปุ่ม OK</sup>  $\mathbf{I}$ บันทึกข้อมูลเสร็จเรี  $\overline{\alpha}$ 

### การเรียกดข้อม ู ูลเดิมและการแก้ไข

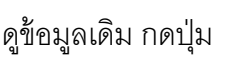

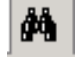

ถ้าต้องการเรียกดูข้อมูลเดิม กดปุ่ม **| ต้น**ิ | แล้วเลือกสัญญาที่ต้องการ

แต่การแก้ไข หรือ ลบ ต้องเป็นไปตามเงื่อนไขที่กำหนดไว้

### TRN\_220 เปลียนแปลงการคําประกัน

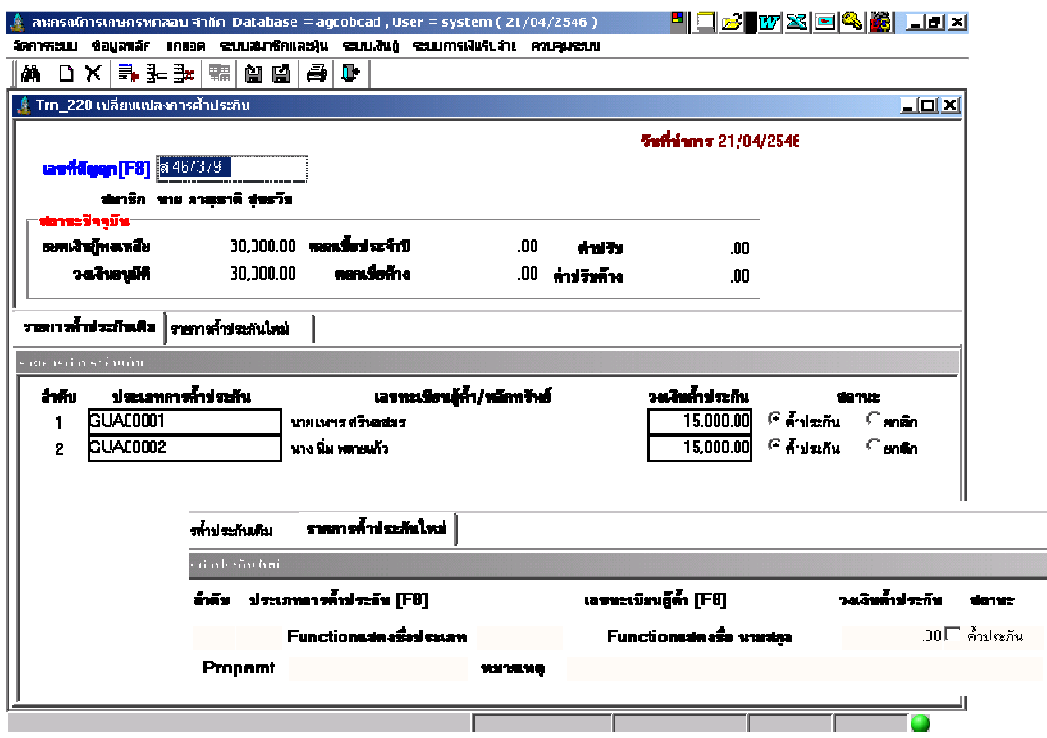

**วัตถุประสงค์** บันทึกเปลี่ยนแปลงการค้ำประกันของสัญญาเงินกู้ที่ยังไม่ปิดสัญญา

#### เงือนไขการทํางาน

- ต้องเป็นสัญญาที่ยังไม่ปิด
- ถ้าเป็นการเปลี่ยนหรือเพิ่มผู้ค้ำประกัน สมาชิกที่เป็นผู้ค้ำต้องมีสถานะปกติ และวงเงินค<sup>้</sup>าประกันทั้งหมดต้องเท่ากับวงเงินอนุมัติ

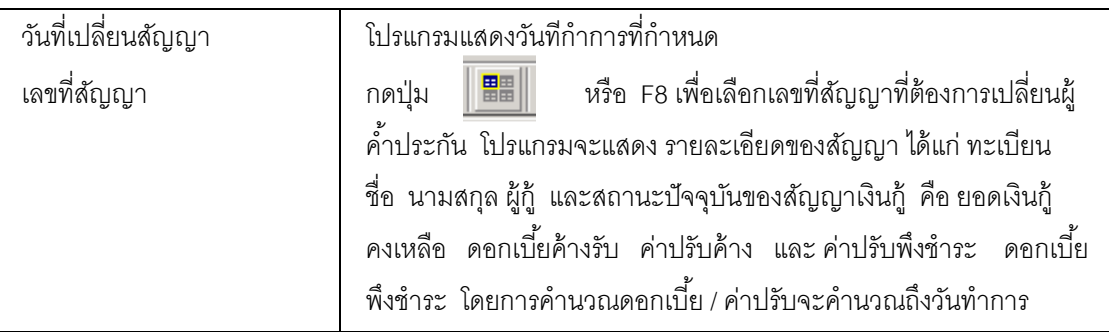

หัวข้อรายการค้ำประกันเดิม จะแสดงรายการค้ำประกันเดิม โดยให้ กดปุ่ม  $\, \mathcal{O} \,$  เพื่อเลือก สถานะรายการค้ำประกันที่ต้องการยกเลิก จากสถานะค้ำประกัน เป็นยกเลิก โปรแกรมจะให้สถานะ ยกเลิกการ คํ าประกัน แล้วให้บันทึกรายการคํ าประกันใหม่ โดยเลือก Tab รายการคํ าประกันใหม่ เพื่อบันทึกข้อมูล เพิ่มเติม สำหรับรายการค้ำประกันใหม่ กดปุ่ม  $\overline{\mathbb{H}}$  เพื่อบันทึกรายการค้ำ ประกันเพิ&มเติม

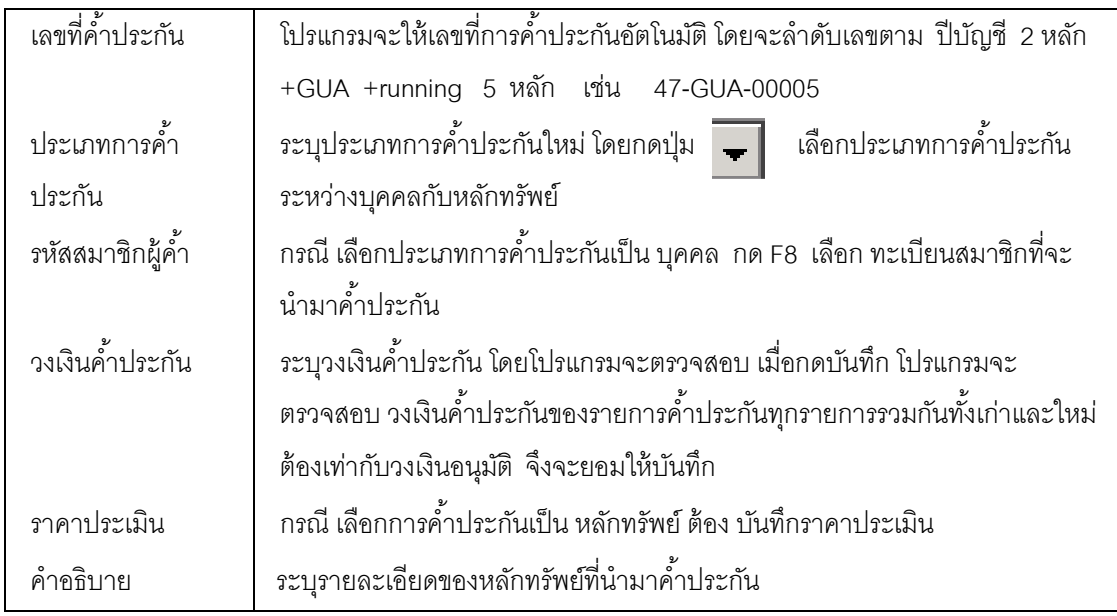

#### การบันทึกข้อมูล

กดปุ่ม **ไป** โปรแกรมจะแสดงข้อความดังรูป (ถึง ฉ. ฉ. ฉ. จ. กดปุ่ม OK

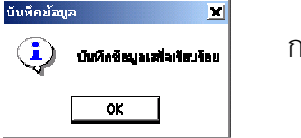

#### การเรียกดข้อม ู ูลเดิมและการแก้ไข

ถ้าต้องการเรียกดูข้อมูลเดิม กดปุ่ม **| ผู้ต<sub>ั้น</sub> |** เลือกสัญญาที่ต้องการ โดยข้อมูลแสดง จะเป็นไปตามข้อมูลที่บันทึกเพิ่มเติม หรือเปลี่ยนแปลงการค้ำประกันไว้ล่าสุด โดยไม่ให้มีการลบ สัญญา

### TRN\_230 ประมวลผลดอกเบียและค่าปรับ TRN\_231 ประมวลผลดอกเบียและค่าปรับ ณ วันทีกําหนด

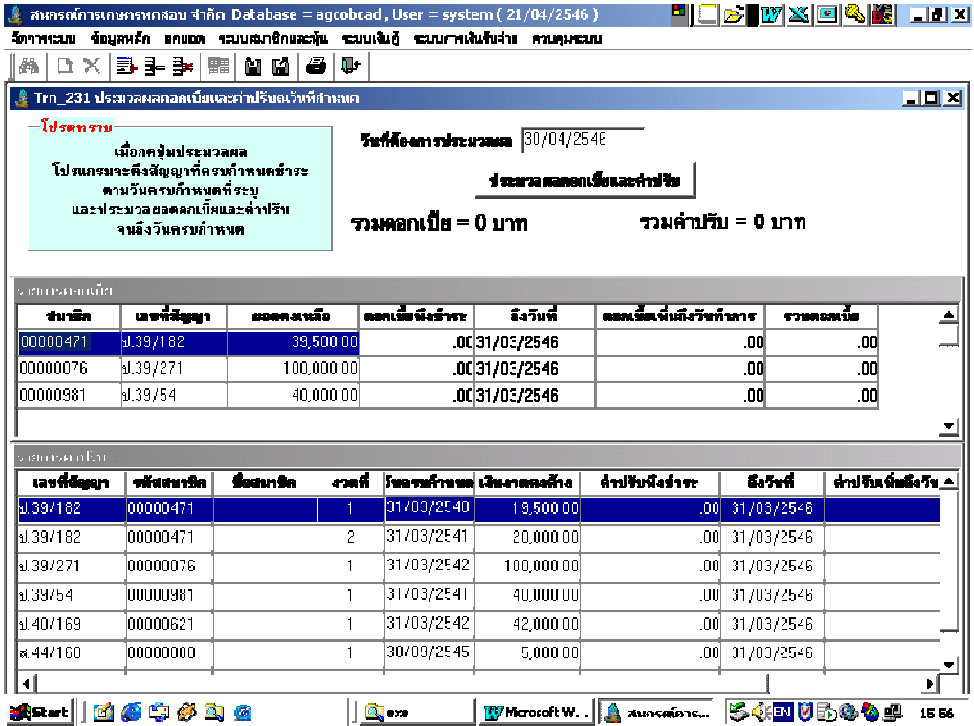

**วัตถุประสงค์** บันทึกประมวลผลดอกเบี้ยและค่าปรับ ณ วันที่ที่ต้องการ เพื่อให้มีรายงาน ึการประมวลดอกเบี้ย / ค่าปรับ ถึงวันที่ต้องการ ในการเรียกเก็บหนี้กับ สมาชิก

#### เงือนไขการทํางาน

- เมื่อกดปุ่มประมวลผล โปรแกรมจะประมวลผล ดอกเบี้ยและค่าปรับ โดยแยก การคํานวณ
- ดอกเบี้ยพึงชำระจากวันที่คิดล่าสุด ถึงวันที่ระบุ เป็นดอกเบี้ยพึงชำระ ถึง ณ วันที่ต้องการประมวล
- $\bullet\,$  ค่าปรับ ดูจาก ค่าปรับพึงชำระ ประมวลผลจากงวดก่อนหน้างวดที่ระบุที่ยังมี ี สถานะ ยังไม่ชำระ และ เงินงวดครบกำหนด จากวันที่ครบกำหนด ก่อนหน้า ถึง วันที่ระบุ เป็นค่าปรับพึงชำระ

### การทํางานหน้าจอ บันทึกแต่ละหัวข้อดังนี

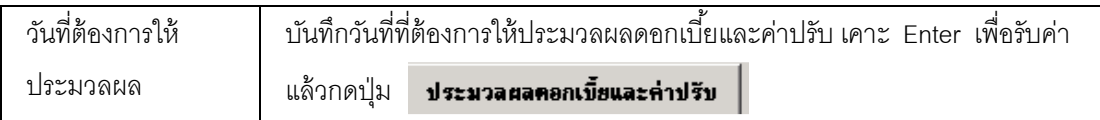

• โปรแกรมจะแสดง รายการสัญญาที่ยังมียอดค้างชำระ โดยมีการคำนวณ ดอกเบี้ยและค่าปรับ ถึงก่อนวันที่ ที่ได้ระบุ เพื่อยกเว้นสำหรับสัญญา ที่ชำระล่วงหน้า เมื่อกดปุ่มประมวลผล โปรแกรมจะประมวลผลดอกเบี้ย และ ค่าปรับ จากวันที่ล่าสุดของแต่ละสัญญา จนถึงวันที่ ้ต้องการประมวลผล เป็นดอกเบี้ยและค่าปรับพึงชำระไว้ สำหรับสัญญาเงินกู้ใดที่ชำระล่วงหน้า จะไม่แสดงข้อมูล เมื่อประมวลเสร็จ เรียบร้อยและแสดงข้อความ

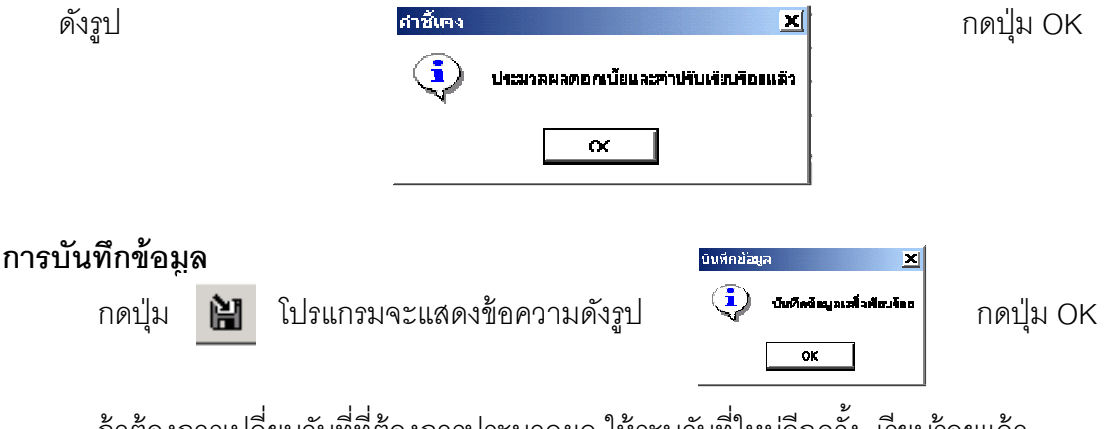

ถ้าต้องการเปลี่ยนวันที่ที่ต้องการประมวลผล ให้ระบุวันที่ใหม่อีกครั้ง เรียบร้อยแล้ว ค่อยกดปุ่ มประมวลผล และ กดปุ่ มบันทึกใหม่

• สามารถดูรายงานจากการทํางานนี ได้ที& Rpt\_225 รายงานหนี สินของสมาชิก

### TRN\_232 ประมวลผลดอกเบียก่อนปรับอัตรา

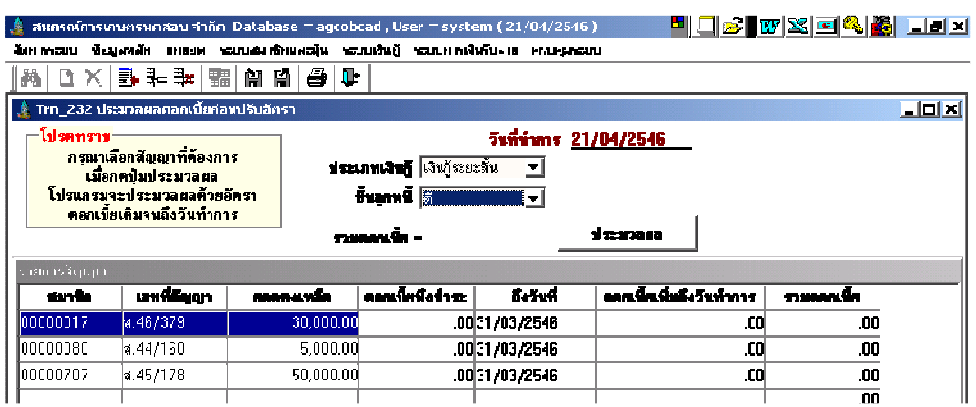

**วัตถุประสงค์** บันทึกข้อมูลดอกเบี้ยตามอัตราเดิม ณ วันสุดท้าย ก่อนที่จะใช้อัตราใหม่ ในวันถัดไป

#### เงือนไขการทํางาน

 $\bullet$  เมื่อกดปุ่มประมวลผล โปรแกรมจะประมวลผลดอกเบี้ยจากอัตราเดิมของ สัญญาที่เลือกด้วยอัตราและวันที่ล่าสุดที่ระบุในสัญญา จนถึงวันทำการ และปรับวันที่ล่าสุดที่คำนวณดอกเบี้ยเป็นวันทำการแทน ดอกเบี้ยที่คำนวณได้ ถือเป็นดอกเบี้ยพึ่งชำระ

### การทํางานหน้าจอ บันทึกแต่ละหัวข้อดังนี

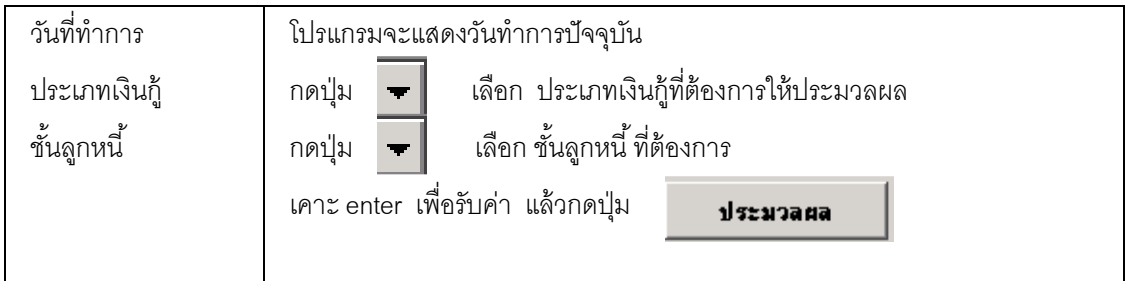

้<br>• โปรแกรมจะแสดงรายการสัญญาที่มียอดคงเหลือมากกว่า 0 และ มีวันที่คำนวณดอกเบี้ยถึงก่อน ้วัน ทำการ เพื่อยกเว้นสำหรับสัญญาที่ชำระล่วงหน้า เมื่อกดปุ่มประมวลผล โปรแกรมจะ ้ ประมวลผลดอกเบี้ย จากวันที่ล่าสุดของแต่ละสัญญา จนถึงวันทำการเป็นดอกเบี้ยพึงชำระไว้

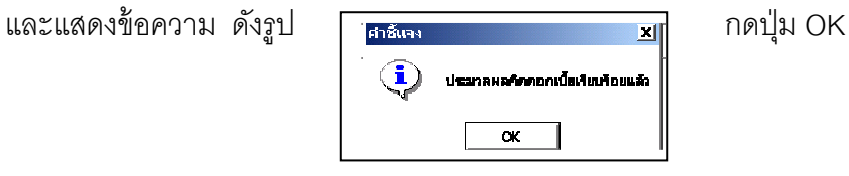

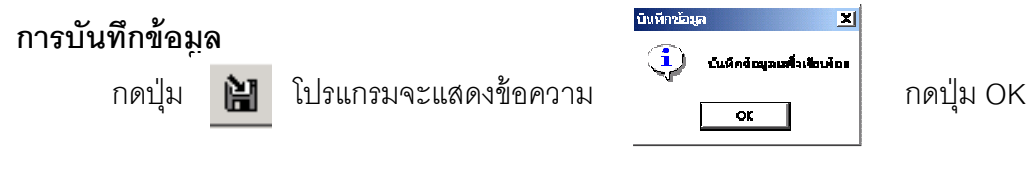

#### หมายเหตุ

- ต้องทำงานหน้าจอนี้ในวันก่อนที่จะประกาศใช้อัตราดอกเบี้ยใหม่
- ถ้าต้องการประมวลสำหรับชั้นลูกหนี้ หรือ ประเภทเงินกู้ใหม่ ให้เลือกประเภท และ ้ชั้นลูกหนี้ใหม่ แล้วค่อยกดปุ่มประมวลผล และ บันทึกข้อมูล

#### TRN\_233 ประมวลผลค่าปรับก่อนปรับอัตรา

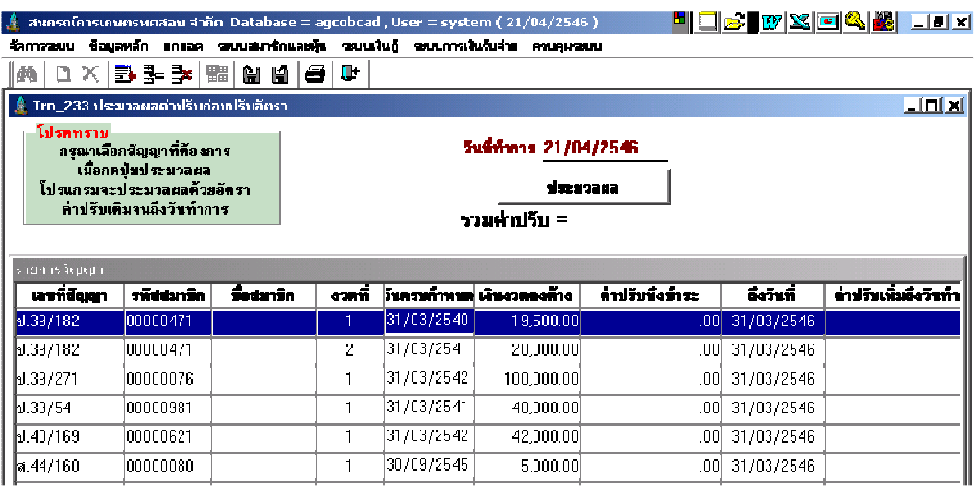

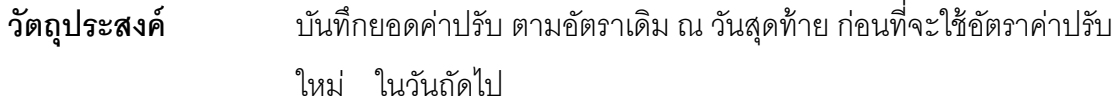

#### เงือนไขการทํางาน

- $\bullet$  เมื่อกดปุ่มประมวลผล โปรแกรมจะประมวลผลค่าปรับจากอัตราเดิม จนถึงวัน ้ทำการ และปรับวันที่ล่าสุดที่คำนวณค่าปรับเป็นวันทำการแทน ค่าปรับที่ คํานวณได้ถือเป็ นค่าปรับพึงชําระ
- $\bullet$  หลังจากกดปุ่มแล้ว จะมีข้อความดังรูป และ มียอดค่าปรับรวมที่คิดได้ กดปุ่ม OK

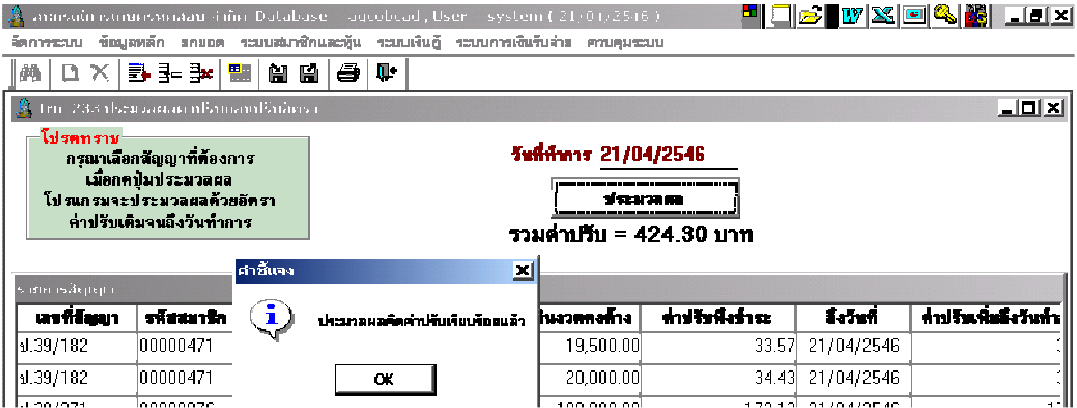

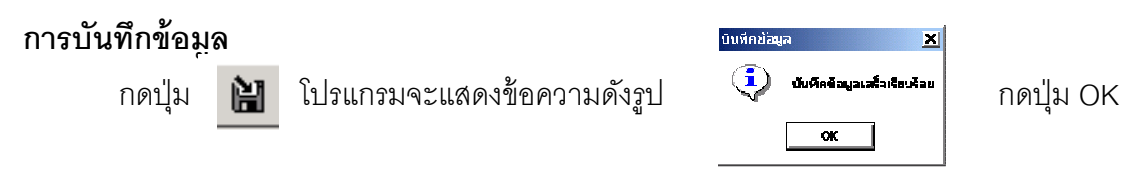

#### หมายเหตุ

.

• ต้องทํางานหน้าจอนี ในวันก่อนที&จะประกาศใช้อัตราค่าปรับใหม่

#### TRN\_240 ปิ ดสัญญาโอนภาระ

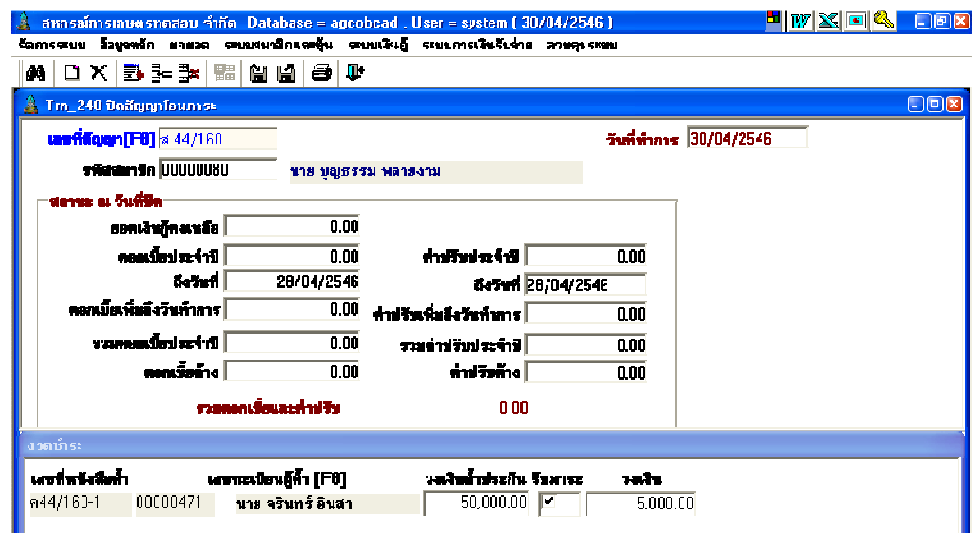

**วัตถุประสงค์** บันทึกปิดสัญญา และโอนภาระหนี้สินให้ผู้ค้ำประกัน เพื่อเตรียมจัดทำ สัญญา รับภาระหนี้ใหม่

#### เงือนไขการทํางาน

- เลือกสัญญาที&สถานะปกติยังไม่ปิ ด
- โปรแกรมจะประมวลผลดอกเบี้ยและค่าปรับจนถึงวันทำการที่โอน และบันทึก ปิ ดสัญญาฉบับเดิมด้วยสถานะ ปิ ดสัญญาโอนภาระ
- โปรแกรมจะแสดงรายชื่อผู้ค้ำของสัญญาฉบับนี้ขึ้นมาให้เลือกเป็นผู้รับภาระ โดยยอดเงินรวมของผู้รับโอนภาระทุกคนต้องมากกว่าหรือเท่ากับเงินต้น คงเหลือ
- ผู้ค้ำที่ไม่ถูกเลือกเป็นผู้รับโอน จะมีสถานะ ยกเลิกการค้ำประกัน
- ผู้ค้ำที่ถูกเลือกเป็นผู้รับโอนจะมีสถานะรับภาระหนี้แทน และบันทึกสัญญา ้รับภาระหนี้ใหม่ โดยระบบจะให้เลขที่สัญญาใหม่ ตามเลขที่หนังสือค้ำประกัน ระบุวงเงินตามที่รับโอน อัตราดอกเบี้ย และ วันที่เริ่มต้นคำนวณดอกเบี้ยตามที่ กําหนด

### การทํางานหน้าจอ บันทึกแต่ละหัวข้อดังนี

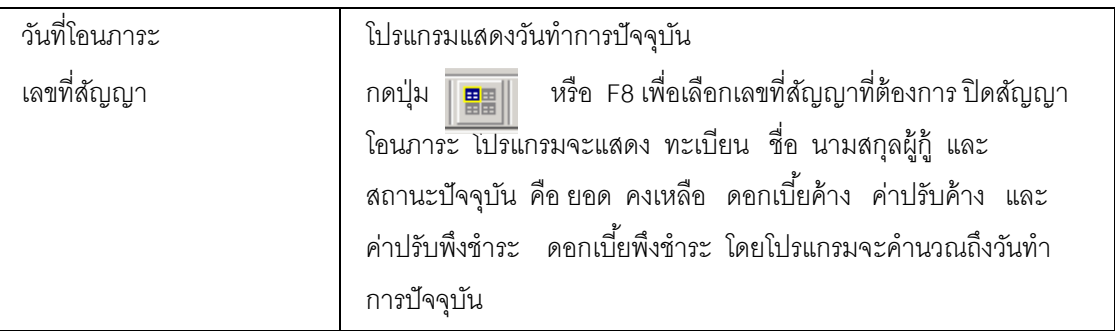

#### หัวข้อรายการงวดชําระ

โปรแกรมจะแสดงรายชื่อผู้คํ้าประกันทั้งหมดที่ยังคํ้าประกันสัญญาฉบับนี้อยู่ เพื่อให้ผู้ใช้ เลือกผู้ที่จะ รับภาระหนี้ ตามหัวข้อนี้

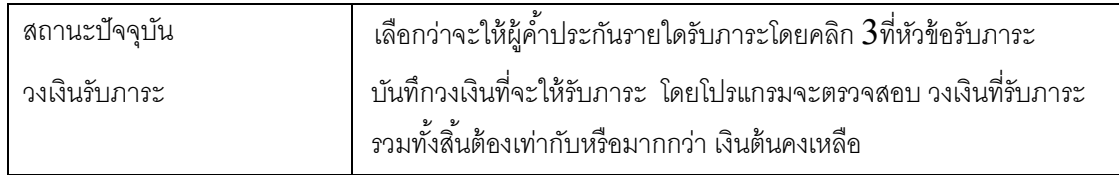

#### การบันทึกข้อมูล

กดปุ่ม **| ม** โปรแกรมจะปิดสัญญาเดิมด้วยสถานะ โอนภาระ และต้องบันทึกสัญญา ใหม่ โดยใช้เลขที่หนังสือค้ำของผู้ค้ำที่ถูกเลือก เป็นสัญญารับโอนภาระ ด้วยวงเงินอนุมัติ = วงเงิน รับภาระ อัตราดอกเบี้ย และ วันเริ่มต้นคิดดอกเบี้ยตามที่ผู้ใช้กำหนด ส่วนผู้คํ้าที่ไม่ถูกเลือกจะ ยกเลิกการค้ำประกันโดยอัตโนมัติ และแสดงข้อความ ดังรูป <del>ไหร่เช่น</del> **พระยุ 20 ก**ดปุ่ม .<br>นันที่ครื่อมูอเสร็ **OK** 

### การเรียกดข้อม ู ูลเดิมและการแก้ไข

.<br>ถ้าต้องการเรียกดูข้อมูลเดิม กดปุ่ม **| ผีขึ้น |** แล้วเลือกสัญญาที่ต้องการ โดยการแสดงจะ

เป็นไปตามข้อมูลที่บันทึกไว้ แต่ไม่สามารถแก้ไขได้

#### TRN\_250 ปิ ดสัญญาหนีสูญ

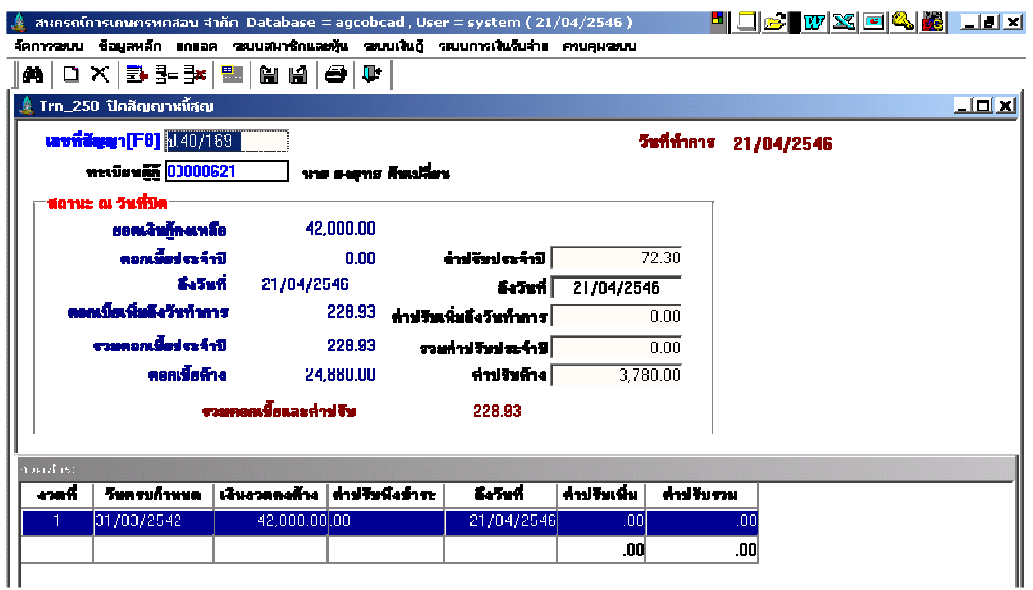

**วัตถุประสงค์** บันทึกปิดสัญญาเงินกู้ที่ไม่สามารถเรียกเก็บเงินกู้ค้างชำระได้ และต้องการ ปิดสัญญาออกจากระบบเพื่อตัดเป็นหนี้สูญ

#### เงือนไขการทํางาน

- เลือกสัญญาที่ต้องการปิดสัญญา โปรแกรมจะประมวลผลดอกเบี้ยและ ค่าปรับ จนถึงวันทำการที่ปิดสัญญา
- บันทึกปิ ดสัญญาฉบับเดิม ด้วยสถานะ ปิ ดสัญญาหนี สูญ
- ผู้คํ าของสัญญาฉบับนี จะมีสถานะ ยกเลิกการคํ าประกัน
- จะไม่สามารถรับชําระ หรือ ปรับปรุง ใด ๆ ในสัญญาฉบับนี ได้อีก

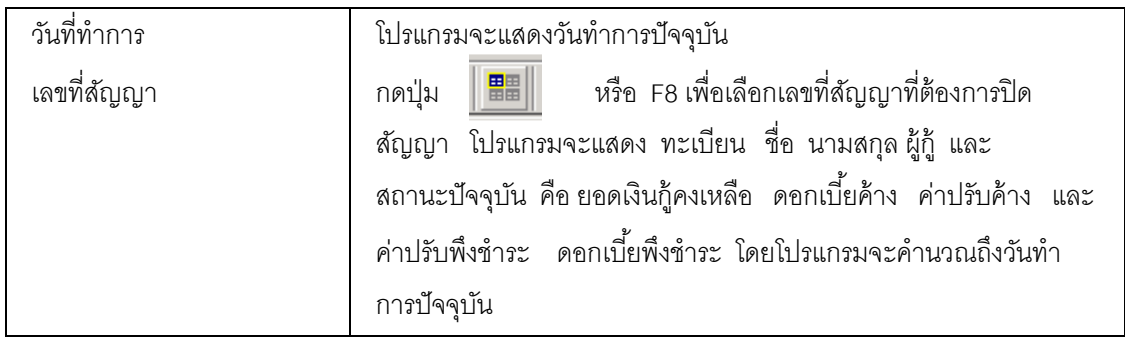

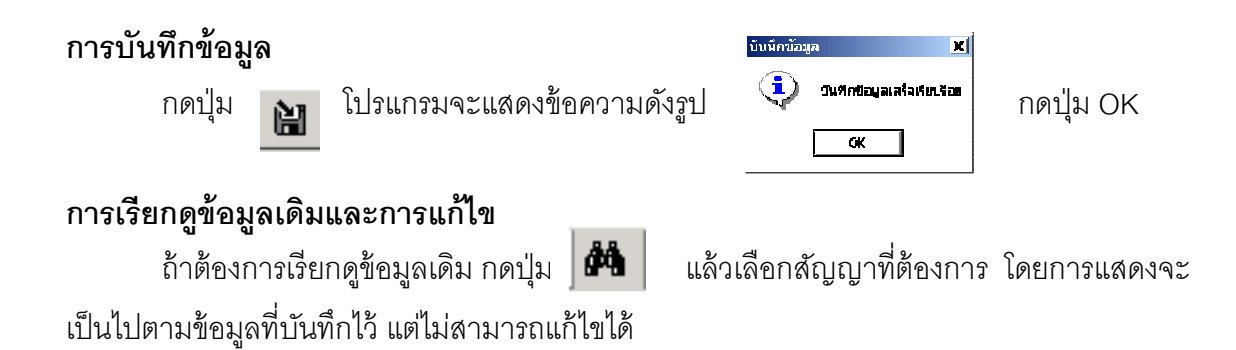

### TRN\_260 ปิ ดสัญญาปรับโครงสร้างหนี

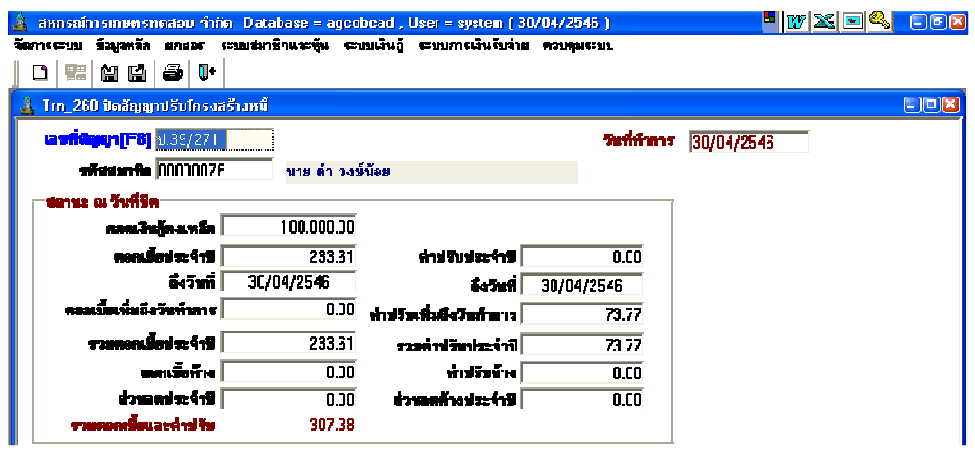

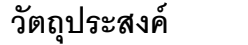

้บันทึกปิดสัญญาเงินกู้ที่ต้องการเข้าโครงการปรับปรุงโครงสร้างหนี้ เพื่อ เตรียมไปจัดทําสัญญาใหม่

#### เงือนไขการทํางาน

- เลือกสัญญาที่สถานะปกติที่ยังไม่ปิดสัญญา
- โปรแกรมจะประมวลผลดอกเบี้ยและค่าปรับจนถึงวันทำการที่ปิดสัญญา และ บันทึกปิดสัญญาฉบับเดิม ด้วยสถานะ ปิดสัญญาปรับโครงสร้างหนี้
- ผู้คํ าของสัญญาฉบับนี จะมีสถานะ ยกเลิกการคํ าประกัน
- จะไม่สามารถรับชําระ หรือ ปรับปรุง ใด ๆ ในสัญญาฉบับนี ได้อีก

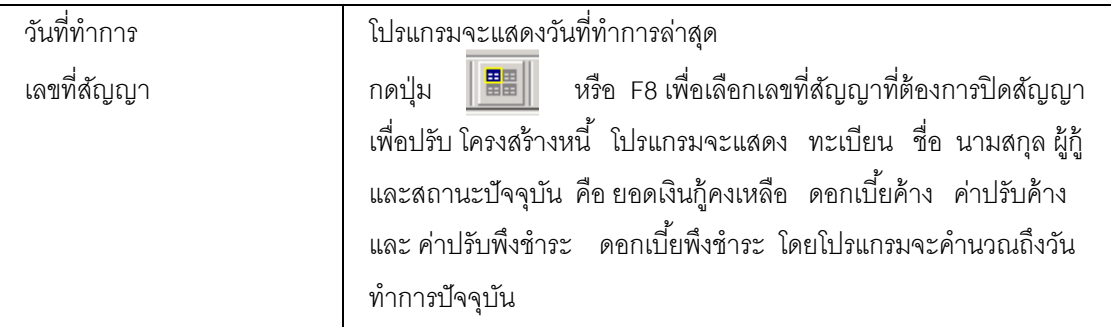

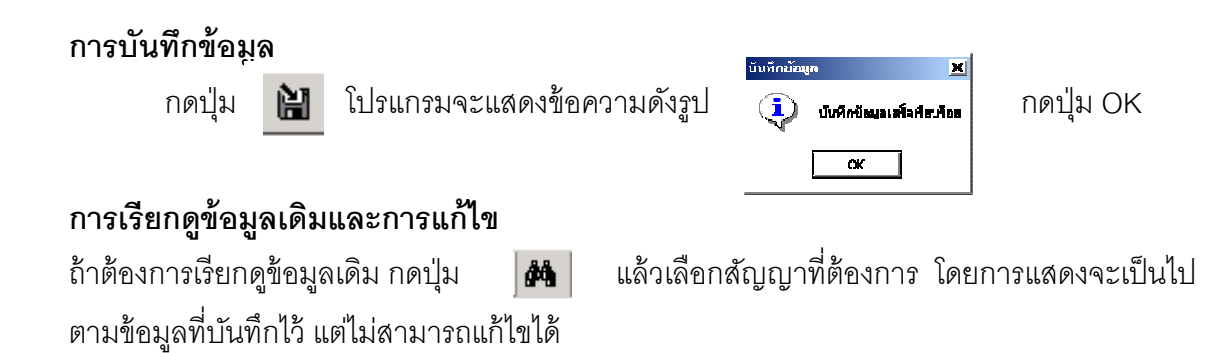

#### TRN\_270 จัดทําสัญญารับภาระ

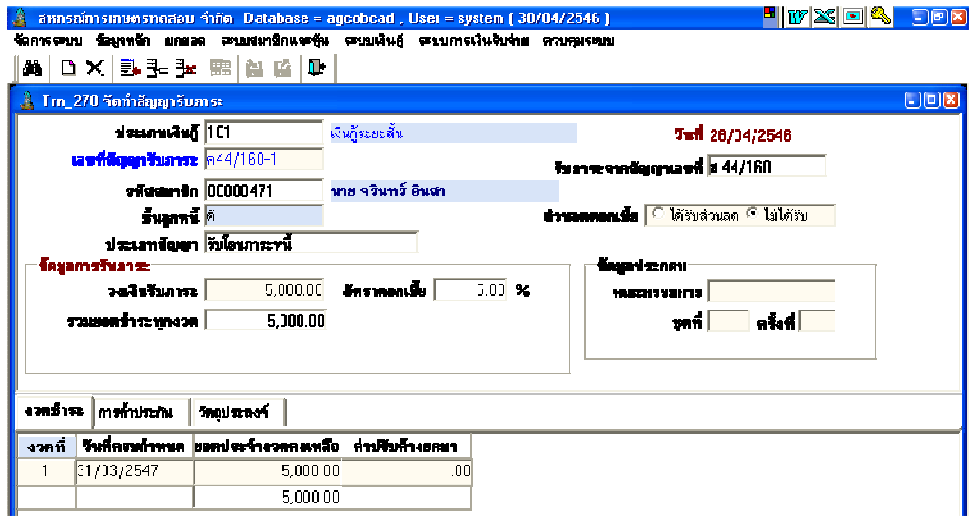

### **วัตถุประสงค์** บันทึกโอนหนี้สินคงเหลือของสัญญาที่มีสถานะ ปิดสัญญาโอนภาระ เพื่อให้ ผู้ค<sup>้</sup>าประกันรับภาระที่จะชำระหนี้แทน

#### เงือนไขการทํางาน

- เลือกจากสัญญาที่มีสถานะ ปิดสัญญาโอนภาระหนี้
- $\bullet$  สหกรณ์จัดทำสัญญา ตามที่กำหนด บันทึกเหมือนสัญญาใหม่ แต่เป็นสัญญา ประเภทรับภาระหนี สัญญาประเภทหนี จะไม่มีการจ่ายเงิน

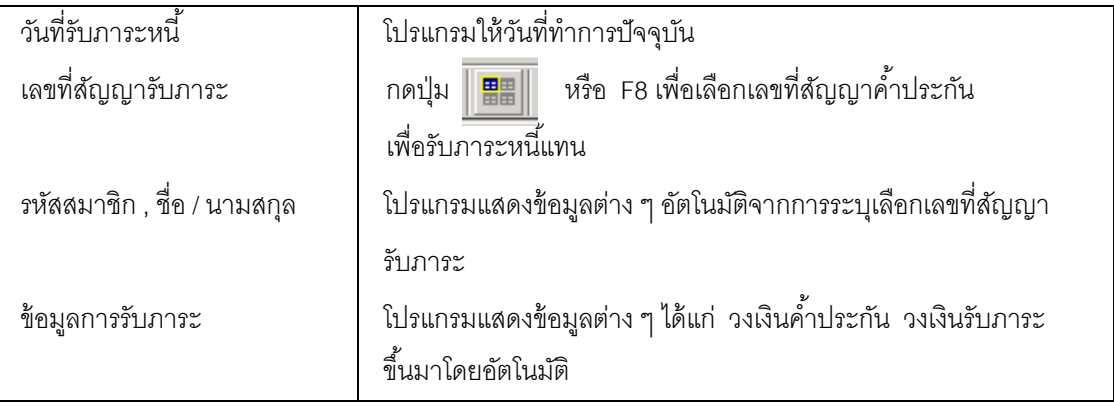

#### หัวข้อรายการงวดชําระ

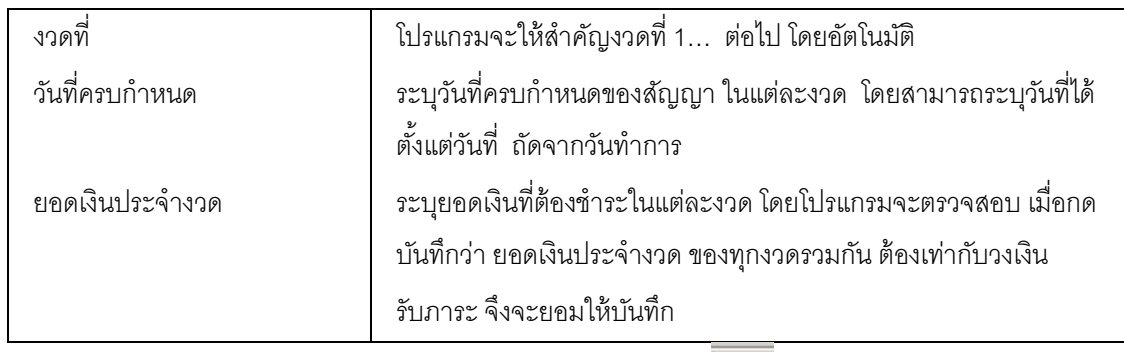

บันทึกทีละรายการ ถ้าต้องการเพิ่มรายการ ให้กดปุ่ม  $\Box$  โปรแกรมจะเพิ่มแถวว่างให้

### หัวข้อรายการการคําประกัน

 รายละเอียดการคํ าประกันจะบันทึกหรือไม่ก็ได้ โปรแกรมไม่ได้บังคับ กรณีต้องการบันทึกข้อมูลการคํ าประกัน สามารถบันทึก เช่นเดียวกับ เมนู Trn\_210 บันทึกสัญญา เงินกู้

### หัวข้อรายการวัตถุประสงค์

สัญญาเงินกู้ที่รับภาระหนี้ไม่ต้องบันทึกรายละเอียดวัตถุประสงค์การกู้

### TRN 280 จัดทำสัญญาปรับโครงสร้างหนี้

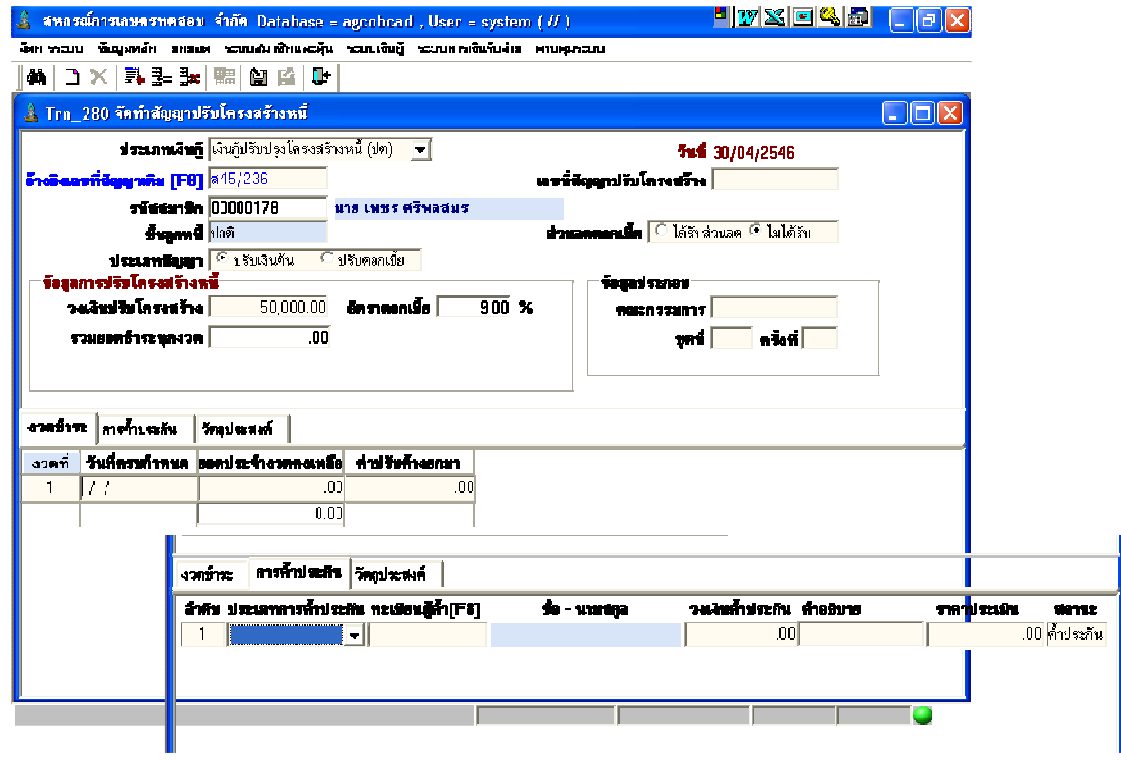

### **วัตถุประสงค์** บันทึกสัญญาปรับโครงสร้างหนี้ จากสัญญาที่ปิดด้วยสถานะปรับ โครงสร้างหนี

#### เงือนไขการทํางาน

 $\bullet$  ก่อนจะบันทึกจัดทำสัญญาปรับโครงสร้างหนี้ จะต้องกำหนดประเภทเงินกู้ที่ แฟ้มข้อมูลหลักตามเงื่อนไขของประเภทเงินกู้นั้นๆ เช่น ประเภทเงินกู้ปรับปรุง โครงสร้ างหนี (สําหรับการรวมยอดเงินต้นของสัญญาเงินกู้เดิม), ประเภท ปรับปรุงโครงสร้างหนี้ (สำหรับการรวมยอดดอกเบี้ยและค่าปรับค้างรับของ สัญญา

เงินกู้เดิม) เป็นต้น

- กำหนดอัตราดอกเบี้ยแต่ละประเภทเงินกู้ที่เพิ่มเติมเพื่อปรับโครงสร้างหนี้ ตามอัตราดอกเบี้ยที่สหกรณ์ประกาศใช้
- เลือกจากสัญญาเงินกู้ที&มีสถานะปรับโครงสร้างหนี
- สหกรณ์จัดทำสัญญาเงินกู้ตามที่กำหนด บันทึกเหมือนเป็นสัญญาใหม่ แต่เป็น

### สัญญาประเภทปรับโครงสร้างหนี้ สัญญาประเภทนี้จะไม่มีการจ่ายเงิน

### การทํางานหน้าจอ บันทึกแต่ละหัวข้อดังนี

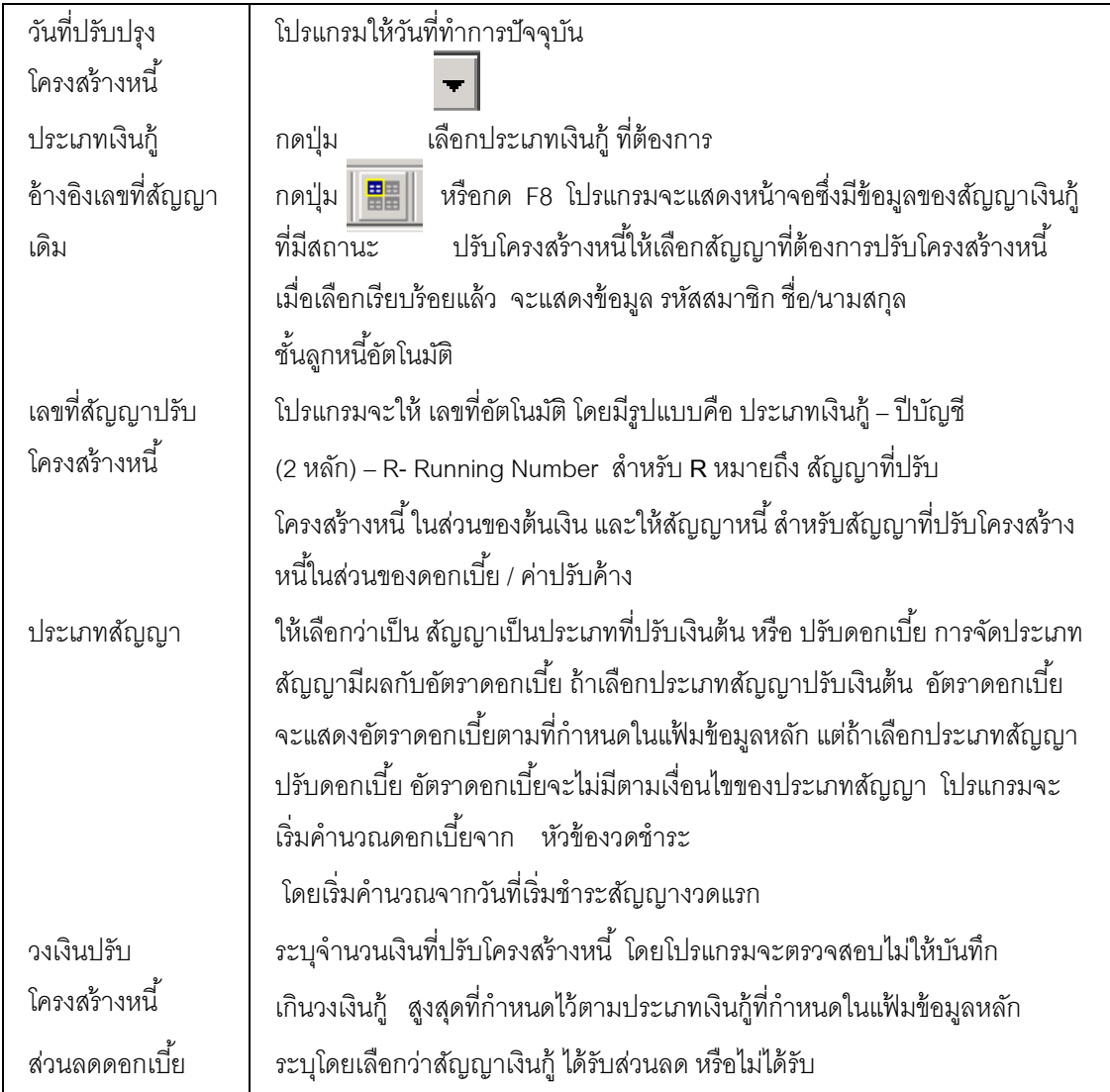

#### หัวข้อรายงานงวดชําระ

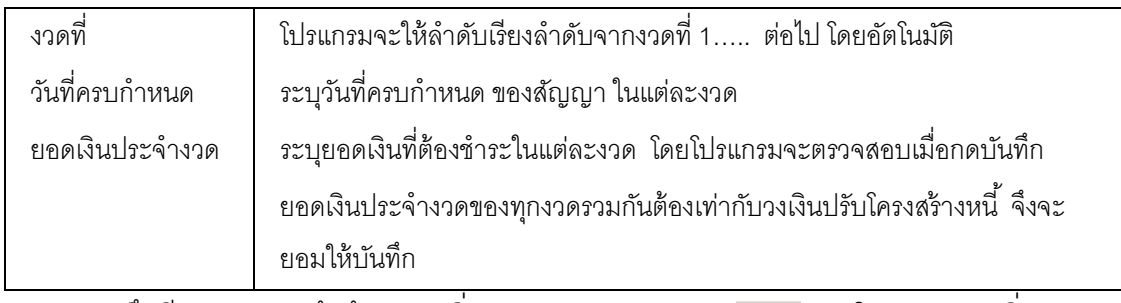

บันทึกทีละรายการ ถ้าต้องการเพิ่มรายการต่อกดปุ่ม  $\overline{\blacksquare}$  โปรแกรมจะเพิ่มแถว

#### ว่างให้

### หัวข้อรายการการคําประกัน

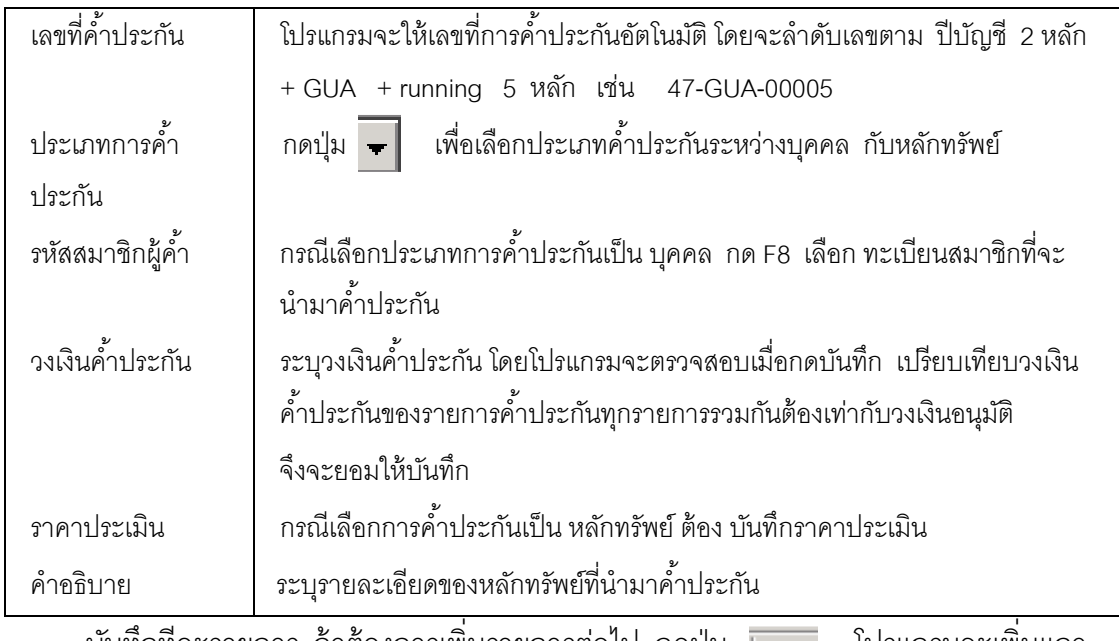

บันทึกทีละรายการ ถ้าต้องการเพิ่มรายการต่อไป กดปุ่ม  $\overline{\mathbb{H}}$  โปรแกรมจะเพิ่มแถว ว่างให้

### การบันทึกข้อมูล

กดปุ่ ม โปรแกรมจะบันทึกเป็ นสัญญาฉบับใหม่และให้เลขที6ใหม่ เป็นประเภทปรับ โครงสร้างหนี้ และบันทึกรายการงวดชำระทุกรายการรวมเป็นยอดเงินต้นของสัญญา ซึ่งต้องเท่ากับ ้วงเงินกู้ และจะไม่มีการจ่ายเงินให้กับสัญญาประเภทนี้ โปรแกรมจะแสดงข้อความ ดังรูป  $\vert x \vert$ บันพิกษ์อ กดปุ่ม OK (<mark>1</mark>) ณติกรอบุคเสริมในปริกร

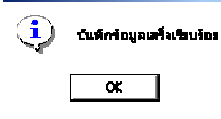

### การเรียกดข้อม ู ูลเดิมและการแก้ไข

.ถ้าต้องการเรียกดูข้อมูลเดิม กดปุ่ม **| ผู้ตู้ |** แล้วเลือกสัญญาที่ต้องการ แต่ไม่สามารถ แก้ไขหรือลบได้

#### รายงานระบบการเงินรับจ่าย

Rpt 411 รายงานใบเสร็จรับเงิน Rpt\_412 รายงานสรุปการรับชำระเงินกู้แยกตามประเภทเงินกู้ Rpt\_413 รายงานสรุปการรับค่าหุ้นค่าธรรมเนียมแรกเข้า Rpt 414 รายงานใบสำคัญจ่าย Rpt\_415 รายงานสรุปใบสำคัญจ่ายแยกตามประเภทเงินกู้ Rpt 416 รายงานการโอนหุ้นชำระหนี้ Rpt\_417 รายงานภาษัขาย Rpt 418 รายงานคำธรรมเนียมแรกเข้าและภาษัมูลค่าเพิ่ม Rpt\_419 รายงานสรุปส่วนลดดอกเบี้ยเงินให้กู้ Rpt 420 รายงานรายละเอียดส่วนลดดอกเบี้ยเงินให้กู้ Rpt\_423 รายงานใบเสร็จที่พิมพ์ช้ำ

้ รายงานในระบบสมาชิกมี 11 รายงาน มีเงื่อนไขในการทำงานคือ

- เลือกรายงานที.ต้องการ
- กำหนดเงื่อนไขตามหน้าจอเงื่อนไขที่แสดงขึ้นมา
- กดปุ่ ม OK ถ้าต้องการให้แสดงรายงาน กดปุ่ ม Cancel ถ้าไม่ต้องการ และกดปุ่ ม Clear ถ้าต้องการกําหนดเงื.อนไขใหม่
- $\bullet$  เมื่อแสดงข้อมูลแล้ว ถ้าต้องการกำหนดเงื่อนไขอีกครั้ง กดปุ่ม  $\overline{\parallel\hspace{-2.8pt}A\hspace{-2.8pt}A\hspace{-2.8pt}]}$  โปรแกรมจะแสดง หน้าจ<sup>ู</sup>ดเงื่อนไขขึ้นมาให้ทำงานอีกครั้ง

#### RPT\_411 รายงานใบเสร็จรับเงิน

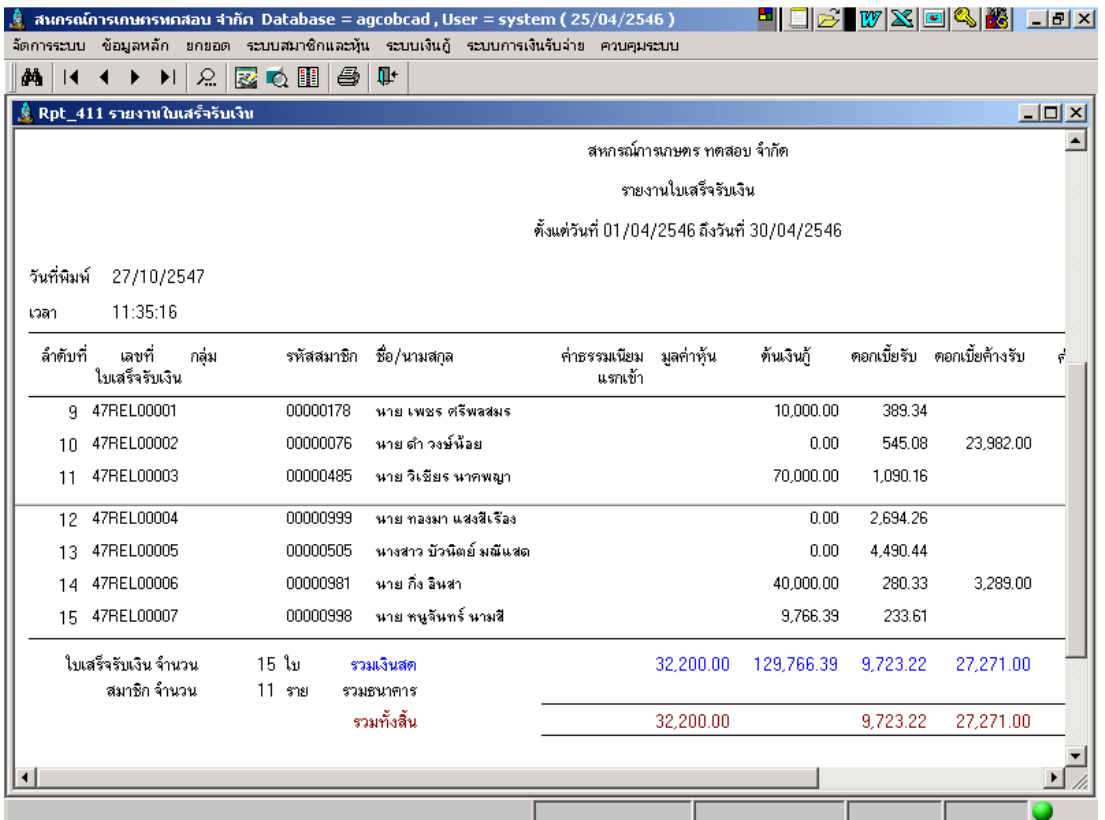

### วัตถุประสงค์

แสดงรายการใบเสร็จรับเงินที่บันทึกในช่วงวันที่ที่กำหนดเป็นรายงานที่ต้องสั่งพิมพ์เป็น ประจำวัน และใช้เป็นหลักฐานทางการเงิน

### เงื+อนไขในการแสดงข้อมูล

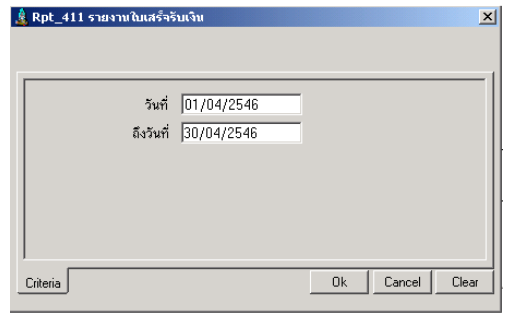

- วันที่คือวันทำการที่บันทึกใบเสร็จ

### การเรียงลําดับข้อมูล ี<br>1. วันที่บันทึกใบเสร็จ

### $\mathsf{RPT}\_4$ 12 รายงานสรุปการรับชำระเงินกู้

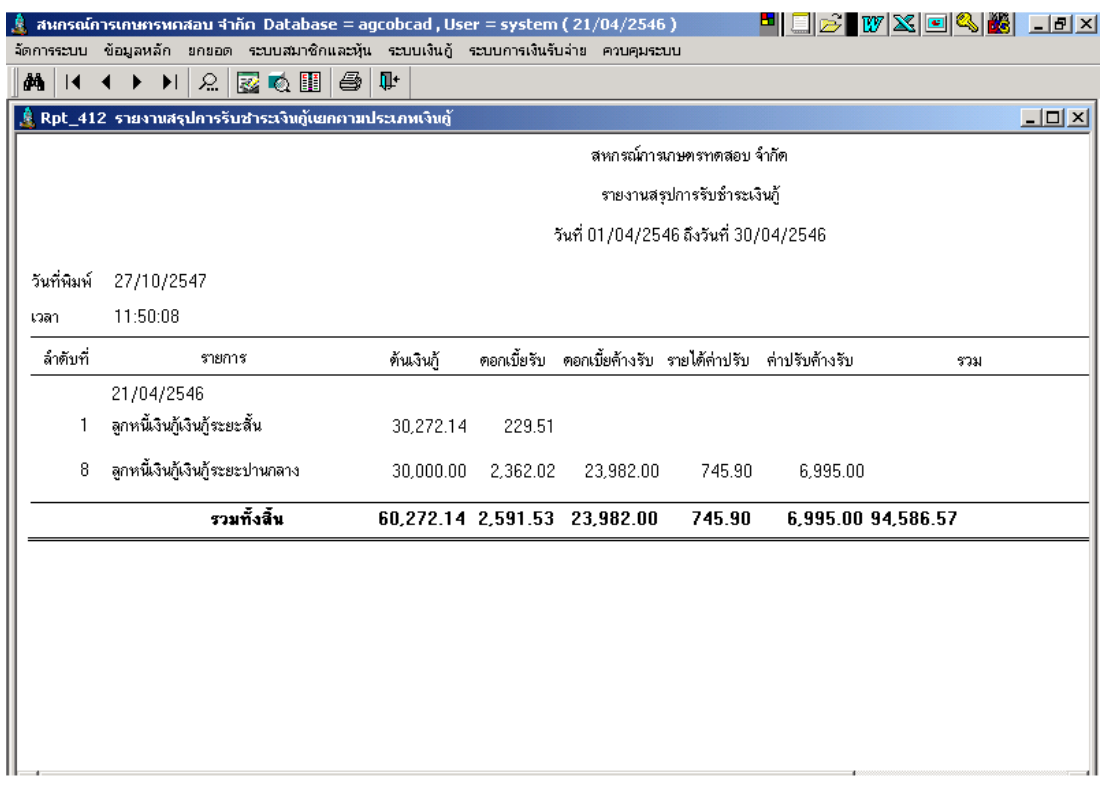

#### วัตถุประสงค์

้ แสดงยอดสรุปการรับชำระต้นเงินกู้ในช่วงวันที่ที่กำหนด แยกตามวันที่รับ และ ประเภทเงินกู้ เป็นรายงานที่ต้องสั่งพิมพ์เป็นประจำวัน และใช้เป็นหลักฐานในการบันทึกบัญชี

#### เงื+อนไขในการแสดงข้อมูล

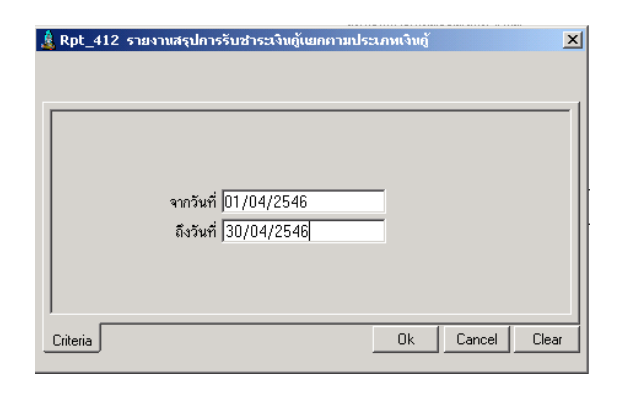

#### การเรียงลําดับข้อมูล

- 1. วันที่ออกใบเสร็จ
- 2. ประเภทเงินกู้

- วันที่คือวันที่ทำการที่บันทึกใบเสร็จ

#### RPT\_413 รายงานสรุปการรับค่าหุ้นค่าธรรมเนียมแรกเข้า

![](_page_143_Picture_59.jpeg)

#### วัตถุประสงค์

แสดงยอดสรุปการรับค่าหุ้นและชำระค่าธรรมเนียมแรกเข้าในช่วงวันที่ที่กำหนด แยกตาม ้วันที่รับถือเป็นรายงานที่ต้องสั่งพิมพ์เป็นประจำวัน และใช้เป็นหลักฐานในการบันทึกบัญชี

#### เงื+อนไขในการแสดงข้อมูล

![](_page_143_Picture_7.jpeg)

- วันที่คือวันทำการที่บันทึกใบเสร็จ

### การเรียงลําดับข้อมูล

1. วันที่ออกใบเสร็จ
#### RPT\_414 รายงานใบสําคัญจ่าย

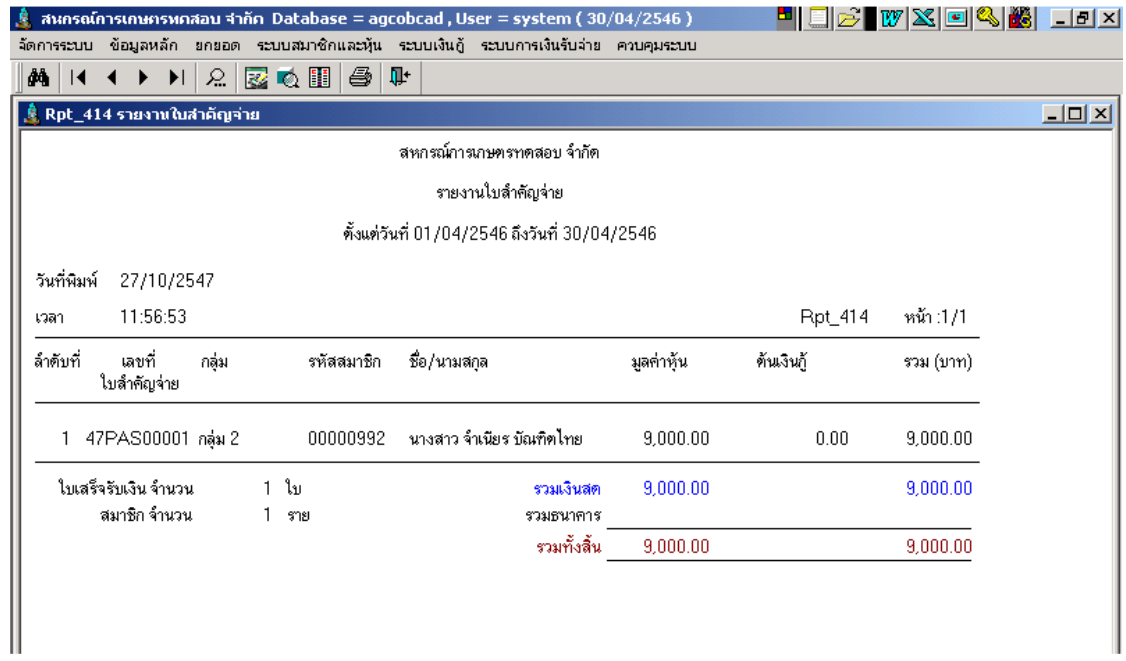

## วัตถุประสงค์

้ แสดงรายการใบสำคัญจ่ายคืนค่าหุ้นของสมาชิกที่ลาออกโดยไม่มีหนี้ลิน และ การจ่ายเงินกู้ ในช่วงวันที่ที่กำหนด ถือเป็นรายงานที่ต้องสั่งพิมพ์เป็นประจำวัน และใช้เป็นหลักฐานทางการเงิน

## เงื่อนไขในการแสดงข้อมูล

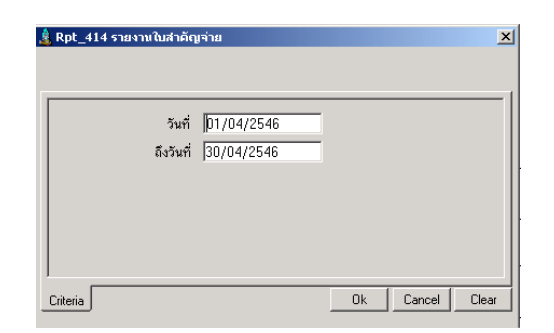

# การเรียงลําดับข้อมูล

1. วันที่ออกใบสำคัญจ่าย

- วันที่คือวันทำการที่ออกใบสำคัญจ่าย

#### RPT\_415 รายงานสรุปใบสำคัญจ่ายแยกตามประเภทเงินกู้

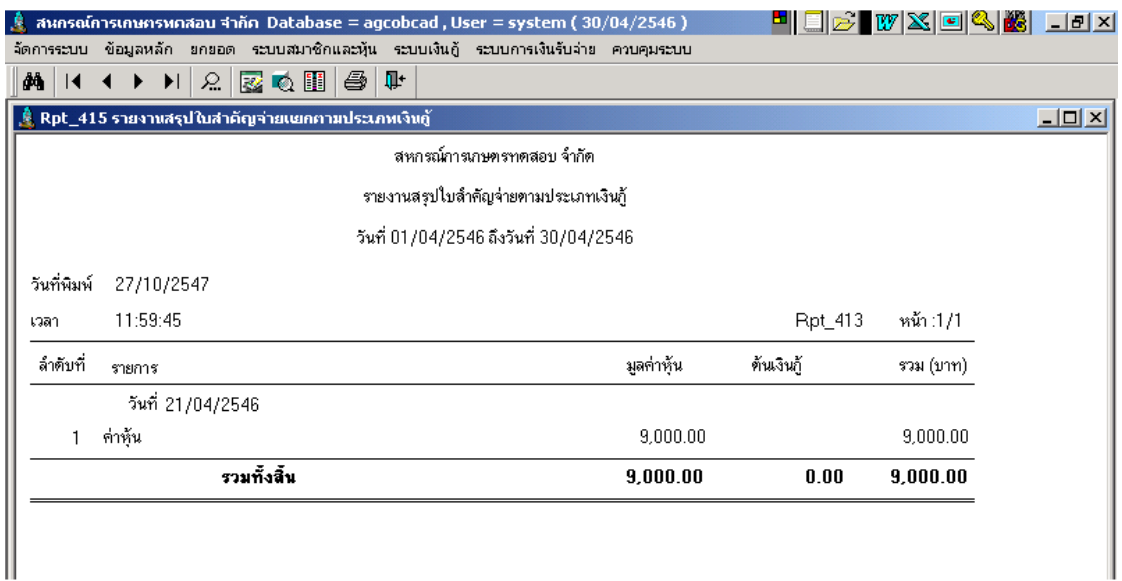

#### วัตถุประสงค์

แสดงยอดสรุปการการจ่ายเงินค่าหุ้น และ การจ่ายเงินกู้ในช่วงวันที่ที่กำหนด แยกตามวันที่ ้จ่าย และ ประเภทเงินกู้ ถือเป็นรายงานที่ต้องสั่งพิมพ์ประจำวัน และใช้เป็นหลักฐานในการบันทึก บัญชี

## เงื+อนไขในการแสดงข้อมูล

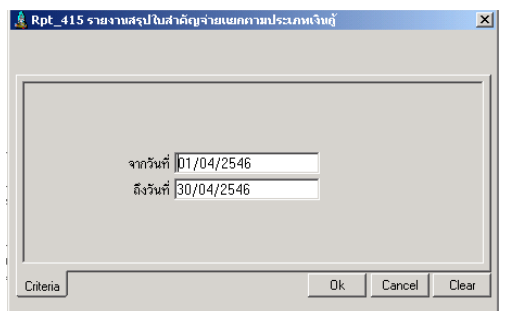

## การเรียงลําดับข้อมูล

- 1. วันที่บันทึกใบสำคัญจ่าย
- 2. ประเภทเงินกู้

- วันที่คือวันทำการที่บันทึกใบสำคัญจ่าย

## RPT\_416 รายงานการโอนหุ้นชำระหนี้

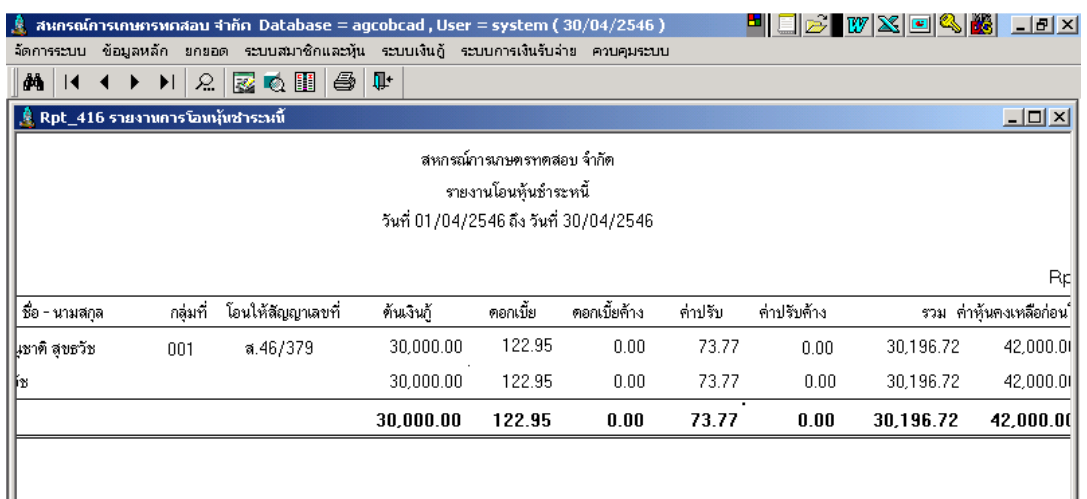

#### วัตถุประสงค์

แสดงข้อมูล รหัส ชื่อนามสกุล สมาชิก และ รายการรายละเอียดหนี้สินแต่ละยอดที่ได้รับ การโอนหุ้นชำระหนี้ และเงินคงเหลือเพื่อให้จ่ายส่วนที่เหลือให้สมาชิก ในช่วงวันที่ที่กำหนด (แต่การโอนออกจากทะเบียนหุ้น โปรแกรมโอนออกตั้งแต่วันที่อนุมัติ)

## เงื+อนไขในการแสดงข้อมูล

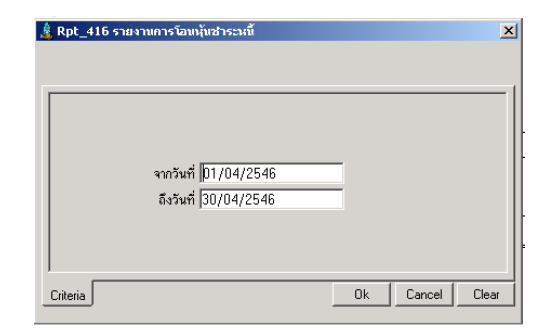

## การเรียงลําดับข้อมูล

- 1. วันที.โอนหุ้น
- 2. รหัสสมาชิก

- วันที่คือวันทำการที่บันทึกโอนหุ้นชำระหนี้

#### RPT\_417 รายงานภาษีขาย

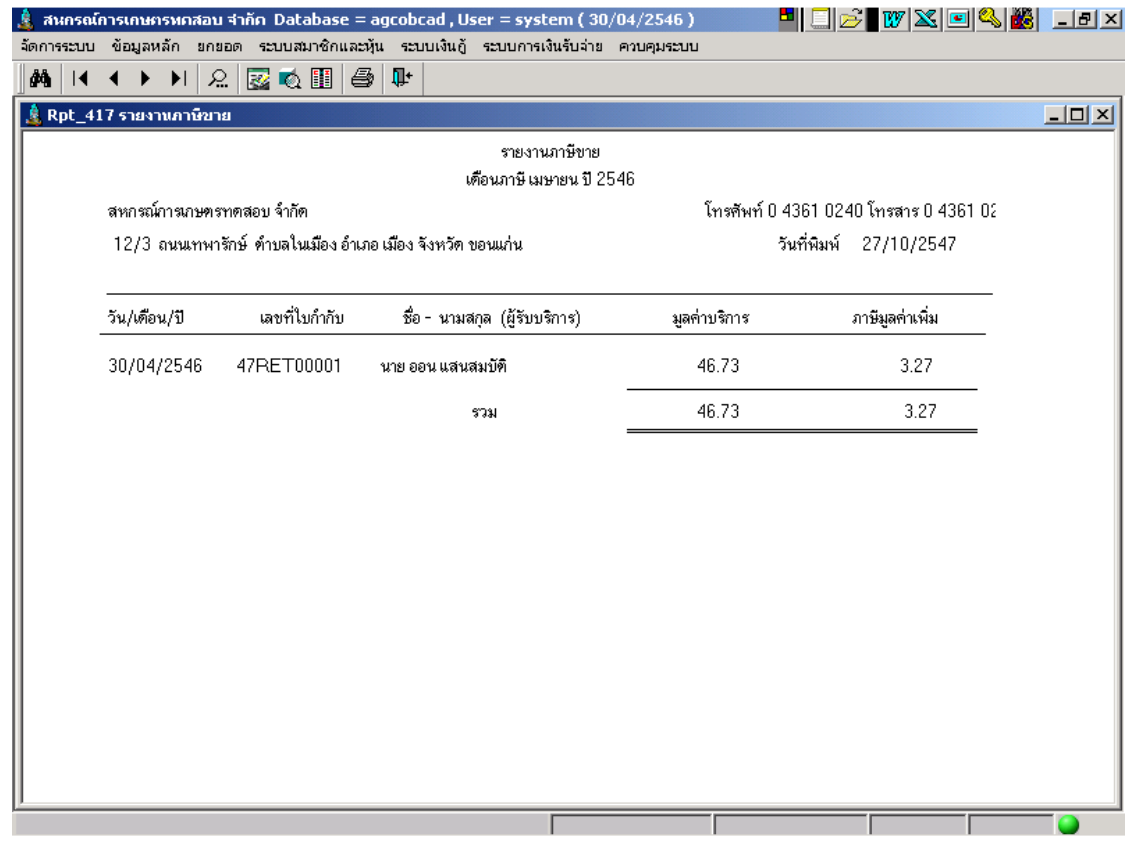

#### วัตถุประสงค์

้ แสดงข้อมูล ภาษีขาย ในเดือน/ปีที่กำหนด จาก ใบเสร็จรับเงิน/ใบกำกับภาษี ค่าธรรมเนียม สําหรับสหกรณ์ที.เข้าระบบภาษีมูลค่าเพิ.ม

## เงื+อนไขในการแสดงข้อมูล

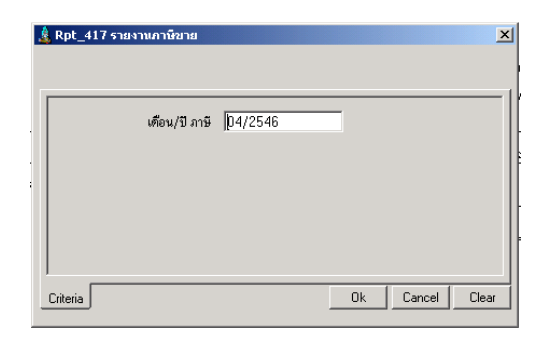

- เดือน/ปี คือ เดือน/ปีบัญชีที่ออกใบเสร็จ

การเรียงลําดับข้อมูล 1. เลขที่ใบเสร็จ

### RPT\_418 รายงานค่าธรรมเนียมแรกเข้าและภาษีมูลค่าเพิ่ม

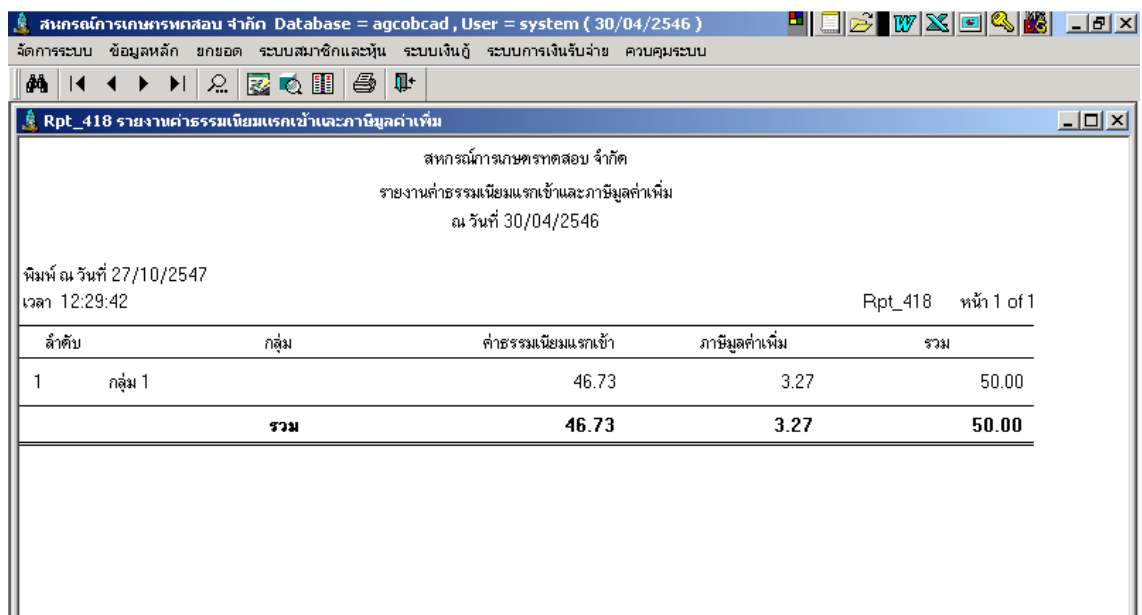

## วัตถุประสงค์

้ แสดงข้อมูลสรุปการรับค่าธรรมเนียมแรกเข้าและภาษีมูลค่าเพิ่ม สรุปตามกลุ่ม ณ วันที่ ที่กำหนดซึ่งต้องตรงกับวันที่ออกใบเสร็จ

## เงื+อนไขในการแสดงข้อมูล

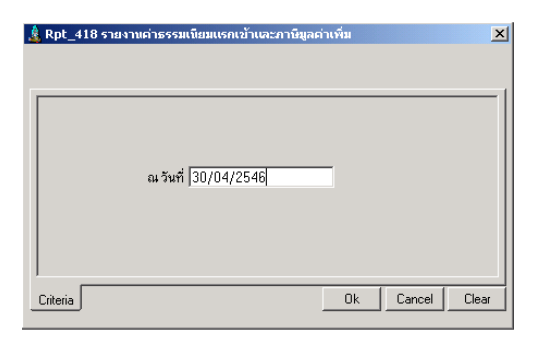

- วันที่คือวันทำการที่บันทึกใบเสร็จรับเงิน

## การเรียงลําดับข้อมูล

1. กลุ่มสมาชิก

## $\mathsf{RPT}\_4$ 19 รายงานสรุปส่วนลดดอกเบี้ยเงินให้กู้

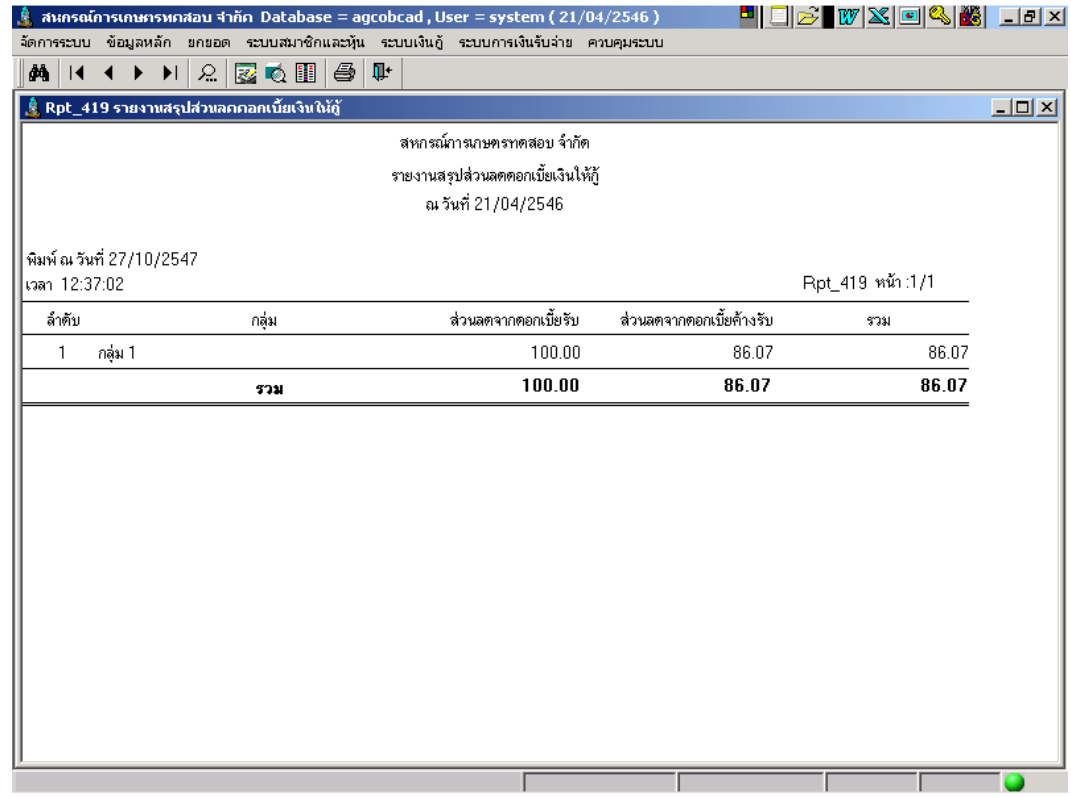

#### วัตถุประสงค์

แสดงข้อมูลสรุป ยอดส่วนลด ทั้ง ส่วนลดค้างและส่วนลดประจำปี ณ วันที่ที่กำหนด แยกตามกลุ่ม

## เงื+อนไขในการแสดงข้อมูล

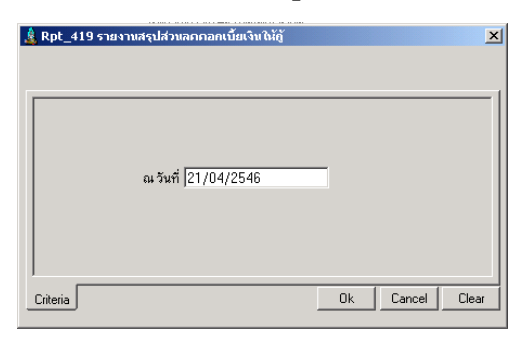

- วันที่คือวันที่บันทึกใบเสร็จรับชำระเงินกู้

## การเรียงลําดับข้อมูล

1. กลุ่มสมาชิก

## $\mathsf{RPT}\_4$ 20 รายงานรายละเอียดส่วนลดดอกเบี้ยเงินให้กู้

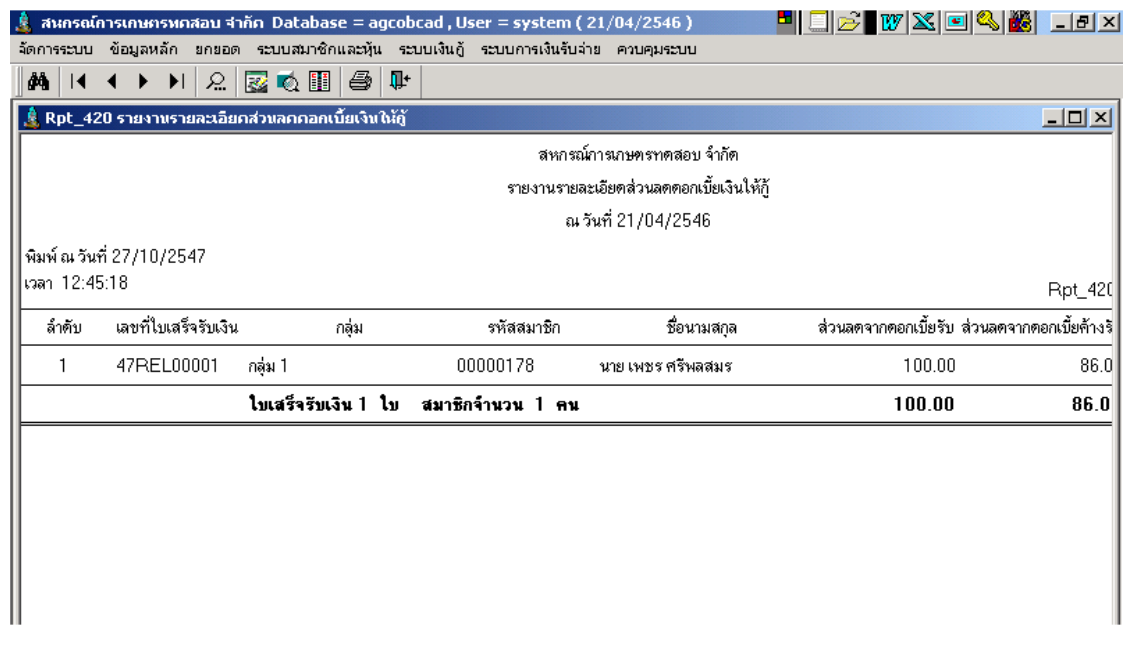

## วัตถุประสงค์

แสดงข้อมูลรายละเอียด ยอดส่วนลด ทั้ง ส่วนลดค้างและส่วนลดประจำปี ณ วันที่ที่กำหนด ตามเลขที่ใบเสร็จรับเงิน และใช้เป็นหลักฐานในการบันทึกบัญชี

## เงื+อนไขในการแสดงข้อมูล

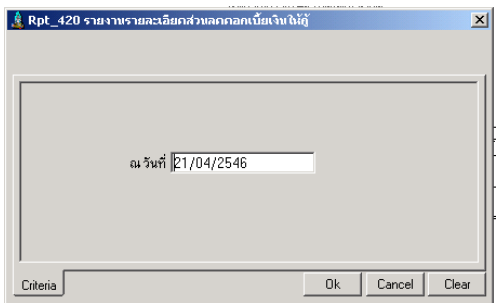

- วันที่คือวันทำการที่บันทึกใบเสร็จ

## การเรียงลําดับข้อมูล

1. เลขที่ใบเสร็จ

## RPT\_423 รายงานใบเสร็จพิมพ์ซ้ำ

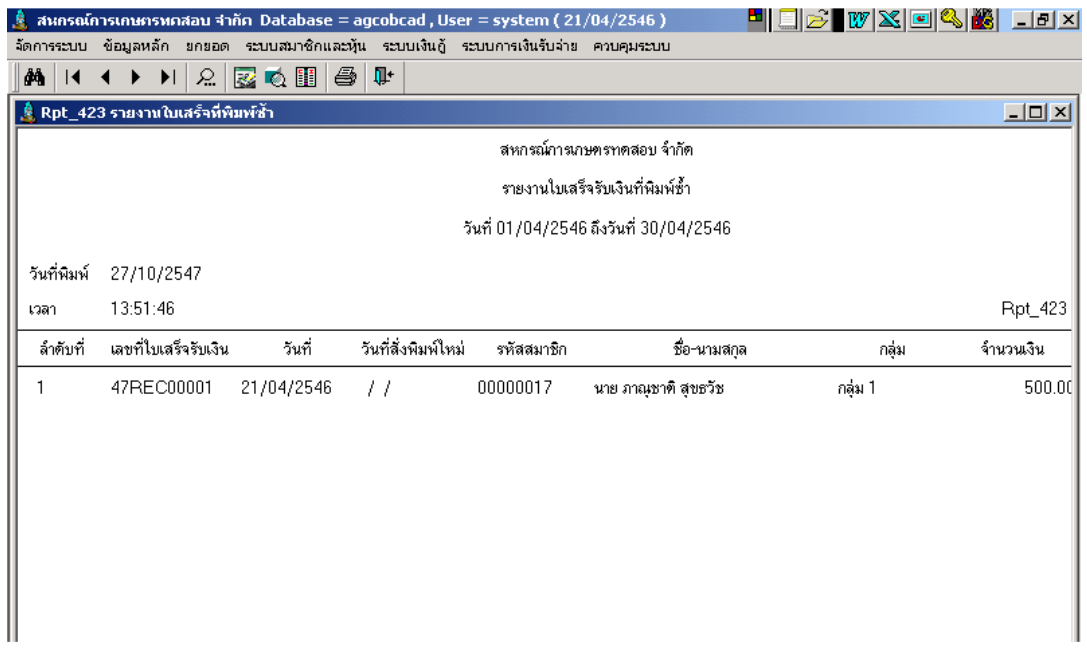

## วัตถุประสงค์

## แสดงข้อมูลใบเสร็จที่พิมพ์ซ้ำ ในช่วงวันที่ที่กำหนด

## เงื+อนไขในการแสดงข้อมูล

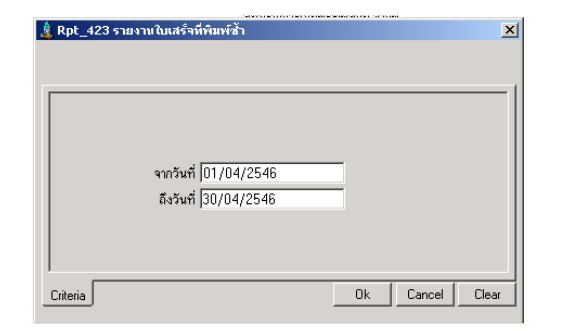

- วันที่คือวันที่สั่งพิมพ์ซ้ำ

## การเรียงลําดับข้อมูล 1. เลขที่ใบเสร็จ

### RPT\_430 รายงานใบสําคัญจ่ายคืน

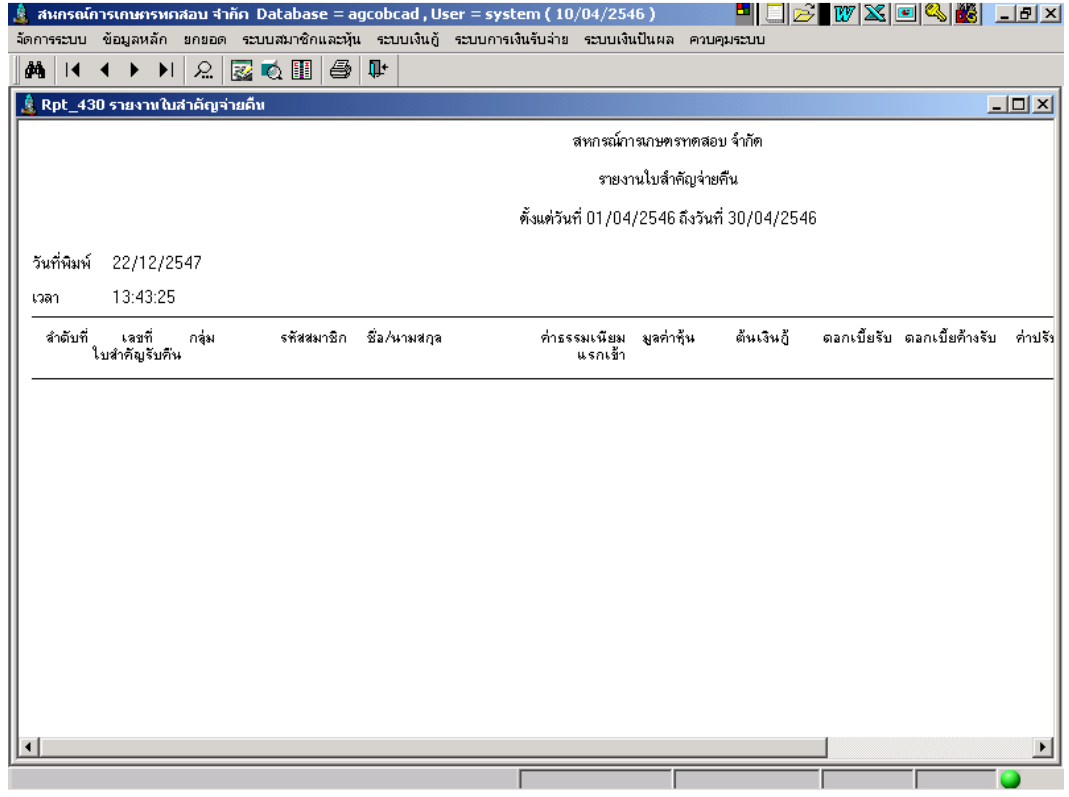

## วัตถุประสงค์

แสดงรายการใบสําคัญจ่ายคืนทีบันทึกในช่วงวันทีทีกําหนด

## เงื อนไขในการแสดงข้อมูล

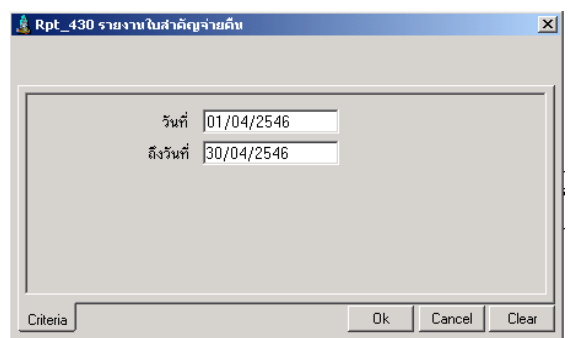

- วันทีคือวันทําการทีบันทึกใบสําคัญจ่ายคืน

## การเรียงลําดับข้อมูล

2. วันทีบันทึกใบสําคัญจ่ายคืน

### RPT\_431 รายงานใบสําคัญรับคืน

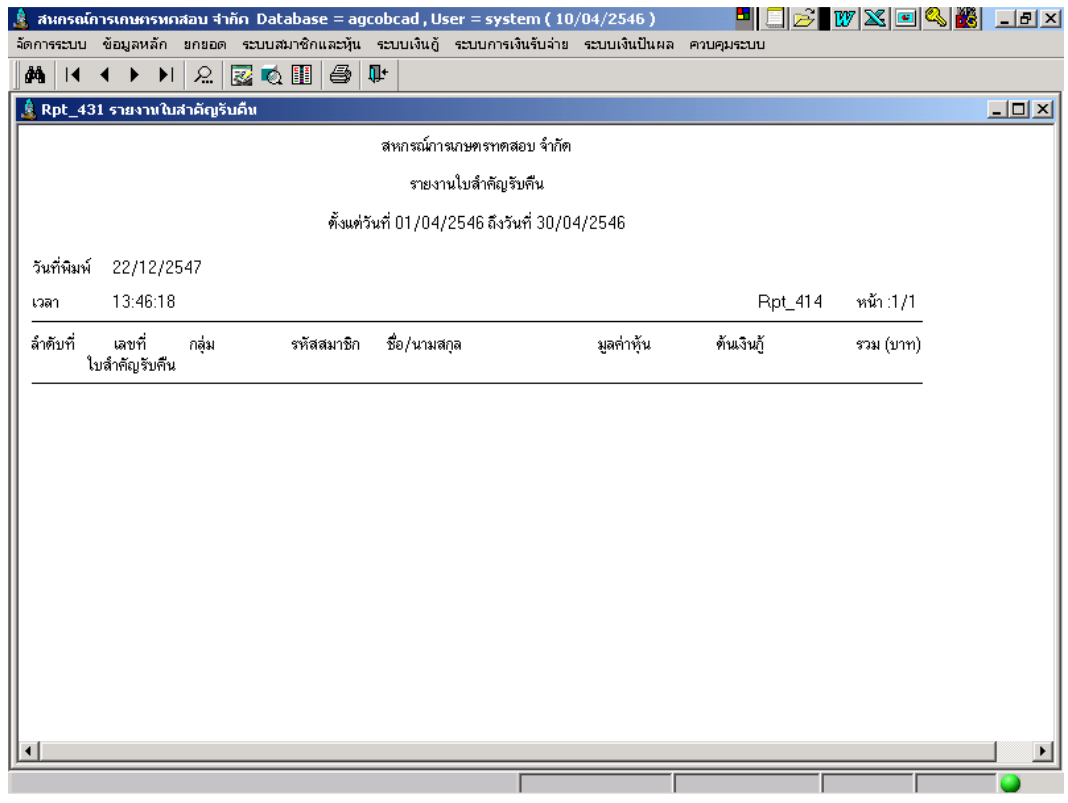

## วัตถุประสงค์

แสดงรายการใบสําคัญรับคืนค่าหุ้น เงินกู้ ของสมาชิก

## เงื อนไขในการแสดงข้อมูล

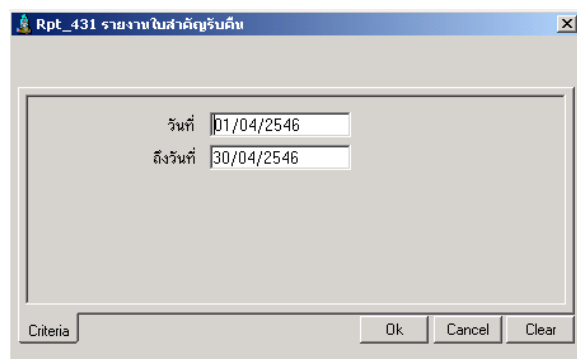

## การเรียงลําดับข้อมูล

1. วันทีบันทึกใบสําคัญรับคืน

- วันทีคือวันทําการทีออกใบสําคัญรับคืน

## บทที 5 ระบบการเงินรับจ่าย

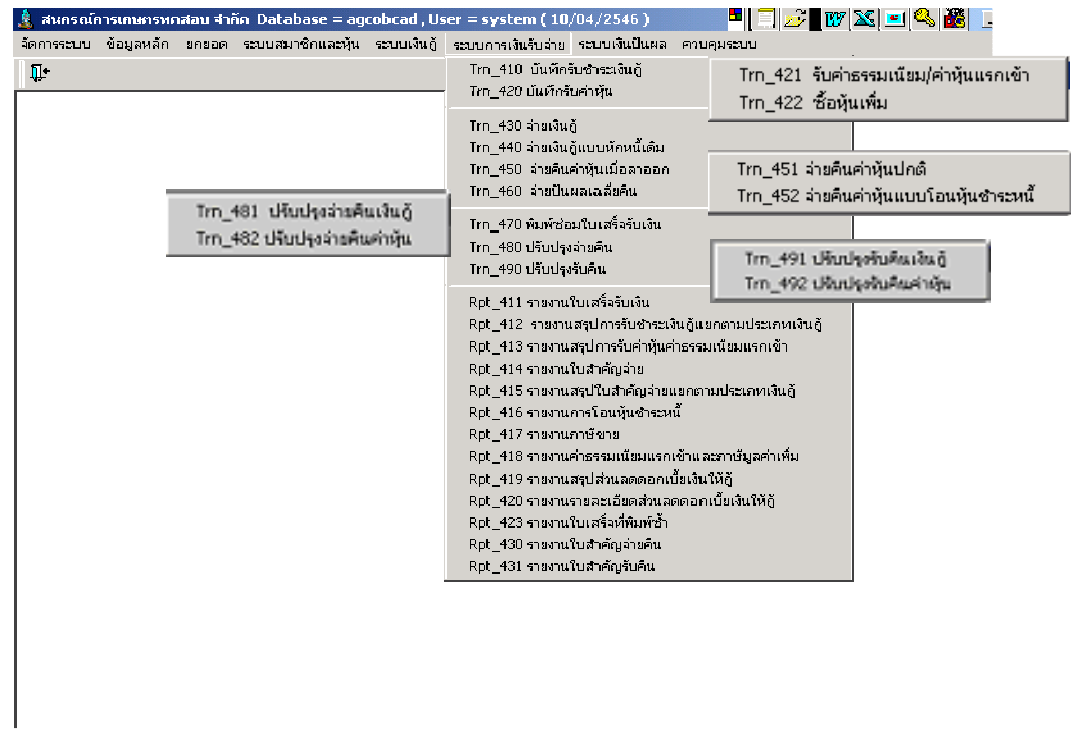

เมนูในระบบการเงินรับจ่ายประกอบด้วย 9 หัวข้อ ดังรูป แต่ละหัวข้อมีรายละเอียดในการ ทํางาน ดังนี 1

### TRN\_410 บันทึกรับชำระเงินกู้ TRN 411 รับชำระปกติ

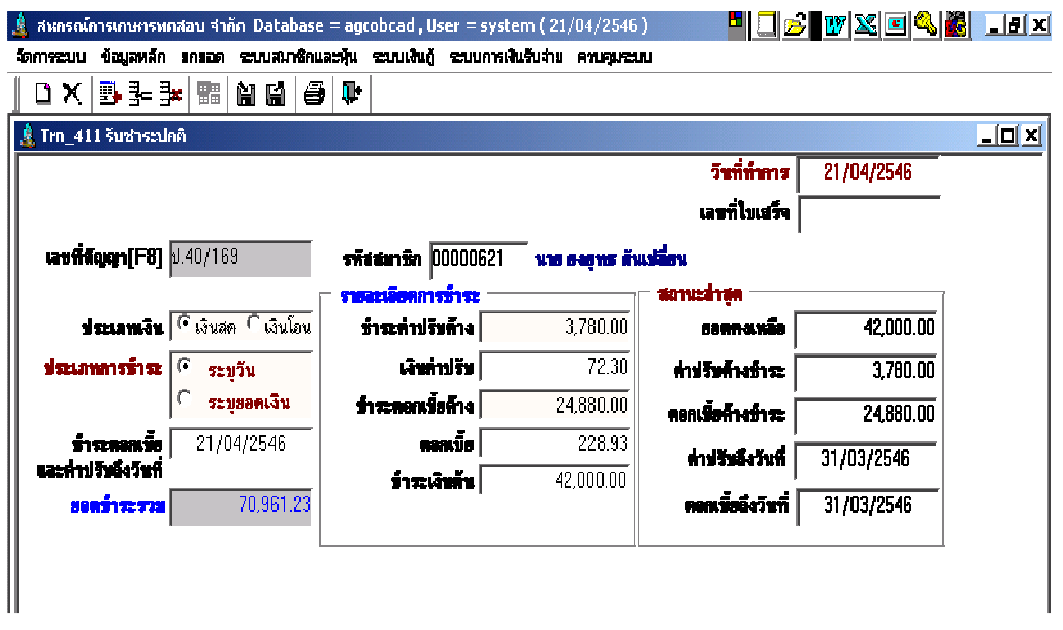

**วัตถุประสงค์** ออกใบเสร็จรับเงินให้สมาชิกที่มาชำระเงินกู้ สำหรับสัญญาที่ไม่มีส่วนลด

#### เงือนไขการทํางาน

- ชําระทีละสัญญา
- สหกรณ์กำหนดวันที่ที่ต้องให้คำนวณดอกเบี้ยพึงชำระ และค่าปรับพึงชำระ หรือ ระบุจำนวนเงินที่ต้องการชำระ
- $\bullet$  โปรแกรมจะคำนวณ จากวันที่ล่าสุด ถึงวันที่ที่กำหนด โดยคำนวณดอกเบี้ย พึ่งชำระ ดอกเบี้ยค้างชำระ ค่าปรับพึ่งชำระ ค่าปรับค้างชำระที่ต้องชำระ และ บังคับการรับชำระ ดังนี้
	- 1. ชําระค่าปรับค้าง ให้ยอดคงเหลือเท่ากับ ศูนย์บาท จึงจะชําระค่าปรับรับได้
	- 2. ชำระค่าปรับ ให้ยอดคงเหลือเท่ากับ ศูนย์บาท จึงจะชำระดอกเบี้ยค้างได้
	- 3. ชำระดอกเบี้ยค้าง ให้ยอดคงเหลือเท่ากับ ศูนย์บาท จึงจะชำระ ดอกเบี้ยรับได้
	- 4. ชำระดอกเบี้ยรับ ให้ยอดคงเหลือเท่ากับ ศูนย์บาท จึงจะชำระเงินต้นได้

## การทํางานหน้าจอ บันทึกแต่ละหัวข้อ ดังนี

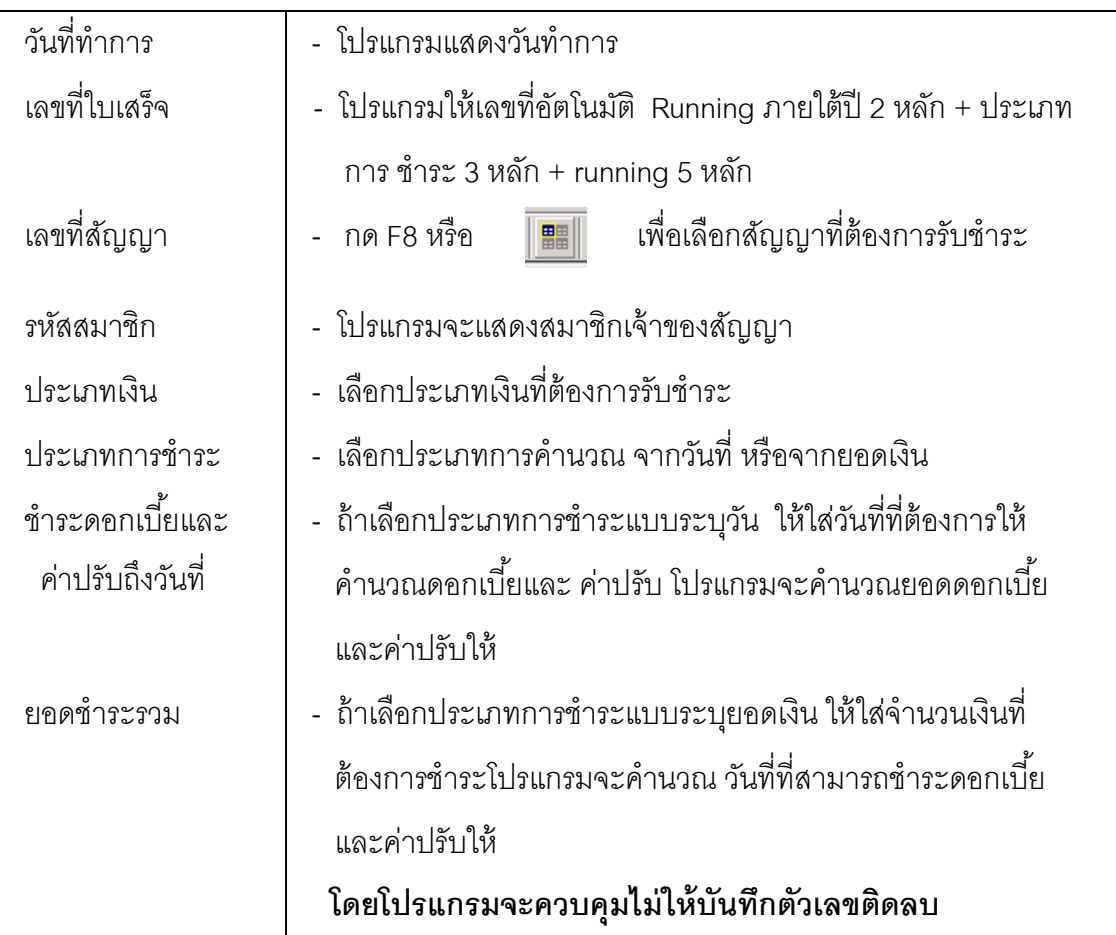

## หัวข้อรายละเอียดการชําระ

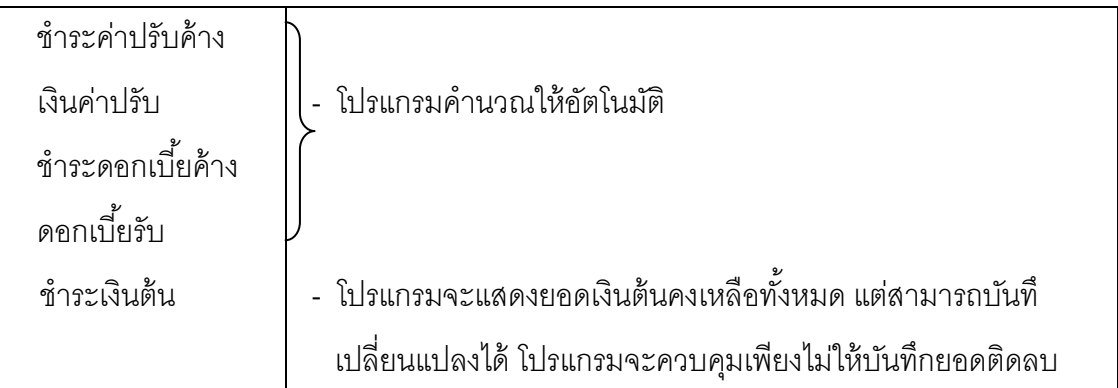

## หัวข้อสถานะล่าสุด

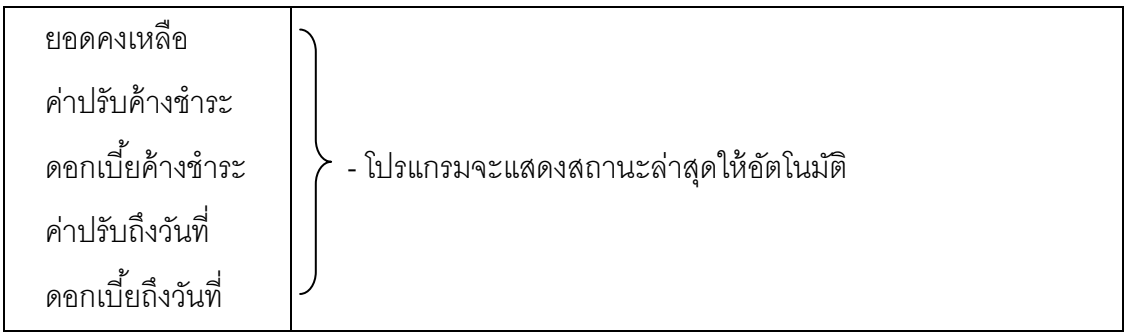

## การบันทึกข้อมูล

กดปุ่ ม โปรแกรมจะแสดงข้อความ กดปุ่ ม No ถ้าไม่ต้องการบันทึกข้อมูล

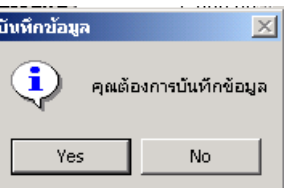

 กดปุ่ ม Yes ถ้าต้องการจะบันทึกข้อมูลการรับชําระเงินกู้ โปรแกรมจะให้เลขที4ใบเสร็จรับเงินอัตโนมัติ และแสดงข้อความให้ กดปุ่ ม OK ถ้าต้องการพิมพ์ใบเสร็จรับเงิน กดปุ่ ม Cancel ถ้าไม่ต้องการ พิมพ์ใบเสร็จรับเงิน

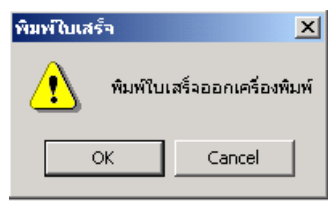

### TRN\_412 รับชำระเงินกู้แบบมีส่วนลด

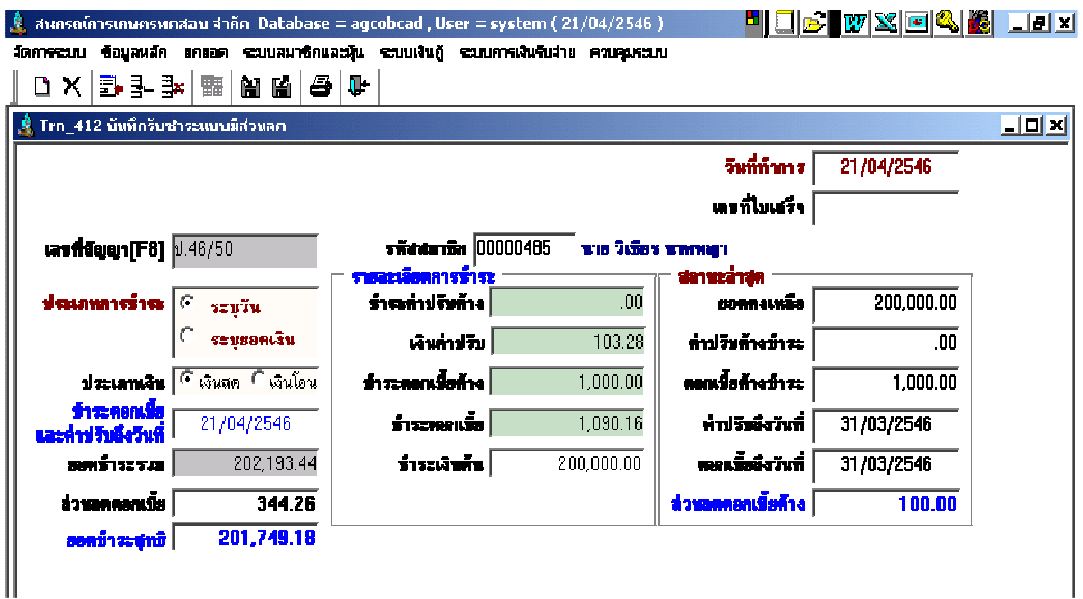

**วัตถุประสงค์** ออกใบเสร็จรับเงินให้สมาชิกที่มาชำระเงินกู้ สำหรับสัญญาที่มีส่วนลด

#### เงือนไขการทํางาน

- ชําระทีละสัญญา
- สหกรณ์กำหนดวันที่ที่ต้องให้คำนวณดอกเบี้ยพึงชำระ และค่าปรับพึงชำระ หรือ ระบุจำนวนเงินที่ต้องการชำระ
- $\bullet$  โปรแกรมจะคำนวณ จากวันที่ล่าสุด ถึงวันที่ที่กำหนด โดยคำนวณดอกเบี้ยพึง ้ชำระ ดอกเบี้ยค้างชำระ ค่าปรับพึงชำระ ค่าปรับค้างชำระที่ต้องชำระ และ บังคับการรับชําระดังนี 1
	- 1. ชําระค่าปรับค้าง ให้ยอดคงเหลือเท่ากับ ศูนย์บาท จึงจะชําระค่าปรับรับได้
	- 2. ชำระค่าปรับ ให้ยอดคงเหลือเท่ากับ ศูนย์บาท จึงจะชำระดอกเบี้ยค้างได้
	- 3. ชำระดอกเบี้ยค้าง ให้ยอดคงเหลือเท่ากับ ศูนย์บาท จึงจะชำระ ดอกเบี้ยรับได้
	- 4. ชำระดอกเบี้ยรับ ให้ยอดคงเหลือเท่ากับ ศูนย์บาท จึงจะชำระเงินต้นได้
- โปรแกรมจะคํานวณส่วนลดให้จนถึงวันทําการ และ ถ้ามีส่วนลดค้าง จะหักให้ ทั้งหมดในการชำระครั้งแรก

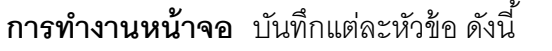

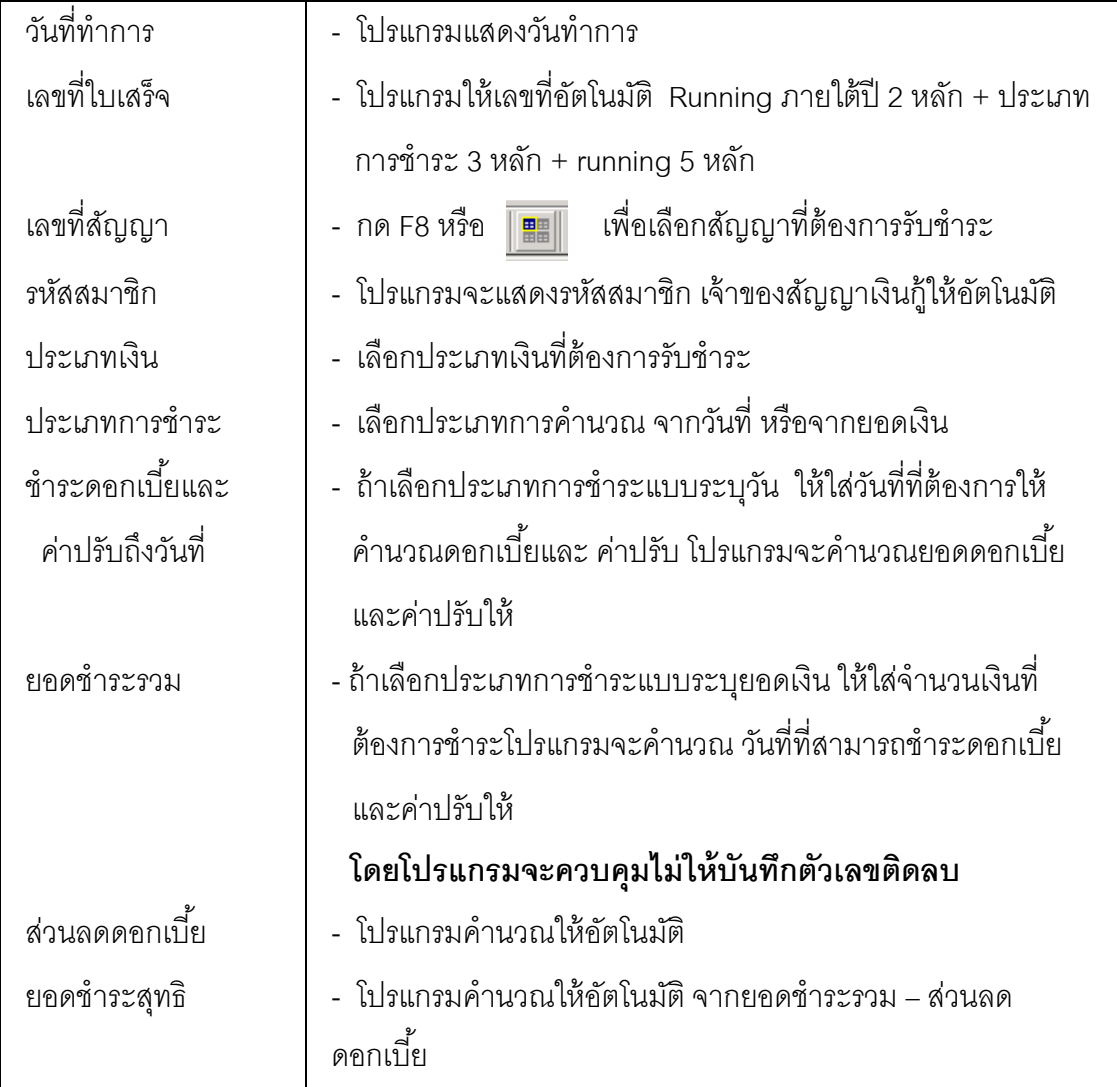

## หัวข้อรายละเอียดการชําระ

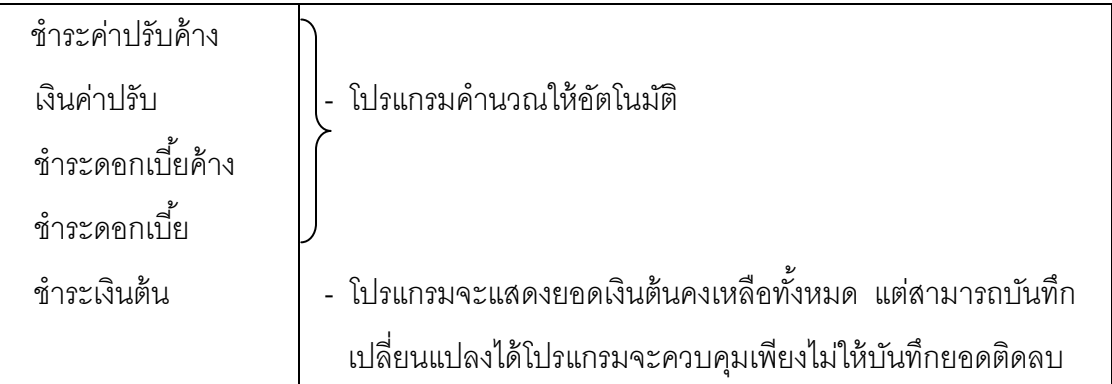

#### สถานะล่าสุด

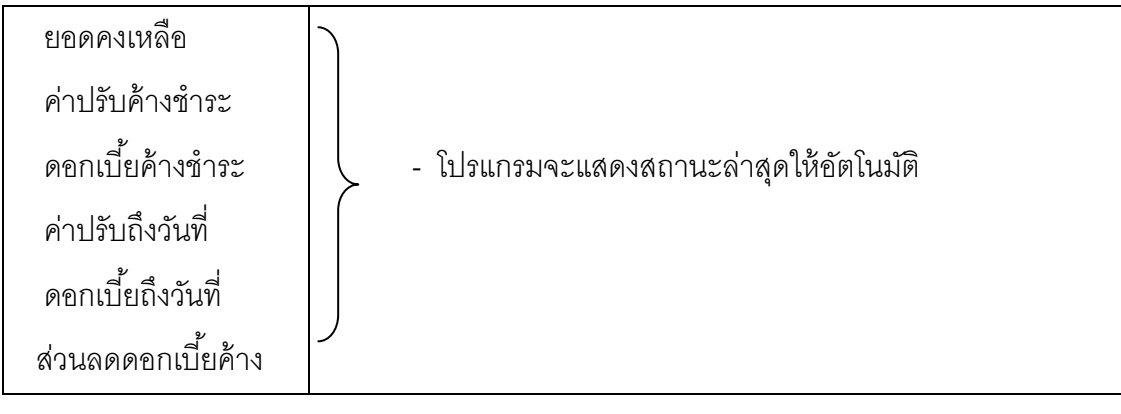

## การบันทึกข้อมูล

กดปุ่ม **เข**ี ปรแกรมจะแสดงข้อความ กดปุ่ ม No ถ้าไม่ต้องการบันทึกข้อมูล

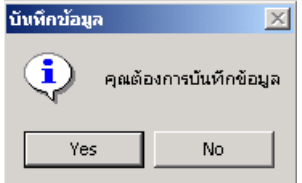

 กดปุ่ ม Yes ถ้าต้องการจะบันทึกข้อมูลการรับชําระเงินกู้ โปรแกรมจะให้เลขที4ใบเสร็จรับเงินอัตโนมัติ และแสดงข้อความให้ กดปุ่ ม OK ถ้าต้องการพิมพ์ใบเสร็จรับเงิน กดปุ่ ม Cancel ถ้าไม่ต้องการ พิมพ์ใบเสร็จรับเงิน

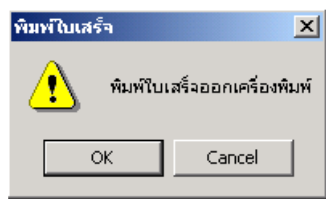

## TRN\_420 บันทึกรับค่าหุ้น TRN\_421 รับค่าธรรมเนียม/ค่าหุ้นแรกเข้า

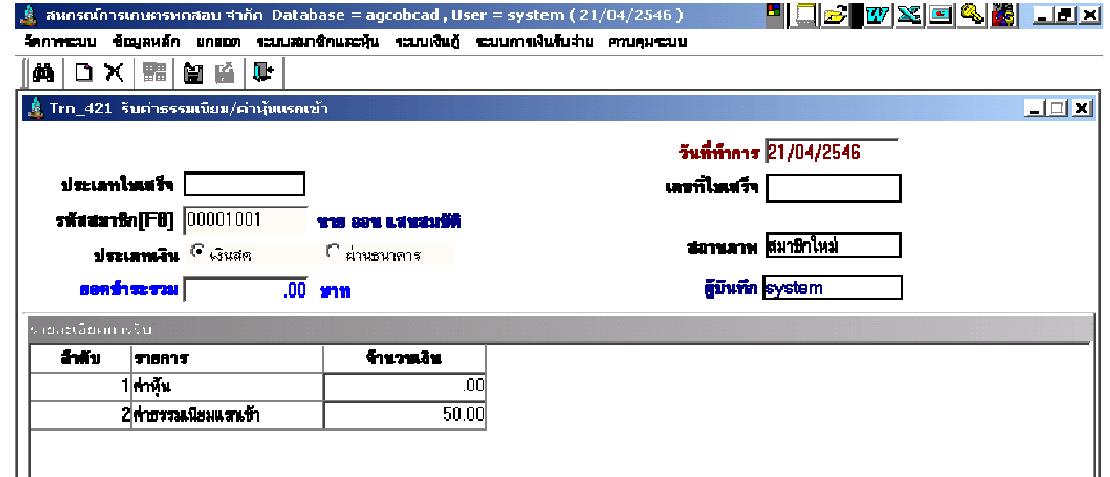

## **วัตถุประสงค์** ออกใบเสร็จรับเงินให้สมาชิกที่มาสมัคร เป็นสมาชิก

เงื่อนไขการทำงาน สำหรับสมาชิกสมัครใหม่เท่านั้น

## การทํางานหน้าจอ บันทึกแต่ละหัวข้อ ดังนี

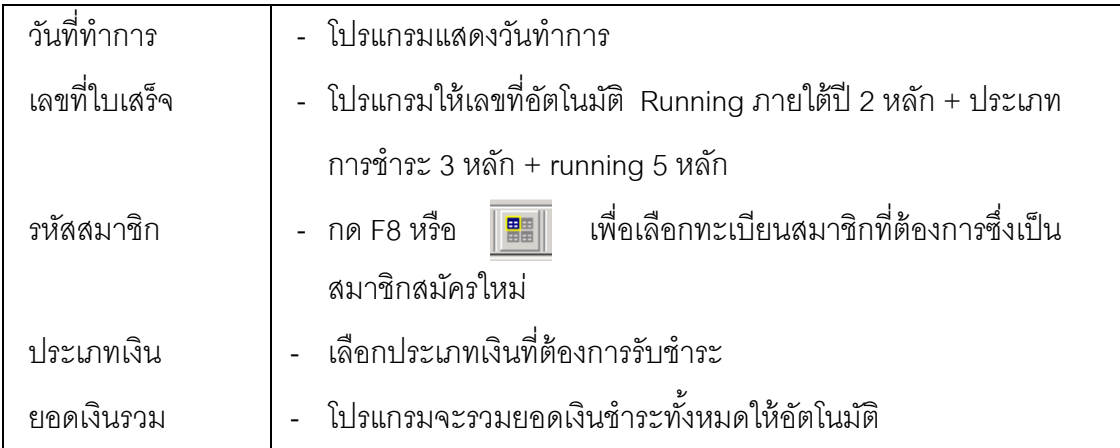

#### รายละเอียดการชําระ

ถ้าสหกรณ์ไม่เข้าระบบภาษีมูลค่าเพิ่ม โปรแกรมจะแสดงรายการรับเงิน 2 บรรทัด คือ ค่าหุ้น/ ค่าธรรมเนียมแรกเข้า

 ถ้าสหกรณ์เข้าระบบภาษีมูลค่าเพิ4ม โปแรกรมจะแสดงรายการเพียง 1 บรรทัด คือ ค่าธรรมเนียม แรกเข้าส่วนค่าหุ้น ต้องไปบันทึกรับที่ Trn\_422 ซื้อหุ้นเพิ่ม

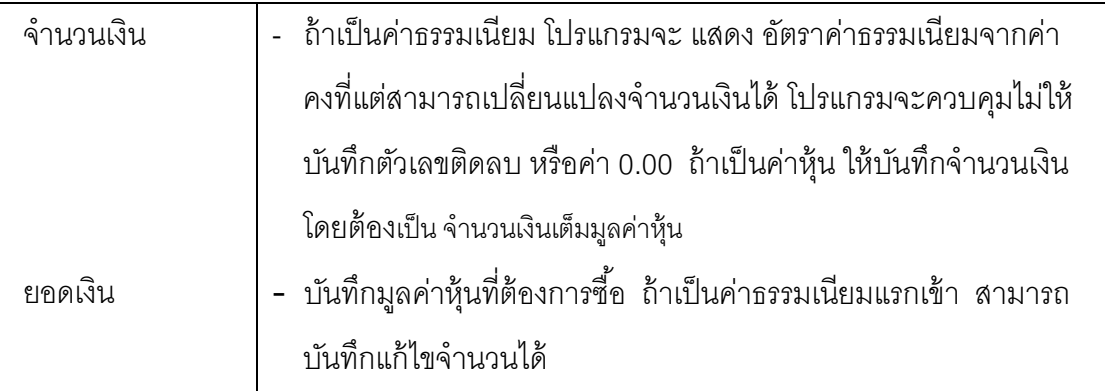

## การบันทึกข้อมูล

และแสดงข้อความ

กดปุ่ม <u>มี ไ</u> โปรแกรมจะบันทึกข้อมูลการรับชำระและให้เลขที่ใบเสร็จรับเงินอัตโนมัติ

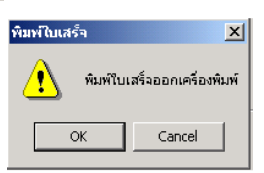

กดปุ่ ม OK ถ้าต้องการพิมพ์ใบเสร็จรับเงิน กดปุ่ ม Cancel ถ้าไม่ต้องการพิมพ์ใบเสร็จรับเงิน

## $\text{\sc TRN\_422}$  ซื้อหุ้นเพิ่ม

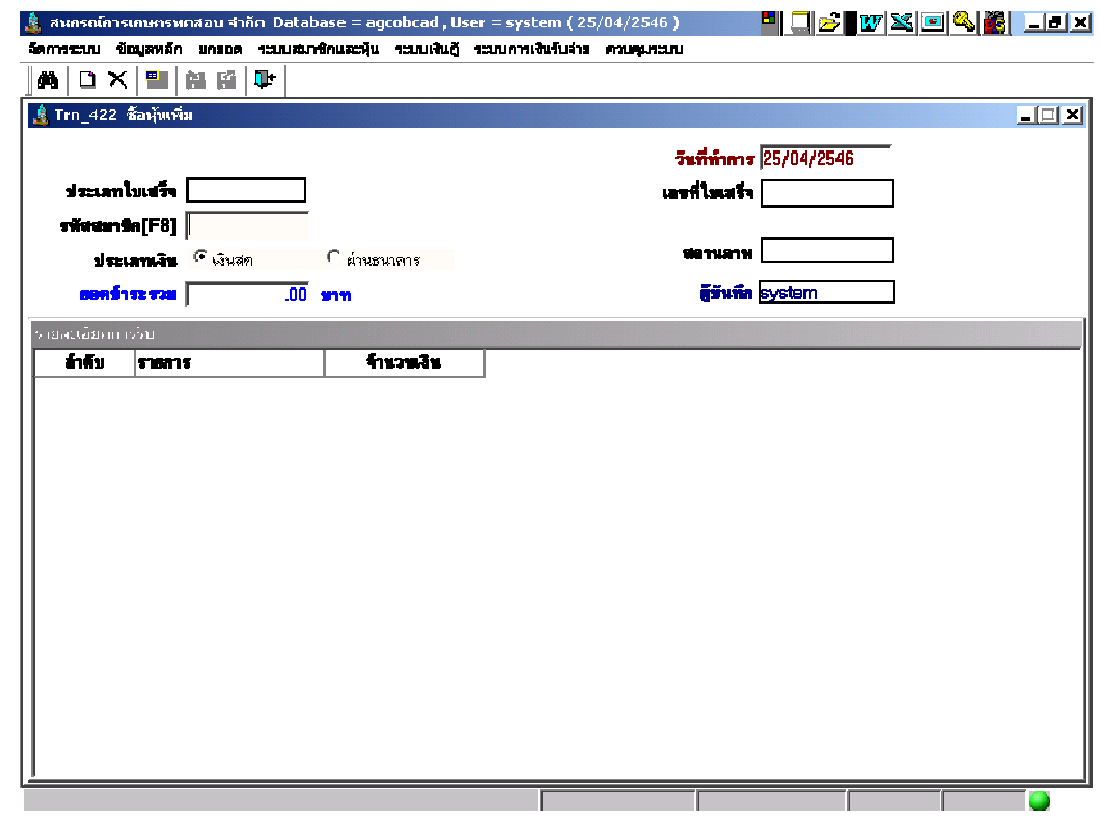

**วัตถุประสงค์** ออกใบเสร็จรับเงินให้สมาชิกที่มาซื้อหุ้นเพิ่ม

เงื่อนไขการทำงาน สำหรับสมาชิกปกติที่ยังไม่ยื่นใบลาออก

## การทํางานหน้าจอ บันทึกแต่ละหัวข้อ ดังนี

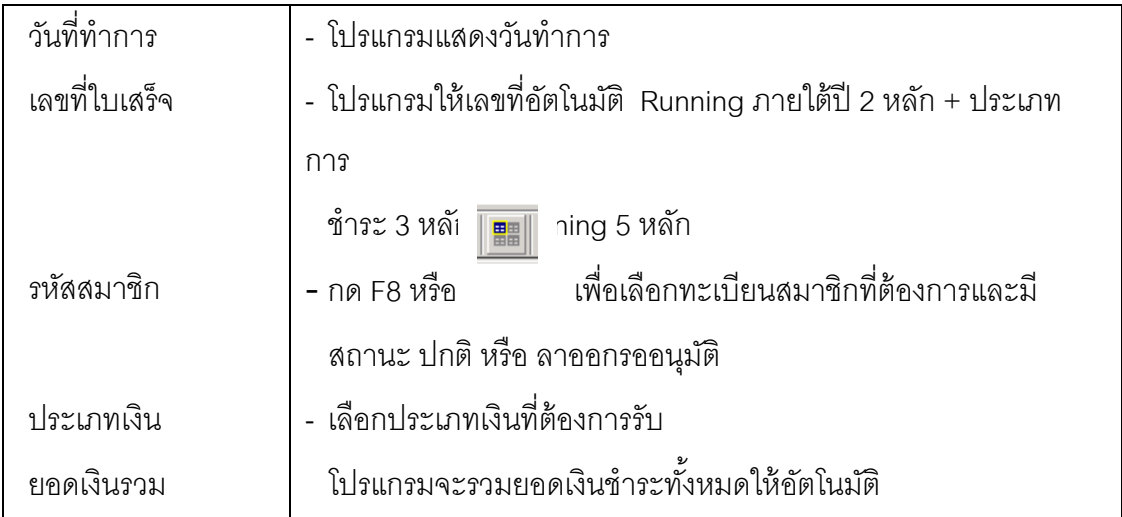

## หัวข้อรายละเอียดการซื้อหุ้น

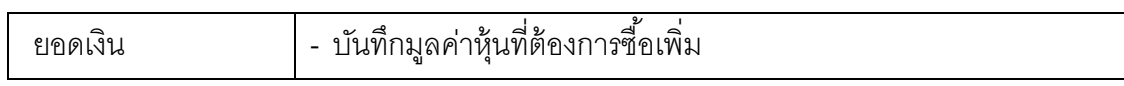

## การบันทึกข้อมูล

ก**ดปุ่ม <mark>ไม้</mark> โป**รแกรมจะบันทึกข้อมูลการรับชำระและให้เลขที่ใบเสร็จรับเงินอัตโนมัติ

และแสดงข้อความ

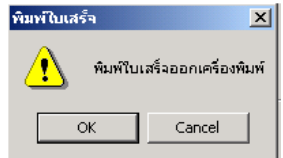

กดปุ่ ม OK ถ้าต้องการพิมพ์ใบเสร็จรับเงิน กดปุ่ ม Cancel ถ้าไม่ต้องการพิมพ์ใบเสร็จรับเงิน

## TRN\_430 จ่ายเงินกู้

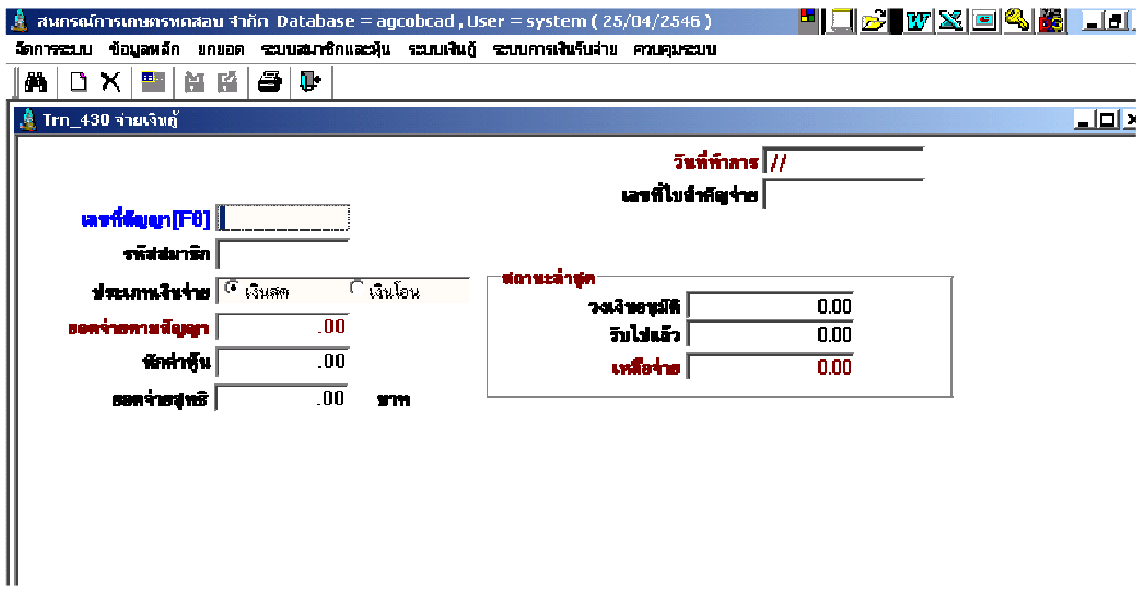

วัตถุประสงค์ จ่ายเงินกู้ให้สมาชิก สําหรับสัญญาปกติ

#### เงือนไขการทํางาน

- $\bullet$  จ่ายทีละสัญญา และเป็นสัญญาเงินกู้ ที่มีจำนวนเงินที่ต้องจ่ายให้สมาชิก
- จ่ายได้ไม่เกิน ยอดเงินกู้คงเหลือ

## การทํางานหน้าจอ บันทึกแต่ละหัวข้อ ดังนี

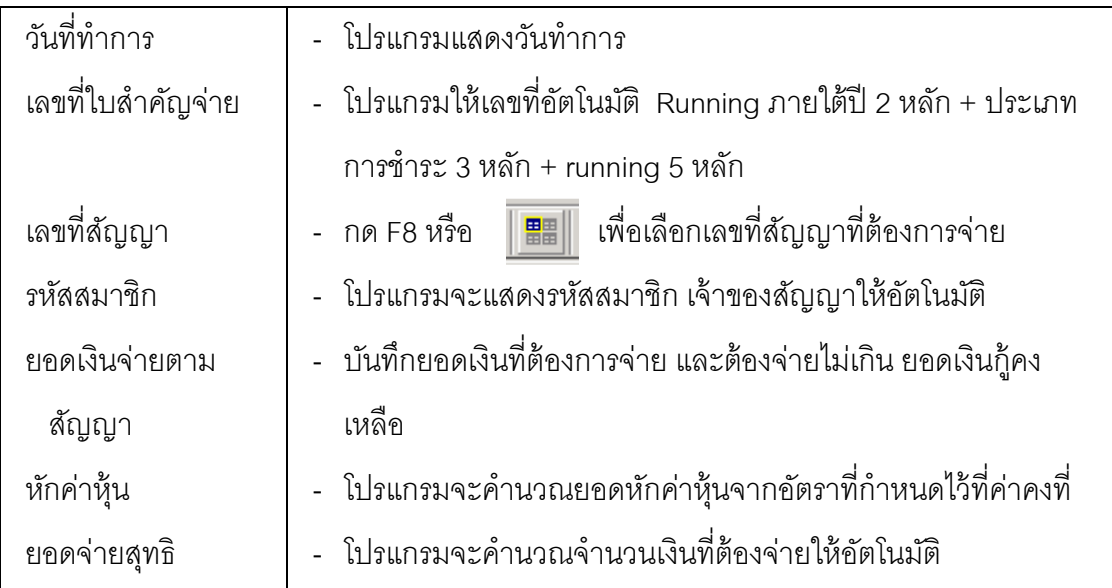

#### สถานะล่าสุด

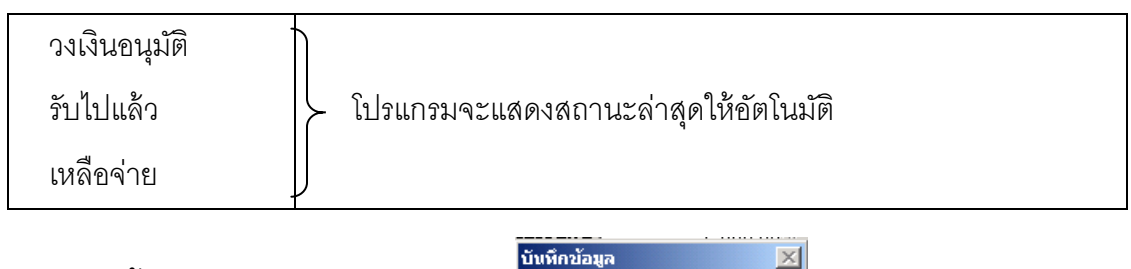

การบันทึกข้อมูล

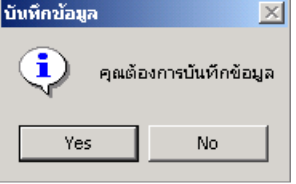

กดปุ่ ม โปรแกรมจะแสดงข้อความ กดปุ่ ม No ถ้าไม่ต้องการ บันทึกข้อมูล

กดปุ่ ม Yes ถ้าต้องการบันทึกข้อมูล

โปรแกรมจะให้เลขที่ใบเสร็จรับเงิน และเลขที่ใบสำคัญจ่ายเงินกู้โดยแสดงข้อความ

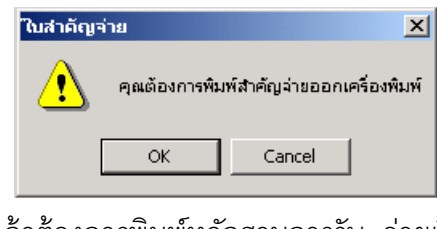

 กดปุ่ ม OK ถ้าต้องการพิมพ์หลักฐานการรับ- จ่ายเงิน กดปุ่ ม Cancel ถ้าไม่ต้องการพิมพ์หลักฐานการรับ – จ่ายเงิน

## การเรียกดข้อม ู ูลเดิมและการแก้ไข

.ถ้าต้องการเรียกดูข้อมูลเดิม ให้**กดปุ่ม ผู้ต้อ** แล้วเลือกเลขที่ใบสำคัญจ่ายที่ต้องการ โปรแกรมจะแสดงข้อมูลตามที4บันทึกไว้ โดยไม่สามารถแก้ไขได้

## TRN\_440 จ่ายเงินกู้แบบหักหนี้เดิม

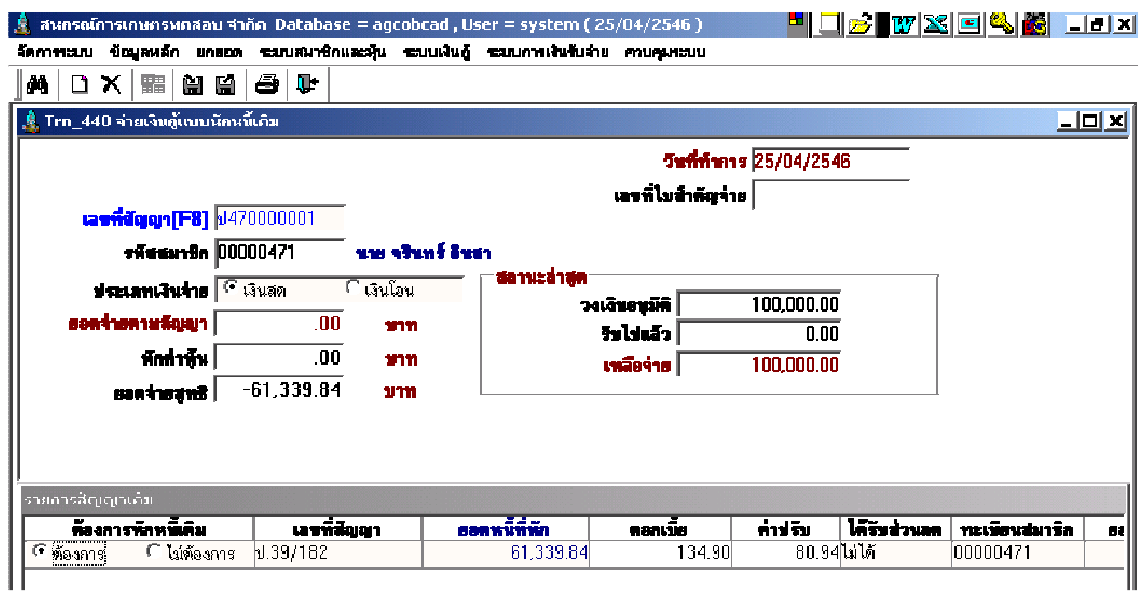

**วัตถุประสงค์** จ่ายเงินกู้ให้สมาชิก สำหรับสัญญาปกติ ที่หักหนี้เดิม

#### เงือนไขการทํางาน

- จ่ายทีละสัญญา ควรจ่ายครั้งเดียวหมด และจ่ายเงินกู้ได้ไม่เกิน วงเงินอนุมัติ
- $\bullet$  เลือกสัญญาเงินกู้เดิมที่ต้องการให้หักหนี้สิน เพื่อให้โปรแกรมคำนวณยอดหนี้ที่ ้ต้องหัก หนี้เดิม และยอดเงินคงเหลือ
- สัญญาเดิมมีส่วนลด โปรแกรมจะลดส่วนลดให้อัตโนมัติ
- โปรแกรมจะจัดทําใบสําคัญจ่ายเงินกู้เต็มจํานวน และออกใบเสร็จรับชําระหนี 1 เดิม กับ ใบเสร็จรับค่าหุ้นให้ทันที

### การทํางานหน้าจอ บันทึกแต่ละหัวข้อ ดังนี

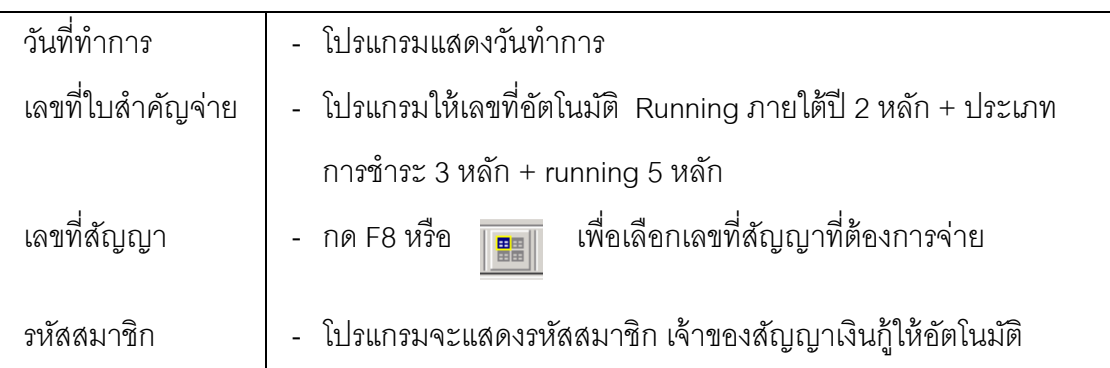

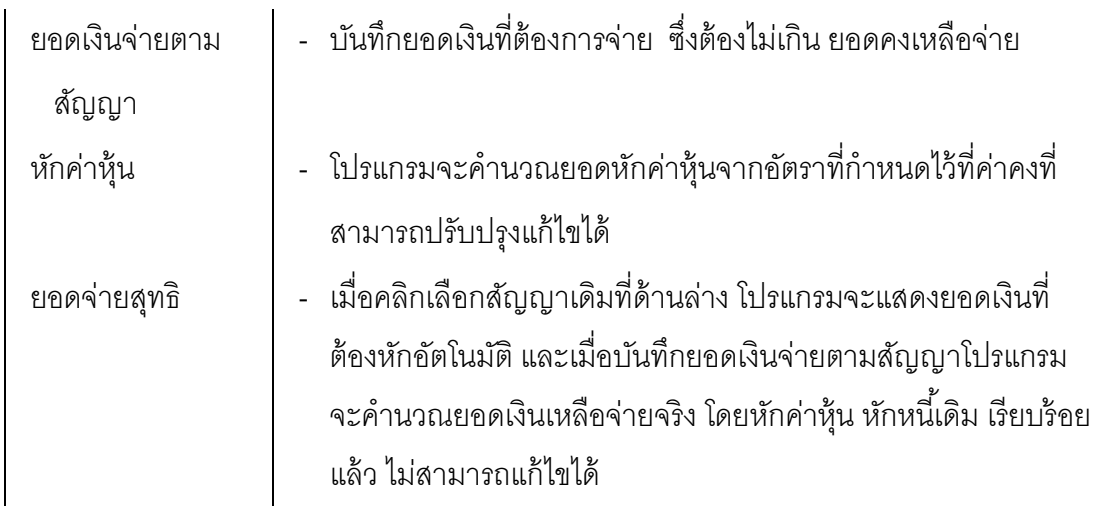

ี **รายการสัญญาเดิม** โปรแกรมจะแสดงรายการหนี้สินเดิมเป็นรายสัญญา ให้อัตโนมัติ

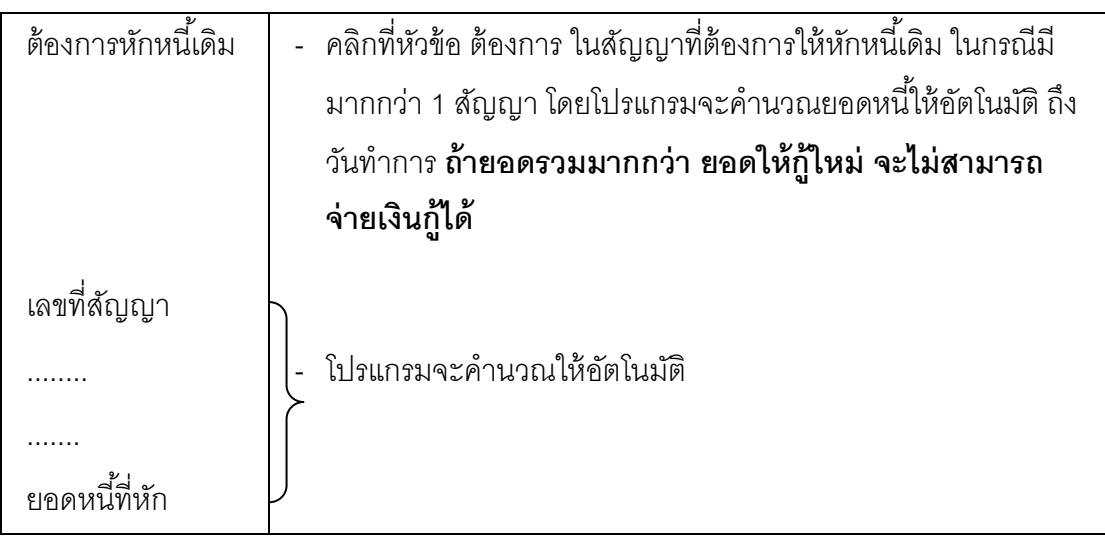

การบันทึกข้อมูล

กดปุ่ ม โปรแกรมจะแสดงข้อความ

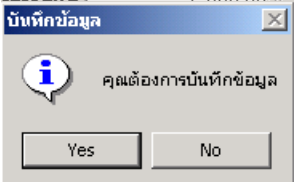

กดปุ่ ม No ถ้าไม่ต้องการ บันทึกข้อมูล

กดปุ่ ม Yes ถ้าต้องการบันทึกข้อมูล

โปรแกรมจะให้เลขที่ใบเสร็จรับเงิน และเลขที่ใบสำคัญจ่ายเงินกู้โดยแสดงข้อความ

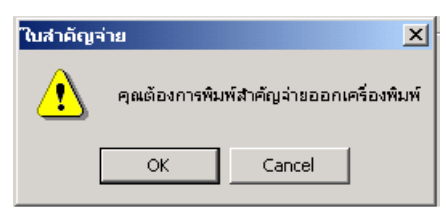

กดปุ่ ม OK ถ้าต้องการพิมพ์หลักฐานการรับ- จ่ายเงิน

## กดปุ่ ม Cancel ถ้าไม่ต้องการพิมพ์หลักฐานการรับ – จ่ายเงิน การเรียกดข้อม ู ูลเดิมและการแก้ไข

ถ้าต้องการเรียกดูข้อมูลเดิม **กดปุ่ม | ผ<sub>ู้</sub>น**ิ แล้วเลือกเลขที่ใบสำคัญจ่ายเงินกู้ที่ต้องการ โดยโปรแกรมจะการแสดงข้อมูลตามที4บันทึกไว้ แต่ไม่สามารถแก้ไขได้

## TRN\_450 จ่ายคืนค่าหุ้น TRN\_451 จ่ายคืนค่าหุ้นปกติ

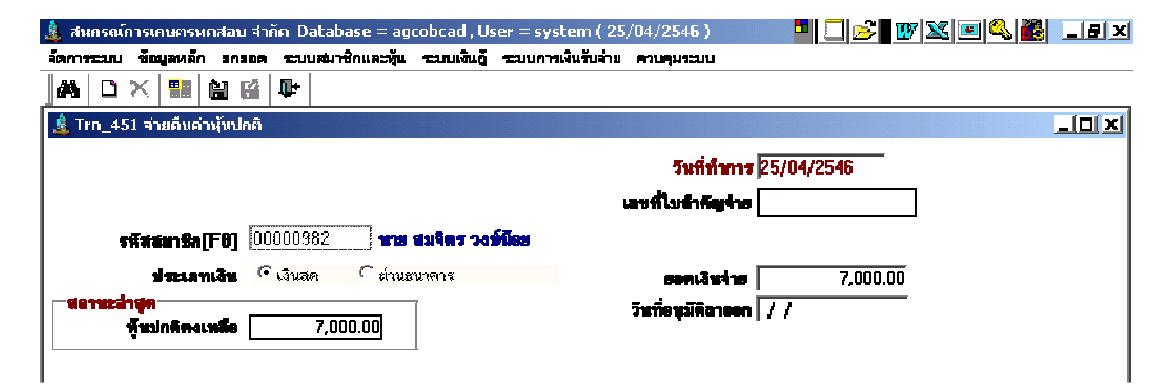

**วัตถุประสงค์** จ่ายคืนค่าหุ้นให้สมาชิกที่มีสถานะลาออก

#### เงือนไขการทํางาน

• จ่ายให้สําหรับสมาชิก ที4ลาออกและได้รับการอนุมัติแล้ว

## การทํางานหน้าจอ บันทึกแต่ละหัวข้อ ดังนี

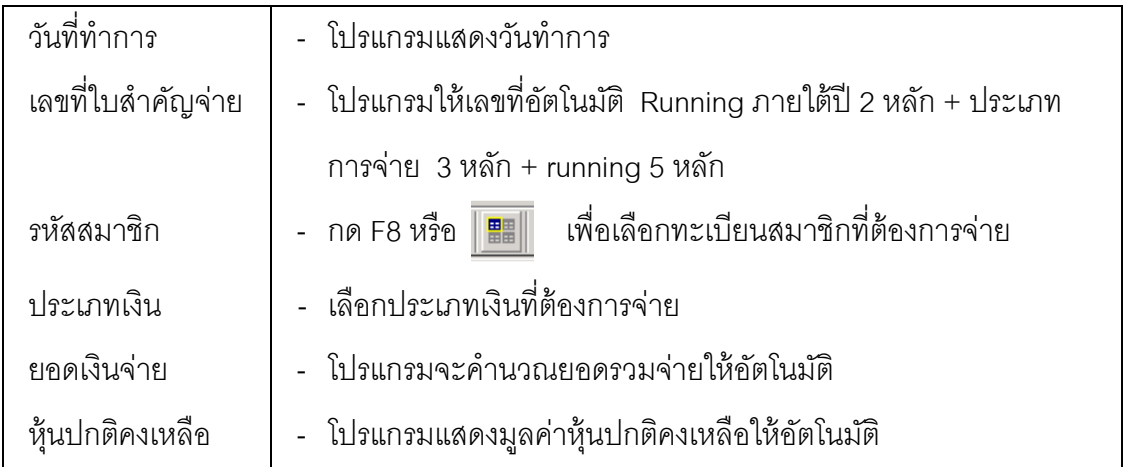

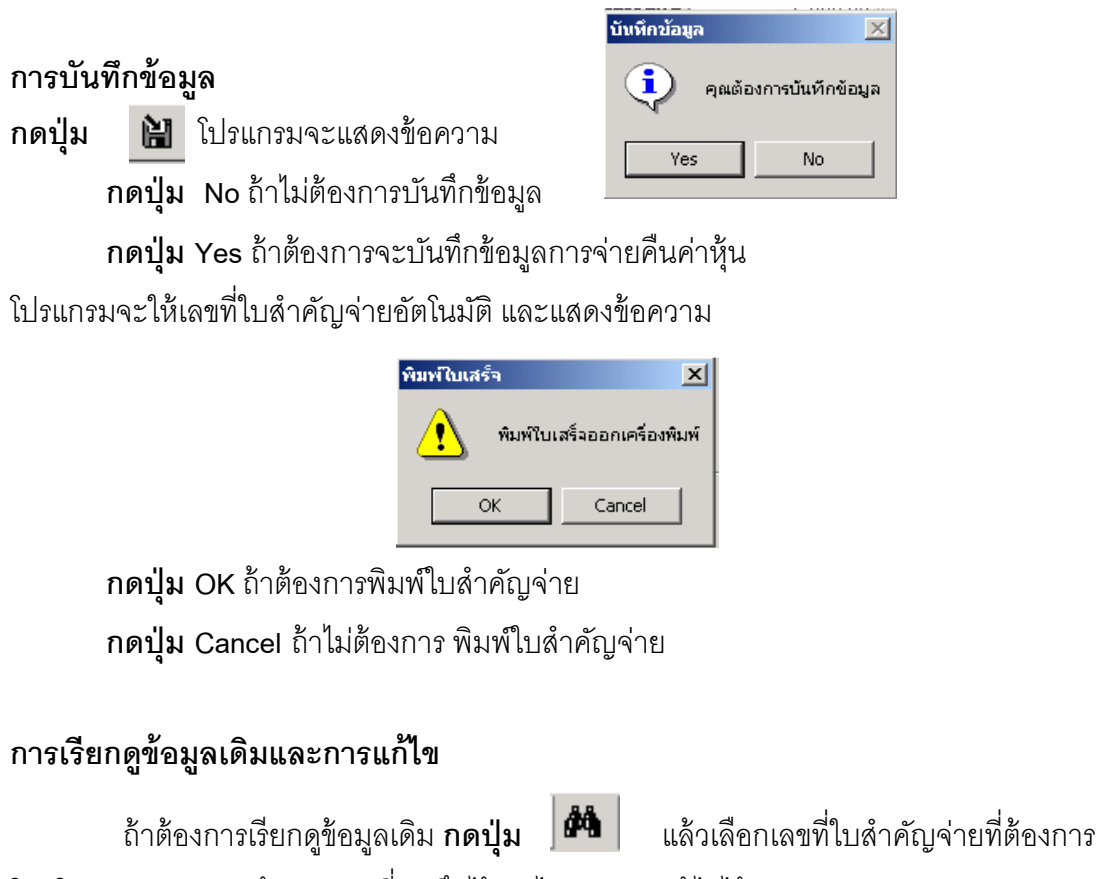

โดยโปรแกรมจะแสดงข้อมูลตามที4บันทึกไว้ แต่ไม่สามารถแก้ไขได้

## TRN\_452 บันทึกจ่ายคืนค่าหุ้นแบบโอนหุ้นชำระหนี้

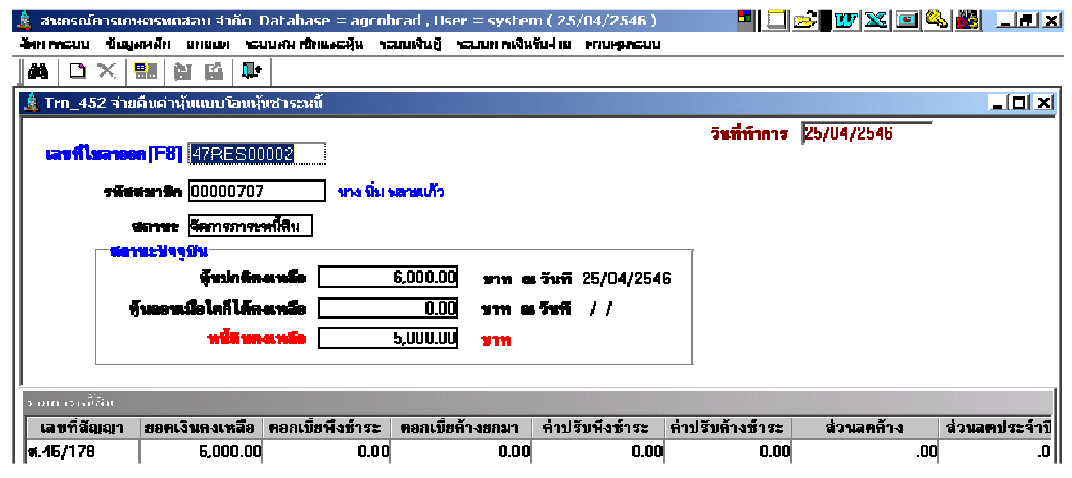

**วัตถุประสงค์** บันทึกการโอนหุ้นชำระหนี้ สำหรับสมาชิกที่ลาออกและมีความประสงค์ที่ จะโอนหุ้นชําระเงินกู้

#### เงือนไขการทํางาน

- $\bullet$  สำหรับสมาชิกที่มีสถานะลาออกและได้รับอนุมัติแบบโอนหุ้นชำระหนี้เท่านั้น
- $\bullet$  จะต้องมีหนี้ น้อยกว่าจำนวนค่าหุ้นคงเหลือ
- โปรแกรมจะจัดทําใบสําคัญจ่ายค่าหุ้น และใบเสร็จรับชําระหนี 1
- จัดทํารายงานการโอนหุ้นชําระหนี 1 เพื4อตรวจสอบค่าหุ้นคงเหลือที4ต้องจ่ายคืน สมาชิก

#### การทํางานหน้าจอ บันทึกแต่ละหัวข้อ ดังนี

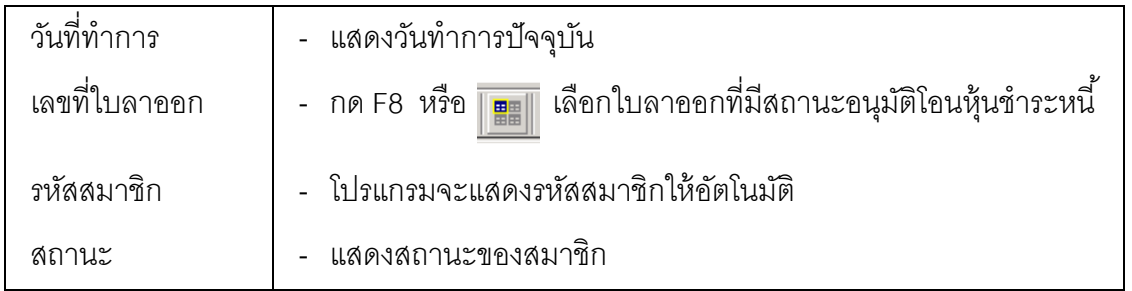

#### สถานะปัจจุบัน

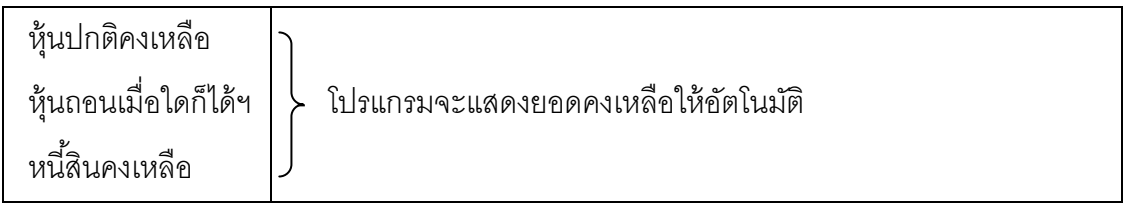

ี **รายการหนี้สิน** โปรแกรมจะคำนวณยอด สัญญาเงินกู้ ตั้งแต่วันที่ชำระล่าสุด ถึงวันที่อนุมัติ

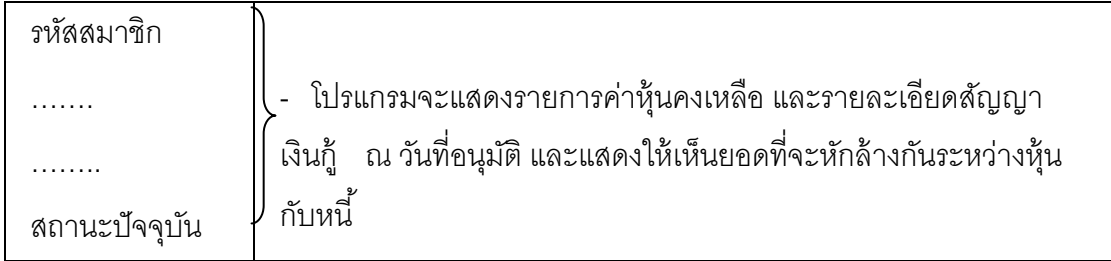

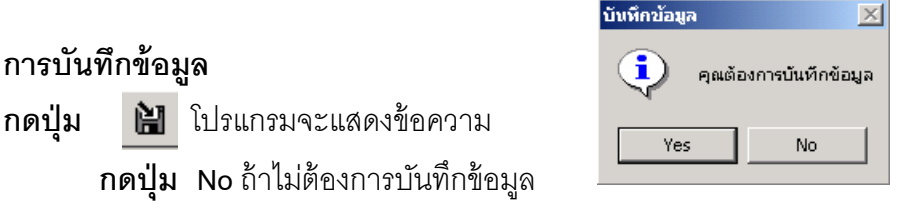

 กดปุ่ ม Yes ถ้าต้องการจะบันทึกข้อมูลการรับชําระหนี 1เดิมและการจ่ายคืนค่าหุ้น โปรแกรมจะให้เลขที่ใบเสร็จรับเงินและเลขที่ใบสำคัญจ่ายอัตโนมัติ และแสดงข้อความ

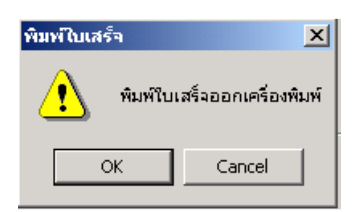

กดปุ่ ม OK ถ้าต้องการพิมพ์ใบสําคัญรับ - จ่าย กดปุ่ ม Cancel ถ้าไม่ต้องการ พิมพ์ใบสําคัญรับ - จ่าย

## การเรียกดข้อม ู ูลเดิมและการแก้ไข

่ ถ้าต้องการเรียกดูข้อมูลเดิม **กดปุ่ม <sup>ได้</sup>ใจ** แล้วเลือกเลขที่ใบสำคัญจ่ายที่ต้องการ โดยการแสดงจะเป็นไปตามข้อมูลที่บันทึกไว้ แต่ไม่สามารถแก้ไขได้

## TRN\_460 จ่ายปันผลเฉลียคืน

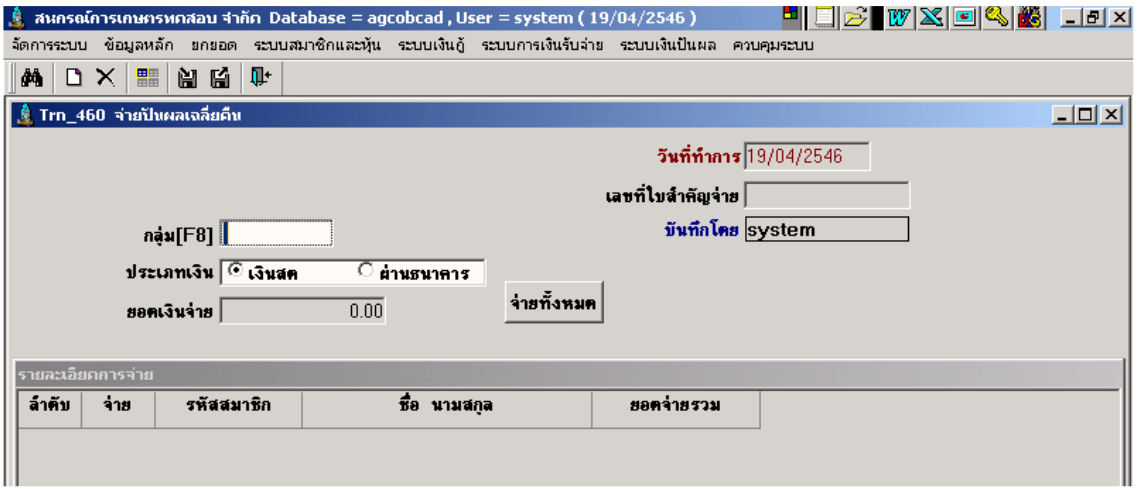

วัตถุประสงค์ จ่ายปันผลเฉลียคืนให้สมาชิก

### เงือนไขการทํางาน

- โปรแกรมจะแสดงรายการเงินปันผลเฉลี่ยคืนรวมทั้งสิ้น และจ่ายเงินเป็น ยอดเดียว
- สมาชิกทีจ่ายเงินปันผลรายคนแล้ว ปรับปรุงยอดปันผลเฉลียคืนอีกไม่ได้

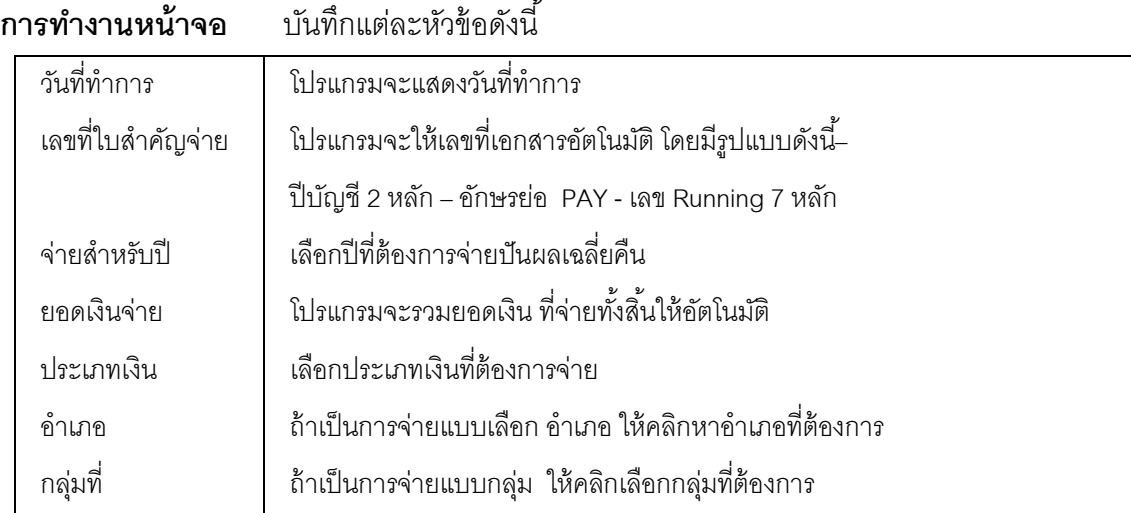

 $\ddot{\phantom{a}}$ 

#### รายละเอียดการจ่ายแต่ละหัวข้อ

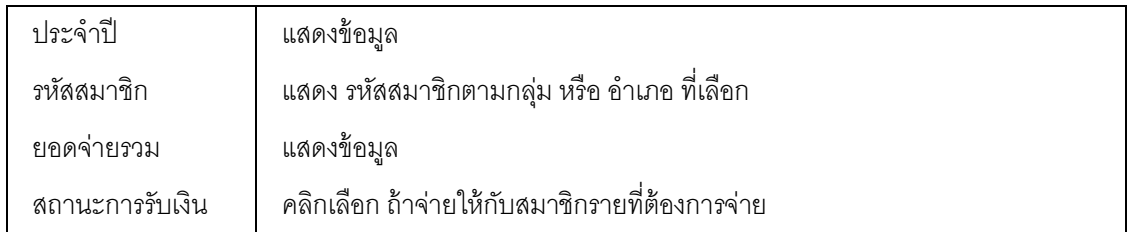

## การบันทึกข้อมูล

ึกดปุ่ม **I≌I** โปรแกรมจะให้เลขที่ใบสำคัญจ่ายตามรูปแบบที่กำหนดและแสดงข้อความ

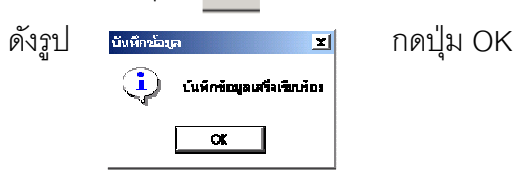

การจ่ายปันผล จะจ่ายตามกลุ่ม หรือ อำเภอเป็นหลัก ถ้าสมาชิกมารับรายคน ต้องเลือก กลุ่มหรืออำเภอก่อน และเลือกรหัสสมาชิกที่ต้องการจ่ายเป็นรายคน

### TRN\_470 พิมพ์ซ่อมใบเสร็จรับเงิน

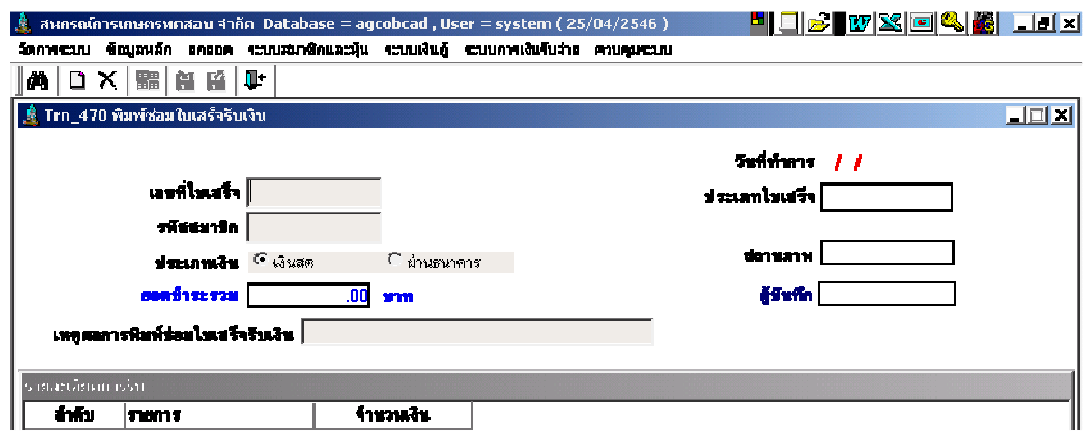

**วัตถุประสงค์** เรียกใบเสร็จรับเงินที่เคยบันทึกไปแล้ว ออกมาพิมพ์อีกครั้ง

### เงือนไขการทํางาน

- เลือกใบเสร็จรับเงินที4ต้องการพิมพ์ซ่อม
- $\bullet$  บันทึกเหตุผล แล้วกดบันทึก โปรแกรมจะพิมพ์เอกสารนั้นอีกครั้ง แต่ไม่ สามารถแก้ไขข้อมูลได้

## การทํางานหน้าจอ บันทึกแต่ละหัวข้อ ดังนี

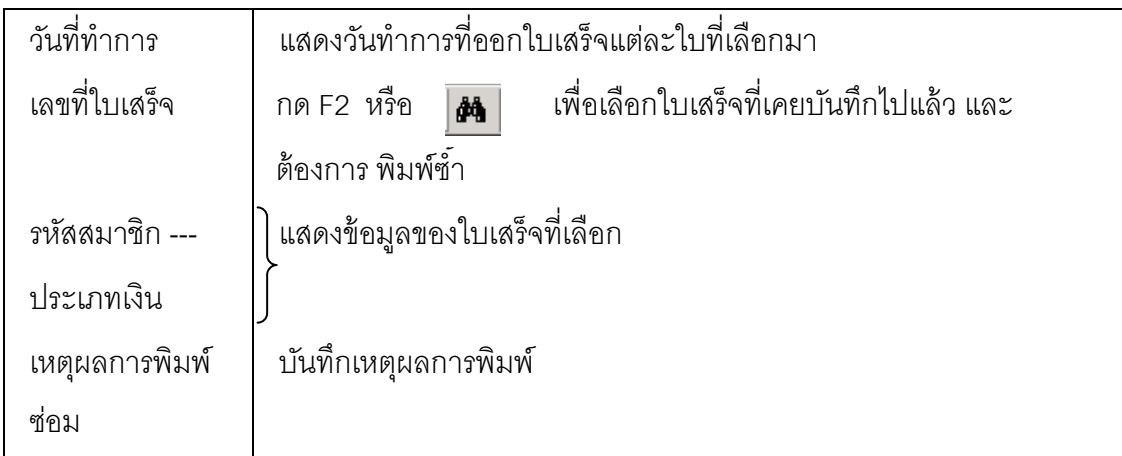

พิมพ์ใบเสร็จ

 $\wedge$ 

 $\overline{\alpha}$ 

## การบันทึกข้อมูล

## กดปุ่ม **<u>มี </u>** โปรแกรมจะพิมพ์ใบเสร็จรับเงินให้และแสดงข้อความ

 $\vert x \vert$ 

พิมพ์ใบเสร็จออกเครื่องพิมพ์

Cancel

กดปุ่ม OK

## TRN\_480 ปรับปรุงจ่ายคืน TRN\_481 ปรับปรุงจ่ายคืนเงินก้ ู

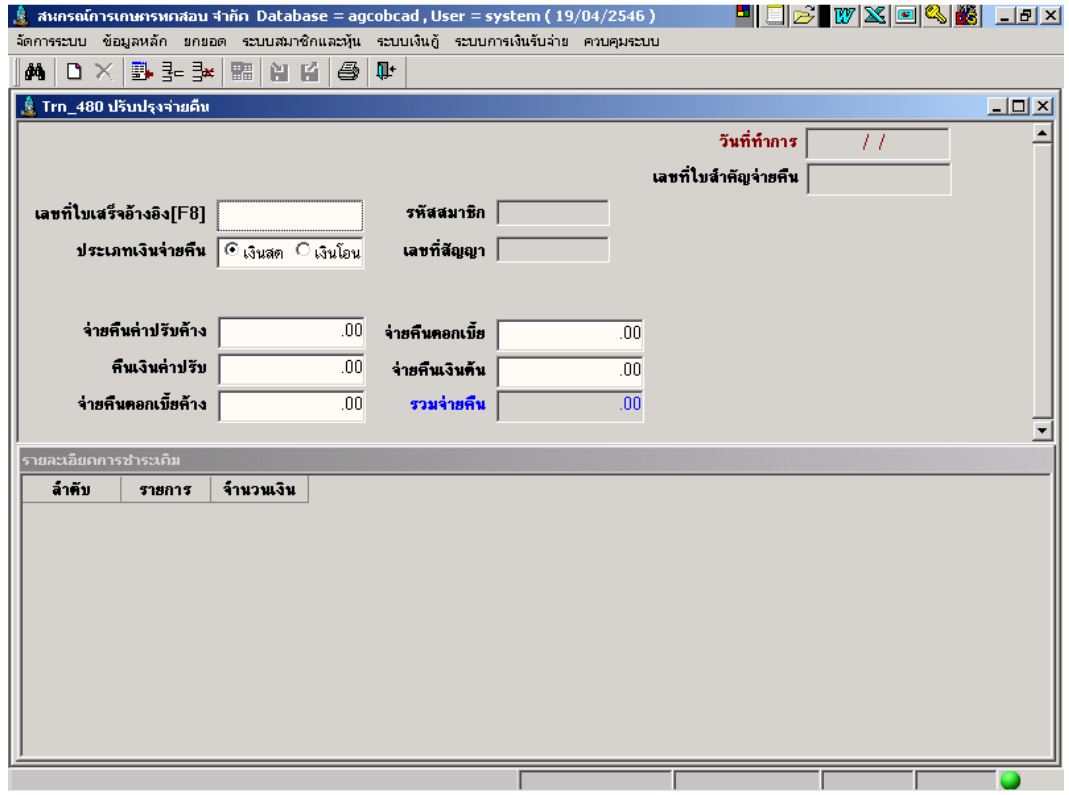

วัตถุประสงค์ บันทึกจ่ายคืนเงินกู้ สําหรับใบเสร็จรับชําระเงินกู้ทีออกไม่ถูกต้อง ( ไม่มีการยกเลิก ใบเสร็จ) โดยใช้วันทําการปัจจุบันเป็ นวันปรับปรุงจ่ายคืน

#### เงือนไขการทํางาน

- ให้เลือกใบเสร็จอ้างอิงทีต้องการจ่ายคืน จากทะเบียนใบเสร็จประเภทใบเสร็จ เงินกู้ REL และจ่ายคืนทีละใบเสร็จ โดยให้กําหนดเรียกใบเสร็จทีต้องการจ่าย คืนเพือดูข้อมูลและบันทึกจ่ายคืน
- การจ่ายคืนแต่ละรายการ ต้องจ่ายคืนไม่เกินยอดทีรับมา และ จะบันทึก ปรับปรุงรายการเคลื่อนไหวของแต่ละสัญญาที่อ้างอิงด้วย โดยวันที่เป็นวันที่ ปัจจุบันทีคืนเงิน
- จะบันทึกเป็ นเอกสารจ่ายคืนเงินกู้

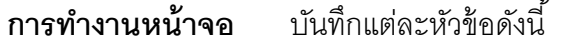

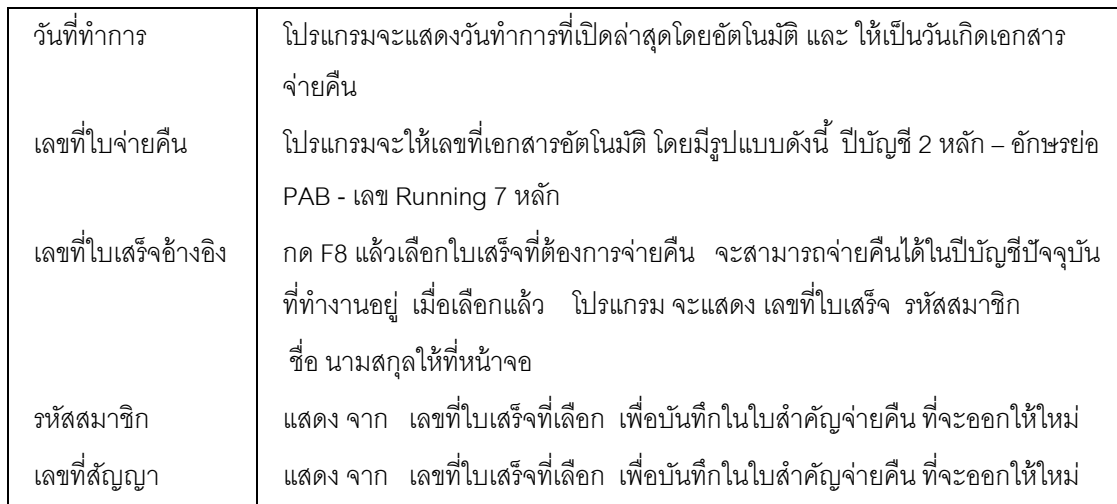

## รายละเอียดการจ่ายคืนแต่ละหัวข้อ

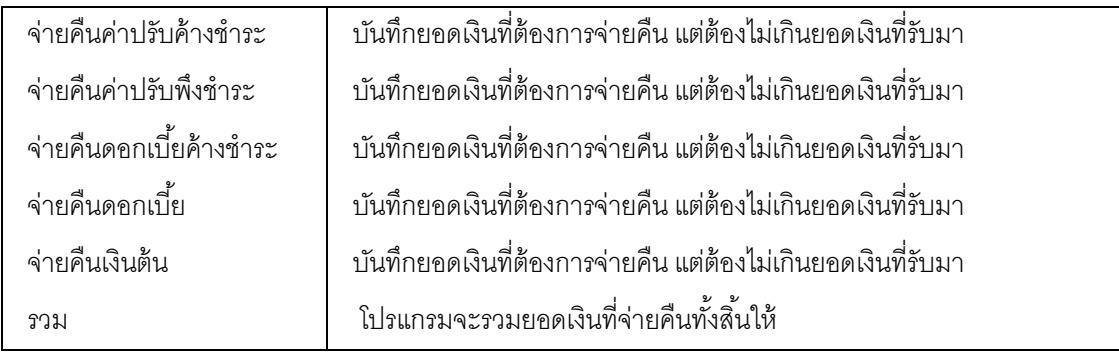

## รายการด้านล่าง เป็ นการแสดงยอดเงินทีรับไว้ เพือให้ตรวจสอบยอดเงินทีจะบันทึกจ่ายคืน

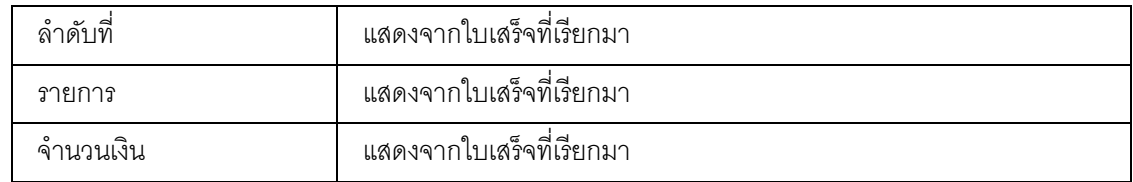

## การบันทึกข้อมูล

กดปุ่ม **|ไม**่ โปรแกรมจะให้เลขที่ใบสำคัญจ่ายคืนตามรูปแบบที่กำหนดและแสดง

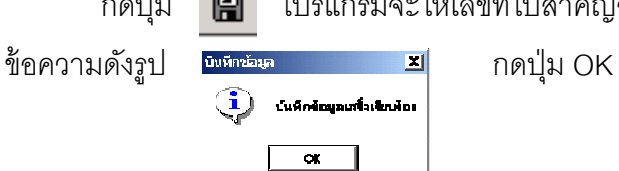
#### TRN\_482 ปรับปรุงจ่ายคืนค่าหุ้น/ค่าธรรมเนียมแรกเข้า

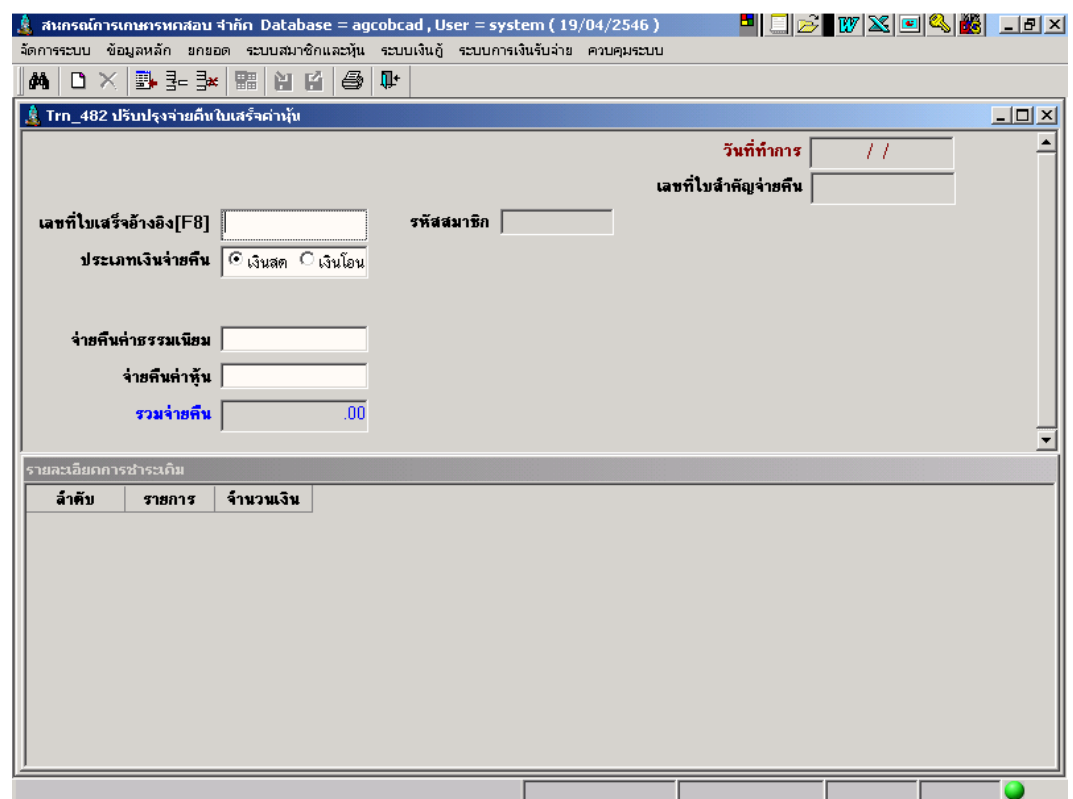

**วัตถุประสงค์** บันทึกจ่ายคืนค่าหุ้น สำหรับใบเสร็จรับชำระค่าหุ้นและค่าธรรมเนียมแรกเข้า ที่ออก ไม่ถูกต้อง โดยใช้วันทำการปัจจุบัน เป็นวันที่ปรับปรุงรายการ

#### เงือนไขการทํางาน

- เลือกใบเสร็จอ้างอิงทีต้องการจ่ายคืนได้ครั งละใบ จากทะเบียนใบเสร็จประเภท ใบเสร็จค่าหุ้นค่าธรรมเนียมแรกเข้า REC/RET
- การจ่ายคืนแต่ละรายการ ต้องจ่ายคืนไม่เกินยอดทีรับมา
- เมือบันทึกจ่ายคืน จะไปปรับปรุงรายการเคลือนไหวทะเบียนหุ้นของสมาชิกที ้อ้างอิงด้วย โดยวันที่เป็นวันที่ปัจจุบันที่คืนเงิน
- จะบันทึกเป็ นเอกสารจ่ายคืนค่าหุ้น

## การทํางานหน้าจอ บันทึกแต่ละหัวข้อดังนี

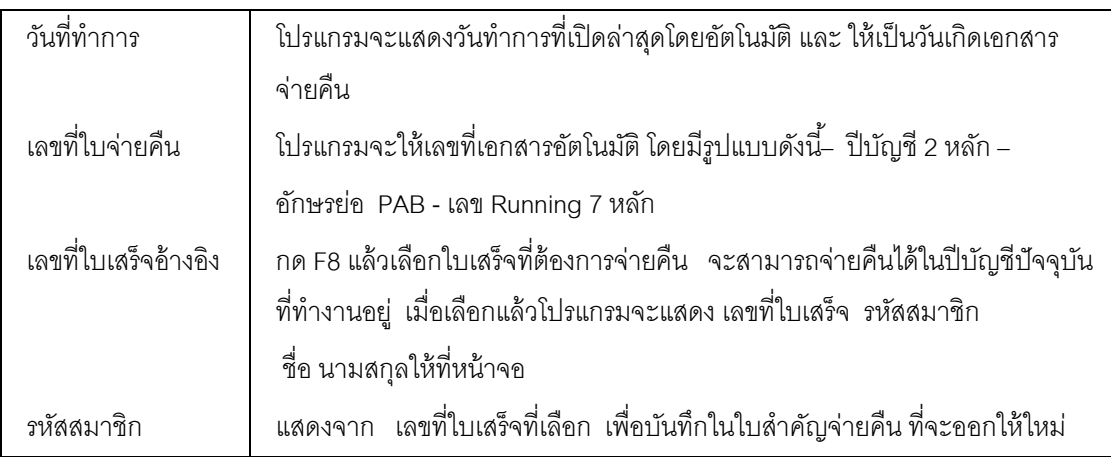

## รายละเอียดการจ่ายคืนแต่ละหัวข้อ

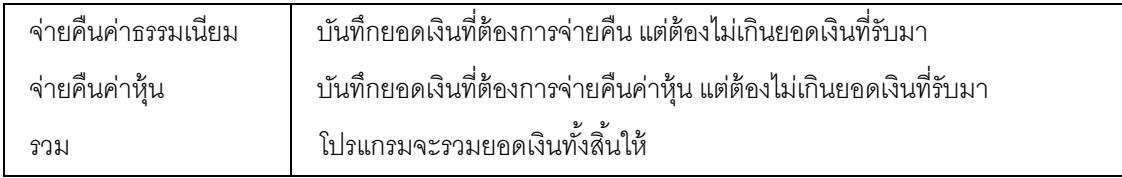

# รายการด้านล่างเป็ นการแสดงยอดเงินทีรับไว้เพือให้ตรวจสอบยอดเงินทีจะบันทึกจ่ายคืน

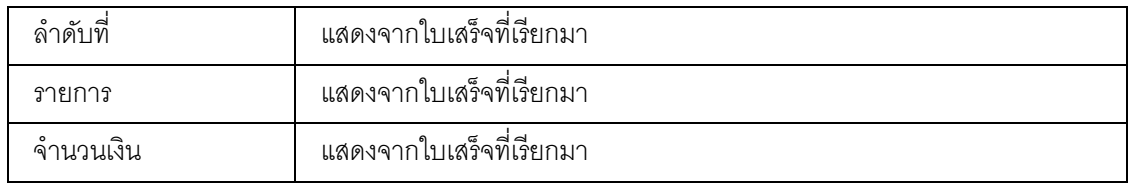

# การบันทึกข้อมูล

กดปุ่ม **[^]** โปรแกรมจะให้เลขที่ใบสำคัญจ่ายคืนตามรูปแบบที่กำหนดและแสดง

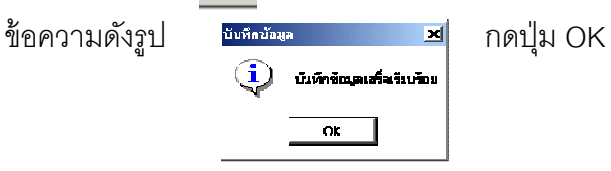

## TRN\_490 ปรับปรุงรับคืน TRN\_491 ปรับปรุงรับคืนเงินกู้

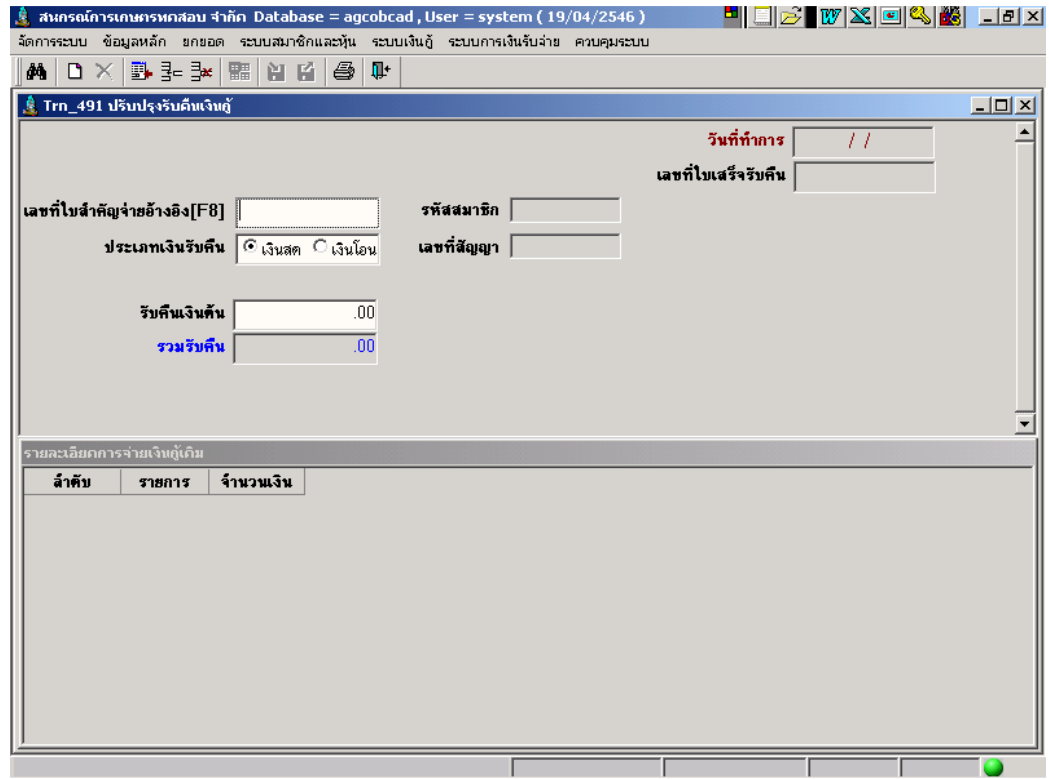

**วัตถุประสงค์** บันทึกรับคืนเงินกู้ สำหรับใบสำคัญจ่ายเงินกู้ ที่ออกไม่ถูกต้อง โดยใช้วันทำการ ปัจจุบันเป็ นวันปรับปรุงคืนเงินกู้

#### เงือนไขการทํางาน

- รับคืนครั้งละใบเสร็จ โดยให้กำหนดเรียกใบสำคัญจ่ายที่ต้องการรับคืนเพื่อดู ข้อมูล
- บันทึกรับคืนแต่ละรายการ ต้องรับคืนไม่เกินยอดทีจ่ายไป
- เมือบันทึก โปรแกรมจะปรับปรุง รายการเคลือนไหวของแต่ละสัญญาทีอ้างอิง ด้วย โดยวันที่เป็นวันที่ปัจจุบันที่คืนเงิน
- จะบันทึกเป็ นเอกสารรับคืนเงินกู้

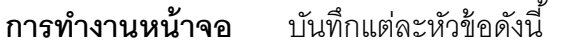

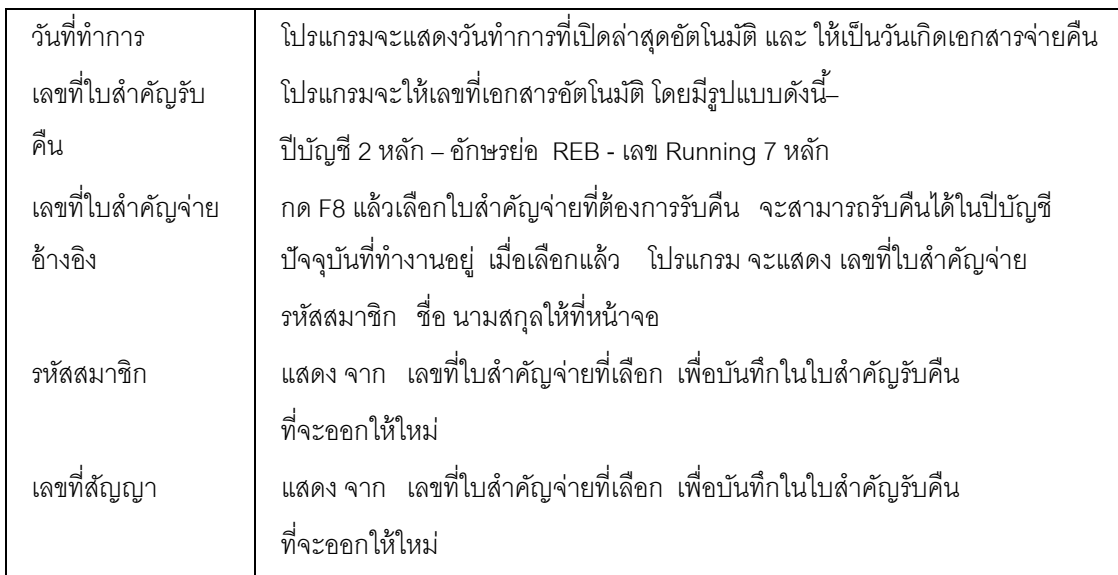

#### รายละเอียดการรับคืนแต่ละหัวข้อ

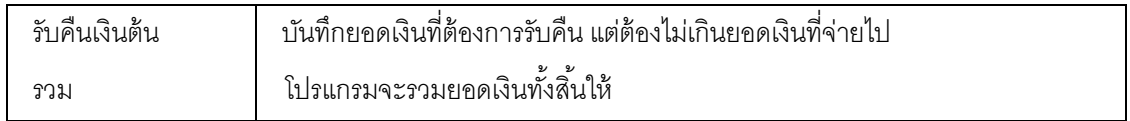

# รายการด้านล่างเป็ นการแสดงยอดเงินทีจ่ายไปเพือให้ตรวจสอบยอดเงินทีจะบันทึกรับคืน

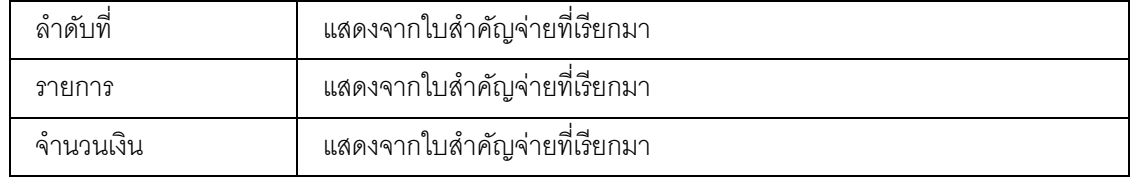

## การบันทึกข้อมูล

กดปุ่ ม โปรแกรมจะให้เลขทีใบสําคัญจ่ายคืนตามรูปแบบทีกําหนดและแสดง

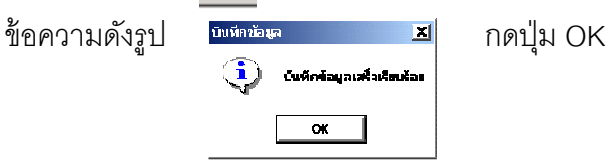

#### TRN\_492 ปรับปรุงรับคืนค่าหุ้น

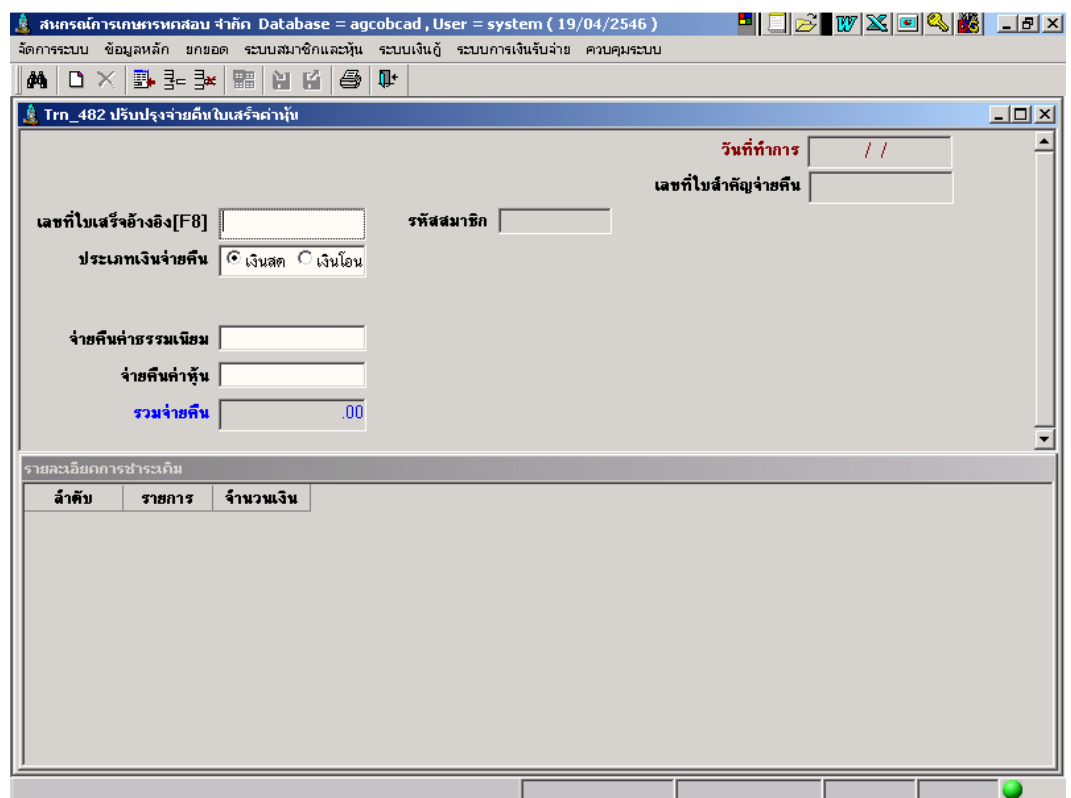

**วัตถุประสงค์** บันทึกรับคืนค่าหุ้น สำหรับใบสำคัญจ่ายค่าหุ้นเมื่อลาออก ที่ออกไม่ถูกต้อง โดยใช้ วันที่ทำการปัจจุบันเป็นวันที่ปรับปรุง

#### เงือนไขการทํางาน

- เลือกใบสําคัญจ่ายอ้างอิงทีต้องการจ่ายคืนได้ทีละใบ จากทะเบียนใบสําคัญ จ่ายค่าหุ้น
- การรับคืนเป็นการรับคืนทั้งจำนวน และจะปรับปรุงสถานะสมาชิกใหม่เป็นรอรับ ค่าหุ้นคืน
- เมือบันทึกรับคืน จะไปปรับปรุง รายการเคลือนไหวทะเบียนหุ้นของสมาชิกที ้อ้างอิงด้วย แต่วันที่ เป็นวันที่ปัจจุบันที่คืนเงิน
- จะบันทึกเป็ นเอกสารรับคืนค่าหุ้น

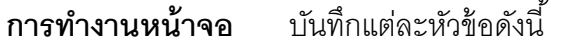

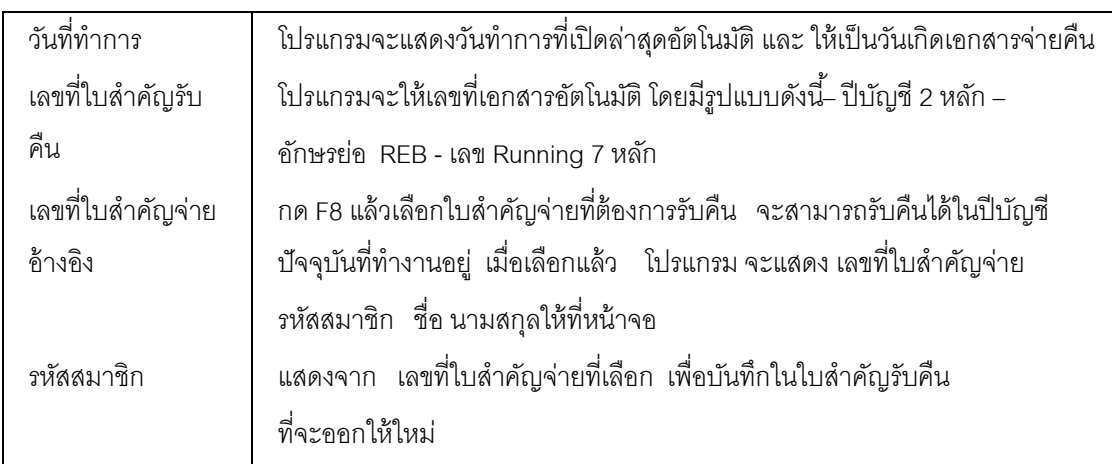

#### รายละเอียดการรับคืนแต่ละหัวข้อ

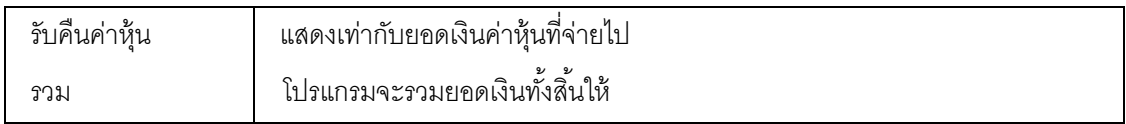

# รายการด้านล่างเป็ นการแสดงยอดเงินทีจ่ายไปเพือให้ตรวจสอบยอดเงินทีจะบันทึกรับคืน

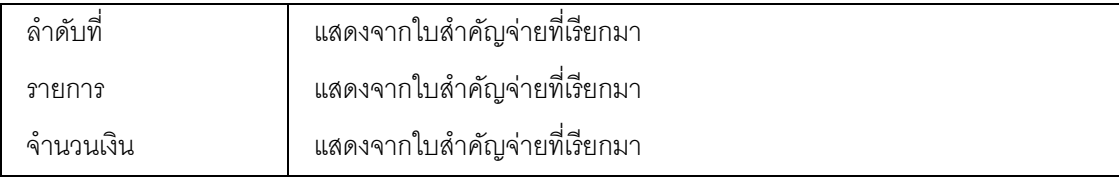

## การบันทึกข้อมูล

กดปุ่ม **[^]** โปรแกรมจะให้เลขที่ใบสำคัญจ่ายคืนตามรูปแบบที่กำหนดและแสดง

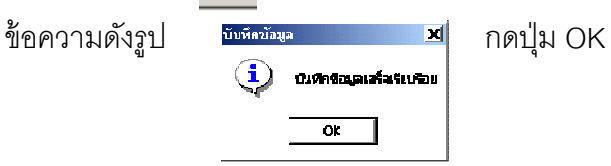

# บทที 6 ระบบเงินปันผล

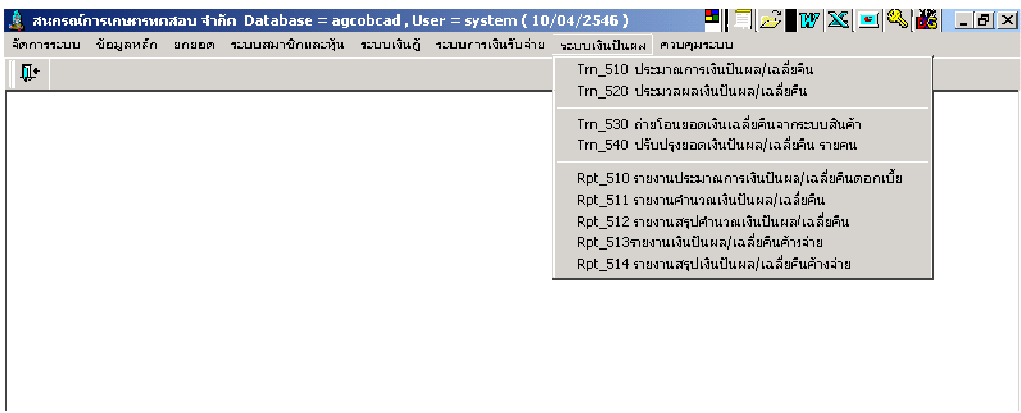

เมนูในระบบการเงินรับจ่ายประกอบด้วย 4 หัวข้อ ดังรูปแต่ละหัวข้อมีรายละเอียดในการ ทํางาน ดังนี 1

#### TRN\_510 ประมาณการเงินปันผล/เฉลียคืน

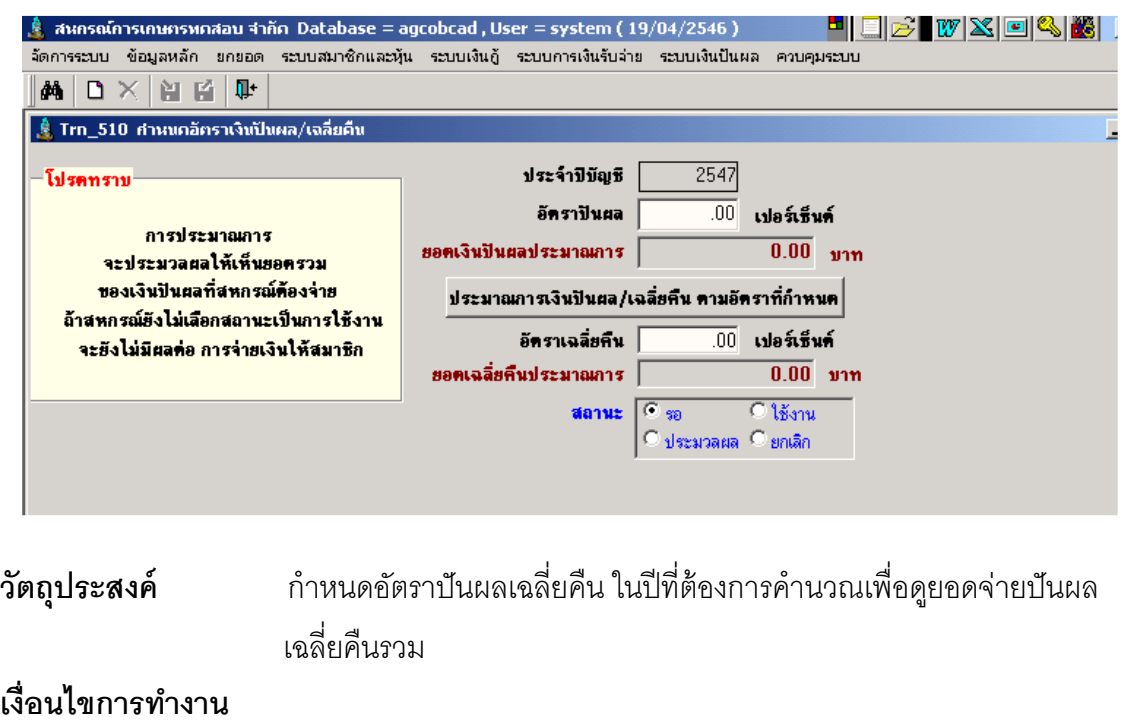

- ในแต่ละปี จะมีเพียง 1 อัตราทีมีสถานะใช้งาน และนําไปประมวลผล ให้สมาชิก
- ถ้ายังไม่ได้รับการใช้งาน จะเป็ นเพียงประมาณการยอดรวมสําหรับ จัดพิมพ์เพื่อนำเสนอกรรมการสำหรับการพิจารณาเท่านั้น แต่จะยังไม่ มีผลต่อการประมวลผลสําหรับสมาชิก

## การทํางานหน้าจอ บันทึกแต่ละหัวข้อดังนี ,

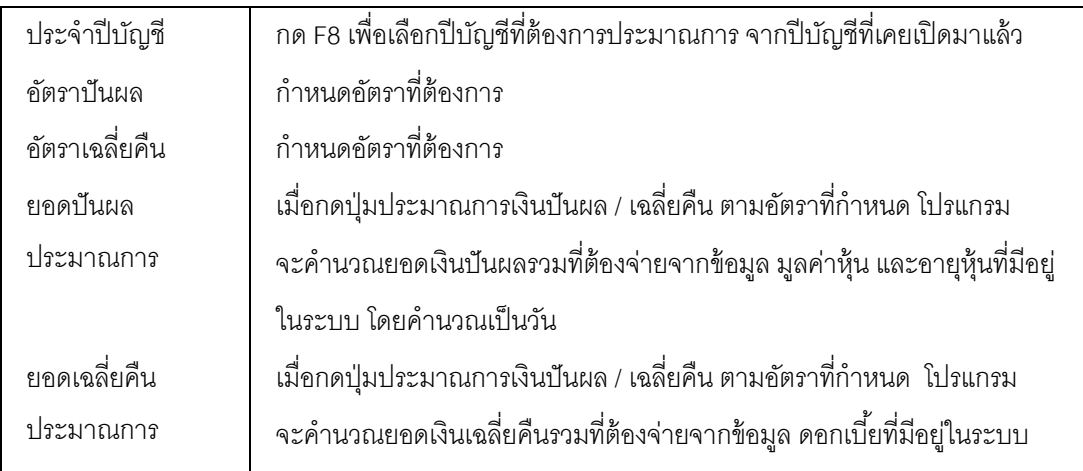

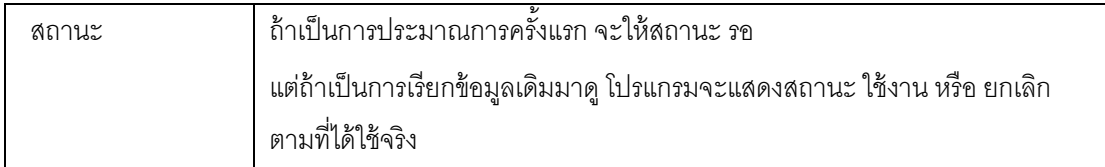

#### การบันทึกข้อมูล

เมื่อประมวลผลแล้ว กดปุ่ม **ผู้ ม** โปรแกรมจะนำอัตราที่กำหนดที่เงินปันผล / เฉลี่ยคืน และ ยอดเงินที่ประมาณการได้บันทึกไว้สำหรับออกรายงานในปีที่กำหนดไว้ และเป็นฐานข้อมูล สําหรับการประมวลผลเงินปันผลเฉลียคืน Trn\_520 ตามอัตราที ทีประชุมใหญ่อนุมัติ การเรียกดข้อม ู ูลเดิมและการแก้ไข

ถ้าต้องการเรียกดูข้อมูลเดิม กดปุ่ม **| <sup>ผ้ง</sup> |** แล้วเลือกปีบัญชีที่ต้องการ แต่การแก้ไข หรือ ลบ ต้องเป็นไปตามเงื่อนไขที่กำหนดไว้ คือ ถ้าเป็นปีที่ประมวลผลให้กับสมาชิก รายคนและยืนยันอัตราไปแล้ว อัตราที่เหลือจะถือว่ายกเลิกทั้งหมด และไม่สามารถแก้ไขได้

#### TRN\_520 ประมวลผลเงินปันผลเฉลียคืน

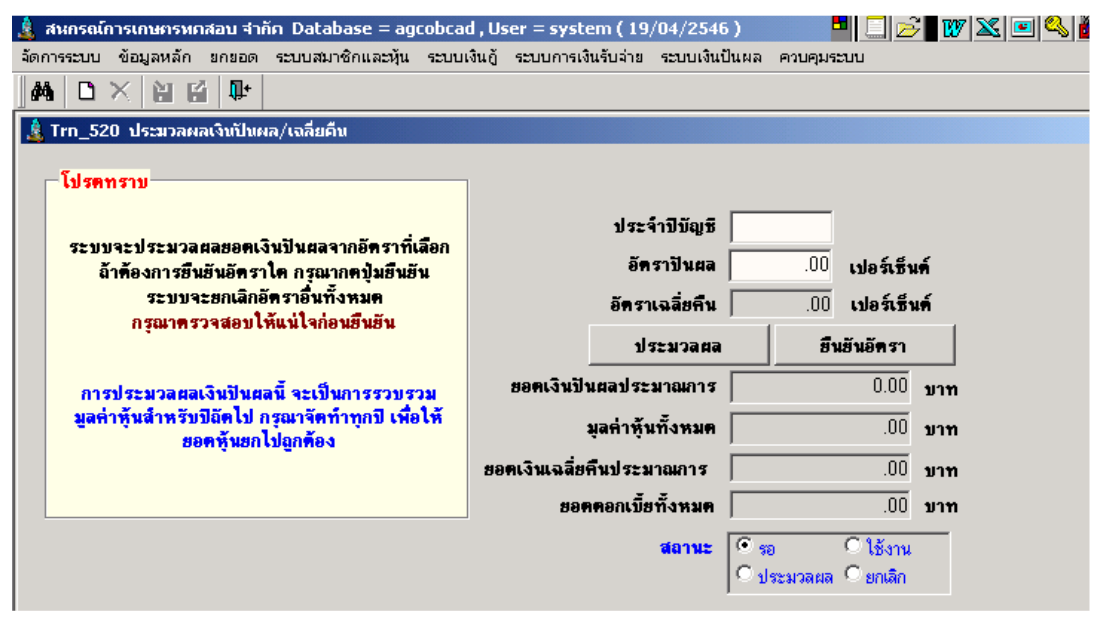

วัตถุประสงค์ ประมวลผลเงินปันผลเฉลียคืนจากอัตราทีผ่านการพิจารณา ให้กับสมาชิก

## เงือนไขการทํางาน

- กําหนดปี ทีต้องการให้ประมวลผล
- เลือกจากอัตราทีมีสถานะใช้งาน ประมวลผลให้กับสมาชิกทุกคนที สถานะปกติ หรือ ลาออกรับค่าหุ้นคืน หลังวันสิ้นปีบัญชีที่ประมวลผล
- ถ้ามีการยืนยันอัตราแล้วแล้วจะไม่สามารถแก้ไขได้

## การทํางานหน้าจอ บันทึกแต่ละหัวข้อดังนี ,

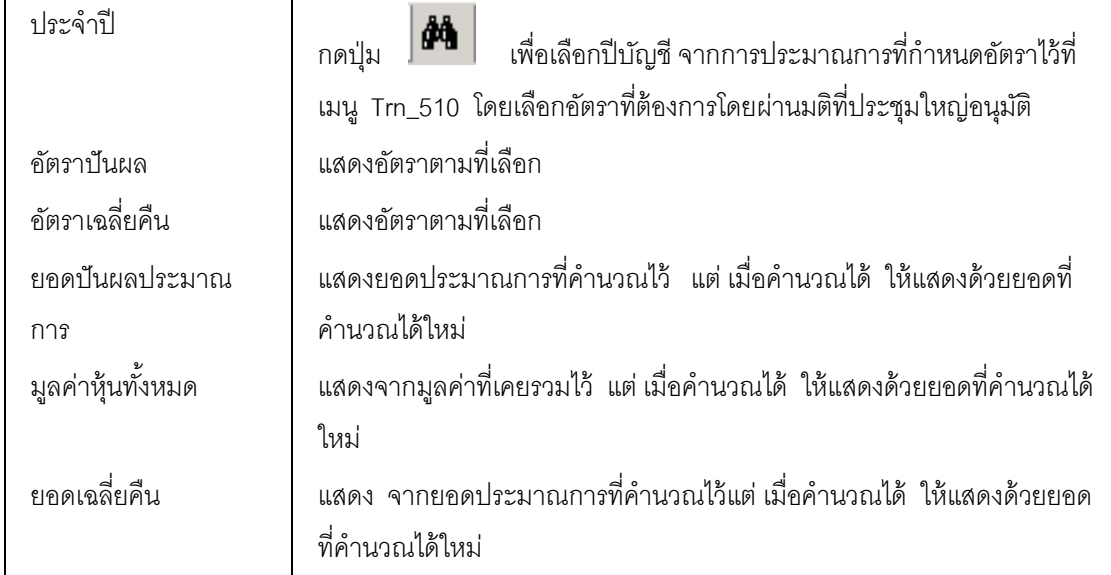

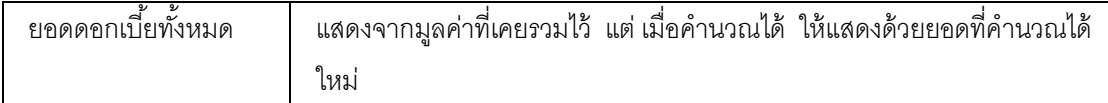

#### การบันทึกข้อมูล

# เมือกดปุ่ มประมวลผลโปรแกรมจะนําอัตราทีกําหนดไว้ประมวลผลให้กับสมาชิกราย คน และ รวมเป็นยอดปันผลเฉลี่ยคืนดอกเบี้ยใหม่

เมือกดปุ่ ม โปรแกรมจะนําอัตรา และ ยอดเงินทีประมวลผลรายคนได้บันทึกไว้เป็ น ยอดเงินปันผล เฉลี่ยคืนดอกเบี้ยสำหรับสมาชิกแต่ละคนในปีที่กำหนด

โปรแกรมจะบันทึกทับข้อมูลเดิมในปีเดียวกันทุกครั้ง จนกว่าจะกดปุ่ม ยืนยันอัตรา เมือกดปุ่ มยืนยันอัตรา หมายความว่า ต้องการใช้อัตราทีแสดง ณ ปัจจุบันทีเลือกไว้ โปรแกรมจะบันทึกให้ คัตราคื่น มีสถานะ ยกเลิกทั้งหมด

## การเรียกดข้อม ู ูลเดิมและการแก้ไข

.<br>ถ้าต้องการเรียกดูข้อมูลเดิม กดปุ่ม **| ต้น**ิ | แล้วเลือกปีบัญชีที่ต้องการ แต่การแก้ไข หรือ ลบ ต้องเป็นไปตามเงื่อนไขที่กำหนดไว้ คือ ถ้าเป็นปีที่ประมวลผลให้กับสมาชิก รายคนและยืนยันอัตราไปแล้ว อัตราที่เหลือจะถือว่ายกเลิกทั้งหมด และไม่สามารถกดปุ่ม ประมวลผล หรือ แก้ไขอัตราได้

## TRN\_530 ถ่ายโอนข้อมูลเฉลียคืนจากระบบสินค้า

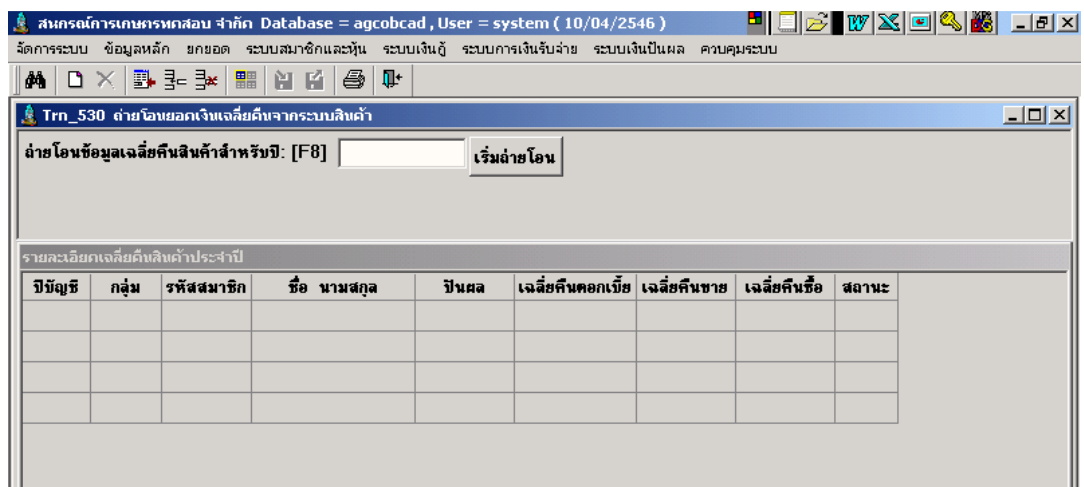

# **วัตถุประสงค์** ดึงข้อมูลยอดเฉลี่ยคืน ซื้อขาย ของระบบสินค้ามาบันทึกในระบบเพื่อ เตรียมจ่ายให้กับสมาชิก

#### เงือนไขการทํางาน

- กําหนดปี ทีต้องการให้ถ่ายโอนจาก ปี ทีทําการประมวลผลของระบบ แล้ว และ สถานะการจ่ายเงินของสมาชิกยังรออยู่
- โปรแกรมจะแสดงยอดเงินจากตารางเฉลียคืนซื ,อ เฉลียคืนขายในปี ทีตรงกัน
- ถ้าไม่มีแสดง Message ยังไม่มีข้อมูลจากระบบสินค้าในปี ……
- ้ถ้ามีข้อมูลจะแสดงยอดเงินเฉลี่ยคืนซื้อ-ขาย ที่ด้านล่างเพื่อรอให้บันทึก
- ้ถ้ามีการจ่ายเงินปันผลเฉลี่ยคืนดอกเบี้ยในปีที่กำหนดไปแล้ว จะไม่สามารถดึง ข้อมูลจากระบบสินค้าได้อีก

## **การทำงานหน้าจด** บันทึกแต่ละหัาข้อดังนี้

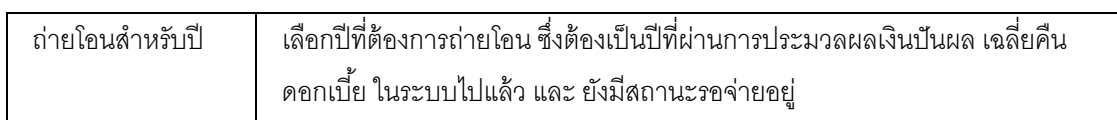

#### ถ้ามีข้อมูล ปุ่มเริ่มถ่ายโอน จะชัดเพื่อให้กดสำหรับการถ่ายโอนจากระบบสินค้า

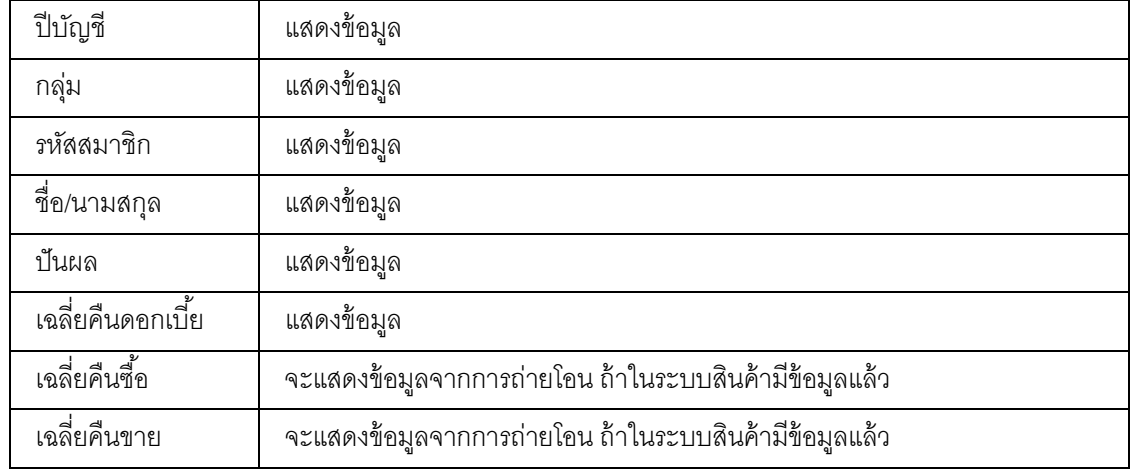

## รายละเอียดด้านล่าง จะแสดง รายการที่มีข้อมูลส่วนของปันผลเฉลี่ยคืนดอกเบี้ยในระบบรออยู่แล้ว

## การบันทึกข้อมูล

# เมื่อกดปุ่มถ่ายโอนโปรแกรมจะแสดงข้อมูลยอดเฉลี่ยคืนซื้อ –ขาย จากระบบสินค้า มาแสดงยอดสําหรับสมาชิกแต่ละรายทีได้ทําธุรกิจไว้

เมือกดปุ่ ม โปรแกรมจะบันทึกข้อมูลดังกล่าวลงฐานข้อมูล

โปรแกรมจะบันทึกทับข้อมูลเดิมในปี เดียวกันทุกครั ,ง จนกว่าจะมีการ ปรับปรุงยอดเงิน หรือ

จ่ายเงินปันผลแล้ว จะไม่สามารถถ่ายโอนได้อีก

#### TRN\_540 ปรับปรุงยอดเงินปันผลเฉลียคืนรายคน

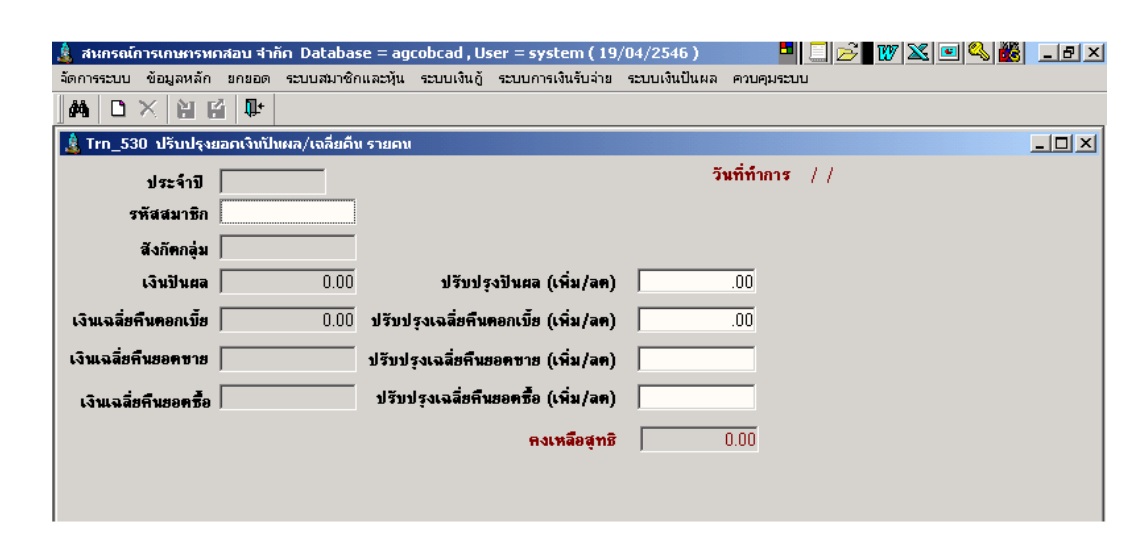

# วัตถุประสงค์ ปรับปรุงยอดเงินปันผลเฉลียคืนรายคน ให้กับสมาชิก จากยอดที

ประมวลผล

#### เงือนไขการทํางาน

• สมาชิกทีจะได้รับการปรับปรุงยอดปันผลเฉลียคืน เป็ นสมาชิกทียังไม่ได้รับเงิน ทั้งด้วยตนเอง และ ผ่านกลุ่ม

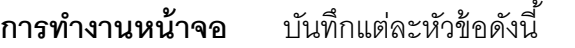

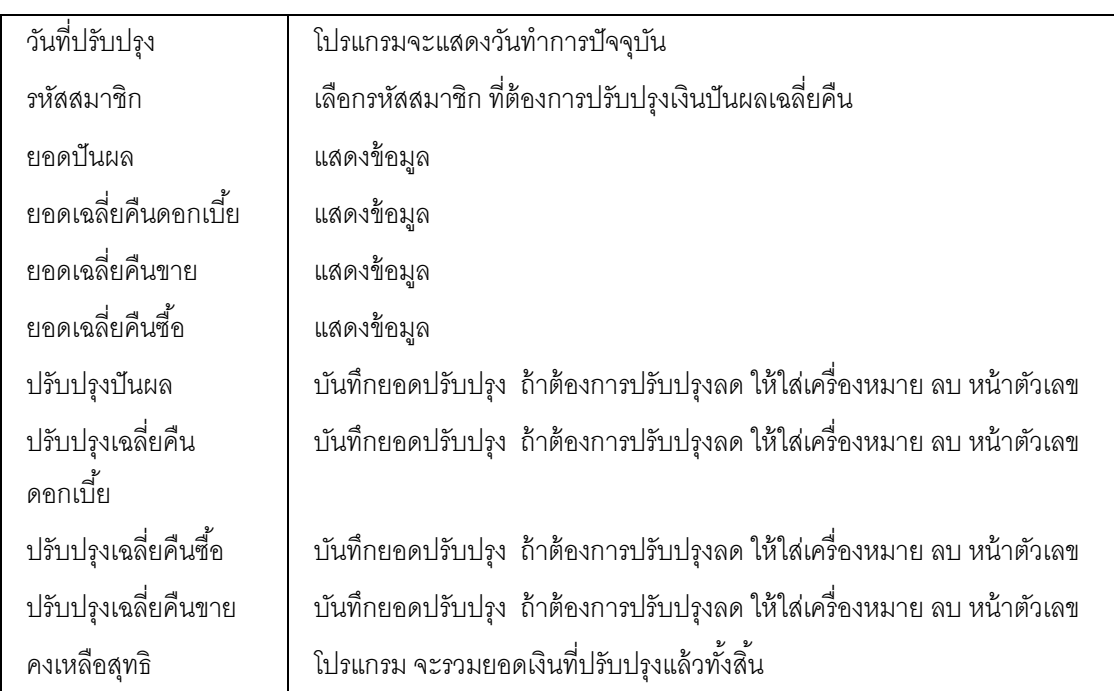

## การบันทึกข้อมูล

เมื่อกดปุ่ม **II** โปรแกรมจะบันทึกข้อมูลดังกล่าวลงฐานข้อมูล

โปรแกรมจะบันทึกทับข้อมูลเดิมในปี เดียวกันทุกครั ,ง จนกว่าจะมีการ จ่ายเงินปันผลแล้ว จะ ไม่สามารถปรับปรุงได้อีก

# รายงานระบบเงินปันผล

- Rpt\_510 รายงานประเทศเทาะเงินปืนผล/เอสัตร์ขออกเนื้อ
- Rpt\_511 รายการคำนวณเงินปันผล/เอสัตคิน
- Rpt\_512 รายกาแสรุปศานวณเงินปืนผล/เฉลือคืน Rpt\_513รายงานเงินปีแผล/เลล็งคืนค้างล่าย
- Rpt\_514 รายภาพอยู่ปลินปันผล/เลลี่ยคินค้าสลาย

#### Rpt\_510 รายงานประมาณการเงินปันผล

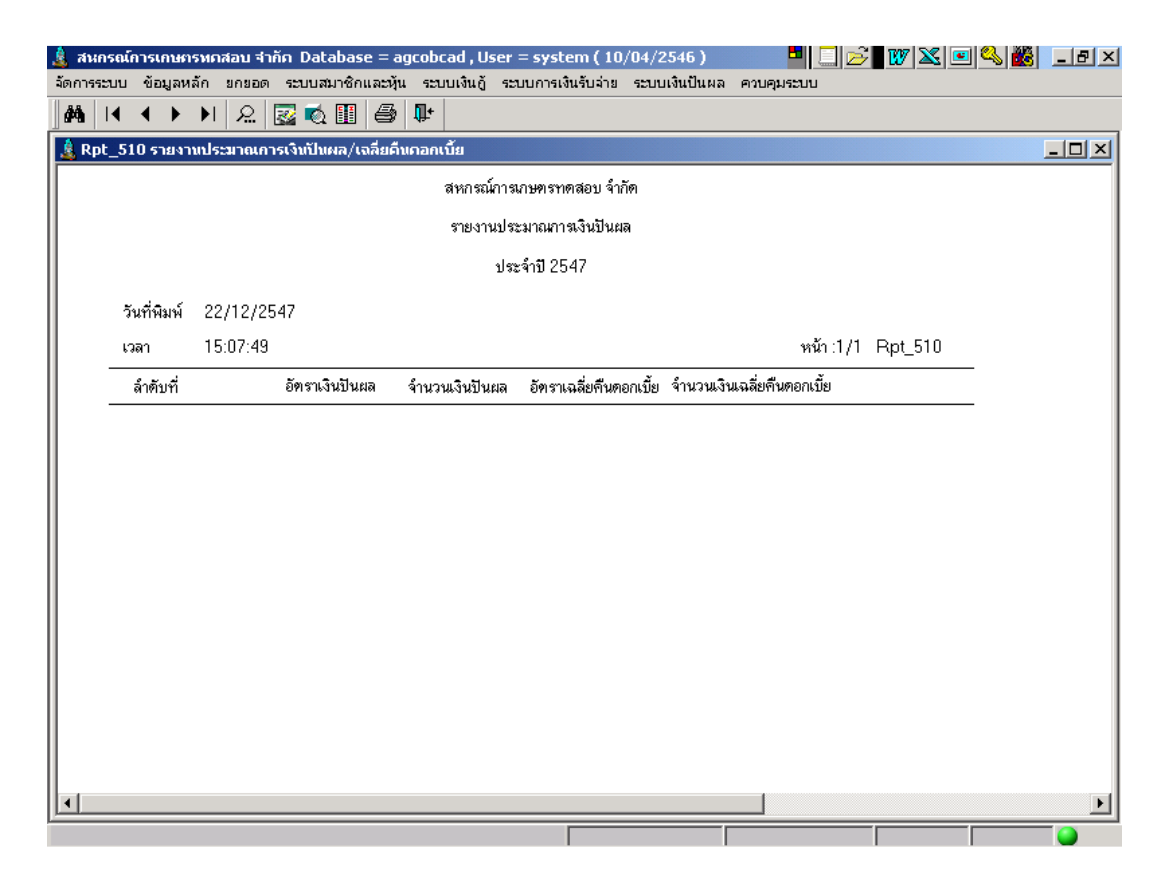

#### วัตถุประสงค์

แสดงยอดเงินปันผล เฉลี่ยคืนดอกเบี้ยสำหรับยอดประมาณการในปีที่กำหนด เงือนไขในการแสดงข้อมูล

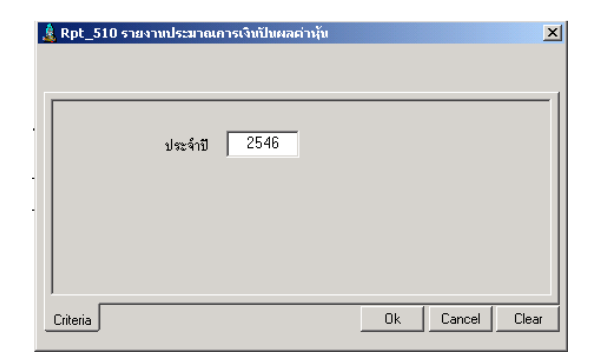

- ปี คือ การประมาณการเงินปันผลสําหรับปี ทีต้องการ

#### การเรียงลําดับข้อมูล

1. ลําดับทีในการกําหนดอัตราปันผลเฉลียคืน

#### RPT\_511 รายงานคํานวณเงินปันผลเฉลียคืน

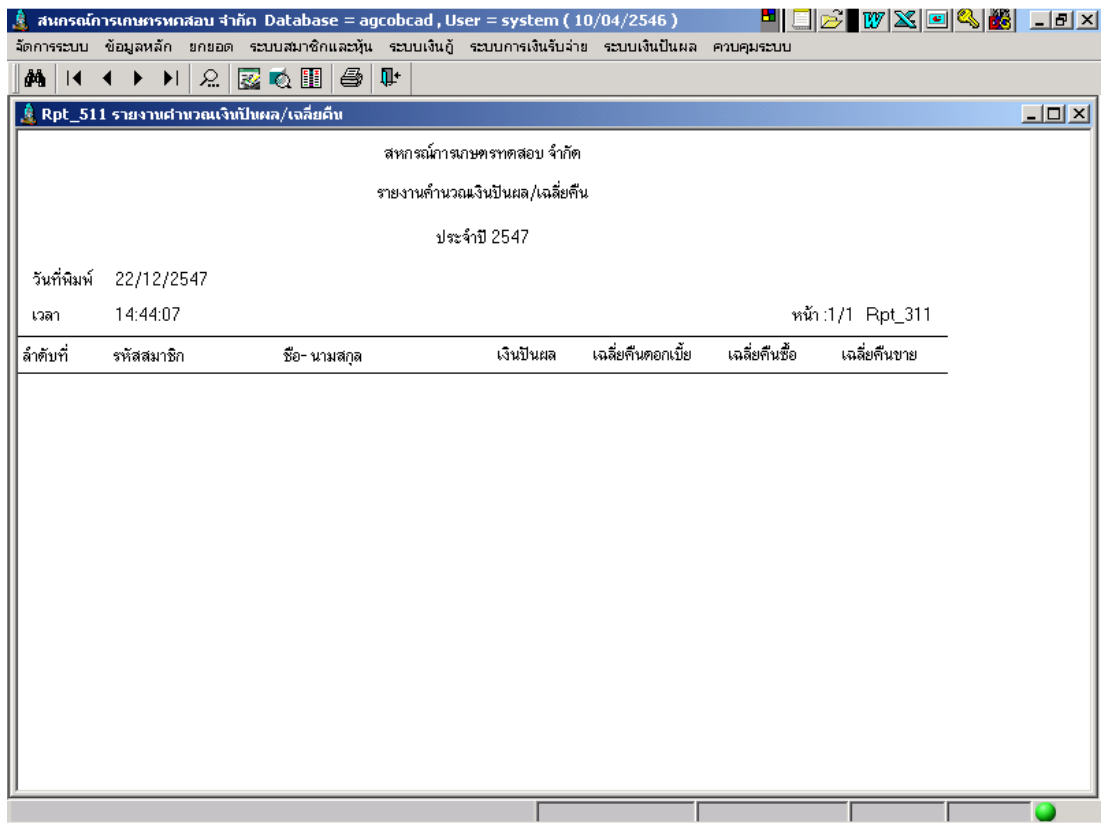

#### วัตถุประสงค์

แสดงรายการยอดเงินคำนวณปันผล เฉลี่ยคืน ประจำปีของสมาชิก ตามกลุ่ม ในปีที่กำหนด

## เงือนไขในการแสดงข้อมูล

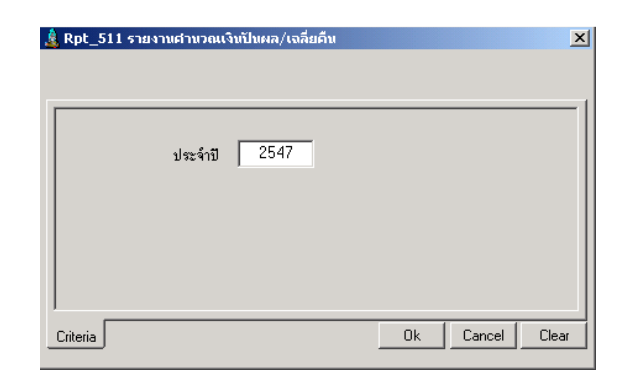

- ประจําปี คือ ปี บัญชีทีคิดเงินปันผล เฉลียคืน

## การเรียงลําดับข้อมูล

- 1. ตามกลุ่ม
- 2. ตามรหัสสมาชิก

## RPT\_512 รายงานสรุปคํานวณเงินปันผลเฉลียคืน

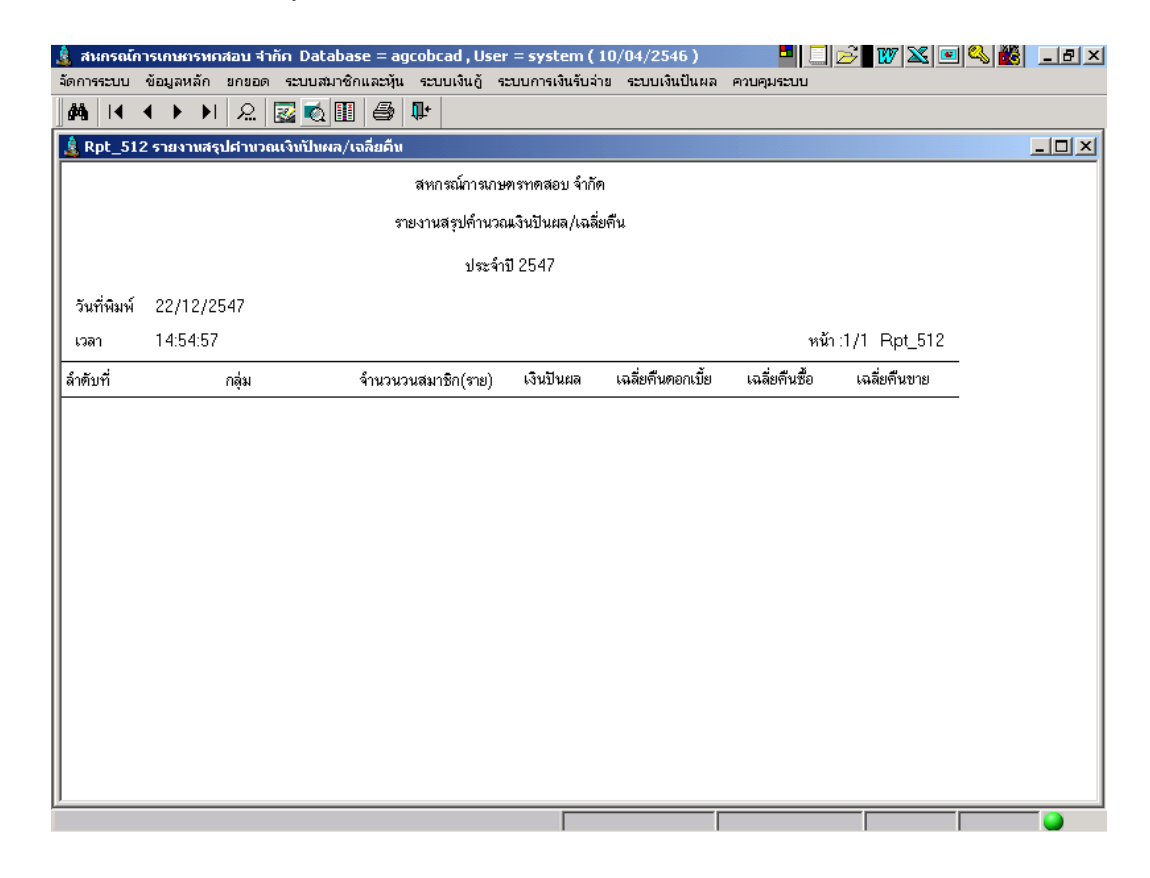

#### วัตถุประสงค์

้ แสดงรายการยอดเงินคำนวณปันผล เฉลี่ยคืน ประจำปี สรุปยอดตามกลุ่ม ในปีที่กำหนด

#### เงือนไขในการแสดงข้อมูล

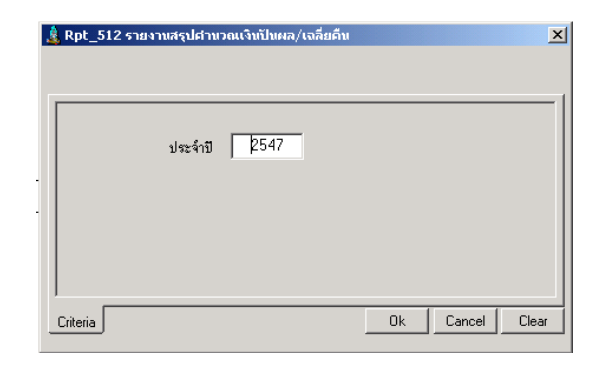

- ประจําปี คือ ปี บัญชีทีคิดเงินปันผล เฉลียคืน

#### การเรียงลําดับข้อมูล

1. ตามกลุ่ม

# RPT\_513 รายงานเงินปันผลเฉลียคืนค้างจ่าย

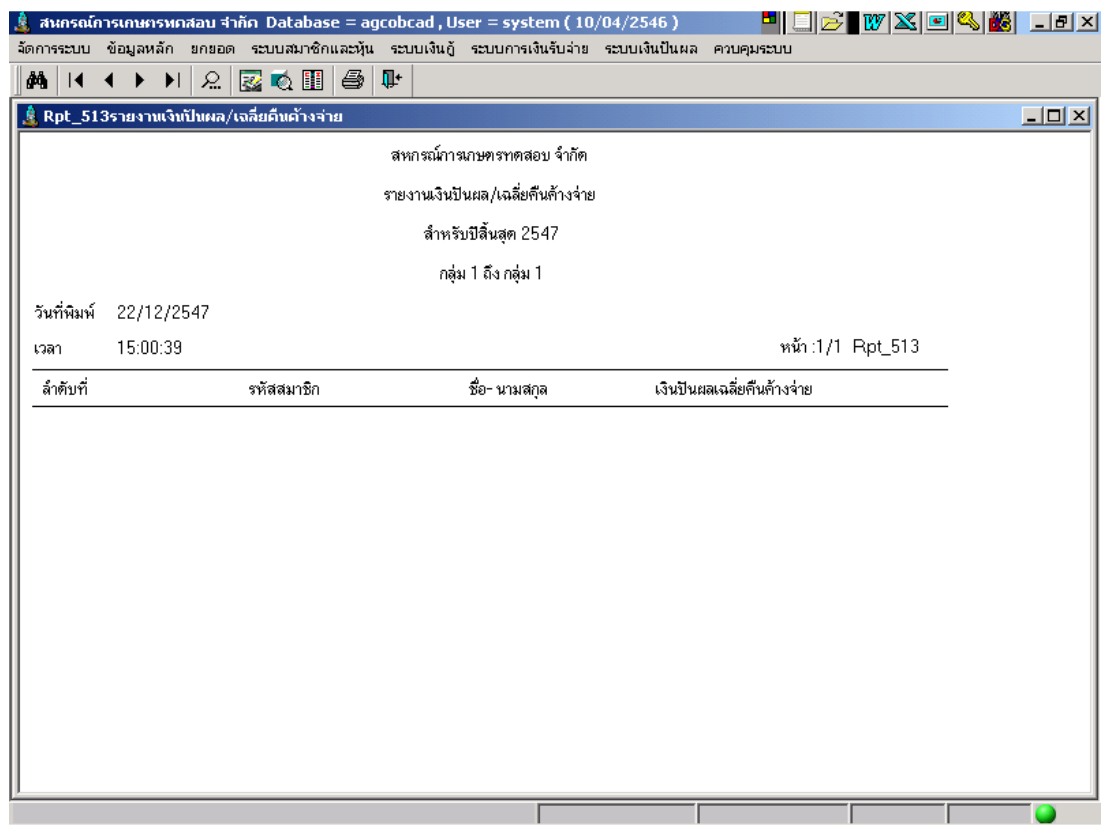

#### วัตถุประสงค์

แสดงรายการยอดเงินคำนวณปันผล เฉลี่ยคืน ในปีที่กำหนด สำหรับสมาชิที่ยังไม่มารับเงิน

## เงือนไขในการแสดงข้อมูล

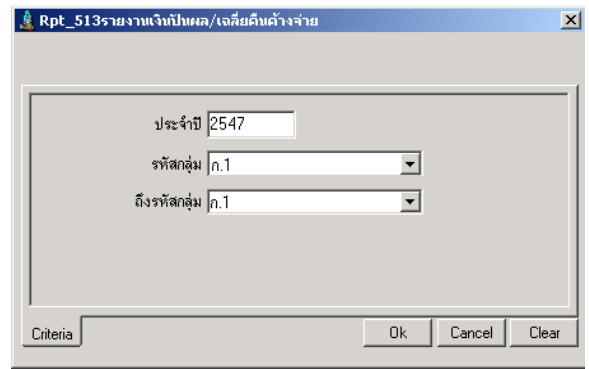

## การเรียงลําดับข้อมูล

- 1. ตามกลุ่ม
- 2. ตามรหัสสมาชิก
- ประจําปี คือ ปี บัญชีทีคิดเงินปันผล เฉลียคืน
- กลุ่ม คือ กลุ่มของสมาชิก

#### RPT\_514 รายงานสรุปเงินปันผลเฉลียคืนค้างจ่าย

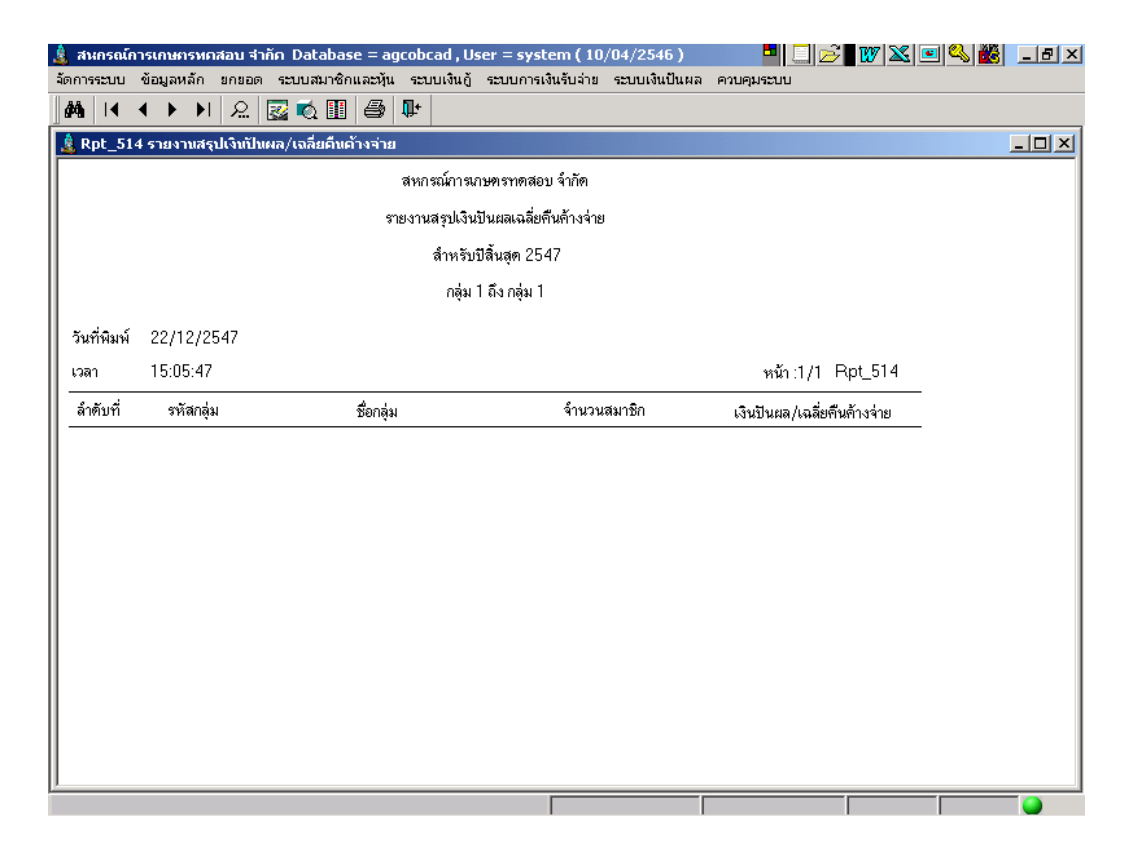

#### วัตถุประสงค์

แสดงรายการสรุปยอดเงินคำนวณปันผล เฉลี่ยคืน รายกลุ่มในปีที่กำหนด สำหรับสมาชิกที่ ยังไม่มารับเงิน

#### เงือนไขในการแสดงข้อมูล

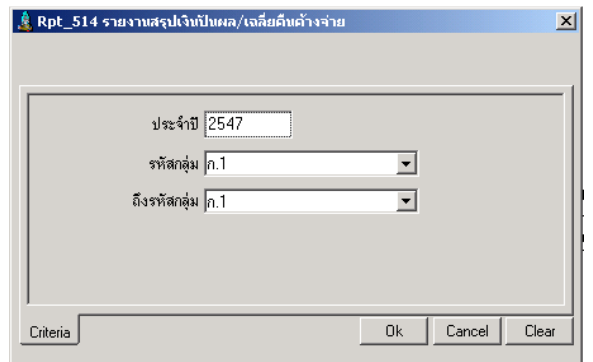

- ประจําปี คือ ปี บัญชีทีคิดเงินปันผล เฉลียคืน
- กลุ่ม คือ กลุ่มของสมาชิก

การเรียงลําดับข้อมูล

1. ตามกลุ่ม

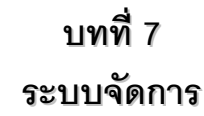

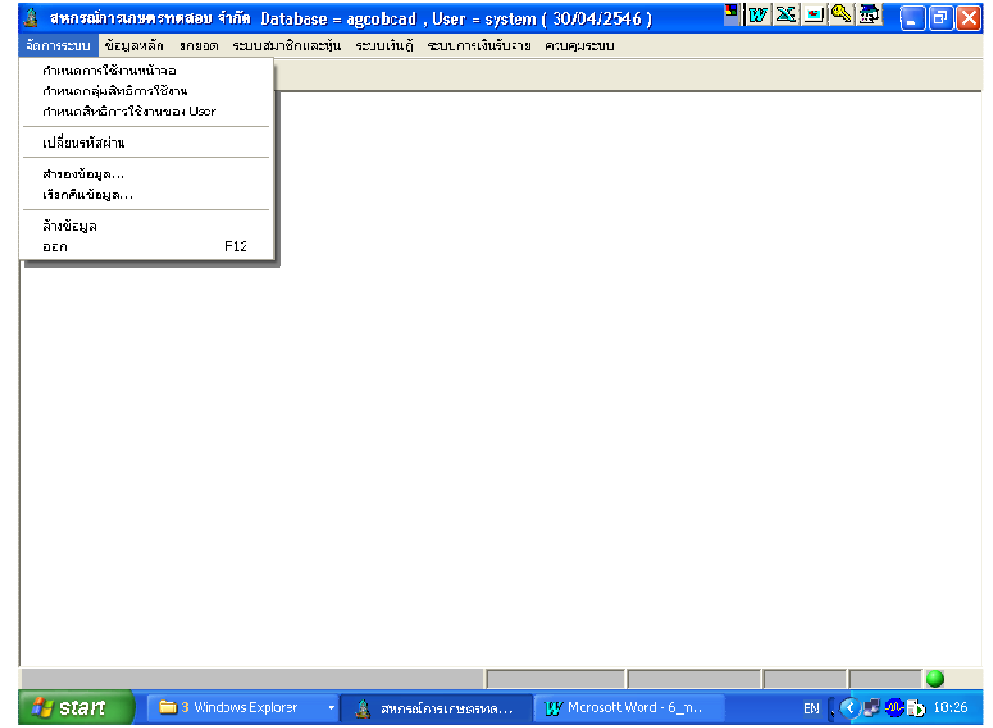

ทําหน้าทีกําหนดสิทธิการเข้าทํางานในระบบ การสํารองข้อมูล การเรียกคืนข้อมูล และ การล้างข้อมูล มี หัวข้อการทำงาน 7 หัวข้อ ดังรูปรายละเอียดการทำงาน ดังนี้

## กําหนดการใช้งานหน้าจอ

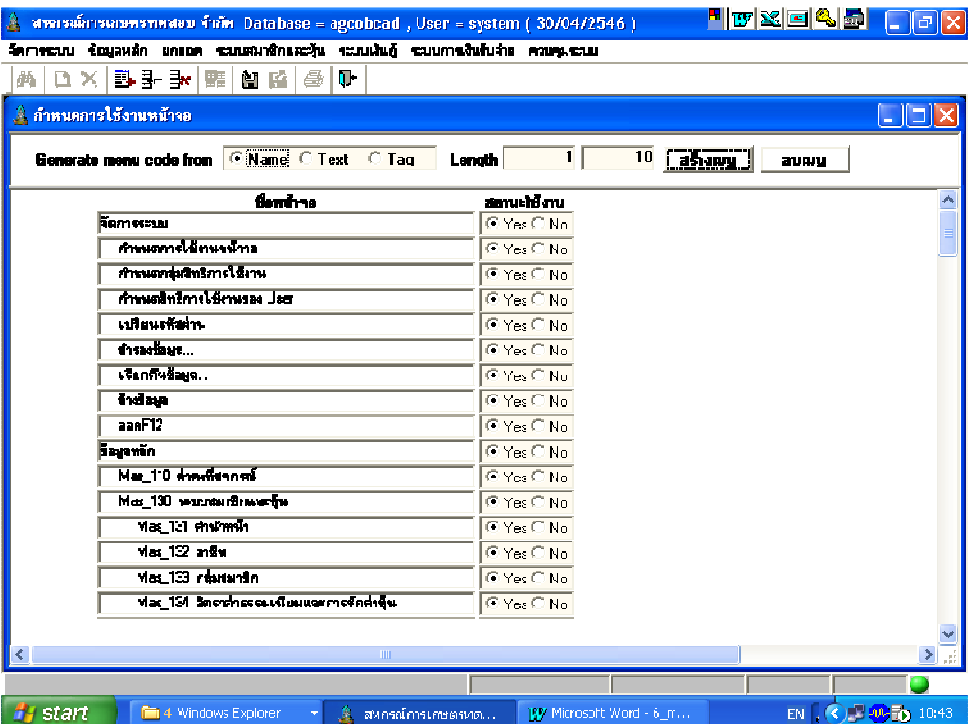

**วัตถุประสงค์** สร้างเมนูการทำงานให้ในระบบ สำหรับกำหนดสิทธิ์ในการทำงาน เมื่อต้องการกำหนดสิทธิ์ หรือยกเลิกการเข้าโปรแกรมด้วยรหัสผู้ใช้ system

#### เงือนไขการทํางาน

 $\bullet$  เมื่อสร้างเมนูแล้ว User system จะไม่สามรถเข้าสู่โปรแกรมได้อีก

#### การทํางานหน้าจอ บันทึกแต่ละหัวข้อ ดังนี "

กดปุ่ ม สร้างเมนู ระบบจะประมวลผลสร้างเมนูการทํางานแต่ละหน้าจอให้อัตโนมัติ

#### การบันทึกข้อมูล

์ ต้องการบันทึกข้อมูล กดปุ่ม ████████████ พรือกด F10 โปรแกรมจะบันทึกข้อมูลเข้าฐาน

ข้อมูล

#### กําหนดกลุ่มสิทธิการใช้งาน

ทำหน้าที่สร้างกลุ่มผู้ใช้งาน และสิทธิ์ประจำกลุ่ม ในการทำงานแต่ละหน้าจอ

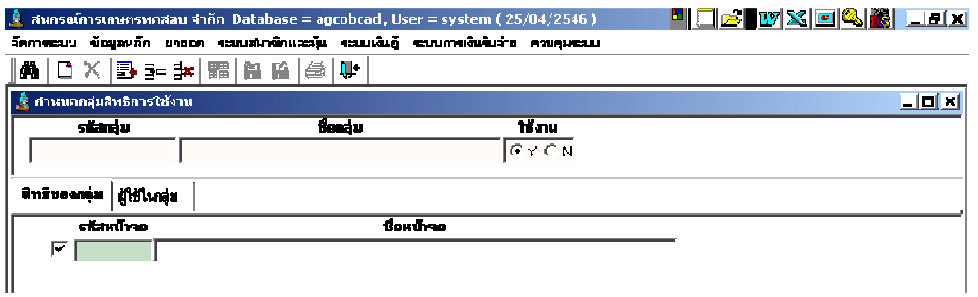

**วัตถประสงค์** กำหนดกลุ่มผู้ใช้ และสิทธิ์ประจำกลุ่ม ในการทำงานแต่ละหน้าจอ

#### เงือนไขการทํางาน

• กําหนดกลุ่มที#มีสิทธ์เข้าทุกหน้าจอ ไว้ 1 กลุ่ม ทุกกลุ่มควรมีสิทธิ)ในหน้าจอ เปลียนรหัสผ่าน (Change Password)

#### การทํางานหน้าจอ บันทึกแต่ละหัวข้อ ดังนี "

- บันทึกรหัสกลุ่ม ชื่อกลุ่ม และสถานะใช้งาน เพื่อเป็นการกำหนดสิทธิ์ผู้ใช้
- โปรแกรมจะปรากฎรหัสหน้าจอ และชื่อหน้าจอตามที่มีการกำหนดหน้าจอ (Generate Menu)ครั้งแรก ถ้าต้องการให้กลุ่มมีสิทธิ์ในหน้าจอใด ให้คลิก  $\checkmark$  ที่หัวข้อรหัสหน้าจอที่ ต้องการ กลุ่มผู้ใช้จะได้สิทธิในการเข้าทํางานในหน้าจอดังกล่าว

#### การบันทึกข้อมูล

ต้องการบันทึกข้อมูล กดปุ่ ม หรือกด F10 โปรแกรมจะบันทึกข้อมูลเข้าฐาน

ข้อมูล

# การเรียกดข้อม ู ูลเดิมและการแก้ไข

ถ้าต้องการเรียกดูข้อมูลเดิม กดปุ่ม **| ф\** | แล้วเลือกรหัสกลุ่มที่ต้องการ โดยการแสดงจะ เป็นไปตามข้อมูลที่บันทึกไว้ล่าสุด

#### กำหนดสิทธิ์การใช้งานของ User

ทำหน้าที่ กำหนดรายชื่อผู้ใช้งาน รหัสผ่าน และกำหนดกลุ่มผู้ใช้ที่สมาชิกสังกัด

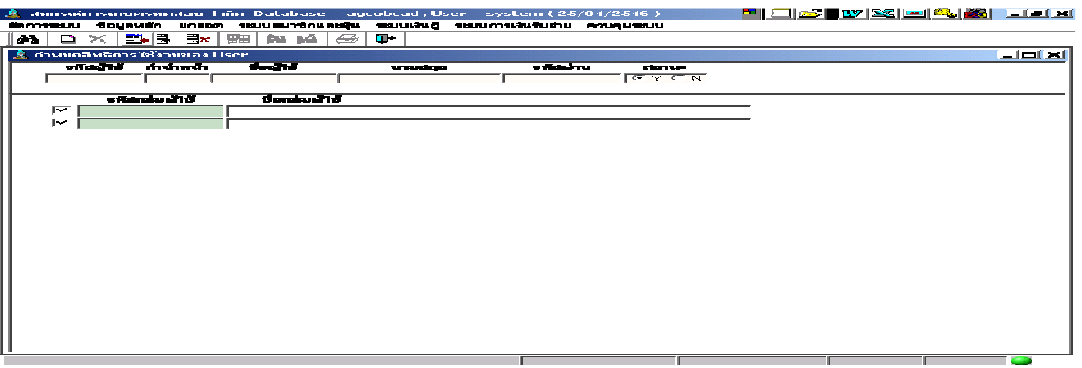

**วัตถุประสงค์** กำหนดชื่อ รหัสผ่านสำหรับผู้ใช้งาน และ กลุ่มที่สังกัด เพื่อให้ได้สิทธิ์ตาม กลุ่มนั้น

#### เงือนไขการทํางาน

- $\bullet$  User 1 รายชื่อ สามารถสังกัดได้หลายกลุ่ม
- $\bullet$  ควรกำหนดให้มี 1 กลุ่มที่มีสิทธิใช้งานทุกหน้าจอ และเลือก User ที่ เป็น admin ให้สังกัดกลุ่มนี้
- เมื่อกำหนดรหัสผ่านแล้ว เปลี่ยนแปลงได้ที่หน้าจอ เปลี่ยนรหัสผ่าน

## การทํางานหน้าจอ บันทึกแต่ละหัวข้อ ดังนี "

- บันทึกรหัสผู้ใช้ รหัสผ่าน และ รายละเอียดประกอบอื่นที่ต้องการ
- ถ้าต้องการให้ผู้ใช้สังกัดกลุ่มใด คลิก  $\checkmark$  ที่หัวข้อรหัสกลุ่มที่ต้องการ ผู้ใช้จะได้สิทธิ ทำงาน เช่นเดียวกับกลุ่มที่สังกัด

#### การบันทึกข้อมูล

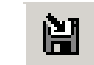

์ต้องการบันทึกข้อมูล กดปุ่ม <mark>Hil</mark> หรือกด F10 โปรแกรมจะบันทึกข้อมูลเข้าฐานข้อมูล

## การเรียกดข้อม ู ูลเดิมและการแก้ไข

จะเป็นไปตามข้อมูลที่บันทึกไว้ล่าสุด

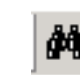

ถ้าต้องการเรียกดูข้อมูลเดิม กดปุ่ม **ผู้ต้อ**น แล้วเลือกรหัสผู้ใช้ที่ต้องการ โดยการแสดง

#### เปลียนรหัสผ่าน

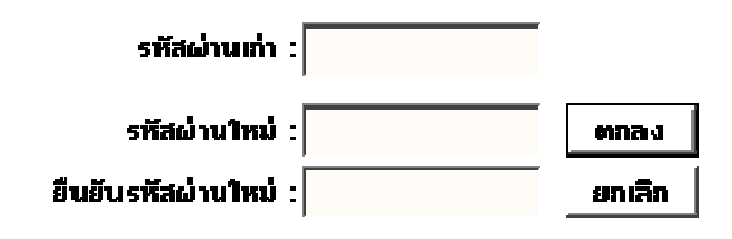

วั<mark>ตถุประสงค์</mark> สามารถเปลี่ยนแปลงรหัสผ่านของ User

เงื่อนไขการทำงาน เปลี่ยนได้เฉพาะ User ที่ Login เข้ามา

การทํางาน บันทึกรหัสผ่านเดิม และรหัสผ่านใหม่ บันทึกยืนยันรหัสผ่านใหม่อีกครั "ง และกดปุ่ม ตกลง การ login ครั้งต่อไป ระบบจะใช้รหัสผ่านใหม่ในการ ตรวจสอบ

## สํารองข้อมูล

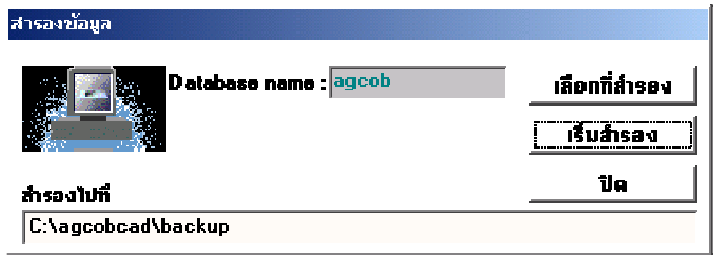

**วัตถุประสงค์** สำหรับการสำรองข้อมูลประจำวัน

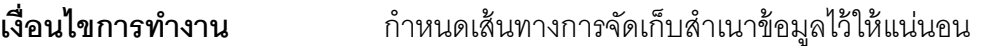

<mark>การทำงาน</mark> กดปุ่ม เริ่มสำรอง ระบบจะสำรองข้อมูล ณ ปัจจุบัน และเก็บไว้ในเส้นทางที่ ึกำหนด โดยให้ชื่อแฟ้มข้อมูลสำรองตามวันทำการล่าสุด

#### เรียกคืนข้อมูล

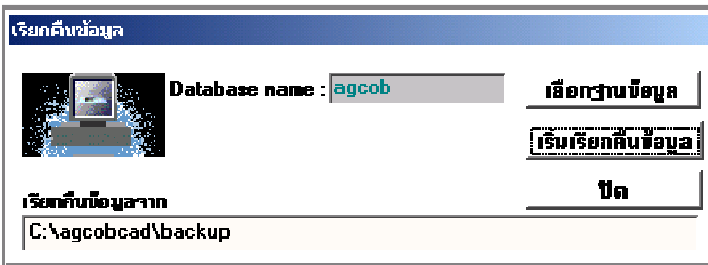

- วัตถุประสงค์ สําหรับการเรียกคืนข้อมูล กรณีข้อมูลเดิมสูญหาย
- เงื่**อนไขการทำงาน** เรียกคืนข้อมูลในวันที่ผ่านมาแล้ว และ มีการสำรองข้อมูลไว้

การทํางาน กดปุ่ มเลือกฐานข้อมูล

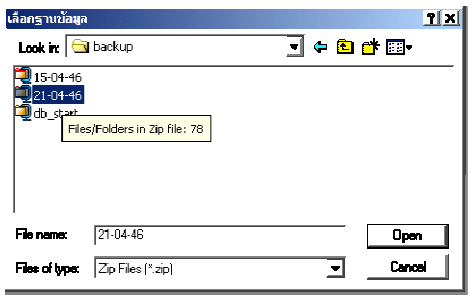

- โปรแกรมจะแสดงเส้นทางที่เก็บแฟ้ม ้สำรองข้อมูลไว้ดังรูป เลือกแฟ้มที่ ต้องการ กดปุ่ ม open
- $\bullet$  และจะกลับมาที่หน้าจอเดิม กดปุ่ม เริ่ม เรียกคืนข้อมูล
- กด A โปรแกรมจะเริ7มเรียกคืนข้อมูลจนเสร็จ

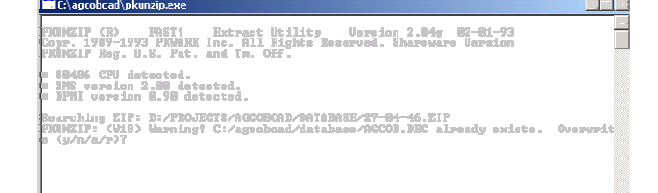

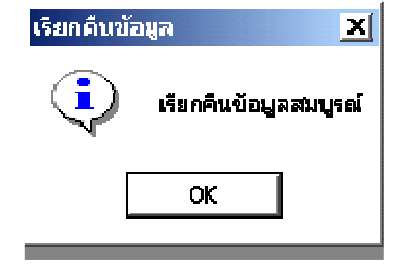

้ เมื่อเสร็จเรียบร้อยจะขึ้นข้อความดังรูป กดปุ่ม OK

# ล้างข้อมูล

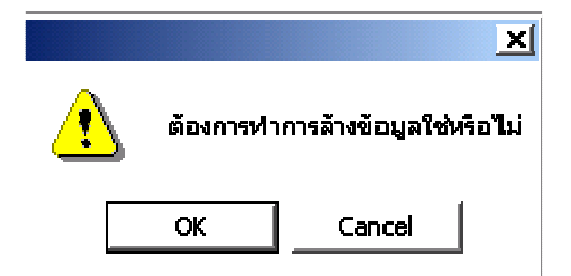

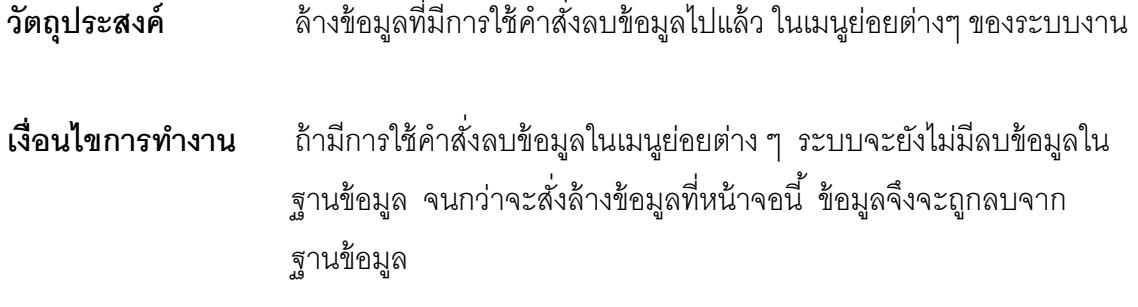

การทำงาน กดปุ่ม OK

# บทที 8 การควบคุมระบบ

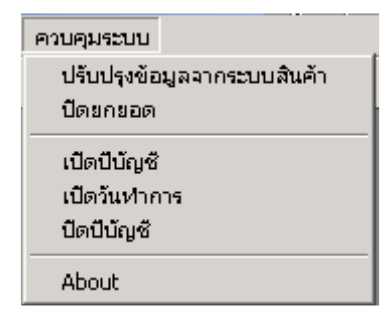

หัวข้อในการควบคุมระบบมี 6 หัวข้อ ดังรูป มีรายละเอียดแต่ละหน้าจอดังนี

## ปรับปรุงข้อมูลจากระบบสินค้า

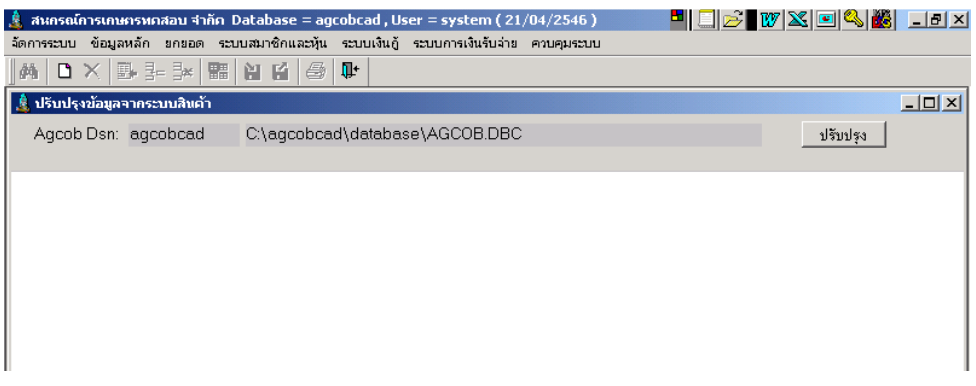

**วัตถุประสงค์** ถ่ายโอนข้อมูลจากระบบสินค้ามาที่ระบบสมาชิกและหุ้น และระบบเงินให้กู้

#### เงือนไขการทํางาน

- ติดตั งโปรแกรมระบบสมาชิกและหุ้นและระบบเงินให้กู้
- ติดตั้งโปรแกรมระบบสินค้า Version 1.3 และเรียกคืนข้อมูลของระบบสินค้า
- ทําการถ่ายโอนข้อมูลจากระบบสินค้า โดยกดปุ่ มปรับปรุง โปรแกรมจะรับ ข้อมูลของระบบสินค้ามาไว้ที่ระบบเองในส่วนทะเบียนสมาชิก และปรับปรุง มูลค่าหุ้นเป็นหุ้นยกมา

#### ปิ ดยกยอด

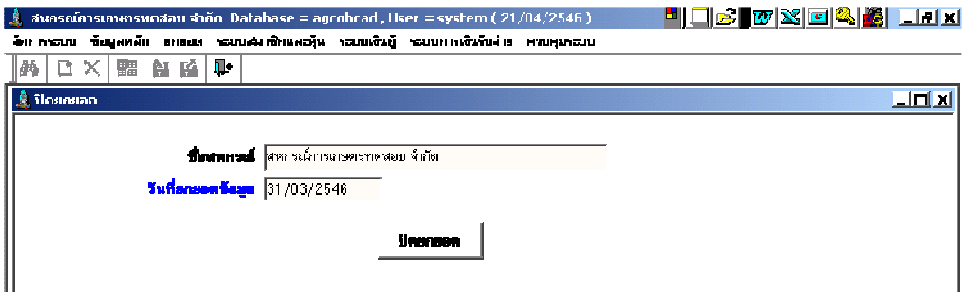

วัตถุประสงค์ สั งปิ ดยกยอด เพื อ เดินงานเต็มระบบ และไม่มีการแก้ไขข้อมูลยกยอดอีก

#### เงือนไขการทํางาน

• กดปุ่ ม ปิ ดยกยอด ระบบจะให้ Login เข้ามาใหม่ และเมนูยกยอดจะหายไป

#### เปิ ดปี บัญชี

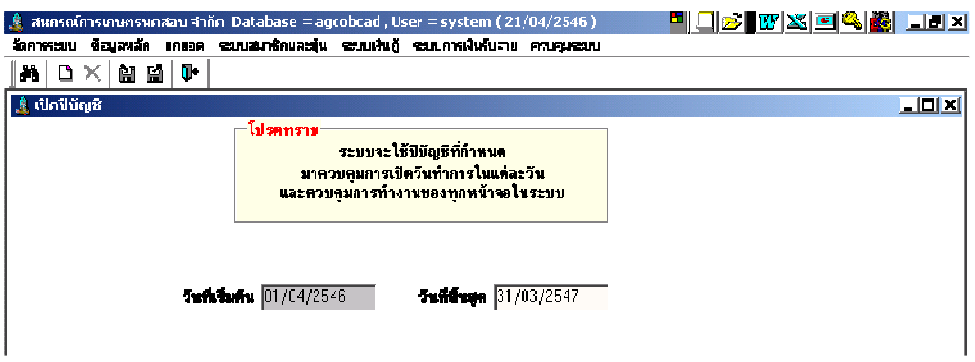

**วัตถุประสงค์** กำหนดเปิดปีบัญชี เพื่อใช้ในการควบคุมการเปิดวันทำการในรอบปีบัญชี

#### เงือนไขการทํางาน

- ระบบคํานวณหารอบปี บัญชี กําหนดวันเริ มต้น และ วันที สินสุด ให้โดย ้อัตโนมัติ เมื่อมีการบันทึกวันที่ยกยอดตั้งแต่การเริ่มเข้าสู่โปรแกรม
- สหกรณ์ไม่สามารถเปิ ดปี บัญชี ย้อนหลังได้
- ต้องปิ ดปี บัญชีเดิมก่อน จึงจะเปิ ดปี บัญชีใหม่ได้

#### การทํางาน

ระบบคำนวณค่ารอบปีบัญชี โดยกำหนดวันที่เริ่มต้น และวันที่สิ้นสุดจากการบันทึกวันที่ ยกยอดข้อมูล ให้โดยอัตโนมัติ

กดปุ่ม **| ไม่** โปรแกรมจะบันทึกสถานะของปีบัญชีนั้นเป็นปีบัญชีที่เปิด เพื่อควบคุมวันทำ การใน ปีบัญชีนั้น จนกว่าจะสั่งปิดปีบัญชี

#### เปิ ดวันทําการ

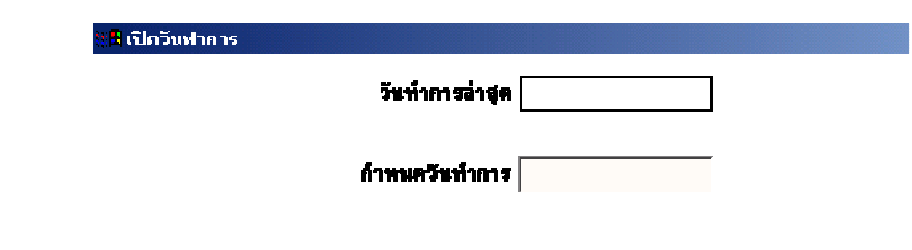

**วัตถุประสงค์ กำหนดเปิดวันทำการ** 

#### เงือนไขการทํางาน

- ต้องเป็ นวันทําการภายในปี บัญชีที เปิ ดอยู่
- ไม่สามารถเปิ ดวันทําการย้อนหลังได้
- $\bullet$  วันทำการที่สั่งเปิด จะเป็นวันที่ควบคุมการทำงานทุกหน้าจอของระบบ และ ควบคุม การคิดดอกเบี้ย ค่าปรับ ให้กับสมาชิกที่มาติดต่อในวันทำการนั้น
- การเปิ ดวันทําการใหม่ จะเป็ นการปิ ดวันทําการเก่าโดยอัตโนมัติ

#### การทํางานหน้าจอ บันทึกแต่ละหัวข้อ ดังนี

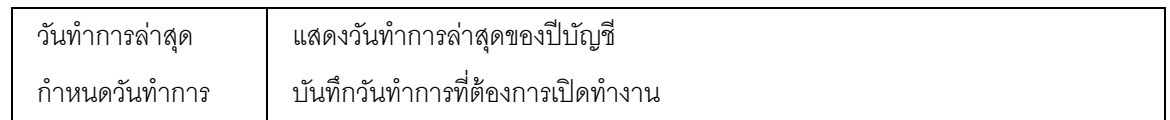

เมื อกดปุ่ ม โปรแกรมจะให้บันทึกวันทําการครั งที 2 บันทึกอีกครั ง โปรแกรมให้

ี สถานะวันทำการเดิม เป็นการปิดทำการ และสั่งเปิดวันทำการใหม่

## ปิ ดปี บัญชี

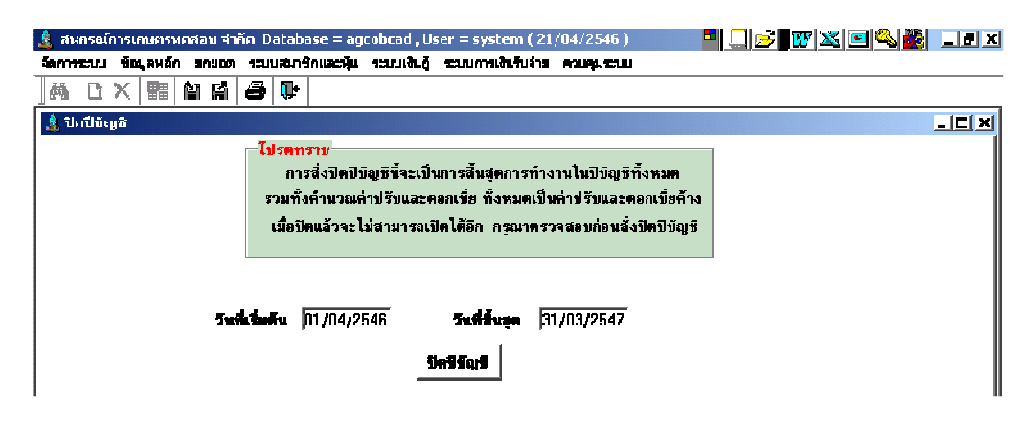

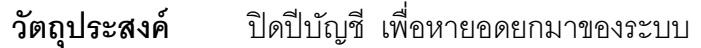

## เงือนไขการทํางาน

• การปิ ดปี บัญชี จะเป็ นการประมวลผลดอกเบี ยค้างรับ ค่าปรับค้างรับ และ หุ้นยกมา โดยอัตโนมัติ และ เมื่อสั่งปิดปีบัญชีแล้ว จะไม่สามารถเปิดวันทำการ ในปีบัญชีที่สั่ง ปิดไปแล้วได้อีก

## การทํางานหน้าจอ บันทึกแต่ละหัวข้อ ดังนี

เมื่อกดปุ่ม ปิดปีบัญชี โปรแกรมจะประมวลผล หุ้นทั้งหมดที่มีอยู่เป็นหุ้น ณ สิ้นปี เพื่อบันทึก เป็นหุ้นยกมา ณ ปีถัดไปที่มี อายุ เต็มปี

และประมวลผลดอกเบี้ยพึงชำระทั้งหมด ค่าปรับพึงชำระทั้งหมด รวมกับ ดอกเบี้ยค้าง ค่าปรับค้างเดิม เป็น ดอกเบี้ยค้าง ค่าปรับค้าง เพื่อเป็นยอดยกไปในปีถัดไป

#### About

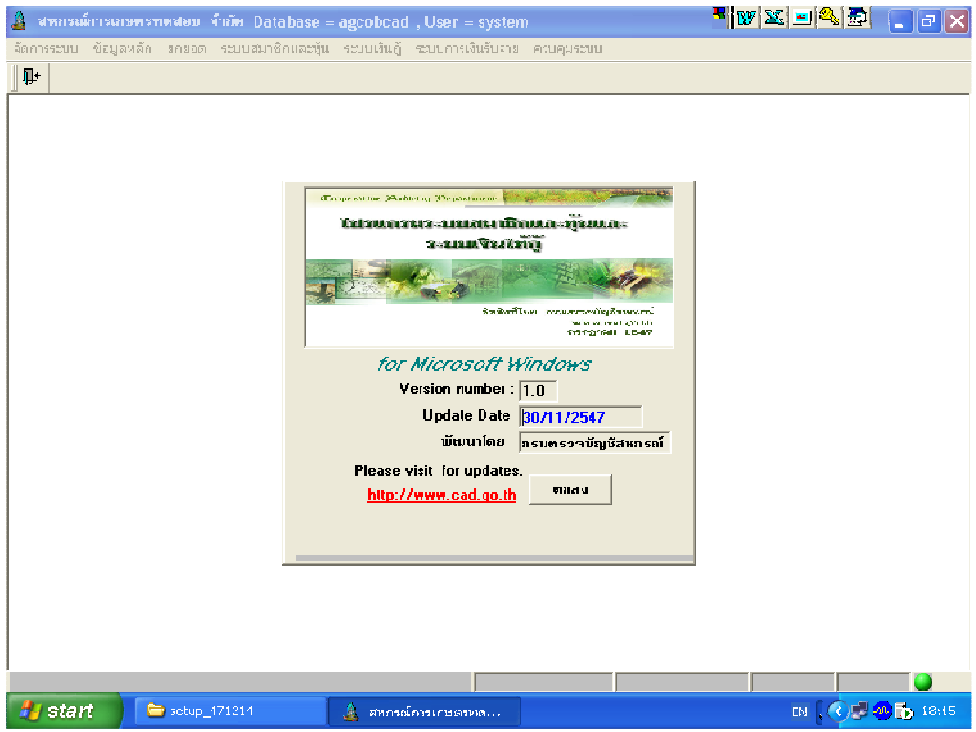

แสดงข้อมูลเพื่อรายงานโปรแกรม version ที่กำลังใช้งานอยู่
## 4. โครงสร้างข้อมูล (Data Dictionary)

 จากความสัมพันธ์ในระบบย่อย ดังกล่าว สามารถวิเคราะห์ ตารางทีต้องจัดเก็บข้อมูลได้ ทั้งสิ้น 18 ตารางซึ่งจัดเก็บข้อมูลชุดต่าง ๆ กัน ดังนี้

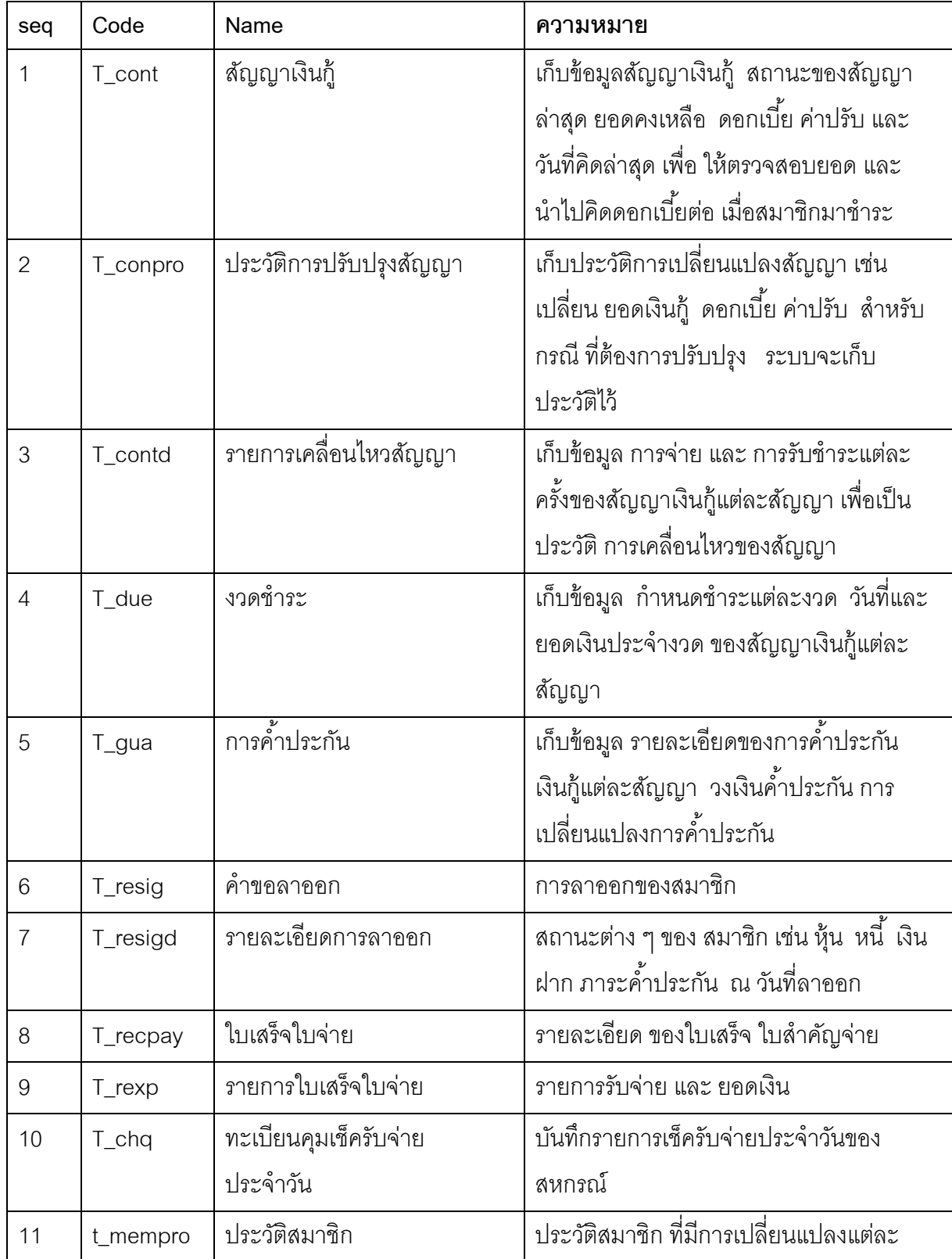

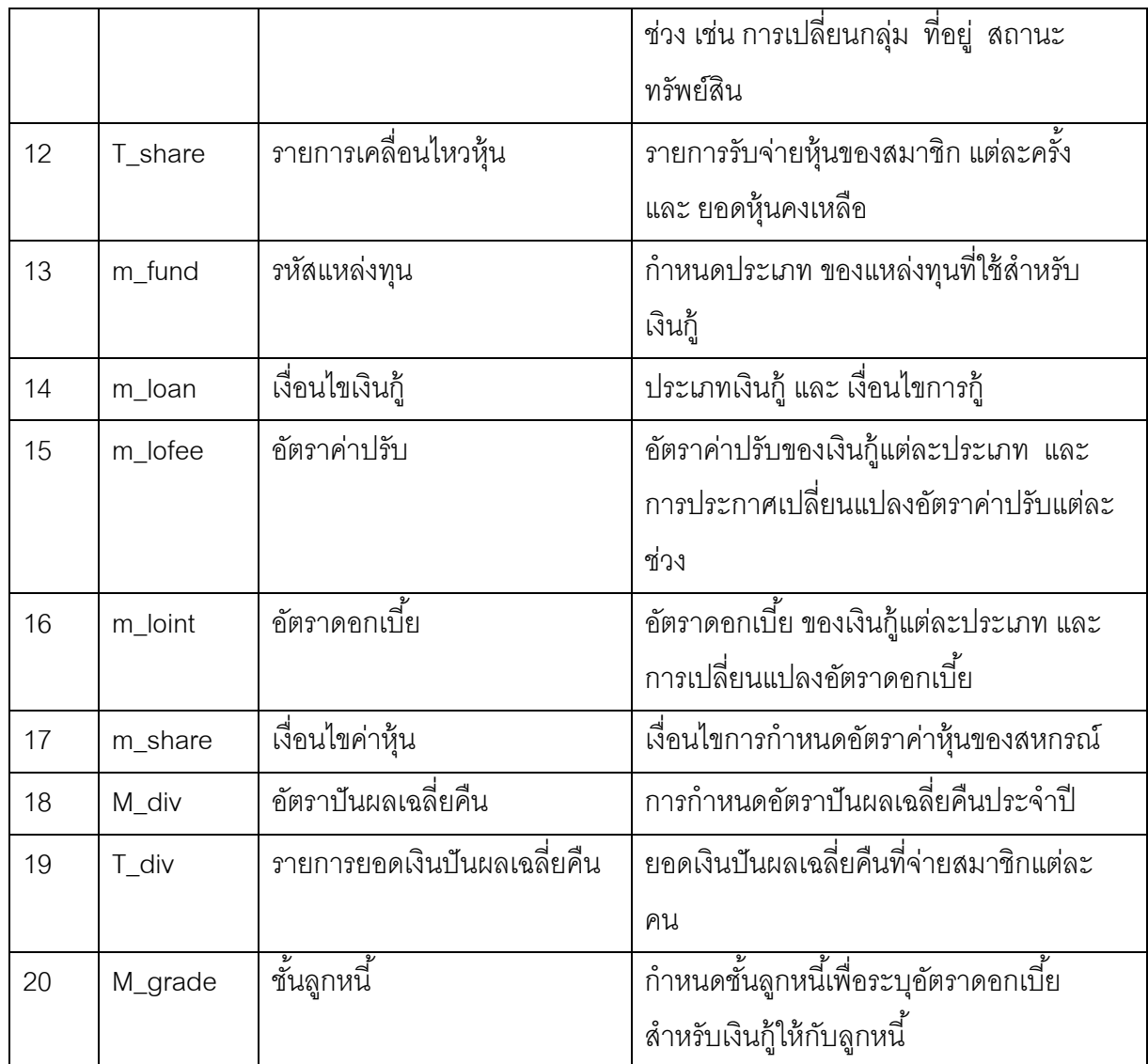

โดยทีแต่ละตาราง มีหัวข้อในการเก็บรายละเอียดข้อมูลคือ

4.1 T\_cont สัญญาเงินกู้

| Name           | Code     | Data type   | Primary | Valid Data                  |
|----------------|----------|-------------|---------|-----------------------------|
| เลขที่สัญญา    | contid   | Char(10)    | PK      |                             |
| อัตราดอกเบี้ย  | Intrate  | Numeric(15) |         | แสดงอัตรา<br>ดอกเบี้ยล่าสุด |
| เลขที่คำขอ     | regid    | Char(10)    |         |                             |
| ยอดเงินอนุมัติ | allowamt | Numeric(15) |         |                             |
| ยอดเงินคงเหลือ | balamt   | Numeric(15) |         | ยอดเงินต้น                  |

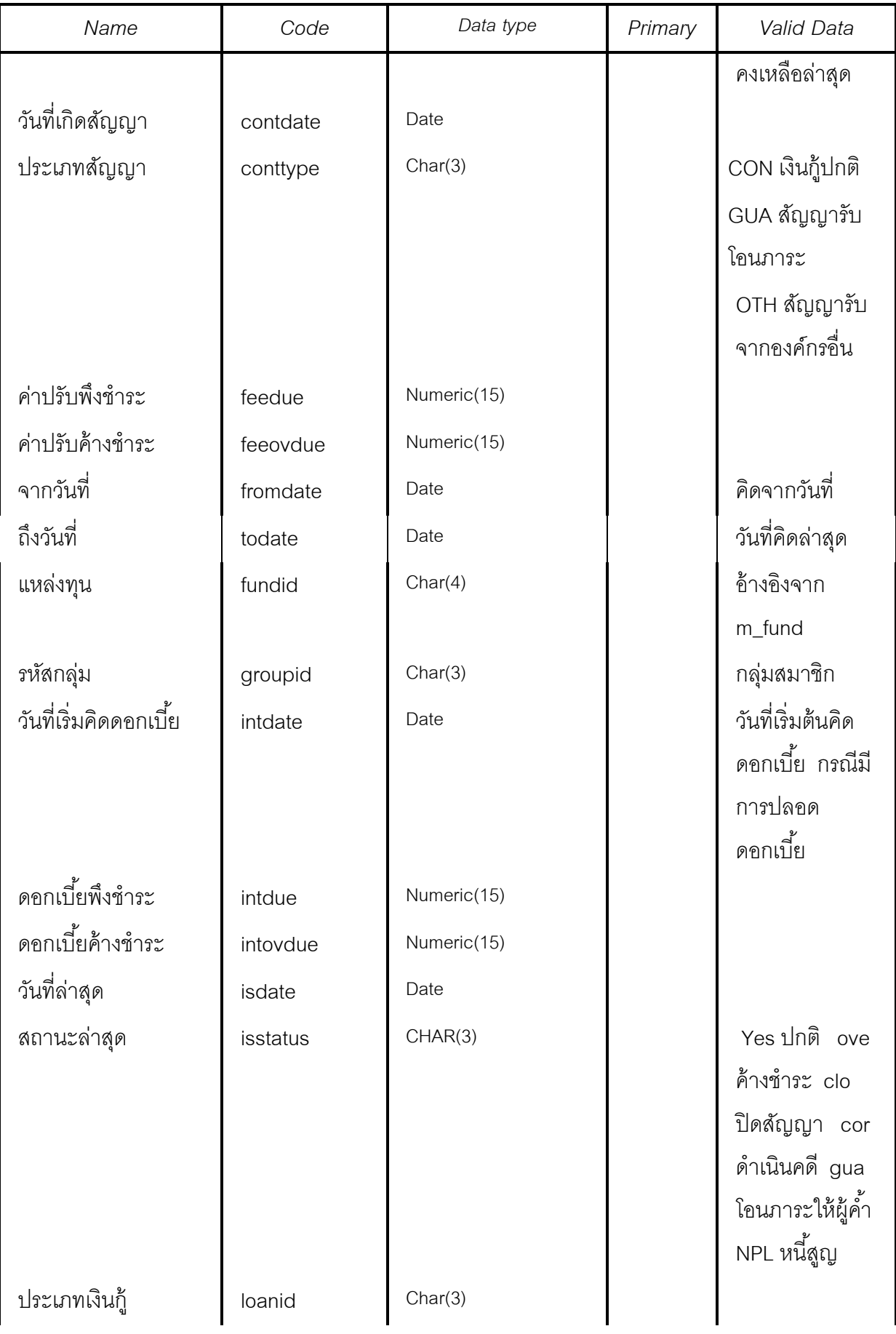

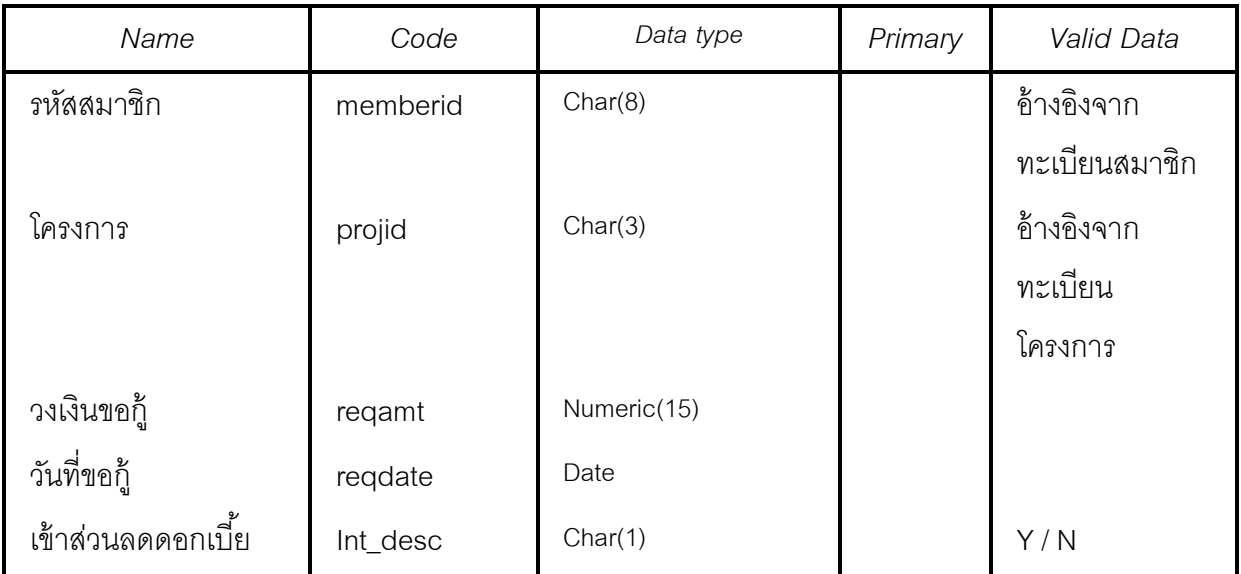

## 4.2 T\_conpro ประวัติการปรับปรุงสัญญาเงินกู้

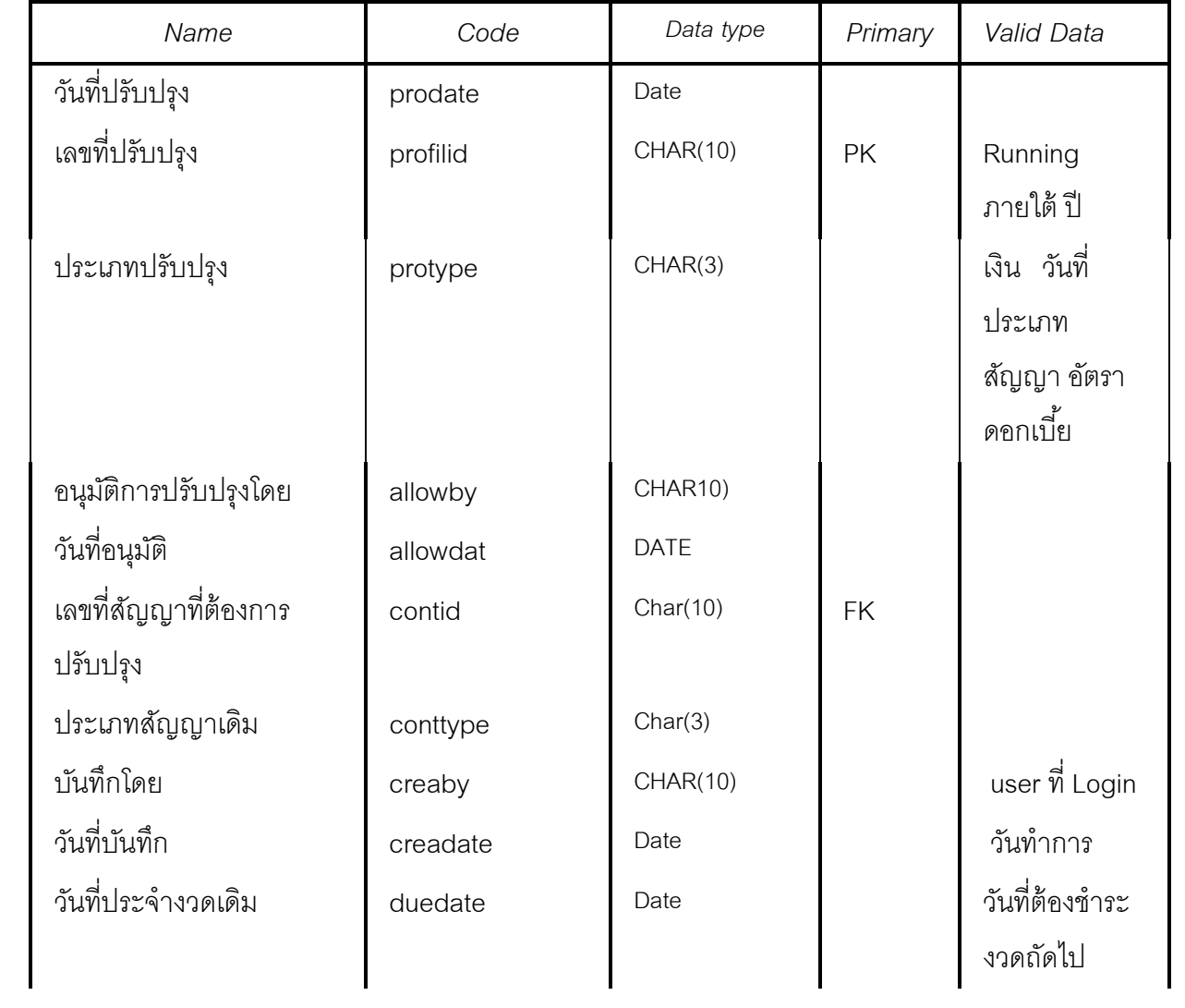

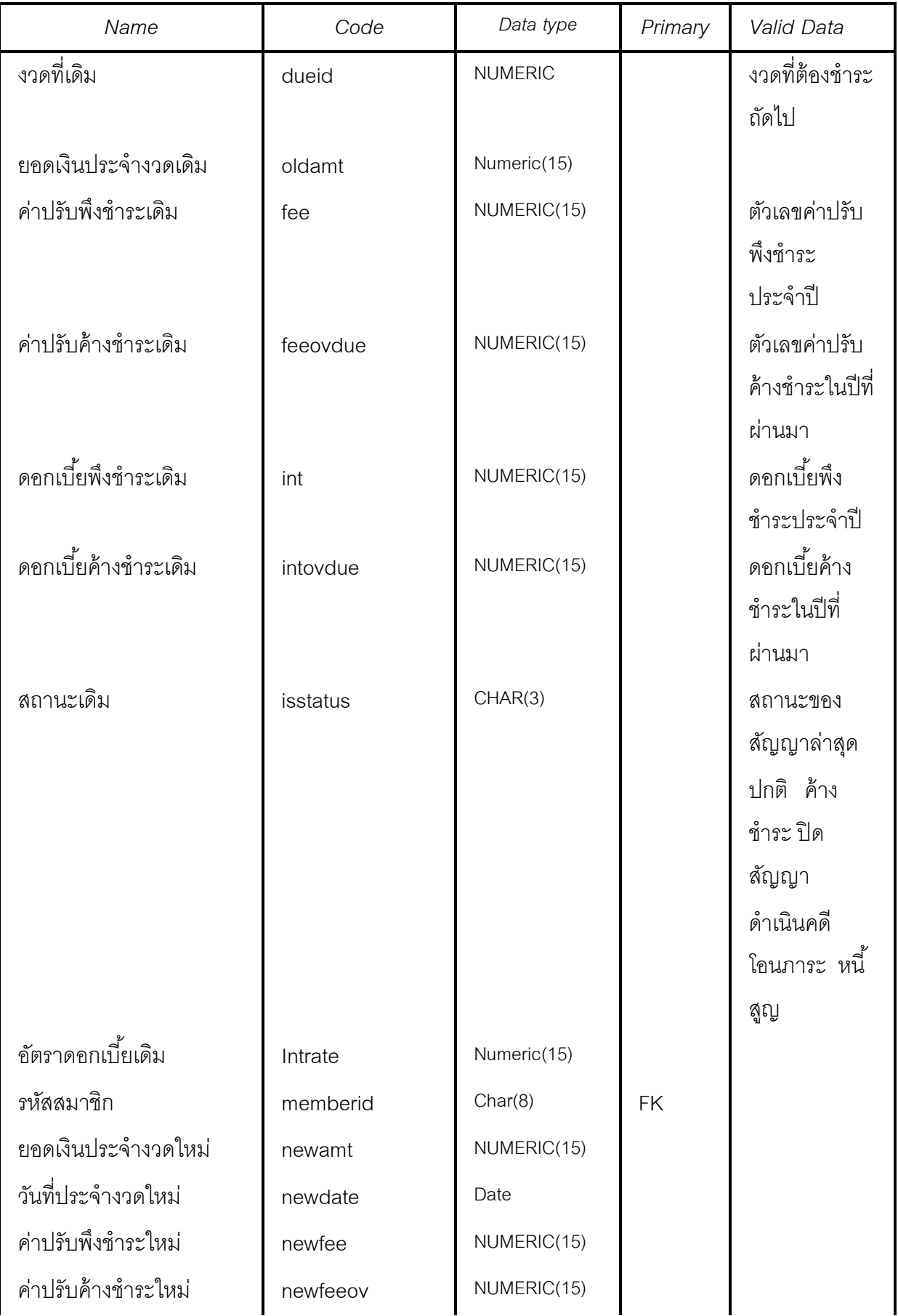

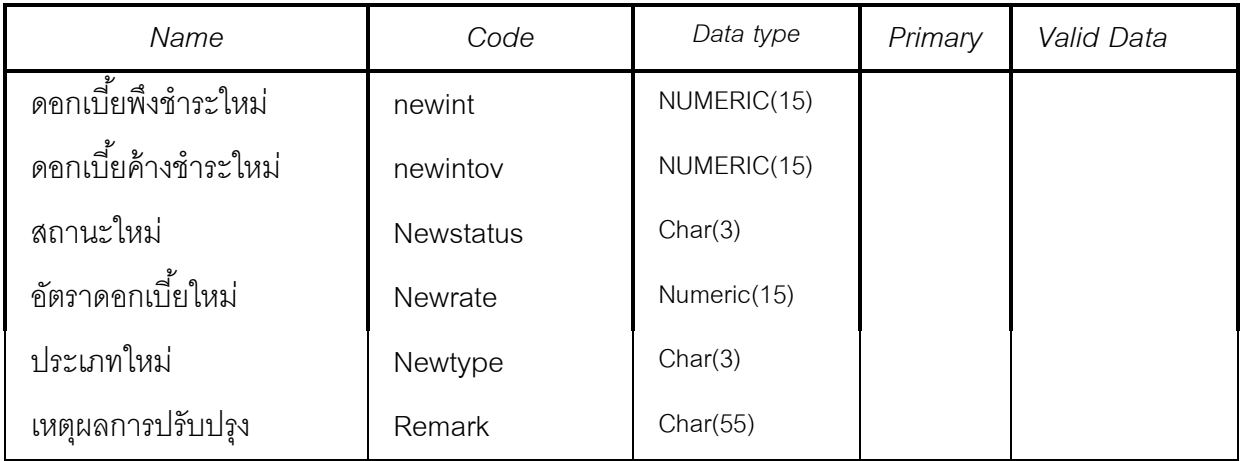

| Name              | Code     | Data type      | Primary | Valid Data    |
|-------------------|----------|----------------|---------|---------------|
| เลขที่สัญญา       | contid   | Char(10)       | PK      |               |
| ประเภทสัญญา       | conttype | Char(3)        |         |               |
| บรรทัดที่         | lineid   | <b>NUMERIC</b> | PK      | ลำดับที่ของ   |
|                   |          |                |         | แต่ละสัญญา    |
| ยคดเงินต้นคงเหลือ | balamt   | Numeric(15)    |         |               |
| วันที่ทำการ       | isdate   | Date           |         | วันที่บันทึก  |
|                   |          |                |         | รายการ        |
| จากวันที่         | fromdate | Date           |         | คิดดอกเบี้ย   |
|                   |          |                |         | ค่าปรับ จาก   |
|                   |          |                |         | วันที่        |
| ถึงวันที่         | todate   | Date           |         |               |
| ค่าปรับพึ่งชำระ   | feedue   | Numeric(15)    |         | โปรแกรม       |
|                   |          |                |         | คำนวณ         |
| ค่าปรับค้างชำระ   | feeovdue | Numeric(15)    |         | โปรแกรม       |
|                   |          |                |         | คำนวณ         |
| ดอกเบี้ยพึ่งชำระ  | intdue   | Numeric(15)    |         | โปรแกรม       |
|                   |          |                |         | คำนวณ         |
| ดอกเบี้ยค้างชำระ  | intovdue | Numeric(15)    |         | โปรแกรม       |
|                   |          |                |         | คำนวณ         |
| สถานะ             | isstatus | CHAR(3)        |         | ยืนยัน        |
|                   |          |                |         | ยกเลิก รอ     |
| รหัสสมาชิก        | memberid | Char(8)        |         | จาก สัญญา     |
|                   |          |                |         | ที่อ้างอิง    |
| เลขที่อ้างอิง     | referid  | CHAR(10)       |         | เลขที่ใบเสร็จ |
|                   |          |                |         | /ใบลำคัญ      |
|                   |          |                |         | จ่าย ที่เกิด  |
| ยอดเงิน           | trnamt   | Numeric(15)    |         | ยอดเงินต้นที่ |

4.3 <u>T\_contd รายการเคลื่อนไหวสัญญา</u>

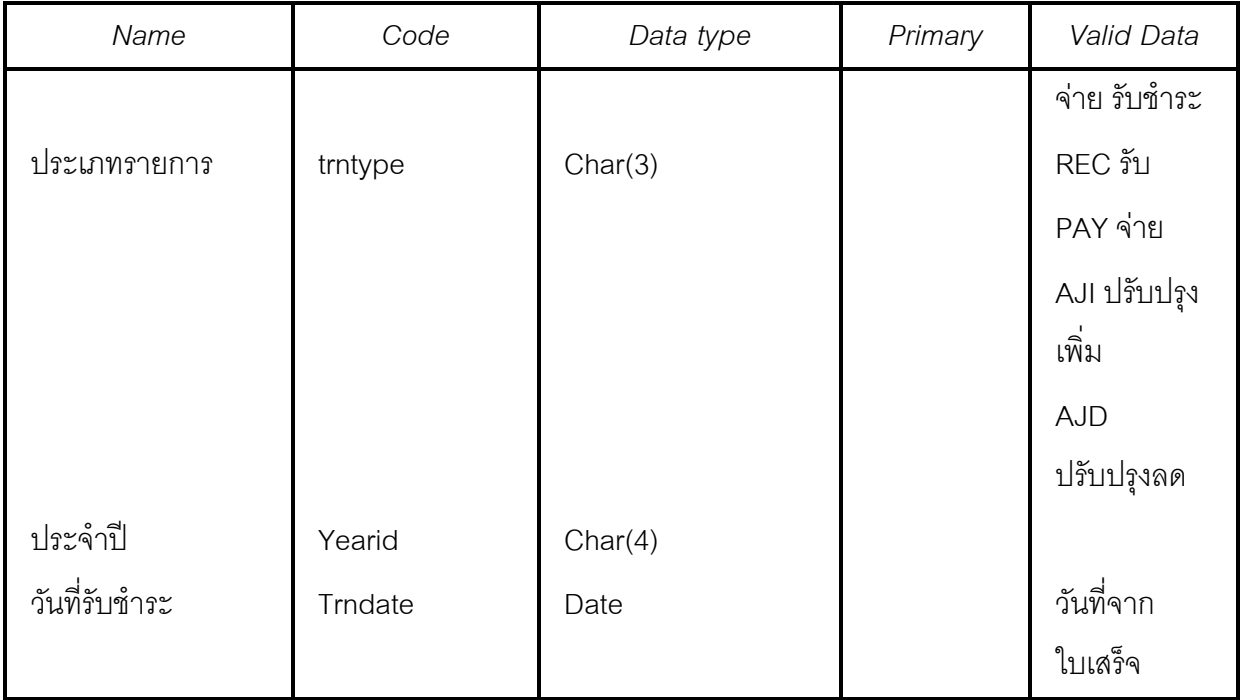

4.4 T\_due งวดชําระ

| Name           | Code     | Data type   | Primary | Valid Data |
|----------------|----------|-------------|---------|------------|
| เลขที่สัญญา    | contid   | Char(10)    |         | อ้างอิงจาก |
|                |          |             |         | ทะเบียน    |
|                |          |             |         | สัญญา      |
| ประเภทสัญญา    | conttype | Char(3)     |         |            |
| ยอดเงินประจำ   | dueamt   | Numeric(15) |         |            |
| งวด            |          |             |         |            |
| วันที่ประจำงวด | duedate  | Date        |         |            |
| รหัสกลุ่ม      | groupid  | Char(3)     |         |            |
| วันที่ปัจจุบัน | isdate   | Date        |         |            |
| สถานะปัจจุบัน  | isstatus | CHAR(3)     |         | รอรับชำระ  |
|                |          |             |         | ช้าระแล้ว  |
| รหัสสมาชิก     | memberid | Char(8)     |         |            |
| โครงการ        | projid   | Char(8)     |         |            |
| เลขที่คำขอ     | reqid    | Char(10)    |         |            |

4.5 T\_gua การคําประกัน 2

| Name                          | Code     | Data type       | Primary | Valid data         |
|-------------------------------|----------|-----------------|---------|--------------------|
| เลขที่ค้ำประกัน               | guaid    | <b>CHAR(10)</b> | PK      | Running ภายใต้     |
|                               |          |                 |         | ประเภทเงินกู้ + ปี |
| ประเภทการค้ำ                  | Guatype  | Char(3)         |         | <b>PER AU PRO</b>  |
| ประกัน                        |          |                 |         | หลักทรัพย์         |
| วงเงินค้ำประกัน               | guaamt   | Numeric(15)     |         |                    |
| วันที่เกิดสัญญา               | contdate | Date            |         | ตามสัญญาที่ค้ำ     |
| เลขที่สัญญา                   | contid   | Char(10)        |         |                    |
| ประเภทสัญญา                   | conttype | Char(3)         |         |                    |
| รหัสกลุ่ม                     | groupid  | Char(3)         |         |                    |
| รหัสสมาชิกผู้ค <sup>้</sup> า | guamem   | Char(8)         |         | ข้างอิงจาก         |
|                               |          |                 |         | ทะเบียนสมาชิก      |
| หมายเหตุ1                     | guanote  | CHAR(55)        |         |                    |
| หมายเหตุ2                     | guanote2 | CHAR(55)        |         |                    |
| วันที่ปัจจุบัน                | isdate   | Date            |         |                    |
| สถานะปัจจุบัน                 | isstatus | CHAR(3)         |         | YES ค้ำประกัน      |
|                               |          |                 |         | NO ยกเลิกการค้ำ    |
|                               |          |                 |         | ประกัน             |
| รหัสโครงการ                   | projid   | Char(8)         |         |                    |
| ราคาประเมิน                   | propamt  | Numeric(15)     |         |                    |
| วันที่ยื่นคำขอ                | reqdate  | Date            |         |                    |
| เลขที่คำขอ                    | reqid    | Char(10)        |         |                    |

4.6 T\_resig คําขอลาออก

| Name             | Code     | Data type   | Primary | Valid data          |
|------------------|----------|-------------|---------|---------------------|
| เลขที่คำขอ       | resignid | CHAR(10)    | PK      |                     |
| วันที่ยื่นลาออก  | residate | Date        |         |                     |
| บันทึกโดย        | creaby   | CHAR(10)    |         |                     |
| วันที่บันทึก     | creadate | Date        |         |                     |
| อนุมัติโดย       | allowby  | CHAR(30)    |         | บันทึก มติ          |
|                  |          |             |         | คณะกรรมการ วันที่   |
| วันที่อนุมัติ    | allowdat | <b>DATE</b> |         |                     |
| วันที่มีผล       | effdate  | Date        |         | วันที่มีผลให้ออกได้ |
|                  |          |             |         | จะนับอายุสมาชิก     |
|                  |          |             |         | ถึงวันที่นี้ และ    |
|                  |          |             |         | ปรับปรุงที่ทะเบียน  |
|                  |          |             |         | สมาชิก              |
| สถานะปัจจุบัน    | isstatus | CHAR(3)     |         |                     |
| รหัสสมาชิก       | memberid | Char(8)     |         |                     |
| ประเภทการอนุมัติ | resitype | CHAR(3)     |         | คงค่าหุ้น ถอนหุ้น   |
| ให้ออก           |          |             |         | โอนหุ้นชำระหนี้     |

| Name             | Code     | Data type      | Primary   | Valid Data                                                                  |
|------------------|----------|----------------|-----------|-----------------------------------------------------------------------------|
| เลขที่คำขอ       | resignid | CHAR(10)       | <b>PK</b> |                                                                             |
| บรรทัดที่        | lineid   | <b>INTEGER</b> | PK        |                                                                             |
| ยอดคงเหลือ       | balamt   | Numeric(15)    |           | ยอดเงินคงเหลือ ณ<br>วันที่ลาออก ตาม<br>ประเภท ที่บันทึกใน<br>คอลัมน์ ประกอบ |
| เลขที่สัญญา      | contid   | Char(10)       |           | สัญญาเงินกู้คงค้าง<br>ณ วันที่ลาออก                                         |
| ประเภทสัญญา      | conttype | Char(8)        |           |                                                                             |
| ค่าปรับพึ่งชำระ  | fee      | NUMERIC(15)    |           |                                                                             |
| ค่าปรับค้างชำระ  | feeovdue | NUMERIC(15)    |           |                                                                             |
| ดอกเบี้ยพึ่งชำระ | int      | NUMERIC(15)    |           |                                                                             |
| ดอกเบี้ยค้างชำระ | intovdue | NUMERIC(15)    |           |                                                                             |
| ประเภทหุ้น       | shareid  | Char(3)        |           | NOR ปกติ EXT                                                                |
|                  |          |                |           | พิเศษ                                                                       |

4.7 T\_resigd รายละเอียดการลาออก

| Name             | Code     | Data type   | Primary | <b>Valid Data</b>        |
|------------------|----------|-------------|---------|--------------------------|
| เลขที่ใบเสร็จ    | recpayid | CHAR(10)    | PK      | Running ภายใต้ปี 2       |
|                  |          |             |         | หลัก ประเภท 3 หลัก       |
|                  |          |             |         | +runiing 5 หลัก          |
| ประเภท           | Rptype   | Char(3)     |         | REC ใบเสร็จ PAY          |
|                  |          |             |         | ใบลำคัญจ่าย              |
| วันที่ในใบเสร็จ  | rpdate   | Date        |         |                          |
| เลขที่อ้างอิง    | referid  | CHAR(10)    |         | บันทึกอ้างอิง กรณี มีการ |
|                  |          |             |         | ้ออกใบเสร็จด้วยมือ แล้ว  |
|                  |          |             |         | นำมาบันทึกลงเครื่อง      |
| บันทึกโดย        | creaby   | CHAR(10)    |         |                          |
| วันที่บันทึก     | creadate | Date        |         |                          |
| รหัสกลุ่ม        | groupid  | Char(3)     |         |                          |
| วันที่บันทึก     | isdate   | Date        |         |                          |
| สถานะปัจจุบัน    | isstatus | CHAR(3)     |         |                          |
| รหัสสมาชิก       | memberid | Char(8)     |         | ด้างดิงจากทะเบียน        |
|                  |          |             |         | สมาชิก                   |
| ยอดเงินรวม       | rpamt    | Numeric(15) |         | ยอดเงินรวมทั้งสิ้น       |
| ประเภทเงิน       | Montype  | Char(3)     |         | Cas เงินสด chq เช็ค      |
| เลขที่ใบโอนบัญชี | vchid    | CHAR(10)    |         |                          |
| ประจำปี          | Yearid   | Char(4)     |         |                          |

4.8 T\_recpay ใบเสร็จใบจ่าย

| Name             | Code     | Data type       | Primary   | Valid Data   |
|------------------|----------|-----------------|-----------|--------------|
| เลขที่ใบเสร็จ ใบ | recpayid | <b>CHAR(10)</b> | <b>PK</b> |              |
| จ่าย             |          |                 |           |              |
| บรรทัดที่        | lineid   | <b>NUMERIC</b>  | <b>PK</b> |              |
| เลขที่สัญญา      | contid   | Char(10)        |           |              |
| รหัสสมาชิก       | memberid | Char(8)         |           |              |
| ค่าปรับพึ่งชำระ  | fee      | NUMERIC(15)     |           |              |
| ค่าปรับค้างชำระ  | feeovdue | NUMERIC(15)     |           |              |
| ดอกเบี้ยพึ่งชำระ | int      | NUMERIC(15)     |           |              |
| ดอกเบี้ยค้างชำระ | intovdue | NUMERIC(15)     |           |              |
| ยอดเงินต้น       | rpamt    | Numeric(15)     |           |              |
| รหัสรับจ่าย      | rexpid   | Char(3)         |           |              |
| สถานะปัจจุบัน    | isstatus | CHAR(3)         |           |              |
| จากวันที่        | fromdate | Date            |           |              |
| ถึงวันที่        | todate   | Date            |           |              |
| ประเภทหุ้น       | shareid  | CHAR(3)         |           | NOR ปกติ EXT |
|                  |          |                 |           | พิเศษ        |

4.9 T\_rexp รายการใบเสร็จใบจ่าย

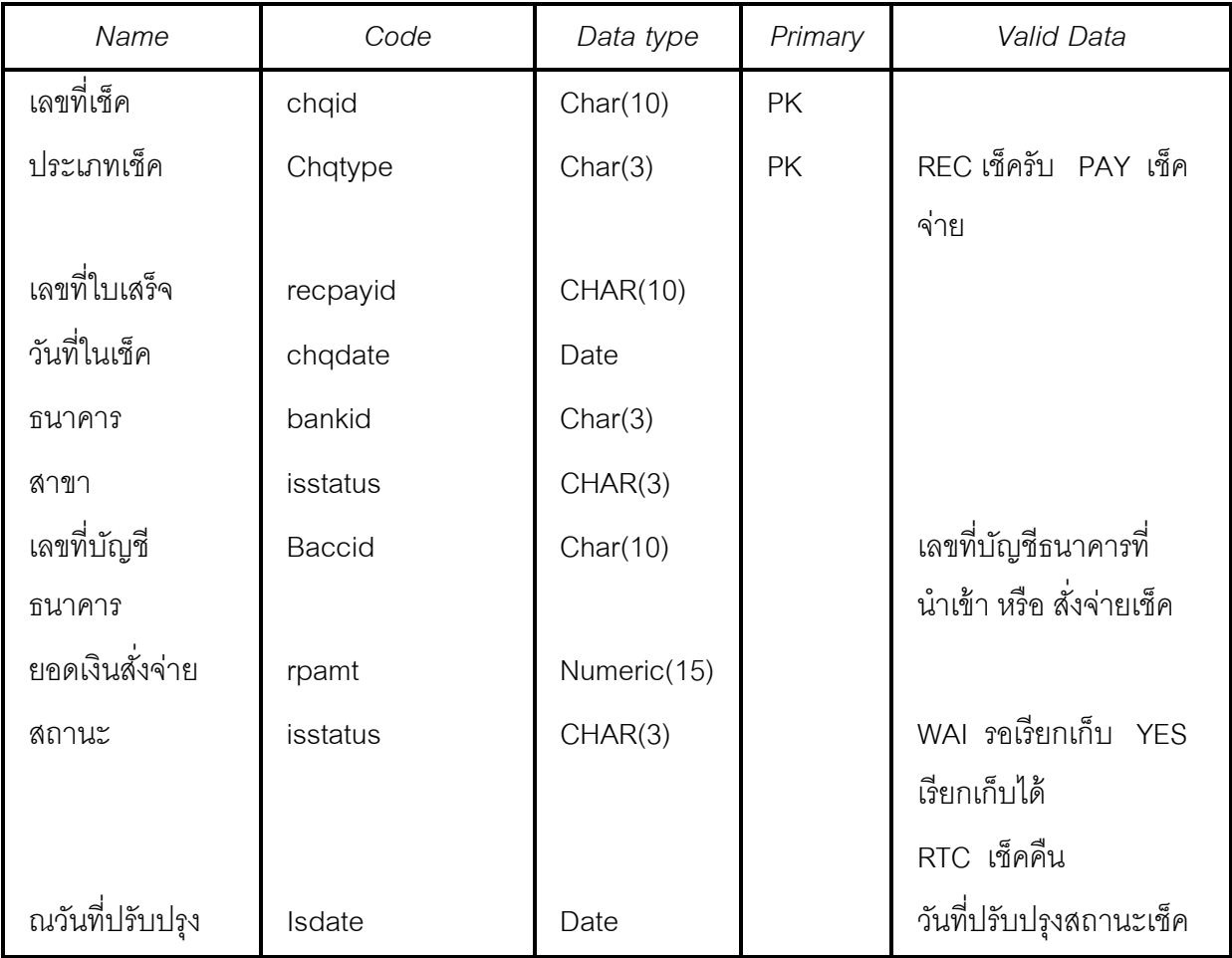

 $4.11$  <u>t\_mempro ประวัติสมาชิก</u>

| Name             | Code             | Data type   | Primary | Valid Data        |
|------------------|------------------|-------------|---------|-------------------|
| รหัสสมาชิก       | <b>MEMBC</b>     | Char(8)     | PK      | อ้างอิงจากทะเบียน |
|                  |                  |             |         | สมาชิก            |
| คำนำหน้า         | <b>PRECODE</b>   | Char(2)     |         |                   |
| ี<br>ขี่อ        | <b>MEMBN</b>     | Char(20)    |         |                   |
| นามสกุล          | <b>MEMBS</b>     | Char(25)    |         |                   |
| ที่อยู่          | <b>ADDRESS</b>   | Char(12)    |         |                   |
| <b>AREA</b>      | <b>AREA</b>      | Logical(1)  |         |                   |
| AR_LIMIT         | AR_LIMIT         | Numeric(15) |         |                   |
| <b>EMPID</b>     | <b>EMPID</b>     | Char(10)    |         |                   |
| โทรสาร           | <b>FAX</b>       | Char(20)    |         |                   |
| <b>JOBCODE</b>   | <b>JOBCODE</b>   | Char(3)     |         |                   |
| LOGNAME          | LOGNAME          | Char(6)     |         |                   |
| หมู่             | <b>MOU</b>       | Char(3)     |         |                   |
| ขนาดที่ดิน(งาน)  | <b>NGAN</b>      | Numeric(15) |         |                   |
| OLDMEMBER        | OLDMEMBER        | Logical(1)  |         |                   |
| <b>OTHER</b>     | <b>OTHER</b>     | Char(30)    |         |                   |
| จังหวัด          | <b>PROV</b>      | Char(2)     |         |                   |
| ขนาดที่ดิน(ไร่)  | RAI              | Numeric(15) |         |                   |
| <b>RECPTFILG</b> | <b>RECPTFILG</b> | Logical(1)  |         |                   |
| RESIGN_DAT       | RESIGN_DAT       | Char(8)     |         |                   |
| RESIGN_FLG       | RESIGN_FLG       | Logical(1)  |         |                   |
| R_AREA           | R_AREA           | Logical(1)  |         |                   |
| R_NGAN           | R_NGAN           | Numeric(15) |         |                   |
| R_RAI            | R_RAI            | Numeric(15) |         |                   |
| R_VAR            | R_VAR            | Numeric(15) |         |                   |

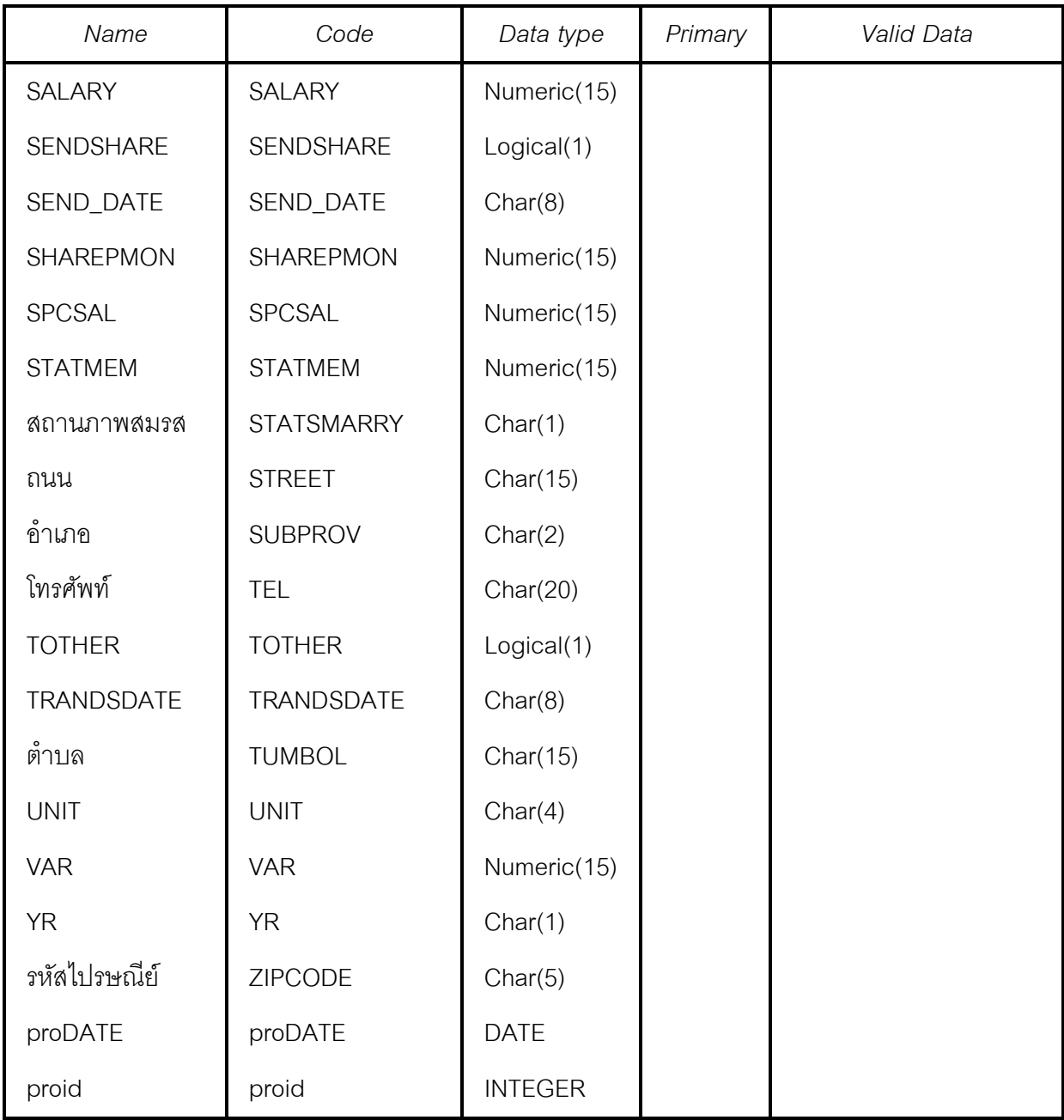

# 4.12 <u>T\_share รายการเคลื่อนไหวหุ้น</u>

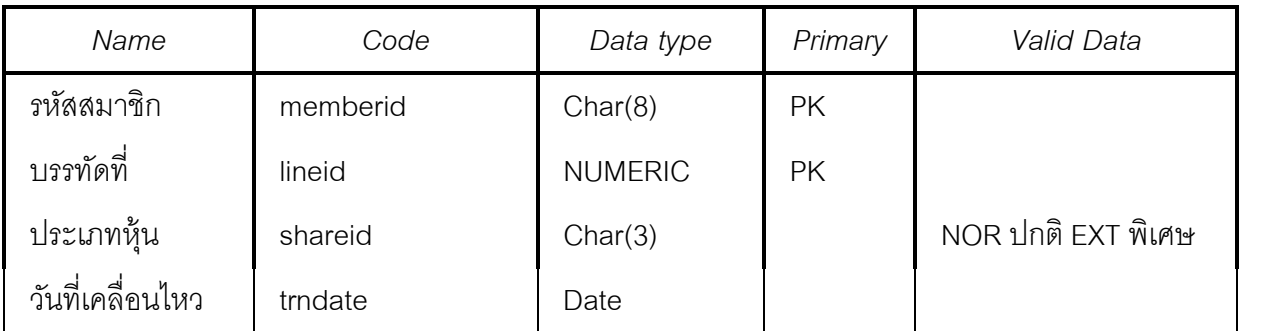

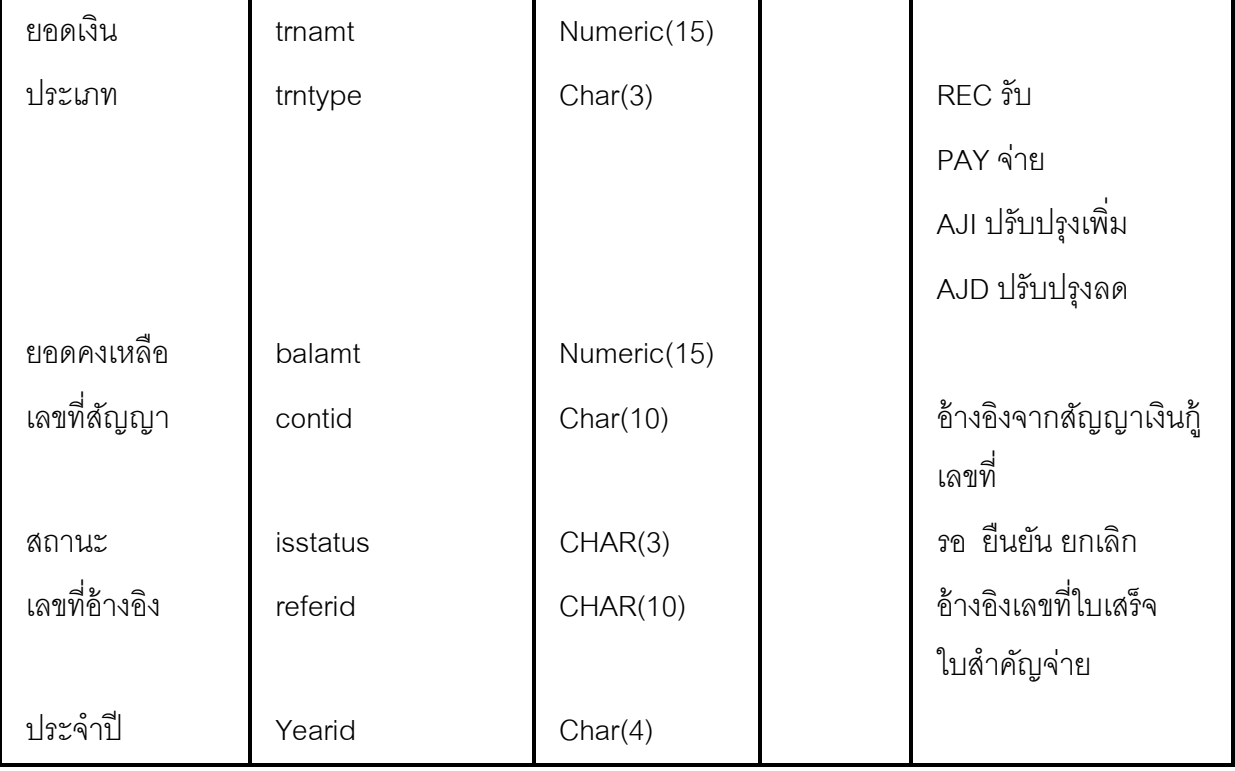

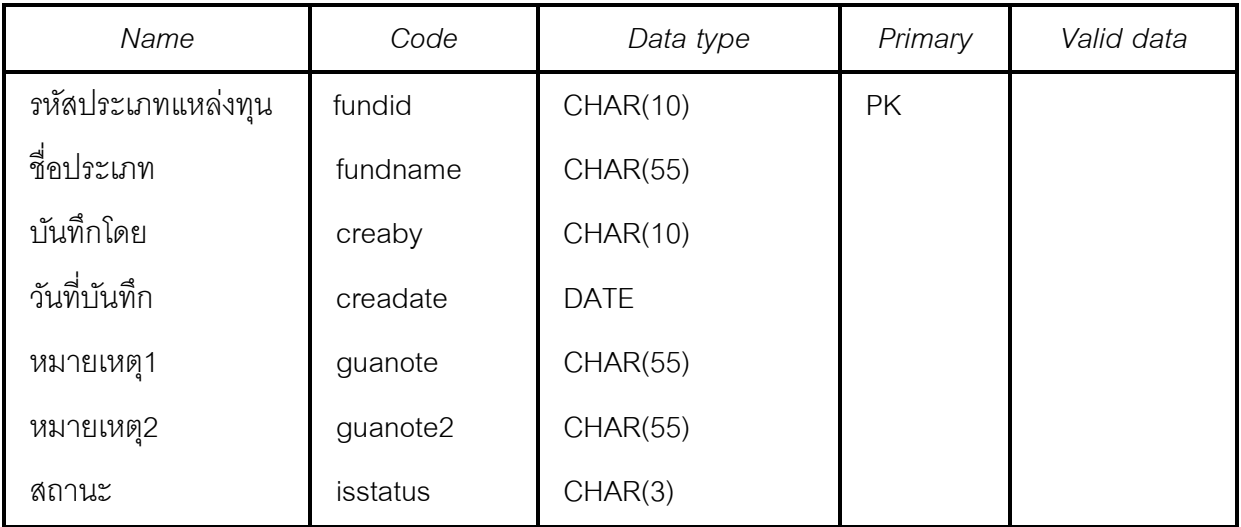

# $4.14$   $\_$   $m\_$ loan เงื่อนไขเงินกู้

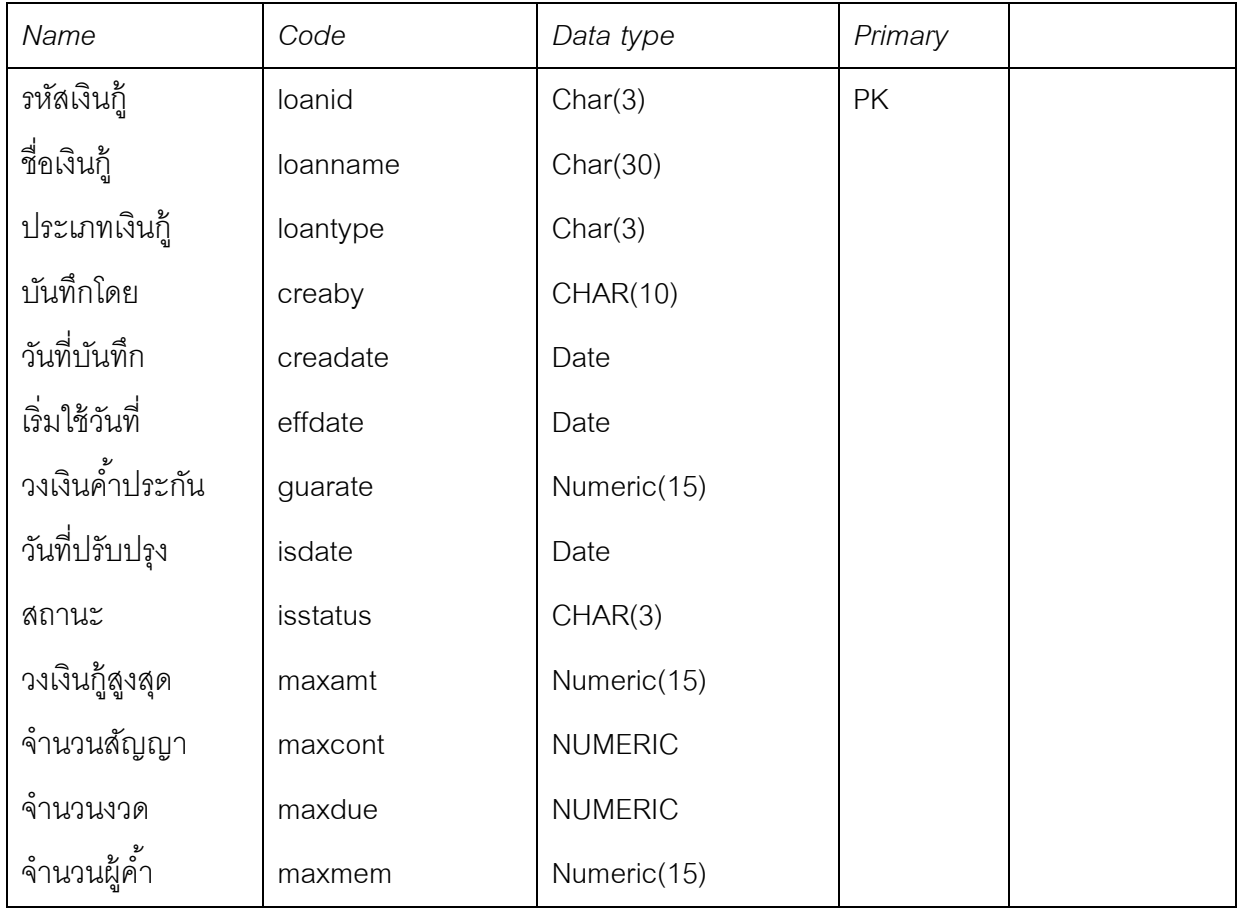

4.15 m\_lofee อัตราค่าปรับ

| Name                          | Code     | Data type   | Primary   | Valid Data                        |
|-------------------------------|----------|-------------|-----------|-----------------------------------|
| รหัสเงินกู้                   | loanid   | Char(3)     | <b>PK</b> |                                   |
| รหัสค่าปรับ                   | feeid    | Numeric(15) | <b>PK</b> | Running<br>ภายใต้ รหัส<br>เงินกู้ |
| ล้าหรับยอดเงิน<br>ค้างตั้งแต่ | ovdued   | Numeric(15) |           |                                   |
| อัตราค่าปรับ                  | feerate  | Numeric(15) |           |                                   |
| บันทึกโดย                     | creaby   | CHAR(10)    |           |                                   |
| วันที่บันทึก                  | creadate | Date        |           |                                   |
| วันที่มีผล                    | effdate  | Date        |           |                                   |
| วันที่ปรับปรุง                | isdate   | Date        |           |                                   |
| สถานะ                         | isstatus | CHAR(3)     |           | รอ ใช้งาน<br>ยกเลิก               |

4.16 <u>m\_loint อัตราดอกเบี้ย</u>

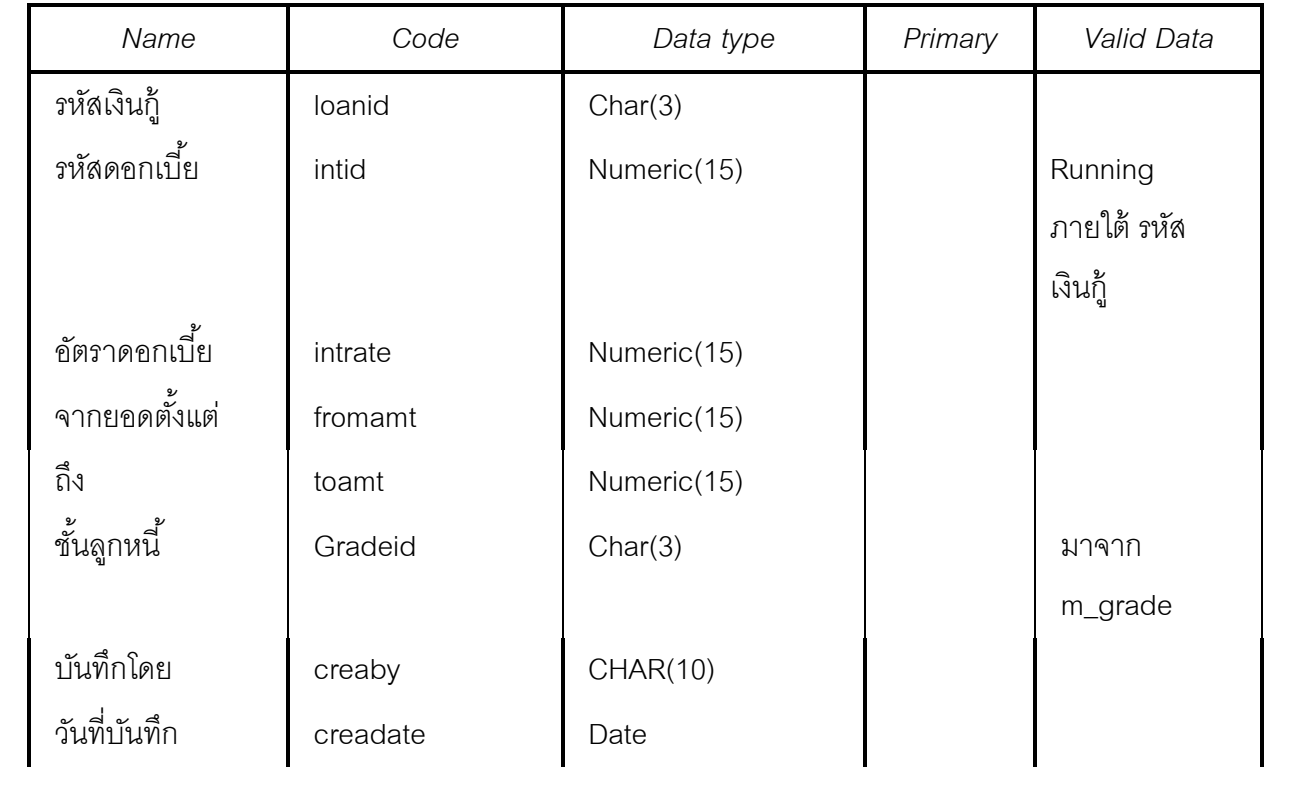

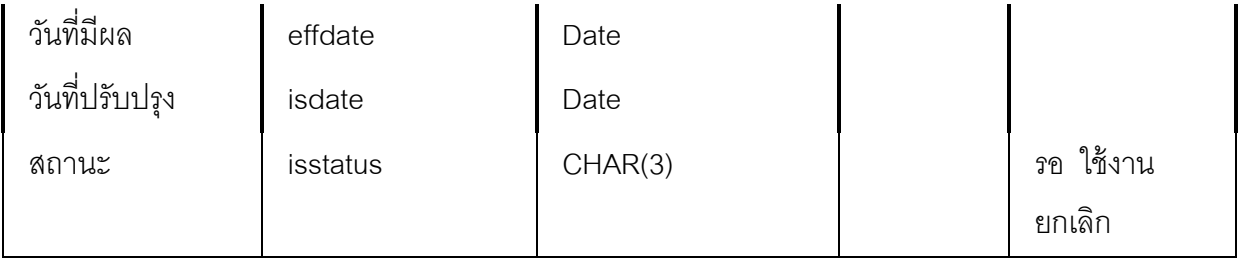

# 4.17 m\_share เงือนไขค่าหุ้น &

| Name           | Code     | Data type   | Primary   | Valid Data |
|----------------|----------|-------------|-----------|------------|
| รหัสค่าหุ้น    | shareid  | Numeric(15) | <b>PK</b> | Running    |
| อัตราค่าหุ้น   | sharate  | Numeric(15) |           |            |
| วันที่มีผล     | effdate  | Date        |           |            |
| บันทึกโดย      | creaby   | CHAR(10)    |           |            |
| วันที่บันทึก   | creadate | Date        |           |            |
| วันที่ปรับปรุง | isdate   | Date        |           |            |
| สถานะ          | isstatus | CHAR(3)     |           |            |

4.18 <u>m\_div อัตราปันผลเฉลี่ยคืน</u>

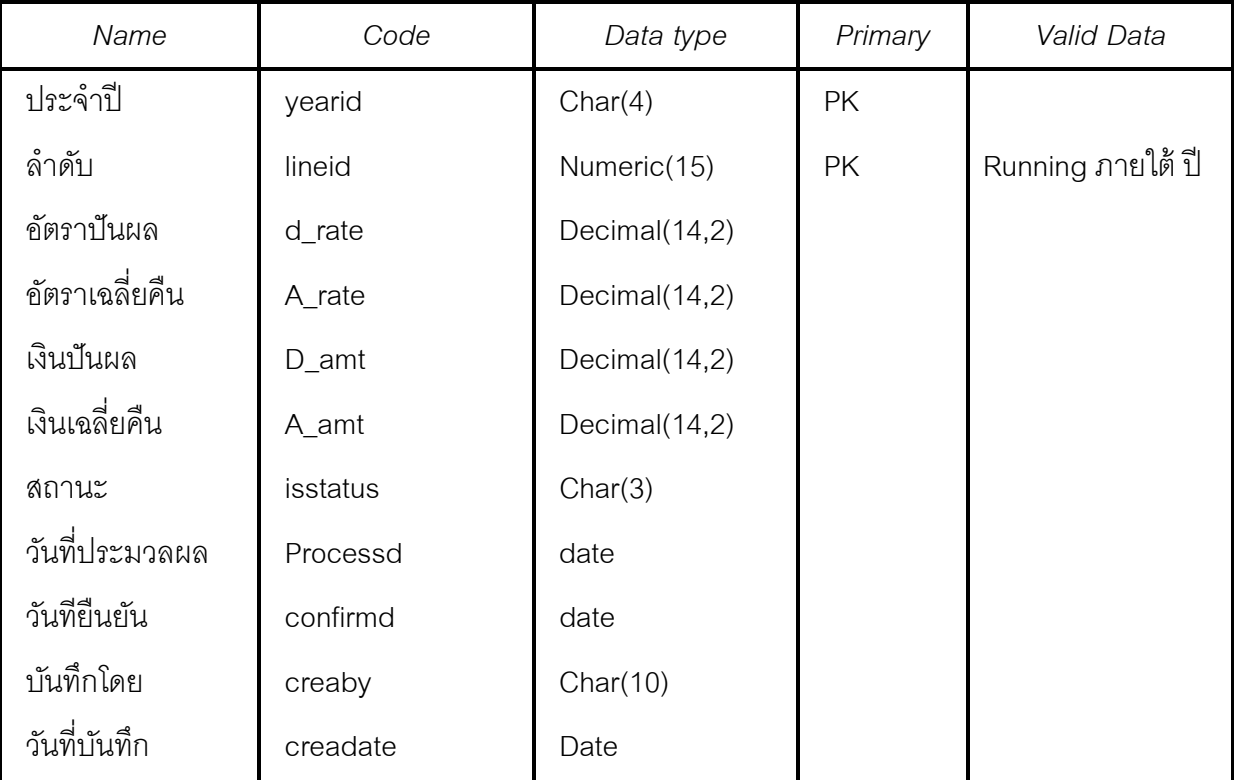

| Name                | Code      | Data type     | Primary   | Valid Data |
|---------------------|-----------|---------------|-----------|------------|
| ประจำปี             | yearid    | Char(4)       | PK        |            |
| รหัสสมาชิก          | Membc     | Char(8)       | <b>PK</b> |            |
| หุ้นสิ้นปี          | Sh_tran   | decimal(14,2) |           |            |
| เงินปันผล           | D_amt     | decimal(14,2) |           |            |
| เงินเฉลี่ยคืน       | A_amt     | decimal(14,2) |           |            |
| ปรับปรุงปันผล       | D_adjust  | decimal(14,2) |           |            |
| ปรับปรุงเฉลี่ยคืน   | A_adjust  | decimal(14,2) |           |            |
| วันที่ปรับปรุง      | Adj_date  | date          |           |            |
| ปรับปรุงโดย         | adjby     | Char(10)      |           |            |
| สถานะการรับเงิน     | recstatus | Char(3)       |           |            |
| เลขที่เอกสารอ้างอิง | recpayid  | Char(10)      |           | อ้างอิงจาก |
|                     |           |               |           | t_recpay   |
| สังกัดกลุ่ม         | Groupid   | Char(3)       |           |            |
|                     |           |               |           |            |

 $4.19$   $t$  div เงินปันผลเฉลี่ยคืน

```
4.20 <u>m_grade ชั้นลูกหน</u>ี้
```
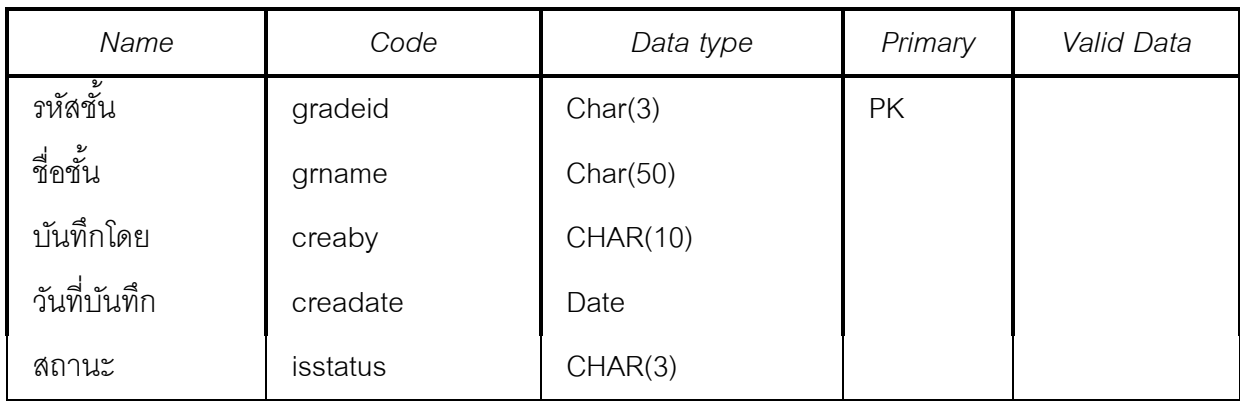

ส่วนตารางข้อมูลที่ต้องใช้ร่วมกับระบบสินค้า มีทั้งสิ้น 5 ตาราง ดังนี้

### 1. Table วันทําการ

#### Column list of the table WORKDATE

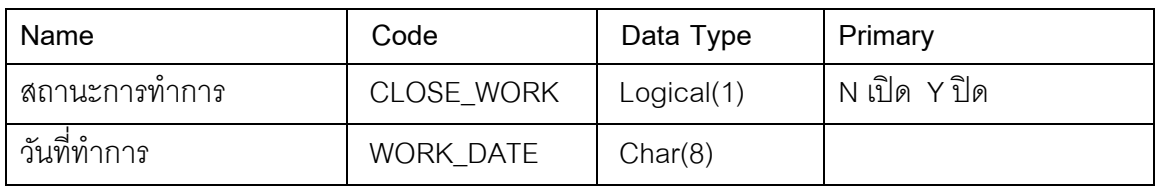

#### 2. Table อาชีพ

#### Column list of the table OCCUPIE

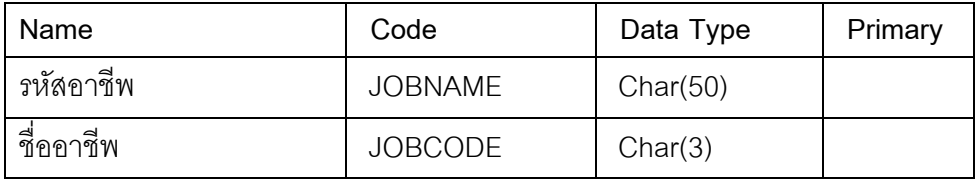

#### 3. Table สมาชิก

#### Column list of the table MEMBER

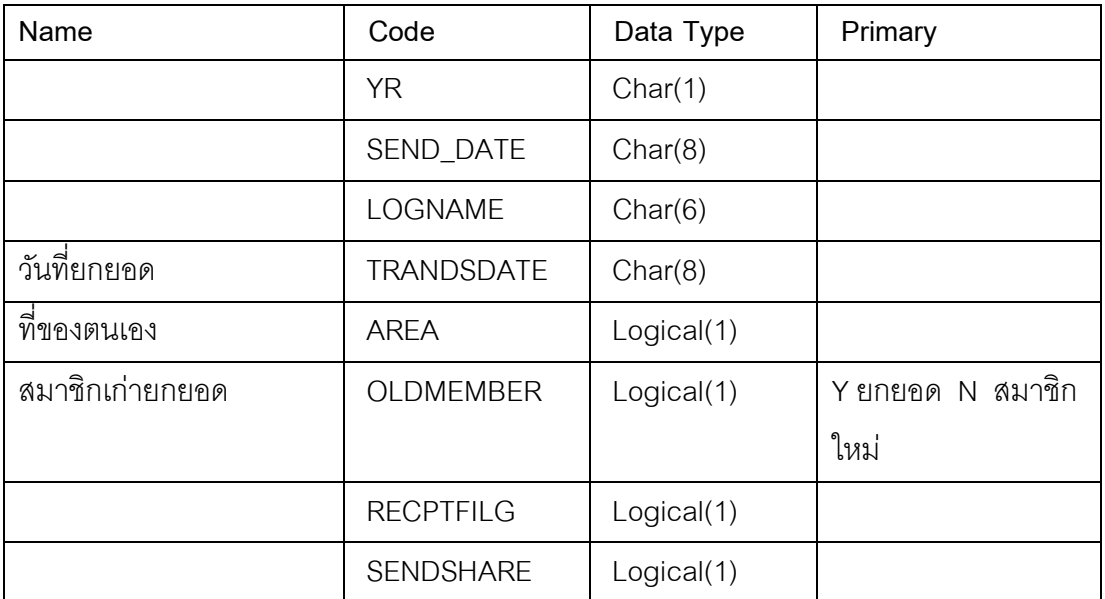

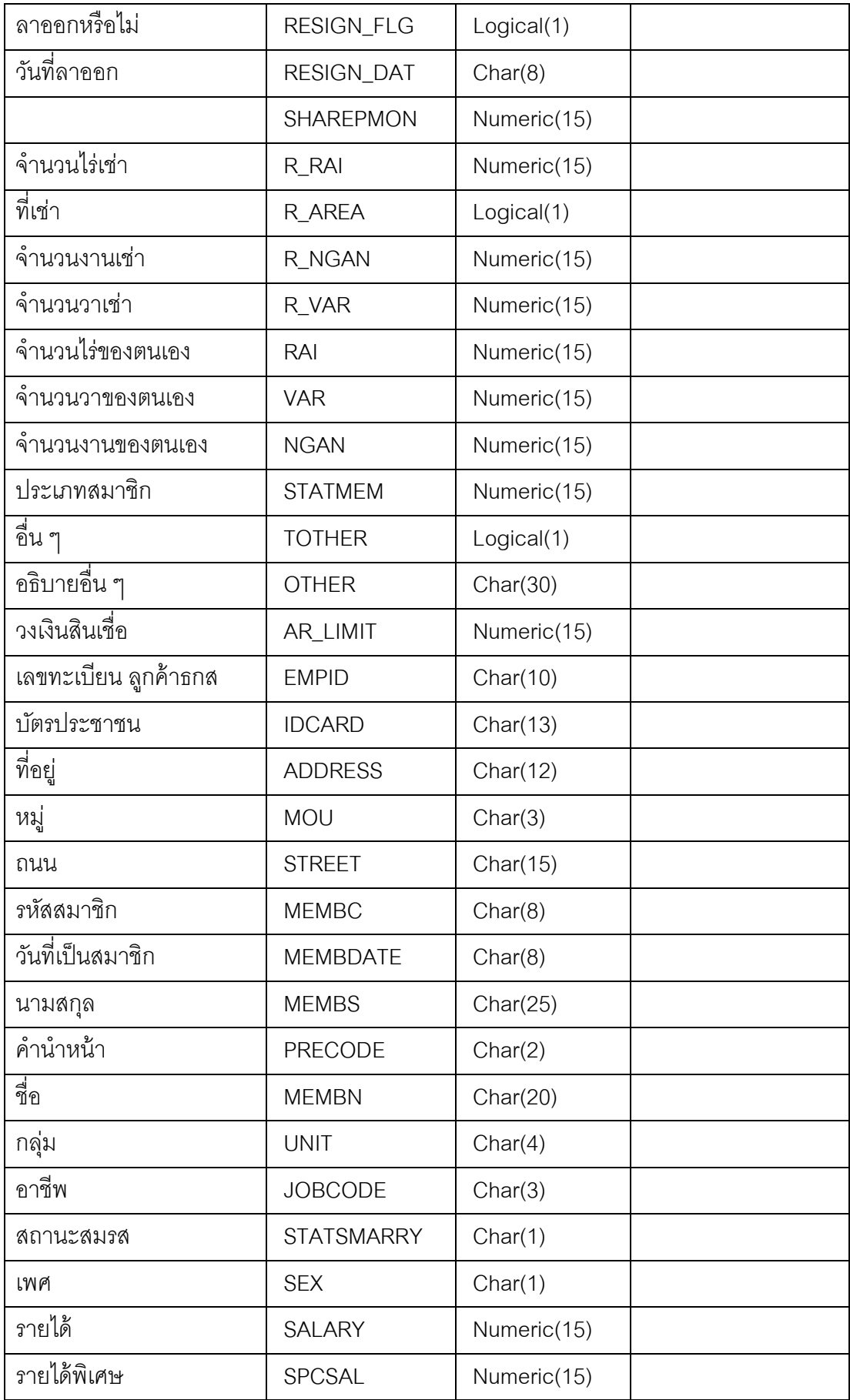

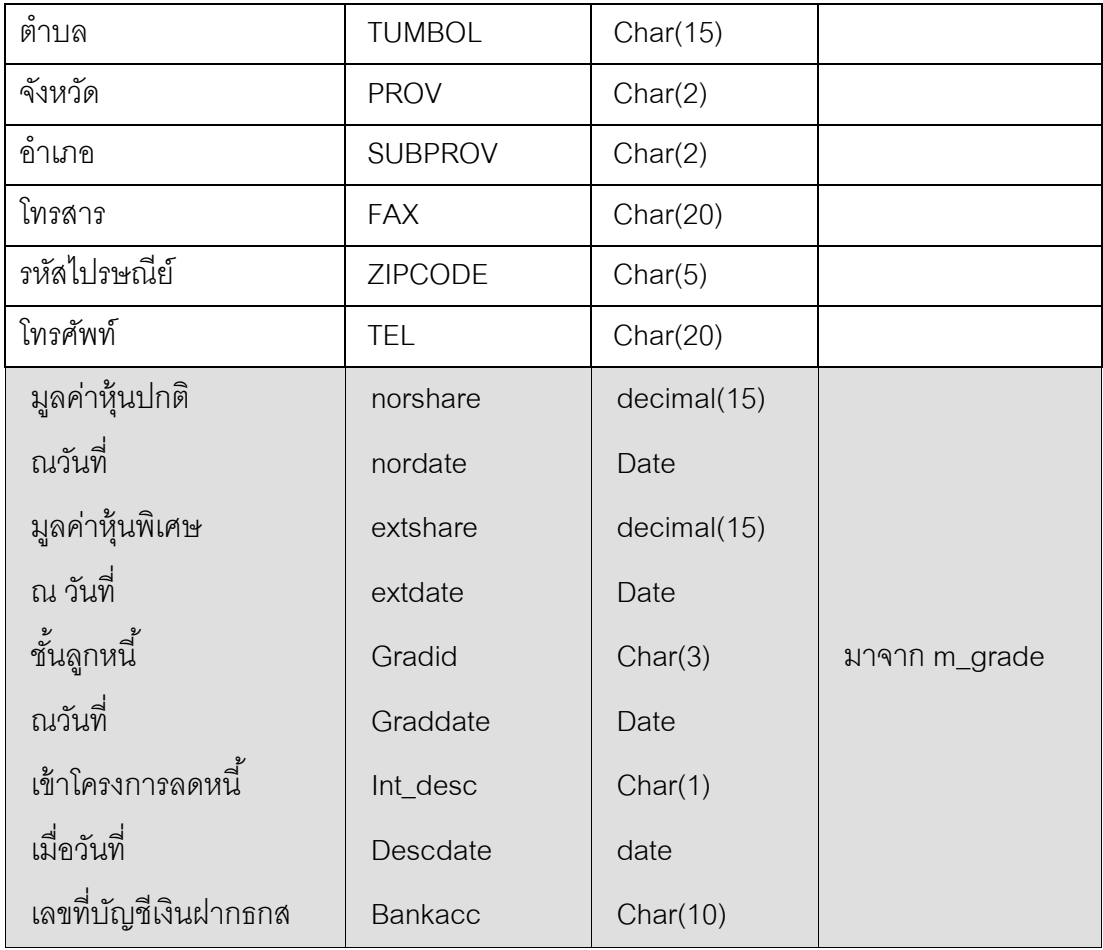

### 4. Table อําเภอ จังหวัด

Column list of the table LOCATION

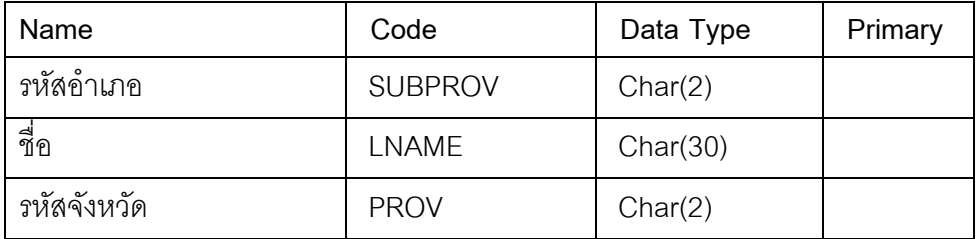

## 5. Table ค่าคงที่สหกรณ์

Column list of the table CONSTSYS

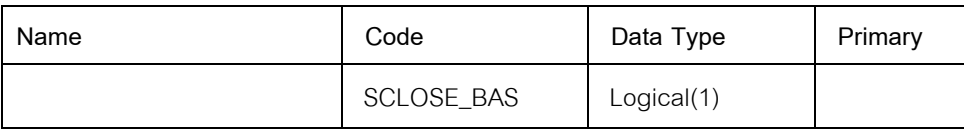

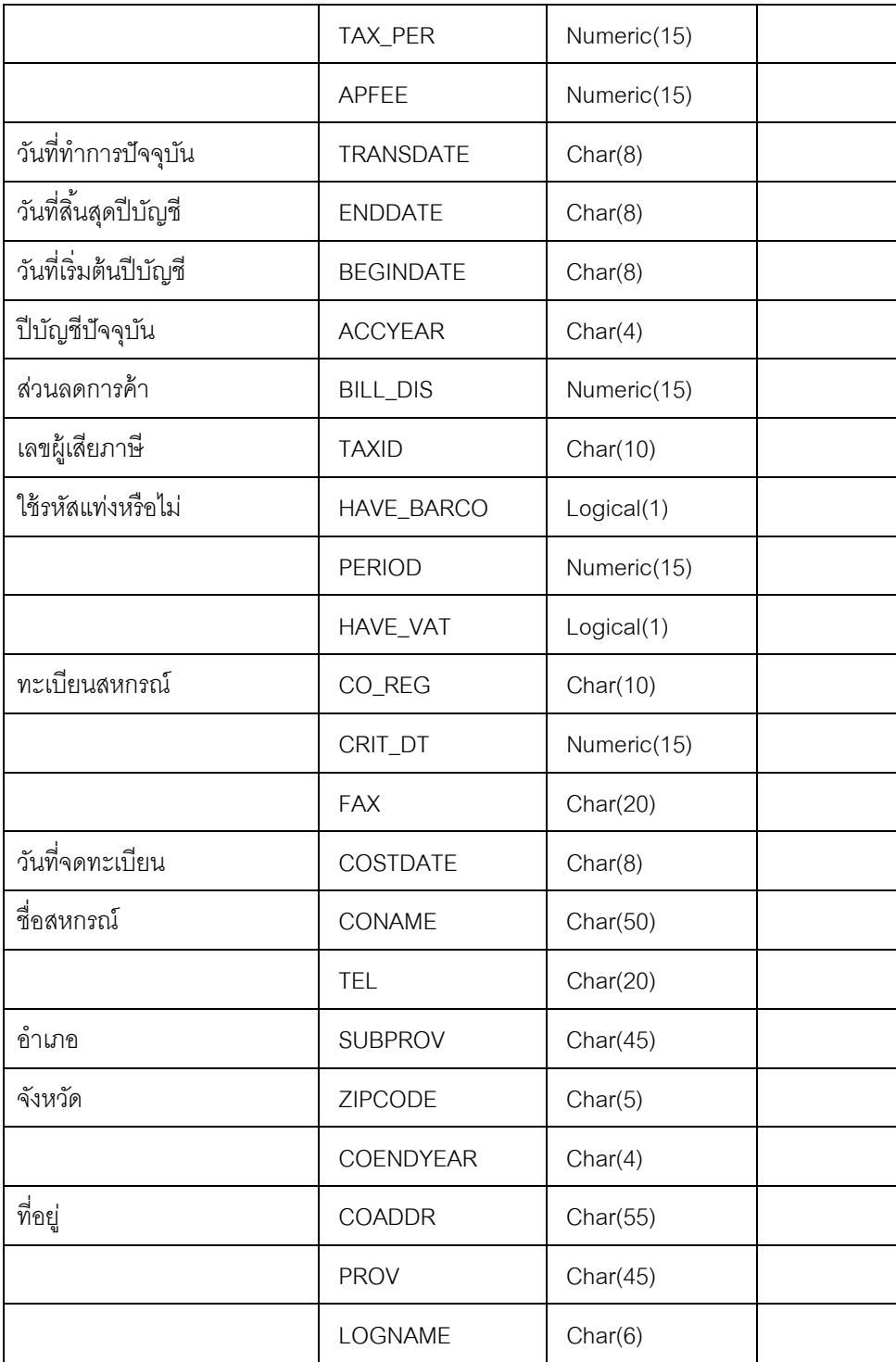

### 6. Table อาชีพ

Column list of the table OCCUPIE

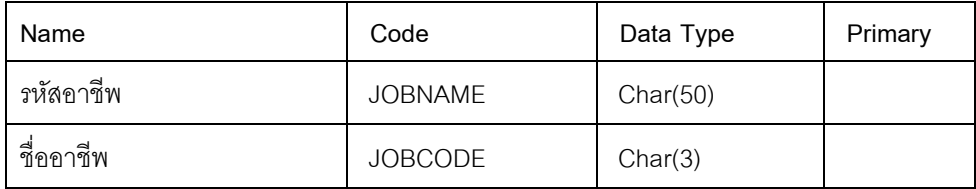

### 7. Table คํานําหน้า

Column list of the table PRENAME

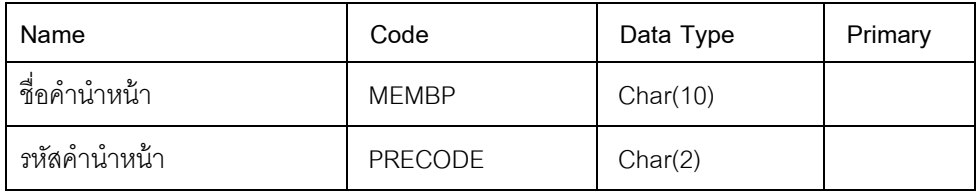

## 8. Table กลุ่มสมาชิก

Column list of the table SITE

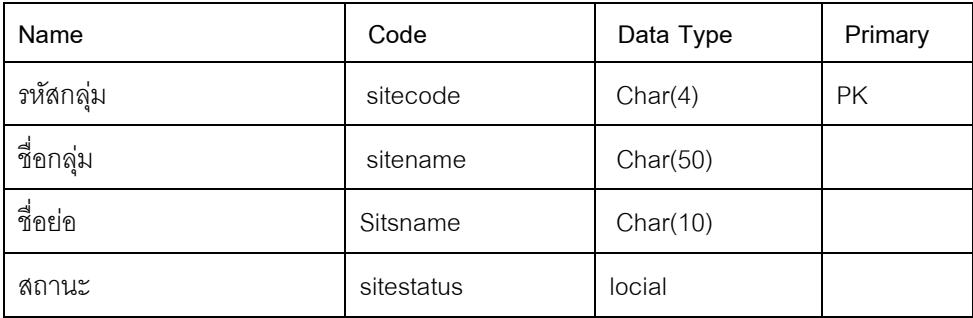

กรมตรวจบัญชีสหกรณ์ **12 กนนกรุงเกษม เขตพระนคร กรุงเทพฯ** Ins. 0-2628-5240-59 die 2113-2115 www.cad.go.th